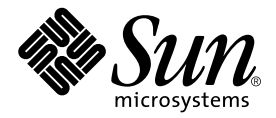

# Sun<sup>™</sup> Ultra<sup>™</sup> 60 Service Manual

Sun Microsystems, Inc. 901 San Antonio Road Palo Alto, CA 94303-4900 U.S.A. 650-960-1300

Part No. 805-1709-12 Revision A, August 2001

Send comments about this document to: docfeedback@sun.com

Copyright 2001 Sun Microsystems, Inc., 901 San Antonio Road, Palo Alto, CA 94303-4900 U.S.A. All rights reserved.

This product or document is distributed under licenses restricting its use, copying, distribution, and decompilation. No part of this product or document may be reproduced in any form by any means without prior written authorization of Sun and its licensors, if any. Third-party software, including font technology, is copyrighted and licensed from Sun suppliers.

Parts of the product may be derived from Berkeley BSD systems, licensed from the University of California. UNIX is a registered trademark in the U.S. and other countries, exclusively licensed through X/Open Company, Ltd.

Sun, Sun Microsystems, the Sun logo, AnswerBook2, docs.sun.com, and Solaris are trademarks, registered trademarks, or service marks of Sun Microsystems, Inc. in the U.S. and other countries. All SPARC trademarks are used under license and are trademarks or registered trademarks of SPARC International, Inc. in the U.S. and other countries. Products bearing SPARC trademarks are based upon an architecture developed by Sun Microsystems, Inc. The Energy Star logo is a registered trademark of EPA.

The OPEN LOOK and Sun™ Graphical User Interface was developed by Sun Microsystems, Inc. for its users and licensees. Sun acknowledges the pioneering efforts of Xerox in researching and developing the concept of visual or graphical user interfaces for the computer industry. Sun holds a non-exclusive license from Xerox to the Xerox Graphical User Interface, which license also covers Sun's licensees who implement OPEN LOOK GUIs and otherwise comply with Sun's written license agreements.

Federal Acquisitions: Commercial Software—Government Users Subject to Standard License Terms and Conditions.

DOCUMENTATION IS PROVIDED "AS IS" AND ALL EXPRESS OR IMPLIED CONDITIONS, REPRESENTATIONS AND WARRANTIES, INCLUDING ANY IMPLIED WARRANTY OF MERCHANTABILITY, FITNESS FOR A PARTICULAR PURPOSE OR NON-INFRINGEMENT, ARE DISCLAIMED, EXCEPT TO THE EXTENT THAT SUCH DISCLAIMERS ARE HELD TO BE LEGALLY INVALID.

Copyright 2001 Sun Microsystems, Inc., 901 San Antonio Road, Palo Alto, CA 94303-4900 Etats-Unis. Tous droits réservés.

Ce produit ou document est distribué avec des licences qui en restreignent l'utilisation, la copie, la distribution, et la décompilation. Aucune partie de ce produit ou document ne peut être reproduite sous aucune forme, par quelque moyen que ce soit, sans l'autorisation préalable et écrite de Sun et de ses bailleurs de licence, s'il y en a. Le logiciel détenu par des tiers, et qui comprend la technologie relative aux polices de caractères, est protégé par un copyright et licencié par des fournisseurs de Sun.

Des parties de ce produit pourront être dérivées des systèmes Berkeley BSD licenciés par l'Université de Californie. UNIX est une marque déposée aux Etats-Unis et dans d'autres pays et licenciée exclusivement par X/Open Company, Ltd.

Sun, Sun Microsystems, le logo Sun, AnswerBook2, docs.sun.com, et Solaris sont des marques de fabrique ou des marques déposées, ou marques de service, de Sun Microsystems, Inc. aux Etats-Unis et dans d'autres pays. Toutes les marques SPARC sont utilisées sous licence et sont des marques de fabrique ou des marques déposées de SPARC International, Inc. aux Etats-Unis et dans d'autres pays. Les produits portant les marques SPARC sont basés sur une architecture développée par Sun Microsystems, Inc.

L'interface d'utilisation graphique OPEN LOOK et Sun™ a été développée par Sun Microsystems, Inc. pour ses utilisateurs et licenciés. Sun reconnaît les efforts de pionniers de Xerox pour la recherche et le développement du concept des interfaces d'utilisation visuelle ou graphique pour l'industrie de l'informatique. Sun détient une licence non exclusive de Xerox sur l'interface d'utilisation graphique Xerox, cette licence couvrant également les licenciés de Sun qui mettent en place l'interface d'utilisation graphique OPEN LOOK et qui en outre se conforment aux licences écrites de Sun.

LA DOCUMENTATION EST FOURNIE "EN L'ETAT" ET TOUTES AUTRES CONDITIONS, DECLARATIONS ET GARANTIES EXPRESSES OU TACITES SONT FORMELLEMENT EXCLUES, DANS LA MESURE AUTORISEE PAR LA LOI APPLICABLE, Y COMPRIS NOTAMMENT TOUTE GARANTIE IMPLICITE RELATIVE A LA QUALITE MARCHANDE, A L'APTITUDE A UNE UTILISATION PARTICULIERE OU A L'ABSENCE DE CONTREFAÇON.

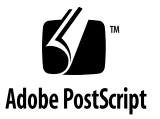

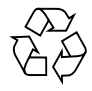

### **Contents**

### **[Preface xvii](#page-16-0)**

### **[1. Product Description 1-1](#page-24-0)**

- [1.1 I/O Devices 1-3](#page-26-0)
- [1.2 System Unit Features 1-3](#page-26-1)
- [1.3 System Unit Components 1-5](#page-28-0)

### **[2. SunVTS Overview 2-1](#page-32-0)**

- [2.1 SunVTS Description 2-1](#page-32-1)
- [2.2 SunVTS Operation 2-2](#page-33-0)

#### **[3. Power-On Self-Test 3-1](#page-34-0)**

- [3.1 POST Overview 3-2](#page-35-0)
- [3.2 Pre-POST Preparation 3-2](#page-35-1)
	- [3.2.1 Setting Up a Tip Connection 3-3](#page-36-0)
	- [3.2.2 Verifying the Baud Rate 3-4](#page-37-0)
- [3.3 Initializing POST 3-5](#page-38-0)
- [3.4 Maximum and Minimum Levels of POST 3-6](#page-39-0)
	- [3.4.1](#page-40-0) diag-level Variable Set to max 3-7
	- [3.4.2](#page-47-0) diag-level Variable Set to min 3-14

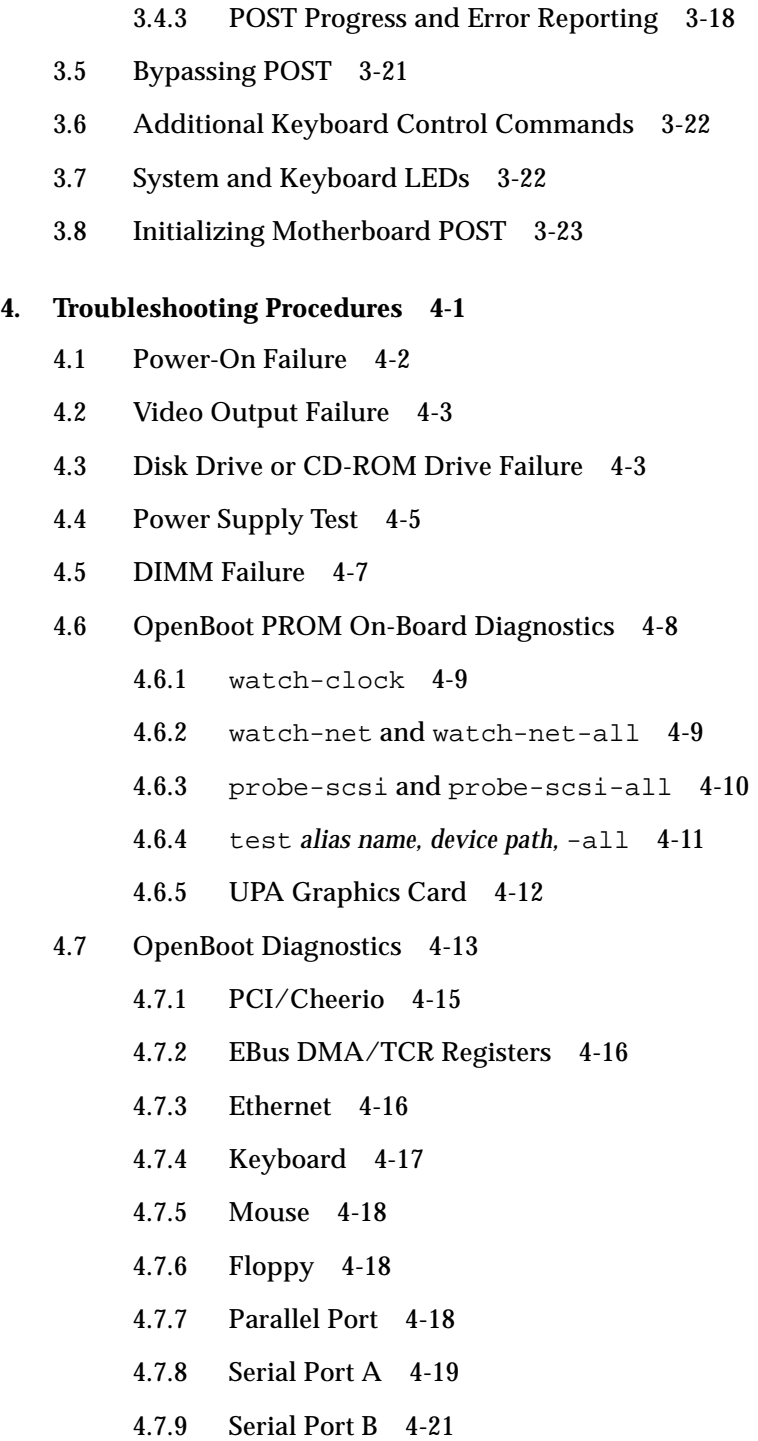

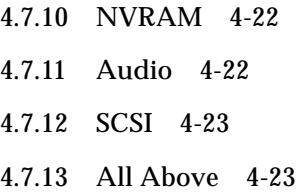

### **[5. Safety and Tool Requirements 5-1](#page-84-0)**

- [5.1 Safety Requirements 5-2](#page-85-0)
- [5.2 Symbols 5-2](#page-85-1)
- [5.3 Safety Precautions 5-3](#page-86-0)
	- [5.3.1 Modification to Equipment 5-3](#page-86-1)
	- [5.3.2 Placement of a Sun Product 5-3](#page-86-2)
	- [5.3.3 Power Cord Connection 5-3](#page-86-3)
	- [5.3.4 Electrostatic Discharge 5-4](#page-87-0)
	- [5.3.5 Lithium Battery 5-4](#page-87-1)
- [5.4 Tools Required 5-4](#page-87-2)

### **[6. Power On and Off 6-1](#page-88-0)**

- [6.1 Powering On the System Unit 6-2](#page-89-0)
- [6.2 Powering Off the System Unit 6-3](#page-90-0)

### **[7. Internal Access 7-1](#page-92-0)**

- [7.1 Removing the Side Access Cover 7-2](#page-93-0)
- [7.2 Attaching the Wrist Strap 7-3](#page-94-0)
- [7.3 Replacing the Side Access Cover 7-4](#page-95-0)

#### **[8. Major Subassemblies 8-1](#page-98-0)**

- [8.1 Power Supply 8-2](#page-99-0)
	- [8.1.1 Removing the Power Supply 8-2](#page-99-1)
	- [8.1.2 Replacing the Power Supply 8-3](#page-100-0)

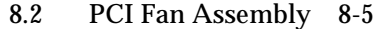

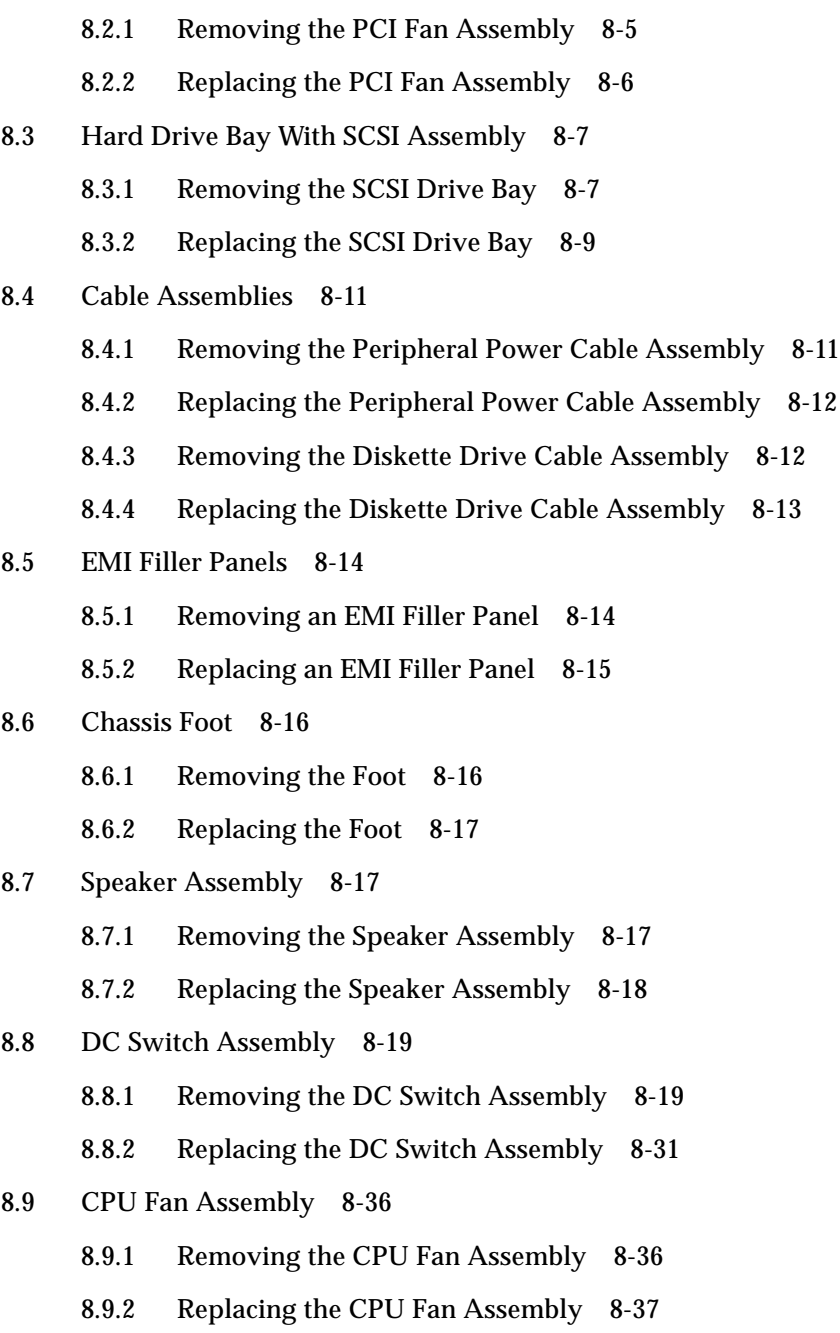

[8.10 Shroud Assembly 8-38](#page-135-0)

- [8.10.1 Removing the Shroud Assembly 8-38](#page-135-1)
- [8.10.2 Replacing the Shroud Assembly 8-39](#page-136-0)

#### **[9. Storage Devices 9-1](#page-138-0)**

- [9.1 Hard Drive 9-2](#page-139-0)
	- [9.1.1 Removing a Hard Drive 9-2](#page-139-1)
	- [9.1.2 Replacing a Hard Drive 9-3](#page-140-0)
- [9.2 Removable Media Assembly Drive 9-4](#page-141-0)
	- [9.2.1 Removing the RMA 9-4](#page-141-1)
	- [9.2.2 Removing the CD-ROM Drive or Any X-Option Tape Drive 9-6](#page-143-0)
	- [9.2.3 Replacing the CD-ROM Drive or Any X-Option Tape Drive 9-8](#page-145-0)
	- [9.2.4 Removing the Diskette Drive 9-8](#page-145-1)
	- [9.2.5 Replacing the Diskette Drive 9-9](#page-146-0)
	- [9.2.6 Replacing the RMA 9-9](#page-146-1)

#### **[10. Motherboard and Component Replacement 10-1](#page-148-0)**

- [10.1 CPU Module 10-2](#page-149-0)
	- [10.1.1 Special Considerations for Systems With 450 MHz CPU Modules](#page-149-1) 10-2
	- [10.1.2 Removing the CPU Module 10-2](#page-149-2)
	- [10.1.3 Replacing the CPU Module 10-4](#page-151-0)
- [10.2 NVRAM/TOD 10-5](#page-152-0)
	- [10.2.1 Removing the NVRAM/TOD 10-5](#page-152-1)
	- [10.2.2 Replacing the NVRAM/TOD 10-6](#page-153-0)
- [10.3 PCI Card 10-7](#page-154-0)
	- [10.3.1 Removing a PCI Card 10-7](#page-154-1)
	- [10.3.2 Replacing a PCI Card 10-9](#page-156-0)
- [10.4 UPA Graphics Card 10-10](#page-157-0)
	- [10.4.1 Removing the UPA Graphics Card 10-10](#page-157-1)

[10.4.2 Replacing the UPA Graphics Card 10-11](#page-158-0)

- [10.5 DIMM 10-12](#page-159-0)
	- [10.5.1 Removing a DIMM 10-13](#page-160-0)

[10.5.2 Replacing a DIMM 10-15](#page-162-0)

- [10.6 Audio Card 10-16](#page-163-0)
	- [10.6.1 Removing the Audio Card 10-16](#page-163-1)

[10.6.2 Replacing the Audio Card 10-18](#page-155-0)

- [10.7 Motherboard 10-19](#page-166-0)
	- [10.7.1 Removing a Motherboard 10-20](#page-167-0)
	- [10.7.2 Replacing a Motherboard 10-23](#page-170-0)

### **[11. Illustrated Parts List 11-1](#page-174-0)**

#### **[A. Product Specifications A-1](#page-178-0)**

- [A.1 Physical Specifications A-2](#page-179-0)
- [A.2 Electrical Specifications A-2](#page-179-1)
- [A.3 Environmental Requirements A-3](#page-180-0)

#### **[B. Signal Descriptions B-1](#page-182-0)**

[B.1 Keyboard/Mouse and Serial](#page-183-0) Ports A and B B-2

[B.1.1 Keyboard/Mouse Connector B-2](#page-183-1)

- [B.1.2 Serial Port A and B \(RS-423/RS-232\) Connectors B-3](#page-184-0)
- [B.2 Twisted-Pair Ethernet Connector B-5](#page-186-0)
- [B.3 UltraSCSI Connector B-6](#page-187-0)
- [B.4 Audio Connectors B-10](#page-191-0)
- [B.5 Parallel Port Connector B-11](#page-192-0)
- [B.6 Media Independent Interface Connector B-14](#page-195-0)
- [B.7 UPA Graphics Card Connector B-16](#page-197-0)

### **[C. Functional Description C-1](#page-200-0)**

- [C.1 System Unit C-2](#page-201-0)
	- [C.1.1 UPA Interconnect C-4](#page-203-0)
	- [C.1.2 System Controller C-5](#page-204-0)
	- [C.1.3 PCI Bus C-6](#page-205-0)
	- [C.1.4 EBus2 Devices C-7](#page-206-0)
	- [C.1.5 UltraSPARC II Processor C-8](#page-207-0)
	- [C.1.6 Memory System C-9](#page-208-0)
	- [C.1.7 Graphics and Imaging C-14](#page-213-0)
	- [C.1.8 Peripherals C-15](#page-214-0)
	- [C.1.9 Other RMA Storage Device X-Options C-19](#page-218-0)
	- [C.1.10 Keyboard and Mouse, Diskette, and Parallel Port C-19](#page-218-1)
	- [C.1.11 Serial Port C-22](#page-221-0)
	- [C.1.12 Ethernet C-24](#page-223-0)
	- [C.1.13 Audio Card and Connector C-28](#page-227-0)
	- [C.1.14 SCSI C-30](#page-229-0)
	- [C.1.15 ASICs C-33](#page-232-0)
	- [C.1.16 SuperIO C-36](#page-235-0)
- [C.2 Power Supply C-36](#page-235-1)
	- [C.2.1 Control Signals C-37](#page-236-0)
	- [C.2.2 Built-In Speaker C-42](#page-241-0)
	- [C.2.3 Standard System Facilities C-43](#page-242-0)
- [C.3 Motherboard C-43](#page-242-1)
- [C.4 Jumper Descriptions C-45](#page-244-0)
	- [C.4.1 Serial Port Jumpers C-46](#page-245-0)
	- [C.4.2 Flash PROM Jumpers C-47](#page-246-0)
- [C.5 Enclosure C-47](#page-246-1)
	- [C.5.1 Enclosure Basics C-47](#page-246-2)
	- [C.5.2 Enclosure Features C-48](#page-247-0)
- [C.6 Environmental Compliance C-48](#page-197-0)
- [C.7 Agency Compliance C-48](#page-247-2)

[C.8 Energy Star Software Support C-48](#page-247-3)

**[Glossary G-1](#page-250-0)**

**[Index ix-1](#page-254-0)**

## Figures

- FIGURE 1-1 Ultra 60 Desktop Workstation 1-2
- FIGURE 1-2 System Unit Front View 1-4
- FIGURE 1-3 System Unit Rear View 1-5
- FIGURE 3-1 Setting Up a TIP Connection 3-3
- FIGURE 3-2 Sun Type-5 Keyboard 3-5
- FIGURE 4-1 Power Supply Connector J2901 4-6
- FIGURE 4-2 Power Supply Connector J2902 4-6
- FIGURE 4-3 Power Supply Connector J2903 4-7
- FIGURE 6-1 System Unit Power-On (Front Panel) 6-2
- FIGURE 6-2 Sun Type-5 Keyboard 6-3
- FIGURE 6-3 System Unit Power-Off (Front Panel) 6-4
- FIGURE 7-1 Lock Block Location 7-2
- FIGURE 7-2 Removing the Side Access Cover 7-3
- FIGURE 7-3 Attaching the Wrist Strap to the Chassis 7-4
- FIGURE 7-4 Replacing the Side Access Cover 7-5
- FIGURE 8-1 Removing and Replacing the Power Supply (Part 1 of 2) 8-3
- FIGURE 8-2 Removing and Replacing the Power Supply (Part 2 of 2) 8-4
- FIGURE 8-3 Removing and Replacing the PCI Fan Assembly 8-6
- FIGURE 8-4 Removing and Replacing the SCSI Drive Bay 8-9
- FIGURE 8-5 Removing and Replacing the Bezel EMI Filler Panel 8-15
- FIGURE 8-6 Removing and Replacing the RMA EMI Filler Panel 8-15
- FIGURE 8-7 Removing and Replacing the Chassis Foot 8-16
- FIGURE 8-8 Removing and Replacing the Speaker Assembly 8-18
- FIGURE 8-9 System Unit Power-Off (Front Panel) 8-20
- FIGURE 8-10 Lock Block Location 8-20
- FIGURE 8-11 Removing the Side Access Cover 8-21
- FIGURE 8-12 Attaching the Wrist Strap to the Chassis 8-22
- FIGURE 8-13 Removing and Replacing a PCI Card 8-23
- FIGURE 8-14 Removing and Replacing a UPA Graphics Card 8-24
- FIGURE 8-15 Removing and Replacing the PCI Fan Assembly 8-25
- FIGURE 8-16 Removing and Replacing a Hard Drive 8-26
- FIGURE 8-17 Removing and Replacing the SCSI Drive Bay 8-28
- FIGURE 8-18 DC Switch Assembly Cable Routing 8-29
- FIGURE 8-19 Removing and Replacing the Front Panel 8-30
- FIGURE 8-20 Removing and Replacing the Front Panel DC Switch Assembly 8-31
- FIGURE 8-21 Replacing the Side Access Cover 8-34
- FIGURE 8-22 System Unit Power-On (Front Panel) 8-35
- FIGURE 8-23 Sun Type-5 Keyboard 8-35
- FIGURE 8-24 Removing and Replacing the CPU Fan Assembly 8-37
- FIGURE 8-25 Removing and Replacing the Shroud Assembly 8-39
- FIGURE 9-1 Removing and Replacing a Hard Drive 9-3
- FIGURE 9-2 Removing and Replacing a RMA Drive (Part 1 of 2) 9-6
- FIGURE 9-3 Removing and Replacing a RMA Drive (Part 2 of 2) 9-7
- FIGURE 10-1 Removing and Replacing the CPU Module 10-3
- FIGURE 10-2 Removing and Replacing the NVRAM/TOD 10-6
- FIGURE 10-3 Removing and Replacing a PCI Card 10-8
- FIGURE 10-4 Removing and Replacing a UPA Graphics Card 10-11
- FIGURE 10-5 Removing and Replacing a DIMM 10-14
- FIGURE 10-6 Removing and Replacing the Audio Card 10-18
- FIGURE 10-7 Removing and Replacing the Motherboard (Part 1 of 2) 10-21
- FIGURE 10-8 Removing and Replacing the Motherboard (Part 2 of 2) 10-22
- FIGURE 10-9 Location of the Motherboard Serial Port Jumpers 10-24
- FIGURE 10-10 Identifying Jumper Pins 10-24
- FIGURE 11-1 System Unit Exploded View 11-2
- FIGURE B-1 Keyboard/Mouse Connector Pin Configuration B-2
- FIGURE B-2 Serial Port A and B Connector Pin Configuration B-3
- FIGURE B-3 TPE Connector Pin Configuration B-6
- FIGURE B-4 UltraSCSI Connector Pin Configuration B-7
- FIGURE B-5 Audio Connector Configuration B-11
- FIGURE B-6 Parallel Port Connector Pin Configuration B-12
- FIGURE B-7 MII Connector Pin Configuration B-14
- FIGURE B-8 UPA Graphics Card Connector Pin Configuration B-16
- FIGURE C-1 Ultra 60 System Unit Functional Block Diagram C-3
- FIGURE C-2 UPA Address and Data Buses Functional Block Diagram C-5
- FIGURE C-3 Memory System Functional Block Diagram C-10
- FIGURE C-4 Memory Module Functional Block Diagram C-11
- FIGURE C-5 DIMM Mapping C-12
- FIGURE C-6 Keyboard and Mouse, Diskette, and Parallel Port Functional Block Diagram C-20
- FIGURE C-7 Serial Port Functional Block Diagram C-23
- FIGURE C-8 MII Port Timing Model C-27
- FIGURE C-9 Audio Card Functional Block Diagram C-29
- FIGURE C-10 Configuration for the SCSI Bus C-30
- FIGURE C-11 SCSI Subassembly Functional Block Diagram C-32
- FIGURE C-12 System Unit Motherboard Functional Block Diagram C-44
- FIGURE C-13 Selected Jumper Settings C-45
- FIGURE C-14 Identifying Jumper Pins C-45

### [T](#page-26-2)ables

- TABLE 1-1 Supported I/O Devices 1-3
- TABLE 1-2 System Unit Replaceable Components 1-6
- TABLE 2-1 SunVTS Documentation 2-2
- TABLE 3-1 Diag-Level Switch Settings 3-2
- TABLE 3-2 Keyboard LED Patterns 3-21
- TABLE 4-1 Internal Drives Identification 4-4
- TABLE 4-2 Power Supply Connector J2901 Pin Description 4-6
- TABLE 4-3 Power Supply Connector J2902 Pin Description 4-6
- TABLE 4-4 Power Supply Connector J2903 Pin Description 4-7
- TABLE 4-5 DIMM Physical Memory Address 4-8
- TABLE 4-6 Selected OBP On-Board Diagnostic Tests 4-12
- TABLE 10-1 DIMM Bank and Bank Quad 10-13
- TABLE 10-2 Serial Port Jumper Settings 10-23
- TABLE 11-1 System Unit Replaceable Components 11-3
- TABLE A-1 System Unit Physical Specifications A-2
- TABLE A-2 Electrical Specifications A-2
- TABLE A-3 Environmental Requirements A-3
- TABLE B-1 Keyboard/Mouse Connector Pin Assignments B-2
- TABLE B-2 Serial Port A and B Connector Pin Assignments B-3
- TABLE B-3 TPE Connector Pin Assignments B-6
- TABLE B-4 UltraSCSI Connector Pin Assignments B-7
- TABLE B-5 Audio Connector Line Assignment B-11
- TABLE B-6 Parallel Port Connector Pin Assignments B-12
- TABLE B-7 MII Connector Pin Assignments B-14
- TABLE B-8 UPA Graphics Card Connector Pin Assignments B-16
- TABLE C-1 UPA Port Identification Assignments C-4
- TABLE C-2 DIMM Bank-to-U-Number Mapping C-13
- TABLE C-3  $IL = 0$ , DIMM Bank-to-Physical Address Mapping  $C-14$
- TABLE C-4 Diskette Drive Signals and Functions C-17
- TABLE C-5 Supported Hard Drives C-18
- TABLE C-6 Audio Card Features C-28
- TABLE C-7 Supported Target Devices C-31
- TABLE C-8 Power Supply Output Values C-36
- TABLE C-9 Power Supply Control Signal C-37
- TABLE C-10 300-MHz (3.3-ns) CPU Module(s) Power Estimate C-40
- TABLE C-11 PCI Card (5 Vdc) Power Estimate C-40
- TABLE C-12 PCI Card (3.3 Vdc) Power Estimate C-41
- TABLE C-13 Memory Subsystem Power Estimate C-41
- TABLE C-14 Mass Storage Device Power Estimates C-41
- TABLE C-15 Built-In Speaker Specifications C-42
- TABLE C-16 Serial Port Jumper Settings C-46
- TABLE C-17 Flash PROM Jumper Settings C-47

### <span id="page-16-0"></span>Preface

The *Sun Ultra 60 Service Manual* provides detailed procedures that describe the removal and replacement of replaceable parts in the Ultra™ 60 computer (system unit). The service manual also includes information about the use and maintenance of the system unit. This book is written for technicians, system administrators, authorized service providers (ASPs), and advanced computer system end users who have experience troubleshooting and replacing hardware.

The revision of the *Sun Ultra 60 Service Manual* provided here is the latest revision of the document, and includes information that may be different from that contained in the service documentation originally shipped with the Sun Ultra 60 system.

## How This Book Is Organized

This document is organized into chapters and appendices as listed in [TABLE P-1](#page-16-1). A glossary and an index is also included.

| <b>Chapter Number/Title</b>      | <b>Content Description</b>                                                                                |
|----------------------------------|----------------------------------------------------------------------------------------------------|
| Chapter 1, "Product Description" | Describes the major components of the<br>system unit.                                                     |
| Chapter 2, "SunVTS Overview"     | Describes the execution of individual tests<br>for verifying hardware configuration and<br>functionality. |
| Chapter 3, "Power-On Self-Test"  | Describes the execution of POST and<br>provides examples of POST output patterns.                         |

<span id="page-16-1"></span>**TABLE P-1** Document Organization

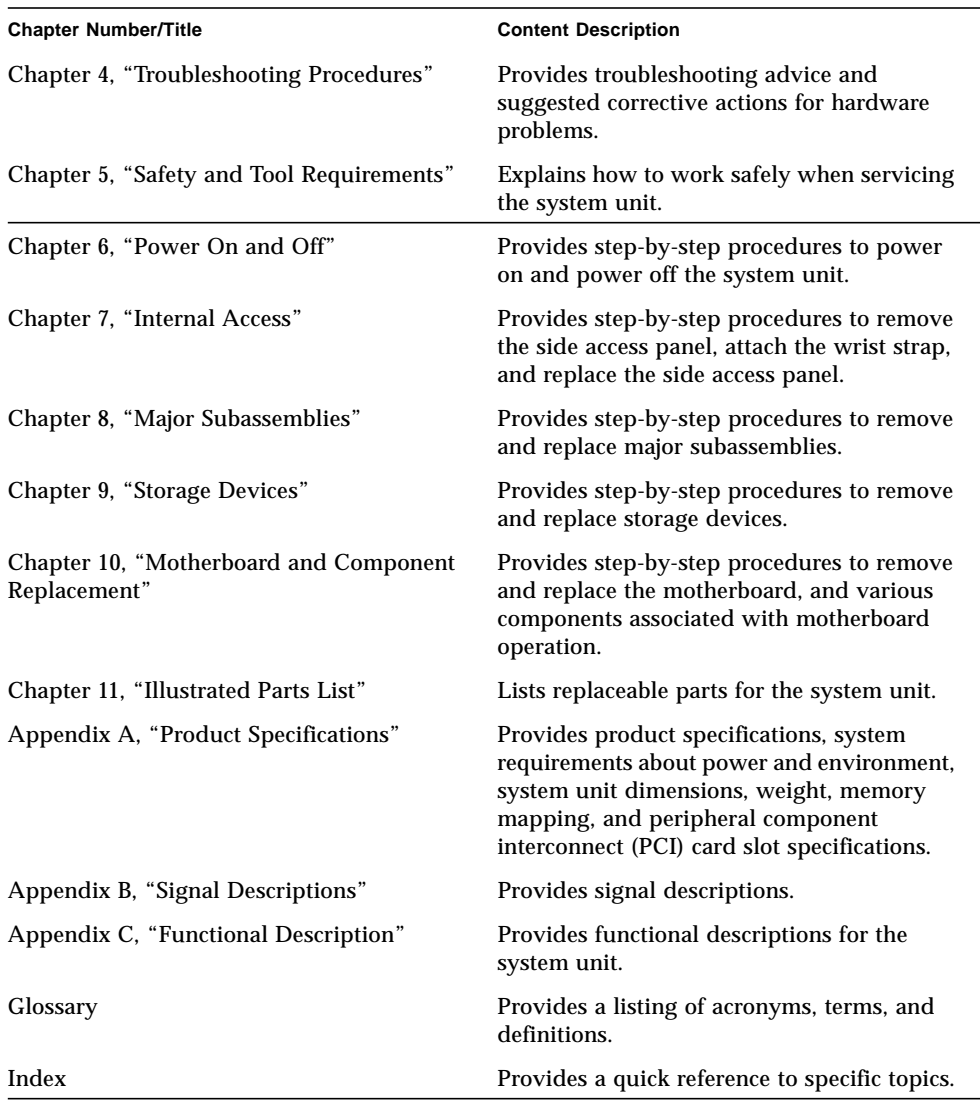

#### **TABLE P-1** Document Organization *(Continued)*

# UNIX Commands

This document may not contain information on basic  $\text{UNIX}^\circledast$  commands and procedures.

See one or more of the following for this information:

- *Solaris 2.x Handbook for SMCC Peripherals.*
- AnswerBook<sup>™</sup> online documentation for the Solaris<sup>™</sup> 2.x software environment.
- Other software documentation that you received with your system.

# Typographic Conventions

**TABLE P-2** Typographic Conventions

| <b>Typeface or Symbol</b> | <b>Meaning</b>                                                                                                    | <b>Examples</b>                                                                                                    |
|---------------------------|----------------------------------------------------------------------------------------------------|----------------------------------------------------------------------------------------------------|
| AaBbCc123                 | The names of commands,<br>files, and directories;<br>on-screen computer output.                                                   | Edit your . login file.<br>Use $1s$ -a to list all files.<br>% You have mail.                                                                                        |
| AaBbCc123                 | What you type, when<br>contrasted with on-screen<br>computer output.                                                              | ៖ su<br>Password:                                                                                                    |
| $A$ a $B$ h $Cc$ 123      | Book titles, new words or<br>terms, words to be<br>emphasized.<br>Command-line variable:<br>replace with a real name or<br>value. | Read Chapter 6 in the User's<br>Guide.<br>These are called <i>class</i><br>options.<br>You <i>must</i> be root to do this.<br>To delete a file, type rm<br>filename. |

## Shell Prompts

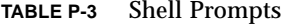

**Shell** Prompt

C shell *machine\_name*%

**TABLE P-3** Shell Prompts

| Shell                                    | Prompt        |
|------------------------------------------|---------------|
| C shell superuser                        | machine name# |
| Bourne shell and Korn shell              | Š.            |
| Bourne shell and Korn shell<br>superuser | #             |

# Related Documents

### **TABLE P-4** Related Documents

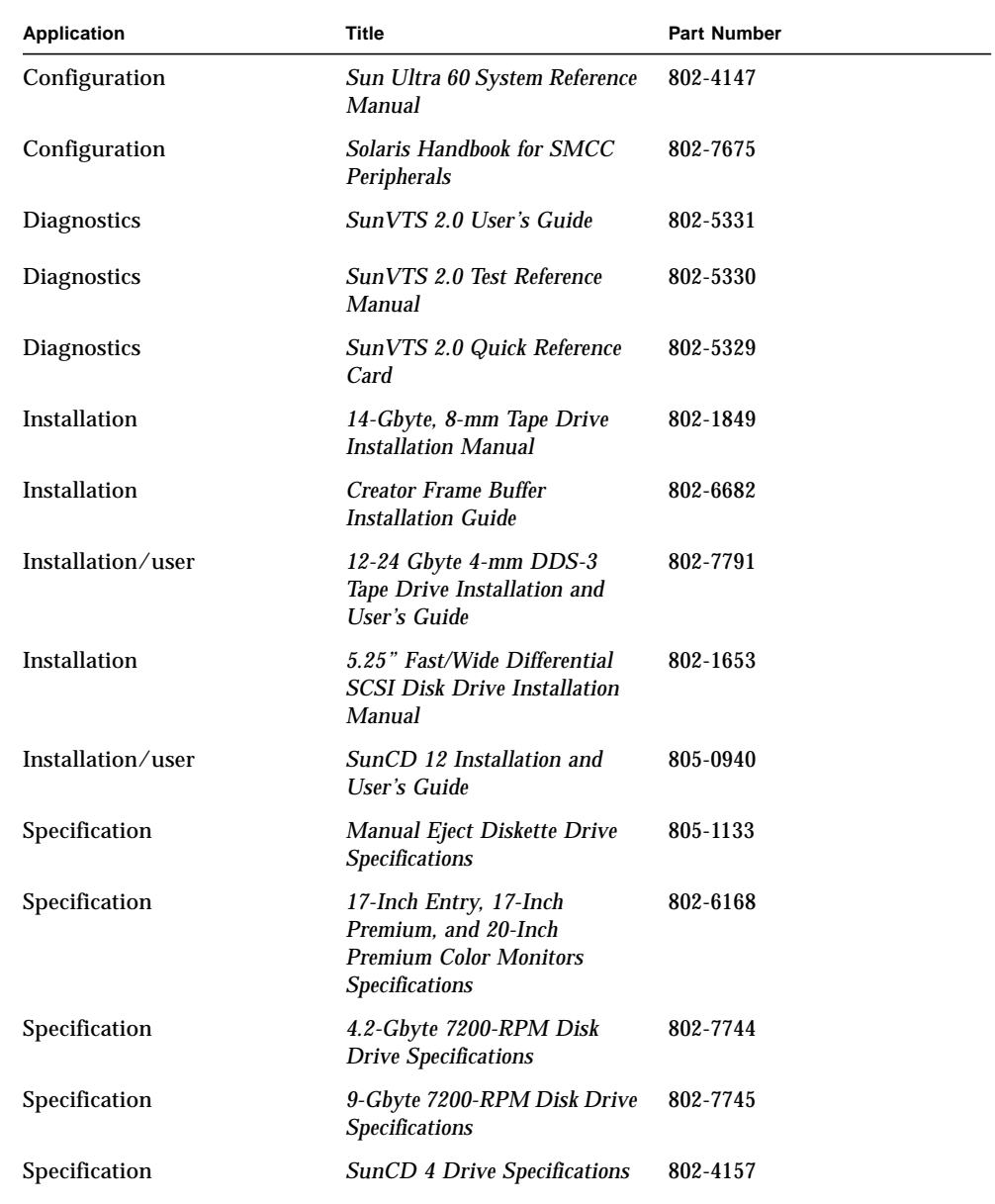

| <b>Application</b> | Title                                                                        | <b>Part Number</b> |
|--------------------|------------------------------------------------------------------------------|--------------------|
| Specification      | 8-mm Tape Drive Specifications                                               | 802-5775           |
| Specification      | 4-mm, DDS-2 Tape Drive<br><b>Specifications</b>                              | 802-7790           |
| Specification      | Manual Eject Diskette Drive<br><b>Specifications</b>                         | 805-1133           |
| User               | 24-Inch Premium<br>(22.5-inch Viewable) Color<br><b>Monitor Guide</b>        | 875-1799           |
| User               | 14-Gbyte, 8-mm Tape Drive<br><b>User's Guide</b>                             | 802-1850           |
| User               | <b>SBus Wide Intelligent</b><br>UltraSCSI Differential Host<br>Adapter Guide | 802-7748           |

**TABLE P-4** Related Documents *(Continued)*

## Accessing Sun Documentation Online

A broad selection of Sun system documentation is located at:

http://www.sun.com/products-n-solutions/hardware/docs

A complete set of Solaris documentation and many other titles are located at:

http://docs.sun.com

### Ordering Sun Documentation

Fatbrain.com, an Internet professional bookstore, stocks select product documentation from Sun Microsystems, Inc.

For a list of documents and how to order them, visit the Sun Documentation Center on Fatbrain.com at:

http://www.fatbrain.com/documentation/sun

## Sun Welcomes Your Comments

Sun is interested in improving its documentation and welcomes your comments and suggestions. You can email your comments to Sun at:

docfeedback@sun.com

Please include the part number (805-1709-12) of your document in the subject line of your email.

## <span id="page-24-0"></span>Product Description

The Ultra 60 desktop workstation is a multiprocessor device that uses the family of UltraSPARC™ processors. It supports high-performance processing and high-performance graphics. [FIGURE 1-1](#page-25-0) illustrates the Ultra 60 desktop workstation. Enclosed within a minitower enclosure, the Ultra 60 desktop workstation provides the following:

- Power and cooling requirements for a high-performance processor and graphic function
- Modular internal design
- **IMPROVED 19.** Improved disk, system, memory, and  $I/O$  performance and capacities
- Dual-head UltraSPARC port architecture (UPA) graphics capability
- High-performance peripheral component interconnect (PCI) I/O expansion with comparable options to existing SBus options

This chapter contains the following topics:

- [I/O Devices—page 1-3](#page-26-0)
- [System Unit Features—page 1-3](#page-26-1)
- [System Unit Components—page 1-5](#page-28-0)

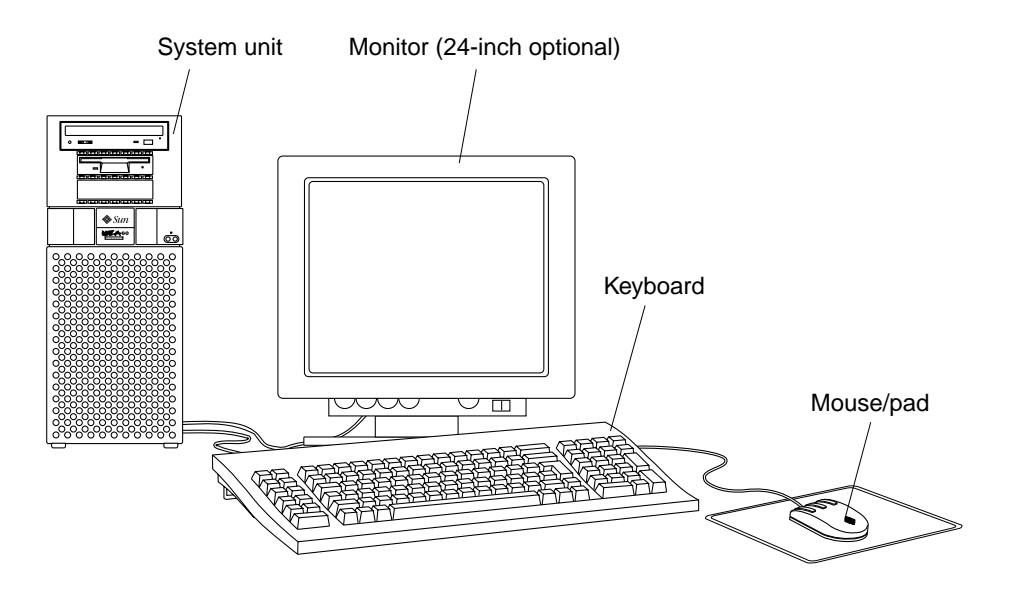

<span id="page-25-0"></span>**FIGURE 1-1** Ultra 60 Desktop Workstation

# <span id="page-26-2"></span><span id="page-26-0"></span>1.1 I/O Devices

The Ultra 60 desktop workstation uses the I/O devices listed in [TABLE 1-1.](#page-26-2)

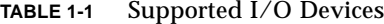

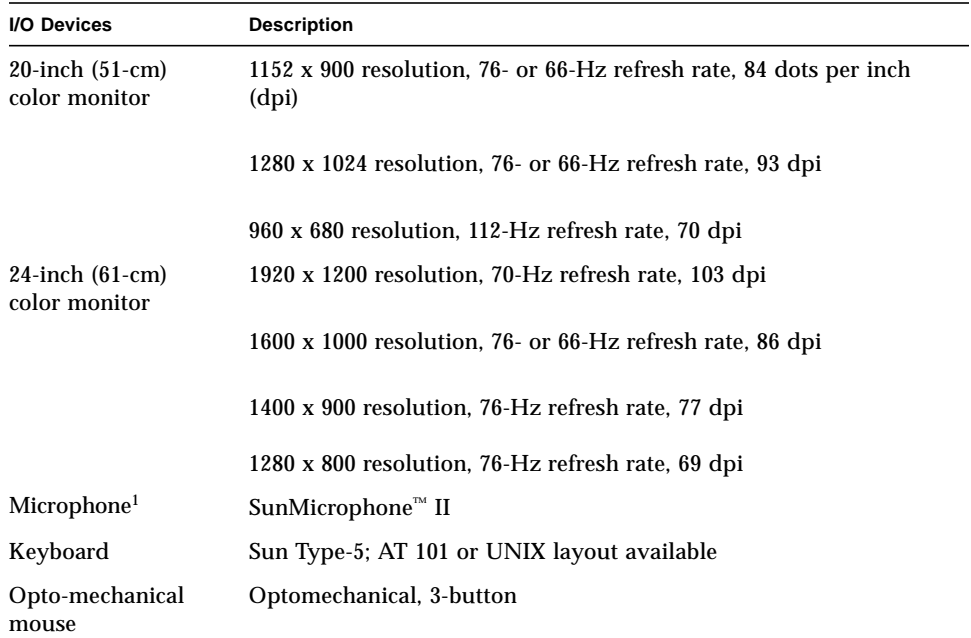

1. No longer ships with system, optional

# <span id="page-26-1"></span>1.2 System Unit Features

System unit components are housed in a tower configuration enclosure. Overall enclosure dimensions (width x depth x height) are 7.50 inches (19.0 cm) x 19.60 inches (49.8 cm) x 17.70 inches (45.0 cm). System unit electronics are contained on a single printed circuit board (motherboard). The motherboard contains the CPU modules, memory, system control application specific integrated circuits (ASICs), and I/O ASICs.

[FIGURE 1-2](#page-27-0) illustrates the system unit front view. [FIGURE 1-3](#page-28-1) illustrates the system unit rear view. System unit electronics and peripherals contain (or may be upgraded to contain) the following features:

- Tower enclosure with 350-watt power supply.
- Support for modular UltraSPARC II processor with up to a 4-megabyte (Mbyte) Ecache and system operating frequencies from 100 megahertz (MHz) to 400 MHz.
- 83.3-MHz to 120-MHz UPA coherent memory interconnect.
- Use of dual in-line memory modules (DIMMs). Each group of four DIMM slots accepts 16-, 32-, 64-, or 128-Mbyte DIMM modules. Populating with four identical capacity DIMMs enables the memory controller for optimal system performance. There are a total of 16 DIMM slots.
- Four PCI slots: three 33-MHz, 64-bit or 32-bit, 5 Vdc slots; one 66-MHz or 33-MHz, 64-bit or 32-bit, 3.3 Vdc slot
- Two UPA graphics slots.
- 10-/100-megabits per second Ethernet.
- 40-Mbytes per second UltraSCSI.
- Two DB25 serial ports (synchronous and asynchronous protocols).
- Centronics-compatible parallel port interface with extended capability port (ECP) support.
- Modular audio interface.

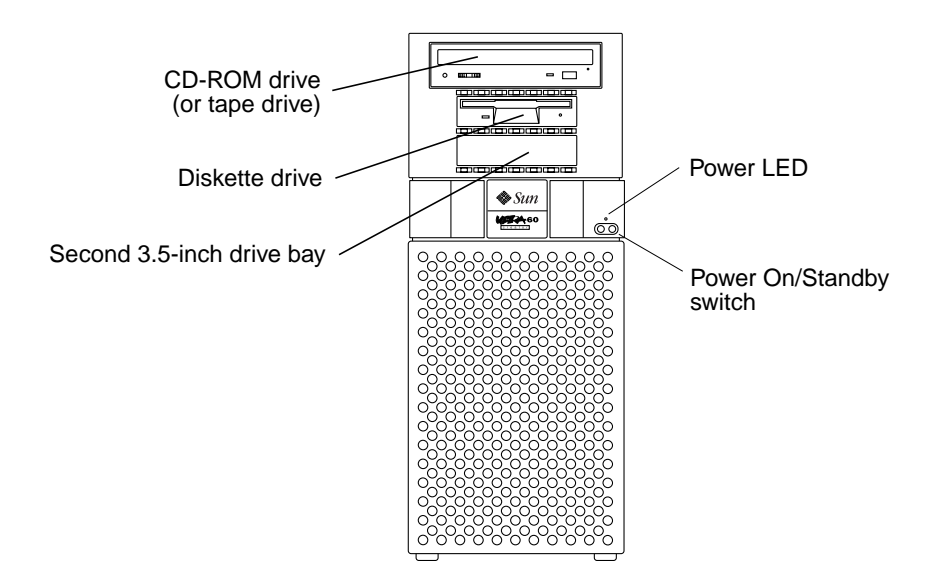

<span id="page-27-0"></span>**FIGURE 1-2** System Unit Front View

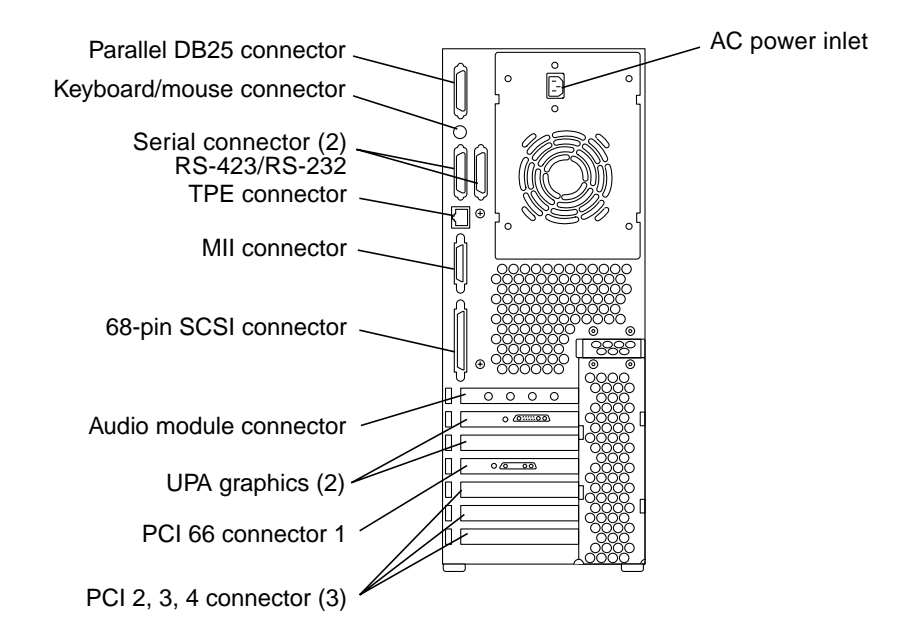

**FIGURE 1-3** System Unit Rear View

# <span id="page-28-1"></span><span id="page-28-0"></span>1.3 System Unit Components

[TABLE 1-2](#page-29-0) lists the system unit components by part number. A brief description of each listed component is also provided.

**Note –** Removal and replacement of selected system unit components are also illustrated with photographs and audio/visual instructions on the *Sun Ultra 60 ShowMe How Multimedia Documentation*, part number 704-5886.

### **Note –** Consult your authorized Sun sales representative or service provider to confirm a part number prior to ordering a replacement part.

<span id="page-29-0"></span>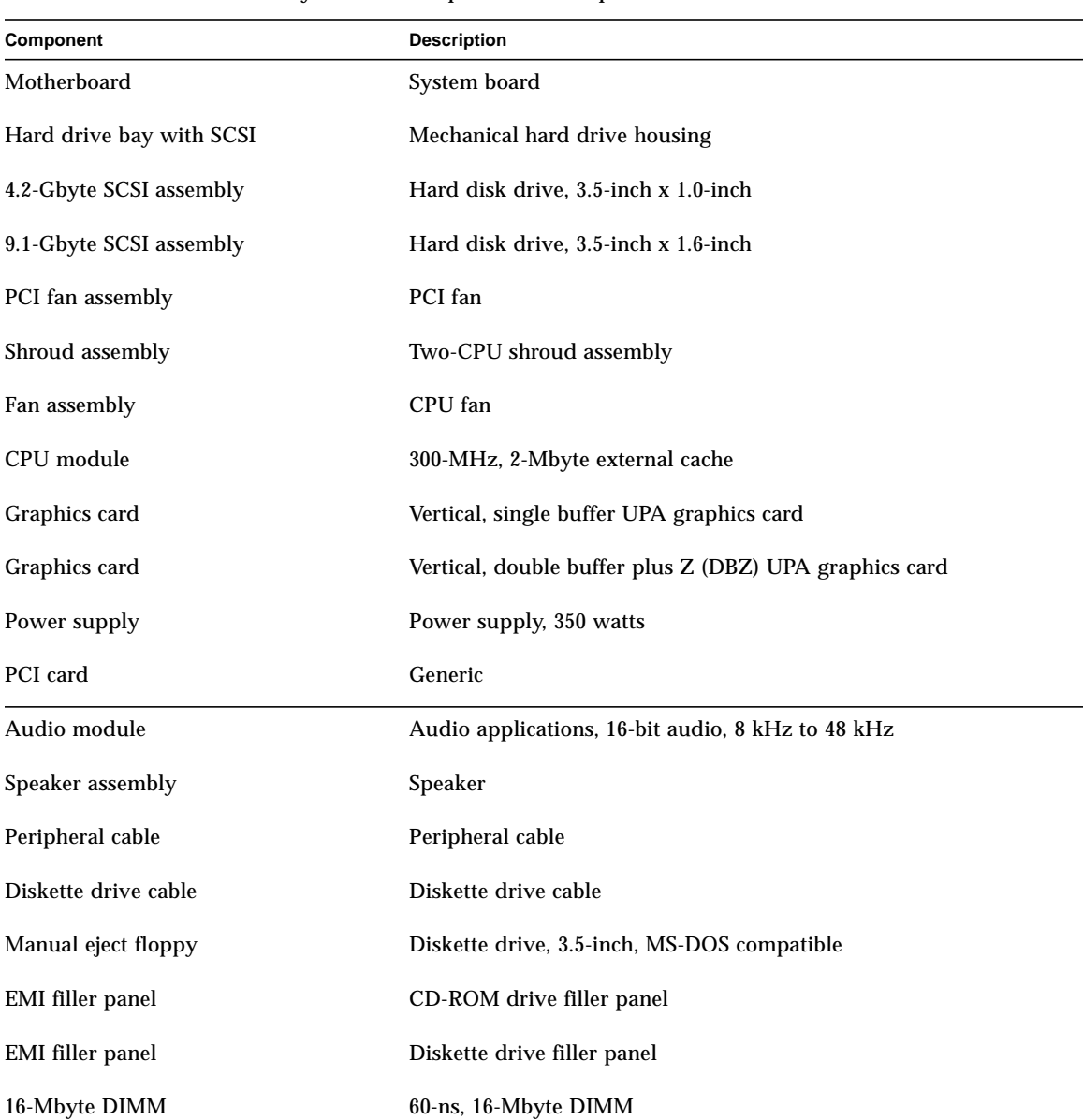

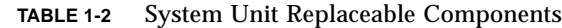

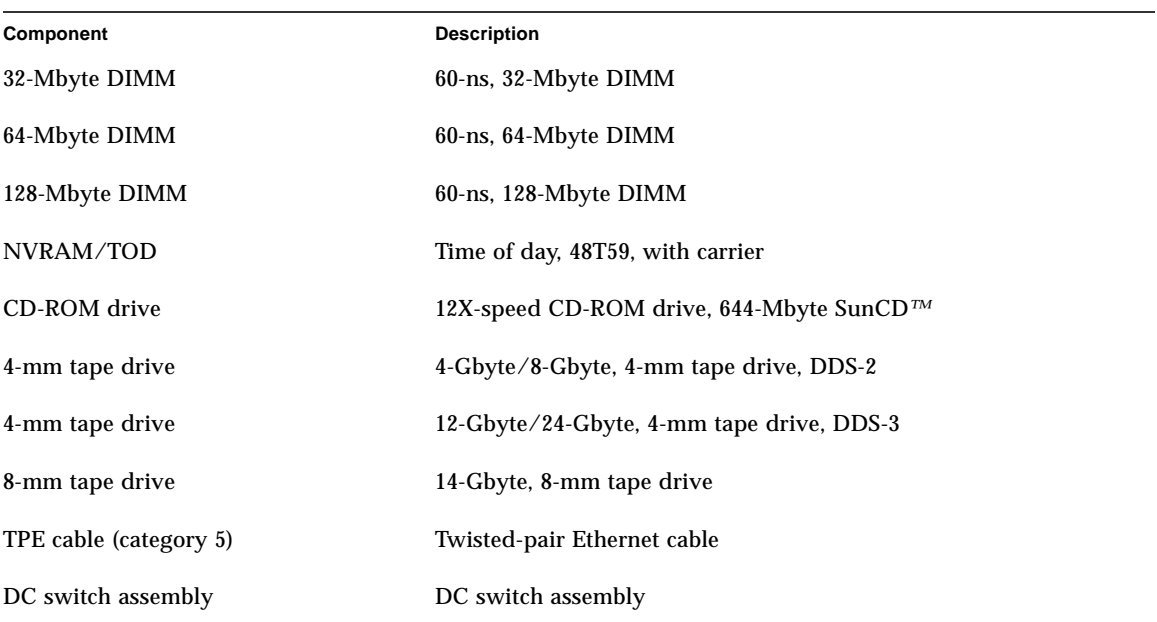

### **TABLE 1-2** System Unit Replaceable Components *(Continued)*

### <span id="page-32-0"></span>SunVTS Overview

This chapter contains an overview of the SunVTS<sup>™</sup> diagnostic tool.

This chapter contains the following topics:

- [SunVTS Description—page 2-1](#page-32-1)
- [SunVTS Operation—page 2-2](#page-33-0)

## <span id="page-32-1"></span>2.1 SunVTS Description

The SunVTS software executes multiple diagnostic hardware tests from a single user interface. SunVTS verifies the configuration, functionality, and reliability of most hardware controllers and devices.

The SunVTS software can be used in both the Common Desktop Environment (CDE) and the OPEN LOOK graphical user interface (GUI) environments, or from a TTY interface.

Within the CDE and OPEN LOOK GUI environments, test parameters can be set quickly and easily by pointing and clicking a mouse button.

With a TTY interface, the SunVTS software is used from a terminal or modem attached to a serial port. Data is input through the keyboard, rather than with a mouse, and only one screen of information is displayed at a time.

# <span id="page-33-0"></span>2.2 SunVTS Operation

[TABLE 2-1](#page-33-1) lists the documentation for the SunVTS software. These documents are available on the *Solaris on Sun Hardware AnswerBook*, which is on the *SMCC Updates* for the Solaris release.

| <b>Title</b>                 | <b>Part Number</b> | <b>Description</b>                                                                                             |
|------------------------------|--------------------|----------------------------------------------------------------------------------------------------|
| SunVTS User's Guide          | 802-7299           | Describes the SunVTS environment:<br>starting and controlling various user<br>interfaces; feature descriptions |
| SunVTS Test Reference Manual | 802-7300           | Describes each SunVTS test; provides<br>various test options and command line<br>arguments                     |
| SunVTS Quick Reference Card  | 802-7301           | Provides overview of vtsui interface<br>features                                                               |

<span id="page-33-1"></span>**TABLE 2-1** SunVTS Documentation

### <span id="page-34-0"></span>Power-On Self-Test

This chapter describes how to initiate power-on self-test (POST) diagnostics. The examples given in this chapter are representative, details of actual test results may be different, depending on system configurations.

This chapter contains the following topics:

- [POST Overview—page 3-2](#page-35-0)
- [Pre-POST Preparation—page 3-2](#page-35-1)
- [Initializing POST—page 3-5](#page-38-0)
- [Maximum and Minimum Levels of POST—page 3-6](#page-39-0)
- [POST Progress and Error Reporting—page 3-18](#page-51-0)
- [Bypassing POST—page 3-21](#page-54-0)
- [Additional Keyboard Control Commands—page 3-22](#page-55-0)
- [System and Keyboard LEDs—page 3-22](#page-55-1)
- [Initializing Motherboard POST—page 3-23](#page-56-0)

## <span id="page-35-0"></span>3.1 POST Overview

POST is useful in determining if a portion of the system unit has failed and should be replaced. POST detects approximately 95 percent of system unit faults and is located in the system board OpenBoot™ PROM (OBP). The setting of two NVRAM variables, the diag-switch? and the diag-level flag, determine if POST is executed. [TABLE 3-1](#page-35-2) lists the diag-switch? and diag-level flag settings for disabling POST (off), enabling POST maximum (max), or enabling POST minimum (min).

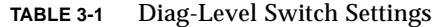

<span id="page-35-2"></span>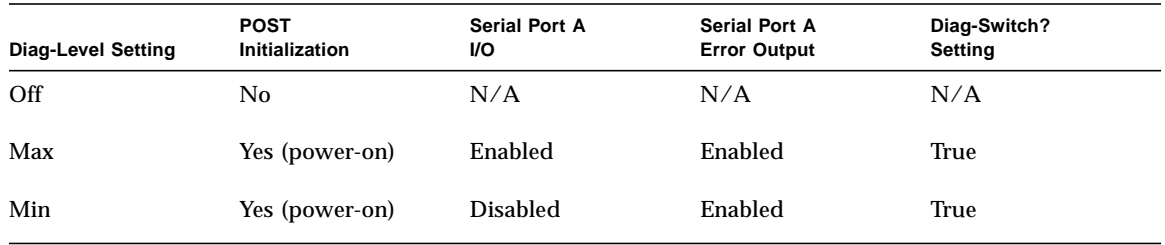

### <span id="page-35-1"></span>3.2 Pre-POST Preparation

Pre-POST preparation includes:

- Setting up a tip connection to another workstation or terminal to view POST progress and error messages. See [Section 3.2.1, "Setting Up a Tip Connection" on](#page-36-0) [page 3-3](#page-36-0).
- Verifying baud rates between a workstation and a monitor or a workstation and a terminal. See [Section 3.2.2, "Verifying the Baud Rate" on page 3-4.](#page-37-0)

If a terminal or a monitor is not connected to serial port A (default port) of a workstation or server to be tested, the keyboard LEDs are used to determine error conditions. See [Section 3.7, "System and Keyboard LEDs" on page 3-22](#page-55-1)
### <span id="page-36-1"></span>3.2.1 Setting Up a Tip Connection

A tip connection enables a remote shell window to be used as a terminal to display test data of a system being tested. Serial port A or serial port B of a tested system unit is used to establish the tip connection between the system unit being tested and another Sun workstation monitor or TTY-type terminal. The tip connection is used in a SunOSTM window and provides features to help with the OBP.

To set up a tip connection:

**1. See** [FIGURE 3-1](#page-36-0)**. Connect serial port A of the system being tested to serial port B of another Sun workstation using a serial null modem cable (connect cable pins 2-3, 3-2, 7-20, and 20-7).**

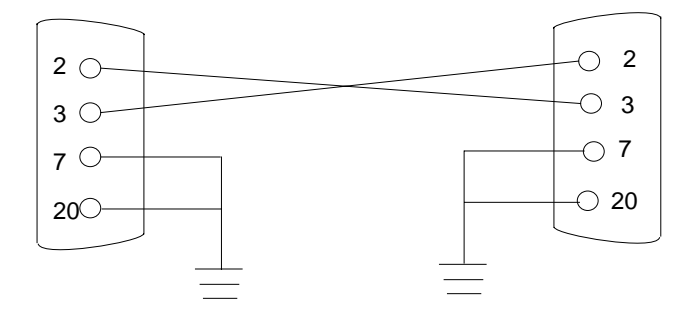

**FIGURE 3-1** Setting Up a TIP Connection

<span id="page-36-0"></span>**2. At the other Sun workstation, check the** /etc/remote **file by changing to the** /etc **directory and then editing the** remote **file:**

hardwire:/ dv=/dev/term/b:br#9600:el=^C^S^Q^U^D:ie=%\$:oe=^D:

**Note –** The example shows connection to serial port B.

- **3. To use serial port A:**
	- **a. Copy and paste the serial port B** remote **file.**
	- **b. Modify the serial port B** remote **file as follows:**

```
hardwire:\ dv=/dev/term/a:br#9600:el=^C^S^Q^U^D:ie=%$:oe=^D:
```
**4. In a shell window on the Sun workstation, type** tip hardwire**.**

```
hostname% tip hardwire
connected
```
**Note –** The shell window is now a tip window directed to the serial port of the system unit being tested. When power is applied to the system unit being tested, POST messages will be displayed in this window.

- **5. When POST is completed, disconnect the tip window as follows:**
	- **a. Open a shell window.**
	- **b. Type** ps -a **to view the active tip line and process ID (PID) number.**
	- **c. Type the following to kill the tip hardwire process.**

% **kill -9 PID#**

### 3.2.2 Verifying the Baud Rate

To verify the baud rate between the system unit being tested and a terminal or another Sun workstation monitor:

- **1. Open a Shell window.**
- **2. Type** eeprom**.**
- **3. Verify the following serial port default settings as follows:**

```
tryb-mode = 9600, 8, n, 1ttya-mode = 9600, 8, n, 1
```
**Note –** Ensure that the settings are consistent with TTY-type terminal or workstation monitor settings.

## 3.3 Initializing POST

POST is initilized in two ways:

- By setting the diag-switch? to true and the diag-level to max or min, followed by power cycling the system unit
- By simultaneously pressing the keyboard Stop and D keys while power is applied to the system unit

To set the diag-switch? to true and power cycle the system unit:

**1. At the system prompt, type:**

ok **setenv diag-switch? true**

**2. At the keyboard, power cycle the system unit by simultaneously pressing the Shift key and the power-on key (**[FIGURE 3-2](#page-38-0)**). After a few seconds, press the power-on key again.**

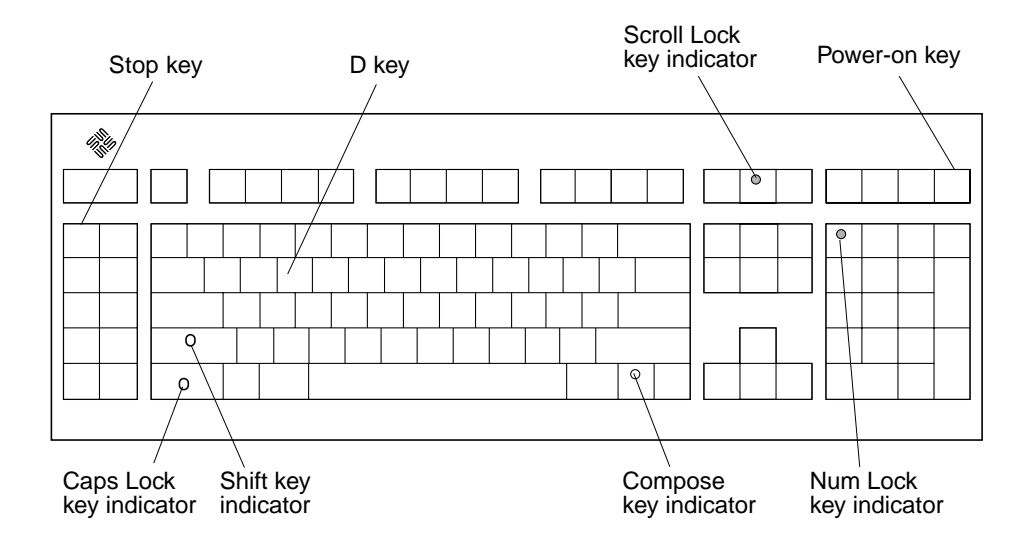

<span id="page-38-0"></span>**FIGURE 3-2** Sun Type-5 Keyboard

#### **3. Verify the following:**

- a. The display prompt is no longer displayed.
- b. The monitor power-on indicator flashes on and off.
- c. The keyboard Caps Lock key indicator flashes on and off.

#### **4. When the POST is complete, type the following at the system prompt:**

ok **setenv diag-switch? false**

## 3.4 Maximum and Minimum Levels of POST

Two levels of POST are available: maximum (max) level and minimum (min) level. The system initiates the selected level of POST based upon the setting of diag-level, a NVRAM variable.

The default setting for diag-level is max. An example of a max level POST output on serial port A is provided in [Section 3.4.1, "diag-level Variable Set to max" on](#page-40-0) [page 3-7](#page-40-0) An example of a min level POST output on serial port A is provided in [Section 3.4.2, "diag-level Variable Set to min" on page 3-14.](#page-47-0)

To set the diag-level variable to min, type:

ok **setenv diag-level min**

To return to the default setting:

ok **setenv diag-level max**

### <span id="page-40-0"></span>3.4.1 diag-level Variable Set to max

When the diag-level variable is set to max, POST enables an extended set of diagnostic-level tests. This mode requires approximately 2 minutes and 15 seconds to complete (with 128 Mbytes of DIMM installed). [CODE EXAMPLE 3-1](#page-40-1) identifies a typical serial port A POST output with the diag-level variable set to max

<span id="page-40-1"></span>**CODE EXAMPLE 3-1** diag-level Variable Set to max

```
Executing Power On SelfTest
0>0>@(#) Sun Ultra 60(UltraSPARC-II 2-way) UPA/PCI POST x.x.x
xx/xx/xxxx xx:xx PM
0>INFO: Processor 0 is master.
0>0> <00> Init System BSS
0> <00> NVRAM Battery Detect Test
0> <00> NVRAM Scratch Addr Test
0> <00> DMMU TLB Tag Access Test
0> <00> DMMU TLB RAM Access Test
0> <00> IMMU TLB Tag Access Test
0> <00> IMMU TLB RAM Access Test
0> <00> Probe Ecache
0>INFO:CPU 296 MHz: 2048KB Ecache
0> <00> Ecache RAM Addr Test
0> <00> Ecache Tag Addr Test
0> <00> Ecache Tag Test
0> <00> Invalidate Ecache Tags
0>INFO: Processor 2 - UltraSPARC-II.
0> <00> Init SC Regs
0> <00> SC Address Reg Test
0> <00> SC Reg Index Test
0> <00> SC Regs Test
0> <00> SC Dtag RAM Addr Test
0> <00> SC Cache Size Init
0> <00> SC Dtag RAM Data Test
0> <00> SC Dtag Init
0> <00> Probe Memory
0>INFO:128MB Bank 0
0>INFO: 0MB Bank 1
0>INFO: 0MB Bank 2
0>INFO: 0MB Bank 3
0> <00> Malloc Post Memory
0> <00> Init Post Memory
0> <00> Post Memory Addr Test
0> <00> Map PROM/STACK/NVRAM in DMMU
0> <00>Memory Stack Test
```
2> <00> DMMU TLB Tag Access Test 2> <00> DMMU TLB RAM Access Test 2> <00> IMMU TLB Tag Access Test 2> <00> IMMU TLB RAM Access Test 2> <00> Probe Ecache 2>INFO:CPU 296 MHz: 2048KB Ecache 2> <00> Ecache RAM Addr Test 2> <00> Ecache Tag Addr Test 2> <00> Ecache Tag Test 2> <00> Invalidate Ecache Tags 2> <00> Map PROM/STACK/NVRAM in DMMU 2> <00> Update Slave Stack/Frame Ptrs 0> <00> DMMU Hit/Miss Test 0> <00> IMMU Hit/Miss Test 0> <00> DMMU Little Endian Test 0> <00> IU ASI Access Test 0> <00> FPU ASI Access Test 2> <00> DMMU Hit/Miss Test 2> <00> IMMU Hit/Miss Test 2> <00> DMMU Little Endian Test 2> <00> IU ASI Access Test 2> <00> FPU ASI Access Test 2> <00> Dcache RAM Test 2> <00> Dcache Tag Test 2> <00> Icache RAM Test 2> <00> Icache Tag Test 2> <00> Icache Next Test 2> <00> Icache Predecode Test 0> <1f> Init Psycho 0> <1f> PIO Read Error, Master Abort Test 0> <1f> PIO Read Error, Target Abort Test 0> <1f> PIO Write Error, Master Abort Test 0> <1f> PIO Write Error, Target Abort Test 0> <1f> Timer Increment Test 0> <1f> Consistent DMA UE ECC Rd Err Lpbk Test 0> <1f> Pass-Thru DMA UE ECC Rd Err Lpbk Test 0> <00> Copy Post to Memory 0> <00> Ecache Thrash Test 0> <00> Init Memory 0> <00> Memory Addr w/ Ecache Test 0>INFO:128MB Bank 0 0>INFO: 0MB Bank 1 0>INFO: 0MB Bank 2 0>INFO: 0MB Bank 3 0> <00> Block Memory Addr Test 0>INFO:128MB Bank 0 0>INFO: 0MB Bank 1

0>INFO: 0MB Bank 2 0>INFO: 0MB Bank 3 0> <00> ECC Memory Addr Test 0>INFO:128MB Bank 0 0>INFO: 0MB Bank 1 0>INFO: 0MB Bank 2 0>INFO: 0MB Bank 3 0> <00> Memory Status Test 0>INFO:128MB Bank 0 0>INFO: 0MB Bank 1 0>INFO: 0MB Bank 2 0>INFO: 0MB Bank 3 0> <00> V9 Instruction Test 0> <00> CPU Tick and Tick Compare Reg Test 0> <00> CPU Soft Trap Test 0> <00> CPU Softint Reg and Int Test 2> <00> V9 Instruction Test 2> <00> CPU Tick and Tick Compare Reg Test 0> <1f> Init Psycho 0> <1f> Psycho Cntl and UPA Reg Test 0> <1f> Psycho DMA Scoreboard Reg Test 0> <1f> Psycho Perf Cntl Reg Test 0> <1f> PIO Decoder and BCT Test 0> <1f> PCI Byte Enable Test 0> <1f> Counter/Timer Limit Regs Test 0> <1f> Timer Reload Test 0> <1f> Timer Periodic Test 0> <1f> Mondo Int Map (short) Reg Test 0> <1f> Mondo Int Set/Clr Reg Test 0> <1f> Psycho IOMMU Regs Test 0> <1f> Psycho IOMMU RAM Address Test 0> <1f> Psycho IOMMU CAM Address Test 0> <1f> IOMMU TLB Compare Test 0> <1f> IOMMU TLB Flush Test 0> <1f> Stream Buff A Control Reg Test 0> <1f> Psycho ScacheA Page Tag Addr Test 0> <1f> Psycho ScacheA Line Tag Addr Test 0> <1f> Psycho ScacheA RAM Addr Test 0> <1f> Psycho ScacheA Error Status NTA Test 0> <1f> Psycho ScacheB Page Tag Addr Test 0> <1f> Psycho ScacheB Line Tag Addr Test 0> <1f> Psycho ScacheB RAM Addr Test 0> <1f> Psycho ScacheB Error Status NTA Test 0> <1f> PBMA PCI Config Space Regs Test 0> <1f> PBMA Control/Status Reg Test 0> <1f> PBMA Diag Reg Test 0> <1f> PBMB PCI Config Space Regs Test

0> <1f> PBMB Control/Status Reg Test 0> <1f> PBMB Diag Reg Test 0> <00> FPU Regs Test 0> <00> FPU Move Regs Test 0> <00> FPU State Reg Test 0> <00> FPU Functional Test 0> <00> FPU Trap Test 0> <00> DMMU Primary Context Reg Test 0> <00> DMMU Secondary Context Reg Test 0> <00> DMMU TSB Reg Test 0> <00> DMMU Tag Access Reg Test 0> <00> DMMU VA Watchpoint Reg Test 0> <00> DMMU PA Watchpoint Reg Test 0> <00> IMMU TSB Reg Test 0> <00> IMMU Tag Access Reg Test 0> <00> DMMU TLB Tag Access Test 0> <00> DMMU TLB RAM Access Test 0> <00> Dcache RAM Test 0> <00> Dcache Tag Test 0> <00> Icache RAM Test 0> <00> Icache Tag Test 0> <00> Icache Next Test 0> <00> Icache Predecode Test 2> <00> FPU Regs Test 2> <00> FPU Move Regs Test 2> <00> FPU State Reg Test 2> <00> FPU Functional Test 2> <00> FPU Trap Test 2> <00> DMMU Primary Context Reg Test 2> <00> DMMU Secondary Context Reg Test 2> <00> DMMU TSB Reg Test 2> <00> DMMU Tag Access Reg Test 2> <00> DMMU VA Watchpoint Reg Test 2> <00> DMMU PA Watchpoint Reg Test 2> <00> IMMU TSB Reg Test 2> <00> IMMU Tag Access Reg Test 2> <00> DMMU TLB Tag Access Test 2> <00> DMMU TLB RAM Access Test 0> <00> CPU Addr Align Trap Test 0> <00> DMMU Access Priv Page Test 0> <00> DMMU Write Protected Page Test 0> <1f> Init Psycho 0> <1f> Pri CE ECC Error Test 0> <1f> Pri UE ECC Error Test 0> <1f> Pri 2 bit w/ bit hole UE ECC Err Test 0> <1f> Pri 3 bit UE ECC Err Test 0> <1f> Streaming DMA UE ECC Rd Err Ebus Test

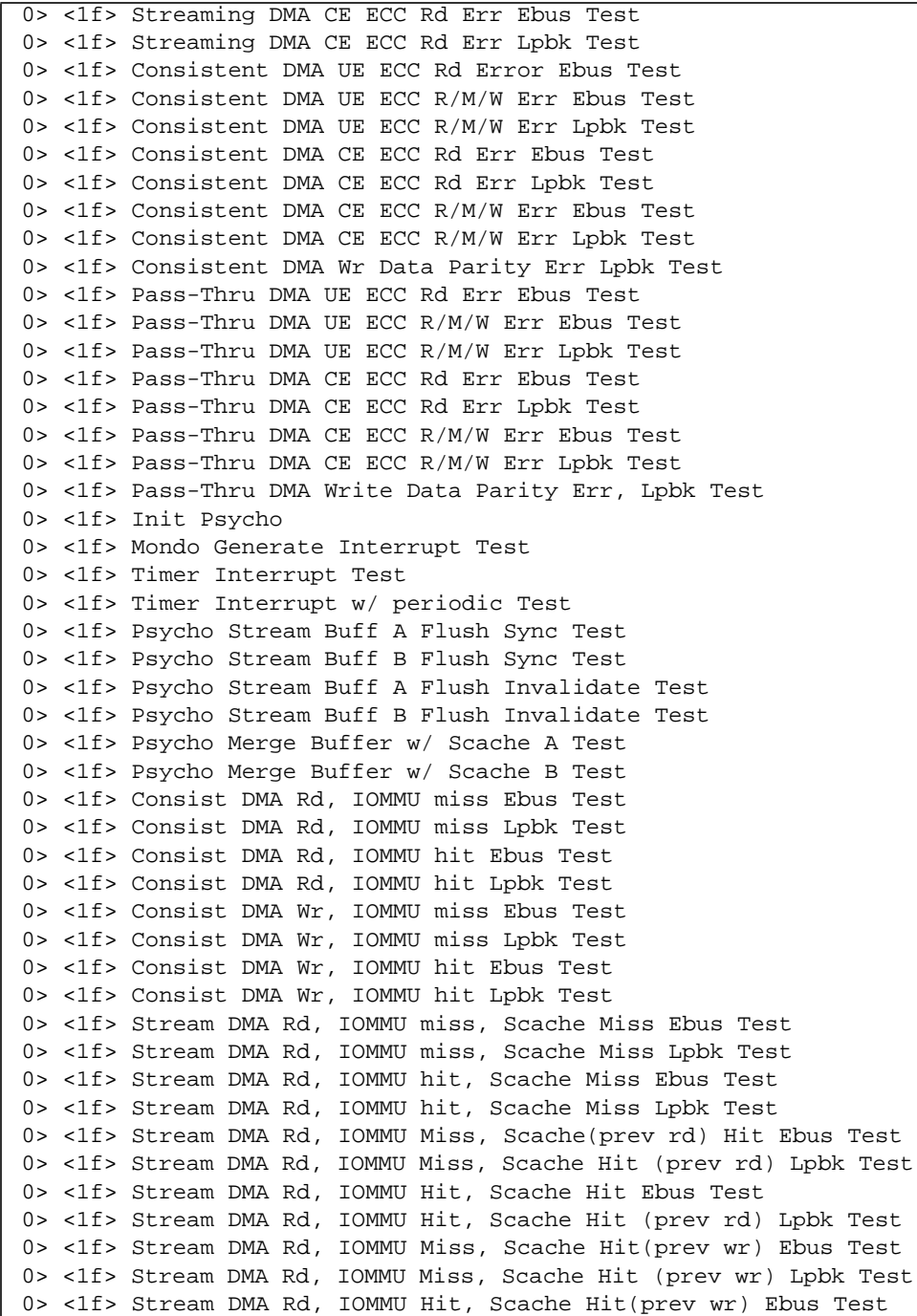

0> <1f> Stream DMA Rd, IOMMU Hit, Scache Hit (prev wr) Lpbk Test 0> <1f> Stream DMA Wr, IOMMU miss, Scache Miss Ebus Test 0> <1f> Stream DMA Wr, IOMMU miss, Scache Miss Lpbk Test 0> <1f> Stream DMA Wr, IOMMU hit, Scache Miss Ebus Test 0> <1f> Stream DMA Wr, IOMMU hit, Scache Miss Lpbk Test 0> <1f> Stream DMA Wr, IOMMU Miss, Scache(prev rd) Hit Ebus Test 0> <1f> Stream DMA Wr, IOMMU Miss, Scache(prev rd) Hit Lpbk Test 0> <1f> Stream DMA Wr, IOMMU Hit, Scache(prev rd) Hit Ebus Test 0> <1f> Stream DMA Wr, IOMMU Hit, Scache(prev rd) Hit Lpbk Test 0> <1f> Stream DMA Wr, IOMMU Miss, Scache(prev wr) Hit Ebus Test 0> <1f> Stream DMA Wr, IOMMU Miss, Scache(prev wr) Hit Lpbk Test 0> <1f> Stream DMA Wr, IOMMU Hit, Scache(prev wr) Hit Ebus Test 0> <1f> Stream DMA Wr, IOMMU Hit, Scache(prev wr) Hit Lpbk Test 0> <1f> Pass-Thru DMA Rd, Ebus device Test 0> <1f> Pass-Thru DMA Rd, Loopback Mode Test 0> <1f> Pass-Thru DMA Wr, Ebus device Test 0> <1f> Pass-Thru DMA Wr, Loopback Mode Test 0> <1f> Consist DMA Rd, IOMMU LRU Lock Ebus Test 0> <1f> Consist DMA Rd, IOMMU LRU Lock Lpbk Test 0> <1f> Stream DMA Rd, IOMMU LRU Lock, Scache LRU Lock Ebus Test 0> <1f> Stream DMA Rd, IOMMU LRU Lock, Scache LRU Lock Lpbk Test 0> <1f> Stream DMA Rd, IOMMU miss, Scache LRU Lock Ebus Test 0> <1f> Stream DMA Rd, IOMMU Miss, Scache LRU Lock Lpbk Test 0> <1f> Stream DMA Rd, IOMMU Hit, Scache LRU Lock Ebus Test 0> <1f> Stream DMA Rd, IOMMU Hit, Scache LRU Lock Lpbk Test 0> <1f> Stream DMA Rd, IOMMU LRU Lock, Scache Miss Ebus Test 0> <1f> Stream DMA Rd, IOMMU LRU Lock, Scache Miss Lpbk Test 0> <1f> Consist DMA Wr, IOMMU LRU Locked Ebus Test 0> <1f> Consist DMA Wr, IOMMU LRU Lock Lpbk Test 0> <1f> Stream DMA Wr, IOMMU LRU Lock, Scache LRU Lock Ebus Test 0> <1f> Stream DMA Wr, IOMMU LRU Lock, Scache LRU Lock Lpbk Test 0> <1f> Stream DMA Wr, IOMMU Miss, Scache LRU Lock Ebus Test 0> <1f> Stream DMA Wr, IOMMU Miss, Scache LRU Lock Lpbk Test 0> <1f> Stream DMA Wr, IOMMU Hit, Scache LRU Lock Ebus Test 0> <1f> Stream DMA Wr, IOMMU Hit, Scache LRU Lock Lpbk Test 0> <1f> Stream DMA Wr, IOMMU LRU Lock, Scache Miss Ebus Test 0> <1f> Stream DMA Wr, IOMMU LRU Lock, Scache Miss Lpbk Test 0> <1f> Stream DMA Wr, IOMMU LRU Lock, Scache(prev rd) Hit Ebus Test 0> <1f> Stream DMA Wr, IOMMU LRU Lock, Scache(prev rd) Hit Lpbk Test 0> <00> Init Memory 0>INFO:128MB Bank 0 0>INFO: 0MB Bank 1 0>INFO: 0MB Bank 2 0>INFO: 0MB Bank 3 0> <00> Memory w/ Ecache Test

```
0>INFO:128MB Bank 0
0>INFO: 0MB Bank 1
0>INFO: 0MB Bank 2
0>INFO: 0MB Bank 3
0> <00> Block Memory Test
0>INFO:128MB Bank 0
0>INFO: 0MB Bank 1
0>INFO: 0MB Bank 2
0>INFO: 0MB Bank 3
0> <00> ECC Blk Memory Test
0>INFO:128MB Bank 0
0>INFO: 0MB Bank 1
0>INFO: 0MB Bank 2
0>INFO: 0MB Bank 3
0> <00> UltraSPARC-2 Prefetch Instructions Test
0> <00>Test 0: prefetch_mr
0> <00>Test 1: prefetch to non-cacheable page
0> <00>Test 2: prefetch to page with dmmu misss
0> <00>Test 3: prefetch miss does not check alignment
0> <00>Test 4: prefetcha with asi 0x4c is noped
0> <00>Test 5: prefetcha with asi 0x54 is noped
0> <00>Test 6: prefetcha with asi 0x6e is noped
0> <00>Test 7: prefetcha with asi 0x76 is noped
0> <00>Test 8: prefetch with fcn 5
0> <00>Test 9: prefetch with fcn 2
0> <00>Test 10: prefetch with fcn 12
0> <00>Test 11: prefetch with fcn 16 is noped
0> <00>Test 12: prefetch with fcn 29 is noped
0> <00>Test 13: prefetcha with asi 0x15 is noped
0> <00>Test 14: prefetch with fcn 3
0> <00>Test 15: prefetcha14 with fcn 2
0> <00>Test 16: prefetcha80_mr
0> <00>Test 17: prefetcha81_1r
0> <00>Test 18: prefetcha10_mw
0> <00>Test 19: prefetcha80_17 is noped
0> <00>Test 20: prefetcha10_6: illegal instruction trap
0> <00>Test 21: prefetcha11_1w
0> <00>Test 22: prefetcha81_31
0> <00>Test 23: prefetcha11_15: illegal instruction trap
2> <00> UltraSPARC-2 Prefetch Instructions Test
2> <00>Test 0: prefetch_mr
2> <00>Test 1: prefetch to non-cacheable page
2> <00>Test 2: prefetch to page with dmmu misss
2> <00>Test 3: prefetch miss does not check alignment
2> <00>Test 4: prefetcha with asi 0x4c is noped
2> <00>Test 5: prefetcha with asi 0x54 is noped
2> <00>Test 6: prefetcha with asi 0x6e is noped
```

```
2> <00>Test 7: prefetcha with asi 0x76 is noped
2> <00>Test 8: prefetch with fcn 5
2> <00>Test 9: prefetch with fcn 2
2> <00>Test 10: prefetch with fcn 12
2> <00>Test 11: prefetch with fcn 16 is noped
2> <00>Test 12: prefetch with fcn 29 is noped
2> <00>Test 13: prefetcha with asi 0x15 is noped
2> <00>Test 14: prefetch with fcn 3
2> <00>Test 15: prefetcha14 with fcn 2
2> <00>Test 16: prefetcha80_mr
2> <00>Test 17: prefetcha81_1r
2> <00>Test 18: prefetcha10_mw
2> <00>Test 19: prefetcha80_17 is noped
2> <00>Test 20: prefetcha10_6: illegal instruction trap
2> <00>Test 21: prefetcha11_1w
2> <00>Test 22: prefetcha81_31
2> <00>Test 23: prefetcha11_15: illegal instruction trap
0>STATUS =PASSED
Power On Selftest Completed
```
### <span id="page-47-0"></span>3.4.2 diag-level Variable Set to min

When the diag-level variable is set to min, POST enables an abbreviated set of diagnostic-level tests. This mode requires approximately 1 minute and 30 seconds to complete (with 128 Mbytes of DIMM installed). [CODE EXAMPLE 3-2](#page-47-1) identifies a serial port A POST output with the diag-level NVRAM variable set to min*.*

<span id="page-47-1"></span>**CODE EXAMPLE 3-2** diag-level Variable Set to min

```
Executing Power On SelfTest
\bigcap0>@(#) Sun Ultra 60(UltraSPARC-II 2-way) UPA/PCI POST x.x.x
xx/xx/xxxx xx:xx PM
0>INFO: Processor 0 is master.
0>0> <00> Init System BSS
0> <00> NVRAM Battery Detect Test
0> <00> NVRAM Scratch Addr Test
0> <00> DMMU TLB Tag Access Test
0> <00> DMMU TLB RAM Access Test
0> <00> IMMU TLB Tag Access Test
```
0> <00> IMMU TLB RAM Access Test 0> <00> Probe Ecache 0>INFO:CPU 296 MHz: 2048KB Ecache 0> <00> Ecache RAM Addr Test 0> <00> Ecache Tag Addr Test 0> <00> Ecache Tag Test 0> <00> Invalidate Ecache Tags 0>INFO: Processor 2 - UltraSPARC-II. 0> <00> Init SC Regs 0> <00> SC Address Reg Test 0> <00> SC Reg Index Test 0> <00> SC Regs Test 0> <00> SC Dtag RAM Addr Test 0> <00> SC Cache Size Init 0> <00> SC Dtag RAM Data Test 0> <00> SC Dtag Init 0> <00> Probe Memory 0>INFO:128MB Bank 0 0>INFO: 0MB Bank 1 0>INFO: 0MB Bank 2 0>INFO: 0MB Bank 3 0> <00> Malloc Post Memory 0> <00> Init Post Memory 0> <00> Post Memory Addr Test 0> <00> Map PROM/STACK/NVRAM in DMMU 0> <00>Memory Stack Test 2> <00> DMMU TLB Tag Access Test 2> <00> DMMU TLB RAM Access Test 2> <00> IMMU TLB Tag Access Test 2> <00> IMMU TLB RAM Access Test 2> <00> Probe Ecache 2>INFO:CPU 296 MHz: 2048KB Ecache 2> <00> Ecache RAM Addr Test 2> <00> Ecache Tag Addr Test 2> <00> Ecache Tag Test 2> <00> Invalidate Ecache Tags 2> <00> Map PROM/STACK/NVRAM in DMMU 2> <00> Update Slave Stack/Frame Ptrs 0> <00> DMMU Hit/Miss Test 0> <00> IMMU Hit/Miss Test 0> <00> DMMU Little Endian Test 0> <00> IU ASI Access Test 0> <00> FPU ASI Access Test 2> <00> DMMU Hit/Miss Test 2> <00> IMMU Hit/Miss Test 2> <00> DMMU Little Endian Test 2> <00> IU ASI Access Test

2> <00> FPU ASI Access Test 2> <00> Dcache RAM Test 2> <00> Dcache Tag Test 2> <00> Icache RAM Test 2> <00> Icache Tag Test 2> <00> Icache Next Test 2> <00> Icache Predecode Test 0> <1f> Init Psycho 0> <1f> PIO Read Error, Master Abort Test 0> <1f> PIO Read Error, Target Abort Test 0> <1f> PIO Write Error, Master Abort Test 0> <1f> PIO Write Error, Target Abort Test 0> <1f> Timer Increment Test 0> <1f> Consistent DMA UE ECC Rd Err Lpbk Test 0> <1f> Pass-Thru DMA UE ECC Rd Err Lpbk Test 0> <00> Copy Post to Memory 0> <00> Ecache Thrash Test 0> <00> Init Memory 0> <00> Memory Addr w/ Ecache Test 0>INFO:128MB Bank 0 0>INFO: 0MB Bank 1 0>INFO: 0MB Bank 2 0>INFO: 0MB Bank 3 0> <00> Block Memory Addr Test 0>INFO:128MB Bank 0 0>INFO: 0MB Bank 1 0>INFO: 0MB Bank 2 0>INFO: 0MB Bank 3 0> <00> ECC Memory Addr Test 0>INFO:128MB Bank 0 0>INFO: 0MB Bank 1 0>INFO: 0MB Bank 2 0>INFO: 0MB Bank 3 0> <00> Memory Status Test 0>INFO:128MB Bank 0 0>INFO: 0MB Bank 1 0>INFO: 0MB Bank 2 0>INFO: 0MB Bank 3 0> <00> V9 Instruction Test 0> <00> CPU Tick and Tick Compare Reg Test 0> <00> CPU Soft Trap Test 0> <00> CPU Softint Reg and Int Test 2> <00> V9 Instruction Test 2> <00> CPU Tick and Tick Compare Reg Test 0> <1f> Init Psycho 0> <1f> Psycho Cntl and UPA Reg Test 0> <1f> Psycho DMA Scoreboard Reg Test

0> <1f> Psycho Perf Cntl Reg Test 0> <1f> PIO Decoder and BCT Test 0> <1f> PCI Byte Enable Test 0> <1f> Counter/Timer Limit Regs Test 0> <1f> Timer Reload Test 0> <1f> Timer Periodic Test 0> <1f> Mondo Int Map (short) Reg Test 0> <1f> Mondo Int Set/Clr Reg Test 0> <1f> Psycho IOMMU Regs Test 0> <1f> Psycho IOMMU RAM Address Test 0> <1f> Psycho IOMMU CAM Address Test 0> <1f> IOMMU TLB Compare Test 0> <1f> IOMMU TLB Flush Test 0> <1f> Stream Buff A Control Reg Test 0> <1f> Psycho ScacheA Page Tag Addr Test 0> <1f> Psycho ScacheA Line Tag Addr Test 0> <1f> Psycho ScacheA RAM Addr Test 0> <1f> Psycho ScacheA Error Status NTA Test 0> <1f> Psycho ScacheB Page Tag Addr Test 0> <1f> Psycho ScacheB Line Tag Addr Test 0> <1f> Psycho ScacheB RAM Addr Test 0> <1f> Psycho ScacheB Error Status NTA Test 0> <1f> PBMA PCI Config Space Regs Test 0> <1f> PBMA Control/Status Reg Test 0> <1f> PBMA Diag Reg Test 0> <1f> PBMB PCI Config Space Regs Test 0> <1f> PBMB Control/Status Reg Test 0> <1f> PBMB Diag Reg Test 0> <00> UltraSPARC-2 Prefetch Instructions Test 0> <00>Test 0: prefetch\_mr 0> <00>Test 1: prefetch to non-cacheable page 0> <00>Test 2: prefetch to page with dmmu misss 0> <00>Test 3: prefetch miss does not check alignment 0> <00>Test 4: prefetcha with asi 0x4c is noped 0> <00>Test 5: prefetcha with asi 0x54 is noped 0> <00>Test 6: prefetcha with asi 0x6e is noped 0> <00>Test 7: prefetcha with asi 0x76 is noped 0> <00>Test 8: prefetch with fcn 5 0> <00>Test 9: prefetch with fcn 2 0> <00>Test 10: prefetch with fcn 12 0> <00>Test 11: prefetch with fcn 16 is noped 0> <00>Test 12: prefetch with fcn 29 is noped 0> <00>Test 13: prefetcha with asi 0x15 is noped 0> <00>Test 14: prefetch with fcn 3 0> <00>Test 15: prefetcha14 with fcn 2 0> <00>Test 16: prefetcha80\_mr 0> <00>Test 17: prefetcha81\_1r

```
0> <00>Test 18: prefetcha10_mw
0> <00>Test 19: prefetcha80_17 is noped
0> <00>Test 20: prefetcha10_6: illegal instruction trap
0> <00>Test 21: prefetcha11_1w
0> <00>Test 22: prefetcha81_31
0> <00>Test 23: prefetcha11_15: illegal instruction trap
2> <00> UltraSPARC-2 Prefetch Instructions Test
2> <00>Test 0: prefetch_mr
2> <00>Test 1: prefetch to non-cacheable page
2> <00>Test 2: prefetch to page with dmmu misss
2> <00>Test 3: prefetch miss does not check alignment
2> <00>Test 4: prefetcha with asi 0x4c is noped
2> <00>Test 5: prefetcha with asi 0x54 is noped
2> <00>Test 6: prefetcha with asi 0x6e is noped
2> <00>Test 7: prefetcha with asi 0x76 is noped
2> <00>Test 8: prefetch with fcn 5
2> <00>Test 9: prefetch with fcn 2
2> <00>Test 10: prefetch with fcn 12
2> <00>Test 11: prefetch with fcn 16 is noped
2> <00>Test 12: prefetch with fcn 29 is noped
2> <00>Test 13: prefetcha with asi 0x15 is noped
2> <00>Test 14: prefetch with fcn 3
2> <00>Test 15: prefetcha14 with fcn 2
2> <00>Test 16: prefetcha80_mr
2> <00>Test 17: prefetcha81_1r
2> <00>Test 18: prefetcha10_mw
2> <00>Test 19: prefetcha80_17 is noped
2> <00>Test 20: prefetcha10_6: illegal instruction trap
2> <00>Test 21: prefetcha11_1w
2> <00>Test 22: prefetcha81_31
2> <00>Test 23: prefetcha11_15: illegal instruction trap
0>STATUS =PASSED
Power On Selftest Completed
```
### 3.4.3 POST Progress and Error Reporting

While POST is initialized, the Caps Lock key on the Sun Type-5 keyboard flashes on and off to indicate that POST tests are being executed. Additional POST progress indications are also visible when a TTY-type terminal or a tip line is connected between serial port A (default port) of the system being tested and a POST monitoring system.

If an error occurs during the POST execution, the keyboard Caps Lock key indicator stops flashing and an error code is displayed using the Caps Lock, Compose, Scroll Lock, and Num Lock key indicators. The error code indicates a particular system hardware failure.

**Note –** An error code may only be visible for a few seconds. Observe the Caps Lock, Compose, Scroll Lock, and Num Lock key indicators closely while POST is active.

In most cases, POST also attempts to send a failure message to the POST monitoring system. [CODE EXAMPLE 3-3](#page-52-0) identifies the typical appearance of a failure message. If a keyboard error code is displayed, determine the meaning of the error code by comparing the keyboard error code pattern to the corresponding error code meaning listed in [TABLE 3-2.](#page-54-0)

**Note –** The system unit does not automatically boot if a POST error occurs; it halts at the ok prompt to alert the user of a failure.

<span id="page-52-0"></span>**CODE EXAMPLE 3-3** Typical Error Code Failure Message

```
Executing Power On SelfTest
0>0>@(#) Sun UltraSPARC-II 2-way(Deuterium) UPA/PCI POST 1.0.3
08/15/97: 11:36
0>INFO: Processor 0 is master.
0>0> <00> Init System BSS
0> <00> NVRAM Battery Detect Test
0> <00> NVRAM Scratch Addr Test
0> <00> DMMU TLB Tag Access Test
0> <00> DMMU TLB RAM Access Test
0> <00> Probe Ecache
0>INFO:CPU 296 MHz: 2048KB Ecache
0> <00> Ecache RAM Addr Test
0> <00> Ecache Tag Addr Test
0> <00> Invalidate Ecache Tags
0>INFO: Min Psycho configuration.
0>INFO: Processor 2 - UltraSPARC-II.
0> <00> Init SC Regs
0> <00> SC Address Reg Test
0> <00> SC Reg Index Test
0> <00> SC Regs Test
0> <00> SC Dtag RAM Addr Test
0> <00> SC Cache Size Init
```

```
CODE EXAMPLE 3-3 Typical Error Code Failure Message (Continued)
```

```
0> <00> SC Dtag Init
0> <00> Probe Memory
0>INFO:128MB Bank 0
0>INFO:No memory detected in Bank 1
0>INFO:No memory detected in Bank 2
0>INFO:No memory detected in Bank 3
0> <00> Malloc Post Memory
0> <00> Init Post Memory
0> <00> Post Memory Addr Test
0>mem_utils.c mem_err_bd_desc = 00000000.00000000, xor =
80808000.80808080
0>STATUS =FAILED
0>TEST =Post Memory Addr
TTF = 0PASSES =1
ERRORS =1
SUSPECT=SIMM U0801
0>MESSAGE=Mem Addr line compare error
  addr 00000000.00000000
   exp 00000000.00000000
  obs 80808000.80808080
0> xor 80808000.80808080
0> Verbose Data Path Information:
0> Addr = 00000000.00000000
0> PATH SUSPECT= SDB U0301
0> PATH SUSPECT= XBAR U301
0> <00>Memory Stack Test
0>STATUS =FAILED
0>TEST =Post Memory Addr
TTF = 0PASSES =1
ERRORS =1
SUSPECT=SIMM U0801
0>MESSAGE=Memory compare error
   addr 00000000.007f8080
   exp 55555555.557fd5d5
   obs 15151515.15151505
```
<span id="page-54-0"></span>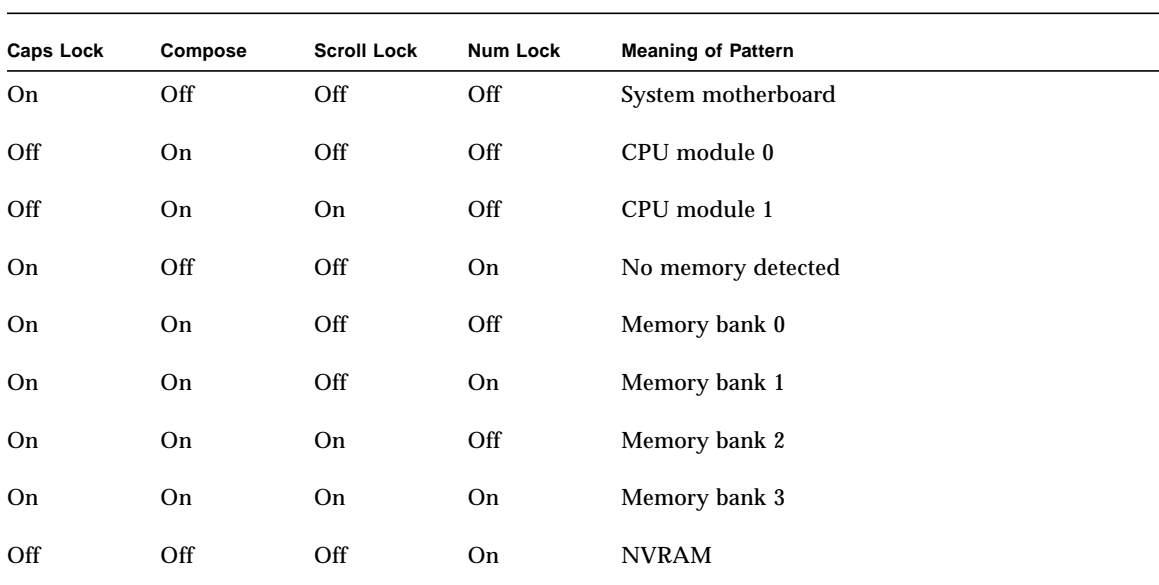

# 3.5 Bypassing POST

**TABLE 3-2** Keyboard LED Patterns

POST can be disabled and thereby bypassed. To bypass POST:

- **1. Prior to powering on the system, press and hold the Stop key on the keyboard (**[FIGURE 3-2](#page-38-0)**).**
- **2. With the Stop key pressed, turn on the system by pressing the power-on key.**

## 3.6 Additional Keyboard Control Commands

■ Stop Key

If the diag-level is set to either max or min and the diag-level switch? variable is set to true and POST is not to be executed when the system is powered on, press and hold the keyboard Stop key and press the keyboard power-on key.

**Note –** Press and hold the Stop key for approximately 5 seconds.

■ Stop and N Keys

To set the system NVRAM parameters to the original default settings, press and hold the Stop and N keys before powering on the system. Continue to hold the Stop and N keys until the system banner displays on the monitor.

## <span id="page-55-0"></span>3.7 System and Keyboard LEDs

The power light-emitting diode (LED), located at the chassis front, remains lighted when the system is operating normally. [FIGURE 1-2](#page-27-0) shows the location of the power LED.

While POST is executing and making progress, the Caps Lock key LED blinks while the rest of the LEDs are off. If POST finds an error, a pattern is encoded in the LEDs to indicate the defective part. If POST completes with no errors, all LEDs will be off and the system will return to the OpenBoot PROM (OBP). [TABLE 3-2](#page-54-0) defines the keyboard LED patterns. [FIGURE 3-2](#page-38-0) shows the location of the LED keys on the keyboard.

## <span id="page-56-0"></span>3.8 Initializing Motherboard POST

To initialize the motherboard POST:

- **1. Power off the system unit.**
- **2. At the keyboard, simultaneously press and hold the Stop and D keys and press the power-on key.**

**Note –** Video output is disabled while POST is initialized.

**Note –** If the POST output results are to be viewed, a tip connection must be set up. See [Section 3.2.1, "Setting Up a Tip Connection" on page 3-3.](#page-36-1)

- **3. Verify the keyboard LEDs light to confirm the system is in the POST mode and the keyboard Caps Lock key LED flashes on and off to indicate the system has enabled POST.**
- **4. If a failure occurs during POST, a keyboard key LED other than the Caps Lock key LED may light, indicating a failed system component.**

See [Section 3.7, "System and Keyboard LEDs" on page 3-22](#page-55-0).

**5. If the Caps Lock key LED fails to flash after the Stop and D keys are pressed, POST has failed.**

See [Section 3.7, "System and Keyboard LEDs" on page 3-22](#page-55-0).

**Note –** The most probable cause of this type of failure is the motherboard. However, optional system components could also cause POST to fail.

**6. Before replacing the motherboard, remove any optional components, such as PCI cards and memory, and repeat the POST.**

**Note –** Non-optional components such as DIMMs, the motherboard, the power supply, and the keyboard must be installed for POST to execute properly. Removing the optional system components and retesting the system unit isolates the possibility that those components are the cause of the failure.

**7. To receive additional POST failure information, establish a tip connection.**

See [Section 3.2.1, "Setting Up a Tip Connection" on page 3-3.](#page-36-1)

## Troubleshooting Procedures

This chapter describes how to troubleshoot possible hardware problems and includes suggested corrective actions.

This chapter contains the following topics:

- [Power-On Failure—page 4-2](#page-59-0)
- [Video Output Failure—page 4-3](#page-60-0)
- [Disk Drive or CD-ROM Drive Failure—page 4-3](#page-60-1)
- [Power Supply Test—page 4-5](#page-62-0)
- [DIMM Failure—page 4-7](#page-64-0)
- [OpenBoot PROM On-Board Diagnostics—page 4-8](#page-65-0)
- [OpenBoot Diagnostics—page 4-13](#page-70-0)

## <span id="page-59-0"></span>4.1 Power-On Failure

This section provides examples of power-on failure symptoms and suggested actions.

#### *Symptom*

The system unit does not power up when the keyboard power switch is pressed.

#### *Action*

Check the keyboard connection. Ensure that the keyboard is properly connected to the system unit. Check the AC power cord. Ensure that the AC power cord is properly connected to the system unit and to the wall receptacle. Verify that the wall receptacle is supplying AC power to the system unit.

Press the power switch. If the system unit powers on, the keyboard may be defective or the system unit is unable to accept the keyboard power-on signal. Power off the system unit and press the keyboard power-on switch again. If the system unit powers on, no further action is required. If the system unit does not power on, the CPU module may not be properly seated. Inspect the CPU module for proper seating. If the system unit powers on, no further action is required. If the system unit does not power on, the keyboard may be defective.Connect a spare Sun Type-5 keyboard to the system unit and press the power-on key.

If the wall receptacle AC power has been verified, the CPU module is properly seated, and a spare Sun Type-5 keyboard has been connected to the system unit and the power-on key has been pressed but the system unit does not power up, the system unit power supply may be defective. See [Section 4.4, "Power Supply Test" on](#page-62-0) [page 4-5](#page-62-0).

#### *Symptom*

The system unit attempts to power up but does not boot or initialize the monitor.

#### *Action*

Press the keyboard power-on key and watch the keyboard. The keyboard LEDs should light briefly and a tone from the keyboard should be heard. If a tone is not heard or if the keyboard LEDs do not light briefly, the system unit power supply may be defective. See [Section 4.4, "Power Supply Test" on page 4-5](#page-62-0). If a keyboard tone is heard and the keyboard LEDs light briefly but the system unit still fails to initialize, see [Section 3.8, "Initializing Motherboard POST" on page 3-23.](#page-56-0)

## <span id="page-60-0"></span>4.2 Video Output Failure

This section provides video output failure symptom and suggested action.

#### *Symptom*

No video at the system monitor.

#### *Action*

Check the monitor AC power cord. Ensure that the AC power cord is connected to the monitor and to the wall receptacle. Verify that the wall receptacle is supplying AC power to the monitor. Check the video cable connection between the monitor and the system graphics card output port at the rear of the system. Check that the CPU module is properly seated. If the AC connection to the monitor is correct, the video cable is correctly connected, and the CPU module is properly seated, the system monitor or the system graphics card may be defective. Replace the monitor or the graphics card.

# <span id="page-60-1"></span>4.3 Disk Drive or CD-ROM Drive Failure

This section provides hard drive and CD-ROM drive failure symptoms and suggested actions.

#### *Symptom*

A hard drive read, write, or parity error is reported by the operating system or customer application.

A CD-ROM drive read error or parity error is reported by the operating system or customer application.

#### *Action*

Replace the drive indicated by the failure message. The operating system identifies the internal drives as listed in [TABLE 4-1](#page-61-0).

<span id="page-61-0"></span>**TABLE 4-1** Internal Drives Identification

| <b>Operating System Address</b> | Drive Physical Location and Target |  |
|---------------------------------|------------------------------------|--|
| c0t0d0s#                        | Lower hard drive, target 0         |  |
| c0t1d0s#                        | Upper hard drive, target 1         |  |
| $c0$ t $6d0s#$                  | CD-ROM drive, target 6 (optional)  |  |
| c0t5d0s#                        | Tape drive, target 5 (optional)    |  |

**Note –** The # symbol in the operating system address examples may be a numeral between 0 and 7 that describes the slice or partition on the drive.

#### *Symptom*

Hard drive or CD-ROM drive fails to respond to commands.

**Note –** To bypass POST, type: setenv diag-switch? false at the ok prompt.

#### *Action*

Test the drive response to the probe-scsi command as follows:

#### **1. At the system ok prompt:**

- **a. Type** reset-all**.**
- **b. Type** probe-scsi**.**

If the hard drive responds correctly to probe-scsi, the message identified in [CODE EXAMPLE 4-4](#page-67-0) is displayed. If the drives respond and a message is displayed, the system SCSI controller has successfully probed the devices. This is an indication that the motherboard is operating correctly. If one drive does not respond to the SCSI controller probe but the other does, replace the unresponsive drive. If one hard drive is configured with the system and the probe-scsi test fails to show the device in the message, replace the drive. If the problem is still evident after replacing the hard drive, replace the SCSI drive bay (see [Section 8.3, "Hard Drive Bay With SCSI](#page-104-0) [Assembly" on page 8-7](#page-104-0)) If replacing both the hard drive and the SCSI drive bay does not correct the problem, replace the motherboard.

## <span id="page-62-0"></span>4.4 Power Supply Test

The section describes how to test the power supply. [FIGURE 4-1](#page-63-2) and [TABLE 4-2](#page-63-0) identify power supply connector J2901. [FIGURE 4-2](#page-63-3) and [TABLE 4-3](#page-63-1) identify power supply connector J2902. [FIGURE 4-3](#page-64-2) and [TABLE 4-4](#page-64-1) identify power supply connector J2903.

- **1. Power off the system.**
- **2. Remove the side access cover.**

See [Section 7.1, "Removing the Side Access Cover" on page 7-2.](#page-93-0)

- **3. Slide the power supply from the chassis enough to expose connectors J2901 through J2903.**
- **4. Power on the system.**
- **5. Using a digital voltage meter (DVM), check the power supply output voltages as follows:**

**Note –** Power supply connectors J2901 through J2903 must remain connected to the motherboard.

- **a. With the negative probe of the DVM placed on a connector ground (Gnd) pin, position the positive probe on each power pin.**
- **b. Verify voltage and signal availability as listed in** [TABLE 4-2](#page-63-0)**,** [TABLE 4-3](#page-63-1)**, and** [TABLE 4-4](#page-64-1)**.**
- **6. If any power pin signal is not present with the power supply active and properly connected to the motherboard, replace the power supply.**

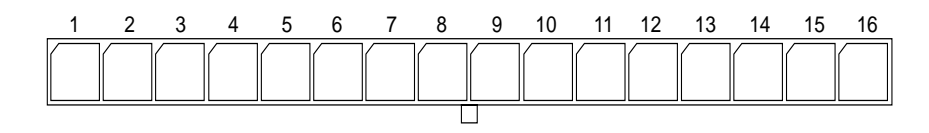

<span id="page-63-2"></span>**FIGURE 4-1** Power Supply Connector J2901

<span id="page-63-0"></span>**TABLE 4-2** Power Supply Connector J2901 Pin Description

| <b>Pin</b>     | <b>Description</b>    | <b>Pin</b> | <b>Description</b>   |  |
|----------------|-----------------------|------------|----------------------|--|
| 1              | Rtn.                  | 9          | <b>SUPPLY TRIP L</b> |  |
| $\overline{2}$ | $+3.3$ Vdc SENSE      | 10         | <b>POWERON L</b>     |  |
| 3              | Rtn.                  | 11         | $-12$ Vdc            |  |
| $\overline{4}$ | $+5.0$ Vdc SENSE      | 12         | <b>POWER OK</b>      |  |
| 5              | POWER SET0 NEG        | 13         | Gnd                  |  |
| 6              | $+3.0$ Vdc SENSE      | 14         | $+12$ Vdc            |  |
| 7              | <b>POWER 0V</b>       | 15         | Rtn                  |  |
| 8              | <b>POWER SET0 POS</b> | 16         | $+12$ Vdc            |  |

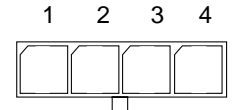

<span id="page-63-3"></span>**FIGURE 4-2** Power Supply Connector J2902

<span id="page-63-1"></span>**TABLE 4-3** Power Supply Connector J2902 Pin Description

| Pin            | <b>Description</b> | Pin | <b>Description</b> |
|----------------|--------------------|-----|--------------------|
|                | $+5.0$ Vdc Rtn     |     | $+3.3$ Vdc Rtn     |
| $\overline{2}$ | $+5.0$ Vdc         |     | $+3.3$ Vdc         |

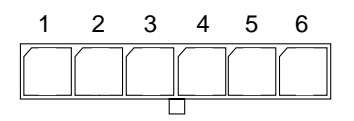

<span id="page-64-2"></span>**FIGURE 4-3** Power Supply Connector J2903

**TABLE 4-4** Power Supply Connector J2903 Pin Description

<span id="page-64-1"></span>

| <b>Pin</b> | <b>Function</b> | <b>Pin</b> | <b>Function</b> |  |
|------------|-----------------|------------|-----------------|--|
|            | $+3.3$ Vdc Rtn  | 4          | $+3.3$ Vdc      |  |
| 2          | $+3.3$ Vdc Rtn  | 5          | $+3.3$ Vdc      |  |
| 3          | $+3.3$ Vdc Rtn  | 6          | $+3.3$ Vdc      |  |

## <span id="page-64-0"></span>4.5 DIMM Failure

At times, the operating system, diagnostic program, or POST may not display a DIMM location (U number) as part of a memory error message. In this situation, the only available information is a physical memory address and failing byte (or bit). [TABLE 4-5](#page-65-1) lists physical memory addresses to locate a defective DIMM.

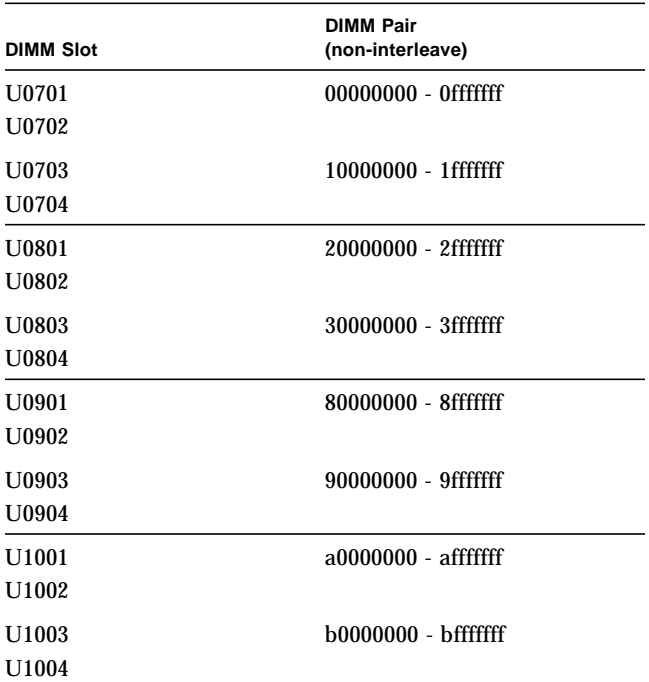

<span id="page-65-1"></span>**TABLE 4-5** DIMM Physical Memory Address

# <span id="page-65-0"></span>4.6 OpenBoot PROM On-Board Diagnostics

The following sections describe the OpenBoot PROM (OBP) on-board diagnostics. To execute the OBP on-board diagnostics, the system must be at the ok prompt. The OBP on-board diagnostics are listed as follows:

- [watch-clock](#page-66-0)[—page 4-9](#page-66-0)
- watch-net [and watch-net-all—page 4-9](#page-66-1)
- *probe-scsi* [and probe-scsi-all—page 4-10](#page-67-1)
- test [alias name, device path, -all—page 4-11](#page-62-0)
- [UPA Graphics Card—page 4-12](#page-69-0)

### <span id="page-66-0"></span>4.6.1 watch-clock

watch-clock reads a register in the NVRAM/TOD chip and displays the result as a seconds counter. During normal operation, the seconds counter repeatedly increments from 0 to 59 until interrupted by pressing any key on the Sun Type-5 keyboard.

[CODE EXAMPLE 4-1](#page-66-3) identifies the watch-clock output message.

<span id="page-66-3"></span>**CODE EXAMPLE 4-1** watch-clock Output Message

```
{0} ok watch-clock
Watching the 'seconds' register of the real time clock chip.
It should be 'ticking' once a second.
Type any key to stop.
4
```
### <span id="page-66-1"></span>4.6.2 watch-net and watch-net-all

watch-net and watch-net-all monitor Ethernet packets on the Ethernet interfaces connected to the system. Good packets received by the system are indicated by a period (.). Errors such as the framing error and the cyclic redundancy check (CRC) error are indicated with an X and an associated error description.

[CODE EXAMPLE 4-2](#page-66-2) identifies the watch-net output message. [CODE EXAMPLE 4-3](#page-67-2) identifies the watch-net-all output message.

<span id="page-66-2"></span>**CODE EXAMPLE 4-2** watch-net Output Message

```
{0} ok watch-net
Hme register test --- succeeded.
Internal loopback test -- succeeded.
Transceiver check -- Using Onboard Transceiver - Link Up.
passed
Using Onboard Transceiver - Link Up.
Looking for Ethernet Packets.
'.' is a Good Packet. 'X' is a Bad Packet.
Type any key to stop.
...........
```
<span id="page-67-2"></span>**CODE EXAMPLE 4-3** watch-net-all Output Message

```
{0} ok watch-net-all
/pci@1f,4000/network@1,1
Hme register test --- succeeded.
Internal loopback test -- succeeded.
Transceiver check -- Using Onboard Transceiver - Link Up.
passed
Using Onboard Transceiver - Link Up.
Looking for Ethernet Packets.
'.' is a Good Packet. 'X' is a Bad Packet.
Type any key to stop.
...
```
### <span id="page-67-1"></span>4.6.3 probe-scsi and probe-scsi-all

probe-scsi transmits an inquiry command to internal and external SCSI devices connected to the system unit on-board SCSI interface. If the SCSI device is connected and active, the target address, unit number, device type, and manufacturer name is displayed. probe-scsi-all transmits an inquiry command to SCSI devices connected to the system SCSI host adapters. The first identifier listed in the display is the SCSI host adapter address in the system device tree followed by the SCSI device identification data.

[CODE EXAMPLE 4-4](#page-67-0) identifies the probe-scsi output message and [CODE EXAMPLE 4-5](#page-67-3) the probe-scsi-all output message.

<span id="page-67-0"></span>**CODE EXAMPLE 4-4** probe-scsi Output Message

```
ok probe-scsi
Target 0
 Unit 0 Disk OUANTUM VK4550J SUN4.2G8600
Target 6
  Unit 0 Removable Read Only device TOSHIBA
XM5701TASUN12XCD0997
```
<span id="page-67-3"></span>**CODE EXAMPLE 4-5** probe-scsi-all Output Message

```
{0} ok probe-scsi
Target 0
  Unit 0 Disk QUANTUM VK4550J SUN4.2G8600
```
**CODE EXAMPLE 4-5** probe-scsi-all Output Message *(Continued)*

```
Target 6
  Unit 0 Removable Read Only device TOSHIBA
XM5701TASUN12XCD0997
{0} ok probe-scsi-all
/pci@1f,4000/scsi@3,1
/pci@1f,4000/scsi@3
Target 0
 Unit 0 Disk 0UANTUM VK4550J SUN4.2G8600
Target 6
 Unit 0 Removable Read Only device TOSHIBA
XM5701TASUN12XCD0997
```
### 4.6.4 test *alias name, device path,* -all

The test command, combined with a device alias or device path, enables a device self-test program. If a device has no self-test program, the message: No selftest method for *device name* is displayed. To enable the self-test program for a device, type the test command followed by the device alias or device path name.

[CODE EXAMPLE 4-6](#page-68-0) identifies the test output message. [TABLE 4-6](#page-69-1) lists test *alias name* selections, a description of the selection, and preparation.

**Note –** The diskette drive is selected as the test *alias name* example.

<span id="page-68-0"></span>**CODE EXAMPLE 4-6** test Output Message

```
ok test floppy
Testing floppy disk system. A formatted disk should be in the
drive.
Test succeeded.
```
<span id="page-69-1"></span>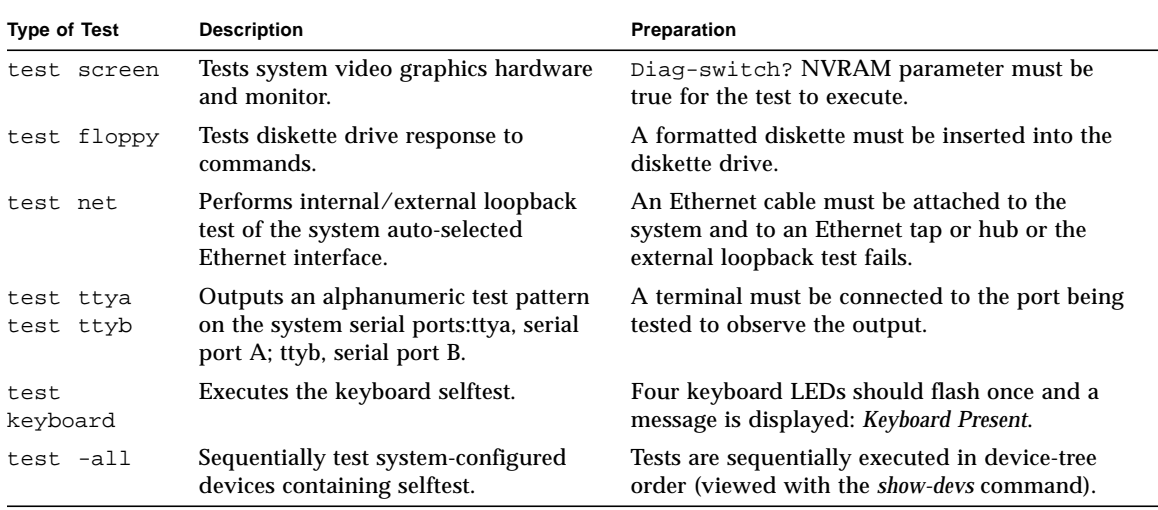

#### **TABLE 4-6** Selected OBP On-Board Diagnostic Tests

### <span id="page-69-0"></span>4.6.5 UPA Graphics Card

**Note –** The UPA graphics card includes the vertical, single buffer and vertical, DBZ graphic cards.

The UPA graphics card contains a built-in diagnostic test that is enabled through the OBP. The UPA graphics card built-in diagnostic test verifies basic graphics functionality without booting the operating system software.

To execute the built-in diagnostic test, the system must be at the ok prompt.

To initilize the UPA graphics card diagnostic:

#### **1. At the** ok **prompt, type:**

```
ok setenv diag-switch? true
diag-switch? = true
```
**2. At the** ok **prompt, type:**

```
ok% test screen
Verifying Console Mode for Frame Buffer Board
This will take a few minutes
Verifying Frame Buffer Memory used for console mode
This will take about two minutes
FFB Frame Buffer functional test passed
ok
```
**3. When the UPA graphics card on-board diagnostics are completed, type:**

```
ok% setenv diag-switch? false
```

```
diag-switch? = false
```
# <span id="page-70-0"></span>4.7 OpenBoot Diagnostics

The OpenBoot diagnostic (OBDiag) is a menu-driven set of diagnostics that verifies:

- PCI/Cheerio
- Ebus DMA/TCR registers
- Ethernet
- Keyboard
- Mouse
- Floppy
- Serial port A
- Serial port B
- NVRAM
- Audio
- SCSI
- All above

OBDiag performs root-cause failure analysis on the referenced devices by testing internal registers, confirming subsystem integrity, and verifying device functionality.

To initilize the OBDiag menu:

**1. At the** ok **prompt, type:** obdiag.

<span id="page-71-0"></span>**2. Verify that the OBDiag screen is displayed (**[CODE EXAMPLE 4-7](#page-71-0)**).**

**CODE EXAMPLE 4-7** OBDiag Screen

```
{0} ok obdiag
stdin: fffe1eb0
stdout: fffe1eb8
loading code into: /pci@1f,4000/ebus@1
loading code into: /pci@1f,4000/ebus@1/eeprom
loading code into: /pci@1f,4000/ebus@1/ecpp@14,3043bc
loading code into: /pci@1f,4000/ebus@1/su@14,3062f8
loading code into: /pci@1f,4000/ebus@1/se@14,400000
loading code into: /pci@1f,4000/network@1,1
loading code into: /pci@1f,4000/ebus@1/fdthree@14,3023f0
loading code into: /pci@1f,4000/ebus@1
SUNW,CS4231 Debugging enabled
```
- **3. At the** ok **prompt, type:** obtest.
- <span id="page-71-1"></span>**4. Verify that the OBDiag menu is displayed (**[CODE EXAMPLE 4-8](#page-71-1)**).**

**CODE EXAMPLE 4-8** OBDiag Menu

```
OBDiag Menu
   0 ..... PCI/Cheerio
   1 ..... EBUS DMA/TCR Registers
   2 ..... Ethernet
   3 ..... Keyboard
   4 ..... Mouse
   5 ..... Floppy
   6 ..... Parallel Port
   7 ..... Serial Port A
   8 ..... Serial Port B
   9 ..... NVRAM
  10 ..... Audio
  11 ..... SCSI
  12 ..... All Above
  13 ..... Quit
  14 ..... Display this Menu
  15 ..... Toggle script-debug
  16 ..... Enable External Loopback Tests
  17 ..... Disable External Loopback Tests
Enter (0-12 tests, 13 -Quit, 14 -Menu) ===>
```
**5. At the OBDiag menu prompt, type** 15 **to enable toggle script-debug messages.**

### 4.7.1 PCI/Cheerio

The PCI/Cheerio diagnostic performs the following:

- 1. vendor ID test Verifies the Cheerio ASIC vendor ID is 108e.
- 2. device ID test Verifies the Cheerio ASIC device ID is 1000.
- 3. mixmode  $real -$  Verifies the PCI configuration space is accessible as half-word bytes by reading the EBus2 vendor ID address.
- 4. e2\_class\_test Verifies the address class code. Address class codes include bridge device  $(0 \times B, 0 \times 6)$ , other bridge device  $(0 \times A \text{ and } 0 \times 80)$ , and programmable interface (0 x 9 and 0 x 0).
- 5. status reg walk1 Performs walk-one test on status register with mask 0 x 280 (Cheerio ASIC is accepting fast back-to-back transactions, DEVSEL timing is 0 x 1).
- 6. line\_size\_walk1 Performs tests 1 through 5.
- 7. latency\_walk1 Performs walk one test on latency timer.
- 8. line\_walk1 Performs walk one test on interrupt line.
- 9. pin\_test Verifies interrupt pin is logic-level high (1) after reset.

[CODE EXAMPLE 4-9](#page-72-0) identifies the PCI/Cheerio output message.

<span id="page-72-0"></span>**CODE EXAMPLE 4-9** PCI/Cheerio Output Message

```
Enter (0-12 \text{ tests}, 13 -Quit, 14 - Menu) == > 0TEST='all_pci/cheerio_test'
SUBTEST='vendor_id_test'
SUBTEST='device_id_test'
SUBTEST='mixmode_read'
SUBTEST='e2_class_test'
SUBTEST='status_reg_walk1'
SUBTEST='line_size_walk1'
SUBTEST='latency_walk1'
SUBTEST='line_walk1'
SUBTEST='pin_test'
Enter (0-12 \text{ tests}, 13 -Quit, 14 - Menu) ==
```
### 4.7.2 EBus DMA/TCR Registers

The EBus DMA/TCR registers diagnostic performs the following:

- 1. DMA\_reg\_test Performs a walking ones bit test for control status register, address register, and byte count register of each channel. Verifies that the control status register is set properly.
- 2. DMA\_func\_test Validates the DMA capabilities and FIFOs. Test is executed in a DMA diagnostic loopback mode. Initializes the data of transmitting memory with its address, performs a DMA read and write, and verifies that the data received is correct. Repeats for four channels.

[CODE EXAMPLE 4-10](#page-73-0) identifies the EBus DMA/TCR registers output message.

<span id="page-73-0"></span>**CODE EXAMPLE 4-10** EBus DMA/TCR Registers Output Message

```
Enter (0-12 \text{ tests}, 13 -Quit, 14 - Menu) == > 1TEST='all_dma/ebus_test'
SUBTEST='dma_reg_test'
SUBTEST='dma_func_test'
Enter (0-12 tests, 13 -Ouit, 14 -Menu) ===>
```
### 4.7.3 Ethernet

The Ethernet diagnostic performs the following:

- 1. my\_channel\_reset Resets the Ethernet channel.
- 2. hme  $\text{reg}$  test Performs walk1 on the following registers set: global register 1, global register 2, bmac xif register, bmac tx register, and the mif register.
- 3. MAC\_internal\_loopback\_test Performs Ethernet channel engine internal loopback.
- 4. 10 mb xcvr loopback test Enables the 10Base-T data present at the transmit MII data inputs to be routed back to the receive MII data outputs.
- 5. 100\_mb\_phy\_loopback\_test Enables MII transmit data to be routed to the MII receive data path.
- 6. 100\_mb\_twister\_loopback\_test Forces the twisted-pair transceiver into loopback mode.

**4-16** Sun Ultra 60 Service Manual • August 2001

[CODE EXAMPLE 4-11](#page-74-0) identifies the Ethernet output message.

```
CODE EXAMPLE 4-11 Ethernet Output Message
```

```
Enter (0-12 \text{ tests}, 13 -10 \text{ bits}, 14 - \text{Menu}) ===> 2
TEST='ethernet_test'
SUBTEST='my_channel_reset'
SUBTEST='hme_reg_test'
SUBTEST='global_reg1_test'
SUBTEST='global_reg2_test'
SUBTEST='bmac_xif_reg_test'
SUBTEST='bmac_tx_reg_test'
SUBTEST='mif_reg_test'
SUBTEST='mac_internal_loopback_test'
SUBTEST='10mb_xcvr_loopback_test'
SUBTEST='100mb_phy_loopback_test'
Enter (0-12 tests, 13 -Quit, 14 -Menu) ===>
```
### 4.7.4 Keyboard

The keyboard diagnostic consists of an external and internal loopback. The external loopback requires a passive loopback connector. The internal loopback verifies the keyboard port by transmitting and receiving 128 characters.

[CODE EXAMPLE 4-12](#page-74-1) identifies the keyboard output message.

<span id="page-74-1"></span>**CODE EXAMPLE 4-12** Keyboard Output Message

```
Enter (0-12 \text{ tests}, 13 -10 \text{ bits}, 14 - \text{Menu}) ===> 3
TEST='keyboard_test'
SUBTEST='internal_loopback'
Enter (0-12 tests, 13 -Quit, 14 -Menu) ===>
```
### <span id="page-75-0"></span>4.7.5 Mouse

The mouse diagnostic performs a keyboard-to-mouse loopback.

[CODE EXAMPLE 4-13](#page-75-0) identifies the mouse output message.

**CODE EXAMPLE 4-13** Mouse Output Message

```
Enter (0-12 \text{ tests}, 13 -10 \text{ bits}, 14 - \text{Menu}) ===> 4
TEST='mouse_test'
Enter (0-12 tests, 13 -Ouit, 14 -Menu) ===>
```
## 4.7.6 Floppy

The floppy diagnostic verifies the diskette drive controller initialization. It also validates the status of a selected disk drive and reads the diskette drive header.

[CODE EXAMPLE 4-14](#page-75-1) identifies the floppy output message.

<span id="page-75-1"></span>**CODE EXAMPLE 4-14** Floppy Output Message

Enter (0-12 tests, 13 -Quit, 14 -Menu) ===> 5 TEST='floppy\_test' SUBTEST='floppy\_id0\_read\_test' Enter  $(0-12$  tests,  $13$  -Quit,  $14$  -Menu) ===>

### 4.7.7 Parallel Port

The parallel port diagnostic performs the following:

- 1. sio passive  $1b$  Sets up the SuperIO configuration register to enable extended/compatible parallel port select, then does a write 0, walk one, write 0 x ff to the data register. It verifies the results by reading the status register.
- 2. dma\_read Enables ECP mode and ECP DMA configuration, and FIFO test mode. Transfers 16 bytes of data from memory to the parallel port device and then verifies the data is in FIFO device.

[CODE EXAMPLE 4-15](#page-76-0) identifies the parallel port output message.

<span id="page-76-0"></span>**CODE EXAMPLE 4-15** Parallel Port Output Message

```
Enter (0-12 \text{ tests}, 13 -Quit, 14 - Menu) ===> 6
TEST='parallel_port_test'
SUBTEST='dma_read'
Enter (0-12 \text{ tests}, 13 -Quit, 14 - Menu) ===>
```
### 4.7.8 Serial Port A

The serial port A diagnostic invokes the uart loopback test. The uart\_loopback test transmits and receives 128 characters and checks the transaction validity. The following baud rates are tested in asynchronous mode: 460800, 307200, 230400, 153600, 76800, 57600, 38400, 19200, 9600, 4800, 2400, and 800.

[CODE EXAMPLE 4-16](#page-76-1) identifies the serial port A output message.

<span id="page-76-1"></span>**CODE EXAMPLE 4-16** Serial Port A Output Message

```
Enter (0-12 \text{ tests}, 13 -10 \text{ bits}, 14 - \text{Menu}) ===> 7
TEST='uarta_test'
BAUDRATE='1200'
SUBTEST='internal_loopback'
BAUDRATE='1800'
SUBTEST='internal_loopback'
BAUDRATE='2400'
SUBTEST='internal_loopback'
BAUDRATE='4800'
SUBTEST='internal_loopback'
BAUDRATE='9600'
SUBTEST='internal_loopback'
BAUDRATE='19200'
SUBTEST='internal_loopback'
BAUDRATE='38400'
SUBTEST='internal_loopback'
BAUDRATE='57600'
SUBTEST='internal_loopback'
BAUDRATE='76800'
SUBTEST='internal_loopback'
BAUDRATE='115200'
SUBTEST='internal_loopback'
BAUDRATE='153600'
```
**CODE EXAMPLE 4-16** Serial Port A Output Message *(Continued)*

```
SUBTEST='internal_loopback'
BAUDRATE='230400'
SUBTEST='internal_loopback'
BAUDRATE='307200'
SUBTEST='internal_loopback'
BAUDRATE='460800'
SUBTEST='internal_loopback'
Enter (0-12 tests, 13 -Quit, 14 -Menu) ===>
```
**Note –** The serial port A diagnostic will stall if the TIP line is installed on serial port A. [CODE EXAMPLE 4-17](#page-77-0) identifies the serial port A output message when the TIP line is installed on serial port A.

<span id="page-77-0"></span>**CODE EXAMPLE 4-17** Serial Port A Output Message With TIP Line Installed

```
Enter (0-12 \text{ tests}, 13 -Quit, 14 - Menu) == > 7TEST='uarta_test'
'UART A in use as console - Test not run.'
Enter (0-12 \text{ tests}, 13 -Quit, 14 - Menu) ===>
```
### 4.7.9 Serial Port B

The serial port B diagnostic is identical to the serial port A diagnostic.

[CODE EXAMPLE 4-18](#page-78-0) identifies the serial port B output message.

**Note –** The serial port B diagnostic will stall if the tip line is installed on serial port B.

<span id="page-78-0"></span>**CODE EXAMPLE 4-18** Serial Port B Output Message

```
Enter (0-12 \text{ tests}, 13 -Quit, 14 - Menu) == > 8TEST='uartb_test'
BAUDRATE='1200'
SUBTEST='internal_loopback'
BAUDRATE='1800'
SUBTEST='internal_loopback'
BAUDRATE='2400'
SUBTEST='internal_loopback'
BAUDRATE='4800'
SUBTEST='internal_loopback'
BAUDRATE='9600'
SUBTEST='internal_loopback'
BAUDRATE='19200'
SUBTEST='internal_loopback'
BAUDRATE='38400'
SUBTEST='internal_loopback'
BAUDRATE='57600'
SUBTEST='internal_loopback'
BAUDRATE='76800'
SUBTEST='internal_loopback'
BAUDRATE='115200'
SUBTEST='internal_loopback'
BAUDRATE='153600'
SUBTEST='internal_loopback'
BAUDRATE='230400'
SUBTEST='internal_loopback'
BAUDRATE='307200'
SUBTEST='internal_loopback'
BAUDRATE='460800'
SUBTEST='internal_loopback'
Enter (0-12 tests, 13 -Quit, 14 -Menu) ===>
```
### 4.7.10 NVRAM

The NVRAM diagnostic verifies the NVRAM operation by performing a write and read to the NVRAM.

[CODE EXAMPLE 4-19](#page-79-0) identifies the NVRAM output message.

<span id="page-79-0"></span>**CODE EXAMPLE 4-19** NVRAM Output Message

```
Enter (0-12 tests, 13 -Quit, 14 -Menu) ===> 9
TEST='nvram_test'
SUBTEST='write/read_patterns'
SUBTEST='write/read_inverted_patterns'
Enter (0-12 tests, 13 -Quit, 14 -Menu) ===>
```
### 4.7.11 Audio

The audio diagnostic performs the following:

- 1. cs4231\_test Verifies the cs4231 internal registers.
- 2. Line-in to line-out external loopback.
- 3. Microphone to headphone external loopback.

[CODE EXAMPLE 4-20](#page-79-1) identifies the audio output message.

<span id="page-79-1"></span>**CODE EXAMPLE 4-20** Audio Output Message

```
Enter (0-12 tests, 13 -Quit, 14 -Menu) ===> 10
TEST='audio_test'
SUBTEST='cs4231_test'
Codec_ID='8a'
Version_ID='a0'
Enter (0-12 \text{ tests}, 13 - \text{Quit}, 14 - \text{Menu}) ===>
```
### <span id="page-80-0"></span>4.7.12 SCSI

The SCSI diagnostic validates both the SCSI chip and the SCSI bus subsystem. [CODE EXAMPLE 4-21](#page-80-0) identifies the SCSI output message.

**CODE EXAMPLE 4-21** SCSI Output Message

```
Enter (0-12 tests, 13 -Quit, 14 -Menu) ===> 11
TEST='selftest'
Enter (0-12 \text{ tests}, 13 -Quit, 14 - Menu) ===>
```
### 4.7.13 All Above

The all above diagnostic validates the system unit.

[CODE EXAMPLE 4-22](#page-80-1) identifies the all above output message.

**Note –** The all above diagnostic will stall if the tip line is installed on serial port A or serial port B.

<span id="page-80-1"></span>**CODE EXAMPLE 4-22** All Above Output Message

```
Enter (0-12 tests, 13 -Quit, 14 -Menu) ===> 12
TEST='all_pci/cheerio_test'
SUBTEST='vendor_id_test'
SUBTEST='device_id_test'
SUBTEST='mixmode_read'
SUBTEST='e2_class_test'
SUBTEST='status_reg_walk1'
SUBTEST='line_size_walk1'
SUBTEST='latency_walk1'
SUBTEST='line_walk1'
SUBTEST='pin_test'
TEST='all_dma/ebus_test'
SUBTEST='dma_reg_test'
SUBTEST='dma_func_test'
TEST='ethernet_test'
SUBTEST='my_channel_reset'
```

```
CODE EXAMPLE 4-22 All Above Output Message (Continued)
```

```
SUBTEST='hme_reg_test'
SUBTEST='global_reg1_test'
SUBTEST='global_reg2_test'
SUBTEST='bmac_xif_reg_test'
SUBTEST='bmac_tx_reg_test'
SUBTEST='mif_reg_test'
SUBTEST='mac_internal_loopback_test'
SUBTEST='10mb_xcvr_loopback_test'
SUBTEST='100mb_phy_loopback_test'
TEST='keyboard_test'
SUBTEST='internal_loopback'
TEST='mouse_test'
TEST='floppy_test'
SUBTEST='floppy_id0_read_test'
TEST='parallel_port_test'
SUBTEST='dma_read'
TEST='uarta_test'
'UART A in use as console - Test not run.'
TEST='uartb_test'
BAUDRATE='1200'
SUBTEST='internal_loopback'
BAUDRATE='1800'
SUBTEST='internal_loopback'
BAUDRATE='2400'
SUBTEST='internal_loopback'
BAUDRATE='4800'
SUBTEST='internal_loopback'
BAUDRATE='9600'
SUBTEST='internal_loopback'
BAUDRATE='19200'
SUBTEST='internal_loopback'
BAUDRATE='38400'
SUBTEST='internal_loopback'
BAUDRATE='57600'
SUBTEST='internal_loopback'
BAUDRATE='76800'
SUBTEST='internal_loopback'
BAUDRATE='115200'
SUBTEST='internal_loopback'
BAUDRATE='153600'
SUBTEST='internal_loopback'
```
**CODE EXAMPLE 4-22** All Above Output Message *(Continued)*

```
BAUDRATE='230400'
SUBTEST='internal_loopback'
BAUDRATE='307200'
SUBTEST='internal_loopback'
BAUDRATE='460800'
SUBTEST='internal_loopback'
TEST='nvram_test'
SUBTEST='write/read_patterns'
SUBTEST='write/read_inverted_patterns'
TEST='audio_test'
SUBTEST='cs4231_test'
Codec_ID='8a'
Version_ID='a0'
TEST='selftest'
Enter (0-12 tests, 13 -Quit, 14 -Menu) ===>
```
## Safety and Tool Requirements

This chapter describes the safety requirements, symbols, safety precautions, and tools required.

This chapter contains the following topics:

- [Safety Requirements—page 5-2](#page-85-0)
- [Symbols—page 5-2](#page-85-1)
- [Safety Precautions—page 5-3](#page-86-0)
- [Tools Required—page 5-4](#page-87-0)

# <span id="page-85-0"></span>5.1 Safety Requirements

For protection, observe the following safety precautions when setting up the equipment:

- Follow all cautions, warnings, and instructions marked on the equipment.
- Ensure that the voltages and frequency rating of the power receptacle match the electrical rating label on the equipment.
- Never push objects of any kind through openings in the equipment. They may touch dangerous voltage points or short components resulting in fire or electric shock.
- Refer servicing of equipment to qualified personnel.

# <span id="page-85-1"></span>5.2 Symbols

The following symbols mean:

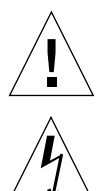

**Caution –** Risk of personal injury and equipment damage. Follow the instructions.

**Caution –** Hazardous voltages are present. To reduce the risk of electric shock and danger to personal health, follow the instructions.

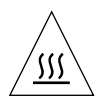

**Caution –** Hot surfaces. Avoid contact. Surfaces are hot and may cause personal injury if touched.

# <span id="page-86-0"></span>5.3 Safety Precautions

Follow all safety precautions.

### 5.3.1 Modification to Equipment

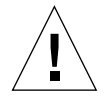

**Caution –** Do not make mechanical or electrical modifications to the equipment. Sun Microsystems is not responsible for regulatory compliance of a modified Sun product.

### 5.3.2 Placement of a Sun Product

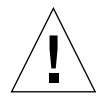

**Caution –** To ensure reliable operation of the Sun product and to protect it from overheating, openings in the equipment must not be blocked or covered. A Sun product should never be placed near a radiator or hot air register.

### 5.3.3 Power Cord Connection

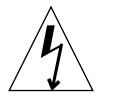

**Caution –** Not all power cords have the same current ratings. Household extension cords do not have overload protection. Do not use household extension cords with the Sun product.

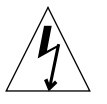

**Caution –** The power switch of this product functions as a standby type device only. The power cord serves as the primary disconnect device for the system. Be sure to connect the power cord into a grounded electrical receptacle that is nearby the system and is readily accessible. Do not connect the power cord when the power supply has been removed from the system chassis.

### 5.3.4 Electrostatic Discharge

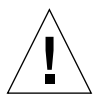

**Caution –** DIMMs, circuit boards, and hard drives contain electronic components that are extremely sensitive to static electricity. Ordinary amounts of static electricity from clothes or work environment can destroy components. Do not touch the components themselves or any metal parts. Wear the wrist strap when the system unit access panel is open.

### 5.3.5 Lithium Battery

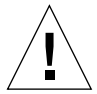

**Caution –** On Sun system boards, a lithium battery is molded into the real-time clock, SDS No. M48T59Y,MK48TXXB-XX, M48T18-XXXPCZ or M48T59W-XXXPCZ. Batteries are not customer replaceable parts. They may explode if mistreated. Do not dispose of the battery in fire. Do not disassemble it or attempt to recharge the lithium battery.

## <span id="page-87-0"></span>5.4 Tools Required

The following tools are required to service the Ultra 60 computer (system unit).

- No. 2 Phillips screwdriver (magnetized tip suggested)
- Needle-nose pliers
- Grounding wrist strap
- Digital voltage meter (DVM)
- Antistatic mat

Place ESD-sensitive components such as motherboard, circuit cards, hard drives, DIMMs, and TOD/NVRAM on an antistatic mat. The following items can be used as an antistatic mat:

- Bag used to wrap a Sun replacement part
- Shipping container used to package a Sun replacement part
- Inner side (metal part) of the system unit cover
- Sun ESD mat, part number 250-1088 (can be purchased through your Sun sales representative)
- Disposable ESD mat; shipped with replacement parts or optional system features

## Power On and Off

This chapter contains procedures to power on and power off the Ultra 60 computer.

This chapter contains the following topics:

- [Powering On the System Unit—page 6-2](#page-89-0)
- [Powering Off the System Unit—page 6-3](#page-90-0)

**Note –** The actions required to remove and replace the major subassemblies are also illustrated with photographs and audio/visual instructions on the *Sun Ultra 60 ShowMe How Multimedia Documentation*, part number 704-5886.

# <span id="page-89-2"></span><span id="page-89-0"></span>6.1 Powering On the System Unit

To power on the system unit:

**1. Turn on power to all connected peripherals.**

**Note –** Peripheral power is activated prior to system power so the system can recognize the peripherals when it is activated.

- **2. Connect the AC power cord.**
- **3. Set the front panel power switch to the On position (**[FIGURE 6-1](#page-89-1)**) or press the Sun Type-5 keyboard power on key (**[FIGURE 6-2](#page-90-1)**).**
- **4. Verify the following:**
	- **a. The front panel LED is on.**
	- **b. The system fans are spinning.**

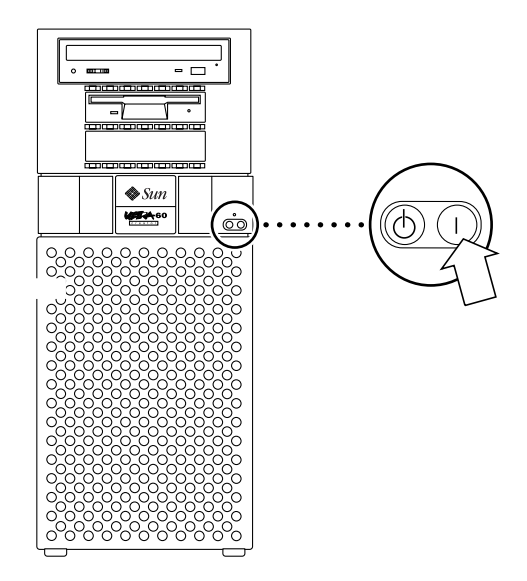

<span id="page-89-1"></span>**FIGURE 6-1** System Unit Power-On (Front Panel)

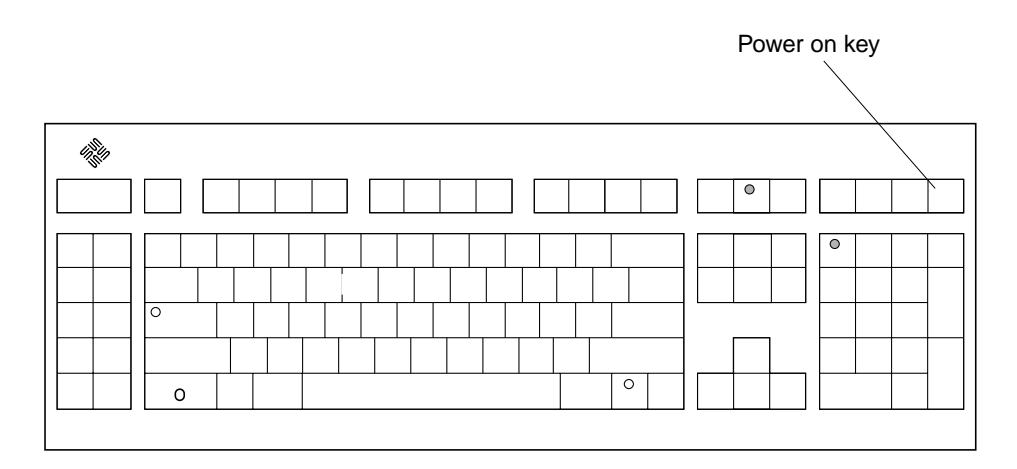

<span id="page-90-2"></span>**FIGURE 6-2** Sun Type-5 Keyboard

# <span id="page-90-1"></span><span id="page-90-0"></span>6.2 Powering Off the System Unit

**Caution** – Prior to turning off the system unit power, exit from the operating system. Failure to do so may result in data loss.

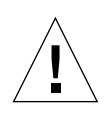

**Caution –** Wear an antistatic wrist strap and use an ESD-protected mat when handling components. When servicing or removing system unit components, attach an ESD strap to your wrist, then to a metal area on the chassis, and then disconnect the power cord from the system unit and the wall receptacle. Following this caution equalizes all electrical potentials with the system unit.

To power off the system unit:

- **1. Back up system files and data.**
- **2. Halt the system.**

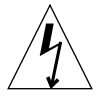

**Caution –** Pressing the front panel power switch does not remove all power from the system unit; a trickle voltage remains in the power supply. To remove all power from the system unit, disconnect the AC power cord.

**3. Set the front panel power switch to the Off position (**[FIGURE 6-3](#page-91-0)**).**

- **4. Verify the following:**
	- **a. The front panel LED is off.**
	- **b. The system fans are not spinning.**

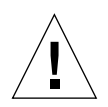

**Caution –** Disconnect the AC power cord prior to servicing system components.

- **5. Turn off the power to the monitor.**
- **6. Disconnect cables to any peripheral equipment.**

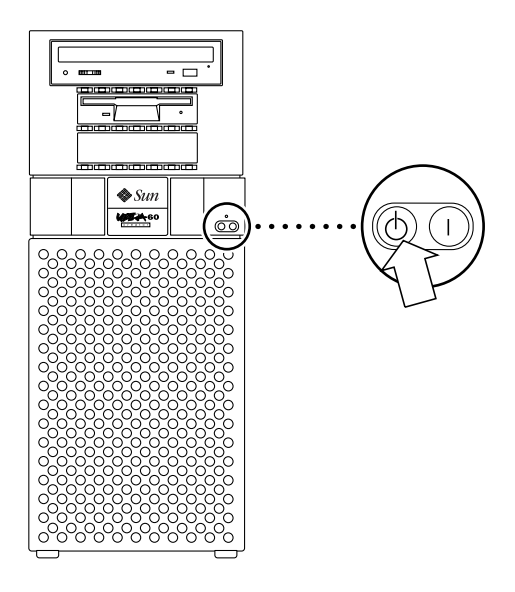

<span id="page-91-0"></span>**FIGURE 6-3** System Unit Power-Off (Front Panel)

## Internal Access

This chapter describes how to access the Ultra 60 computer for service.

This chapter contains the following topics:

- [Removing the Side Access Cover—page 7-2](#page-93-0)
- [Attaching the Wrist Strap—page 7-3](#page-94-0)
- [Replacing the Side Access Cover—page 7-4](#page-95-0)

**Note –** Removal and replacement of selected system unit components are also illustrated with photographs and audio/visual instructions on the *Sun Ultra 60 ShowMe How Multimedia Documentation*, part number 704-5886.

# <span id="page-93-2"></span><span id="page-93-0"></span>7.1 Removing the Side Access Cover

### **1. Power off the system unit.**

See [Section 6.2, "Powering Off the System Unit" on page 6-3.](#page-90-2)

**2. Disconnect the lock block (**[FIGURE 7-1](#page-93-1)**).**

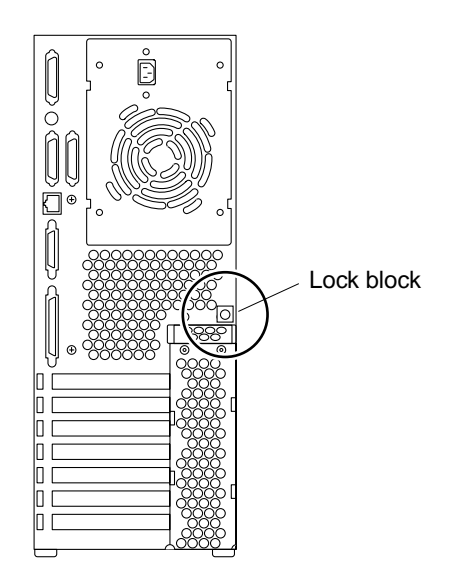

**FIGURE 7-1** Lock Block Location

- <span id="page-93-1"></span>**3. Remove the side access cover as follows (**[FIGURE 7-2](#page-94-1)**):**
	- **a. Lay the system in the service position.**
	- **b. Grasp the side panel and pull it toward the back of the system.**
	- **c. Disengage the side access cover from the chassis hooks.**
	- **d. Grasping the access cover sides, lift the side access cover upward and remove.**

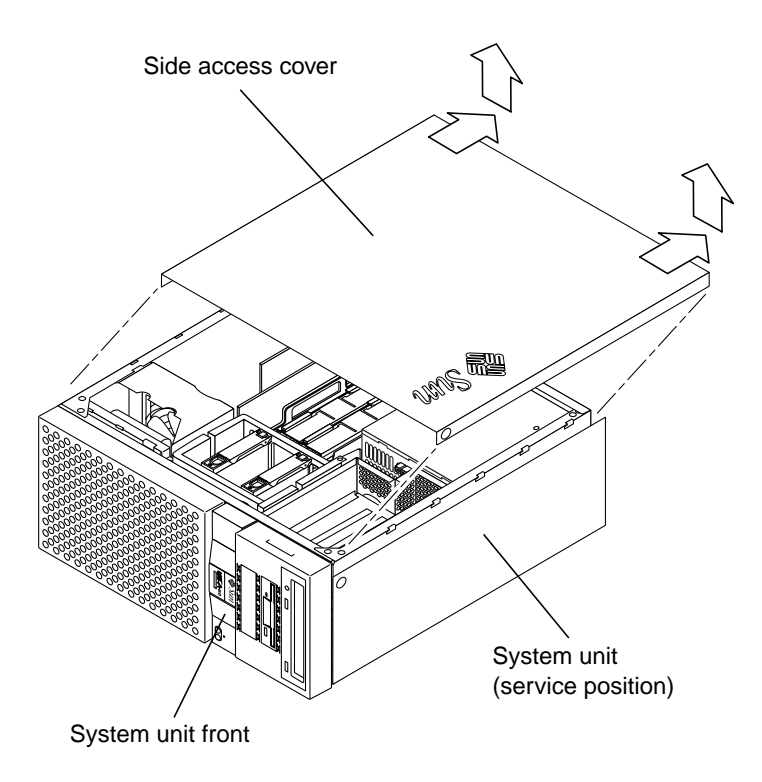

<span id="page-94-2"></span>**FIGURE 7-2** Removing the Side Access Cover

## <span id="page-94-1"></span><span id="page-94-0"></span>7.2 Attaching the Wrist Strap

**Caution –** Wear an antistatic wrist strap and use an ESD-protected mat when handling components. When servicing or removing system unit components, attach an ESD strap to your wrist, then to a metal area on the chassis, and then disconnect the power cord from the system unit and the wall receptacle. Following this caution equalizes all electrical potentials with the system unit.

- **1. Unwrap the first two folds of the wrist strap; wrap the adhesive side firmly against the wrist.**
- **2. Peel the liner from the copper foil at the opposite end of the wrist strap.**
- **3. Attach the copper end of the wrist strap to the chassis (**[FIGURE 7-3](#page-95-1)**).**
- **4. Disconnect the AC power cord.**

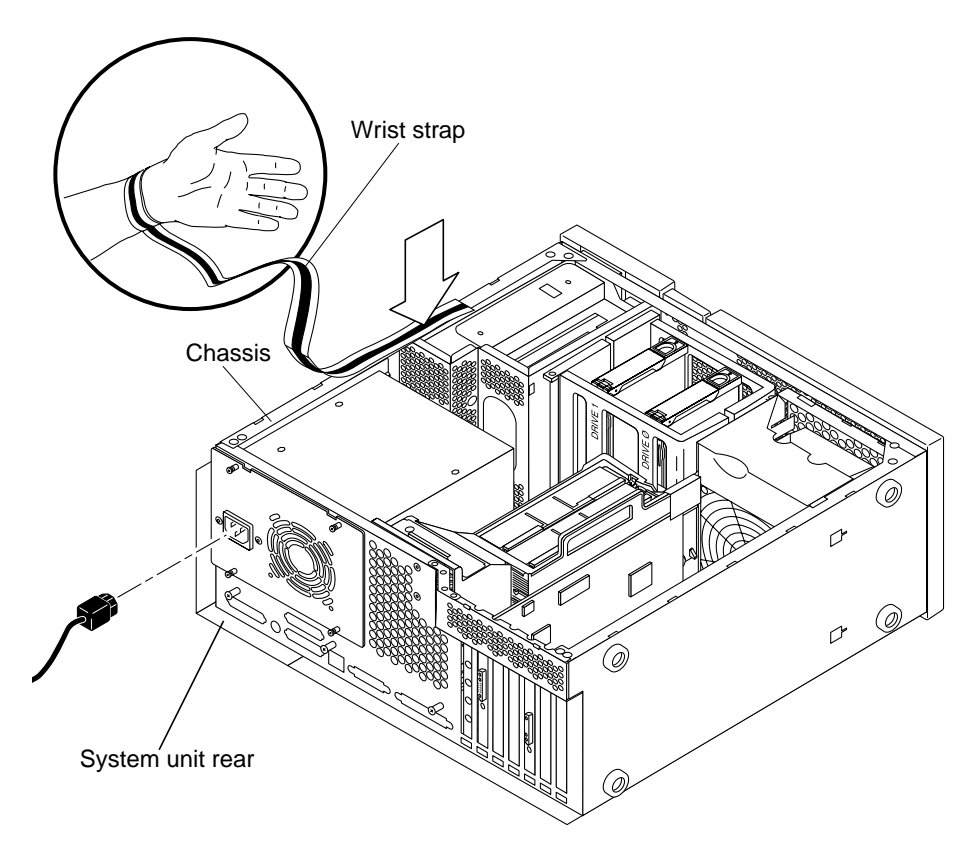

<span id="page-95-2"></span>**FIGURE 7-3** Attaching the Wrist Strap to the Chassis

# <span id="page-95-1"></span><span id="page-95-0"></span>7.3 Replacing the Side Access Cover

- **1. Position the side access cover (**[FIGURE 7-4](#page-96-0)**).**
- **2. Engage the side access cover and the chassis hooks. Push the access cover towards the system unit front.**
- **3. Connect the lock block (**[FIGURE 7-1](#page-93-1)**).**
- **4. Position the system unit in the operating position.**

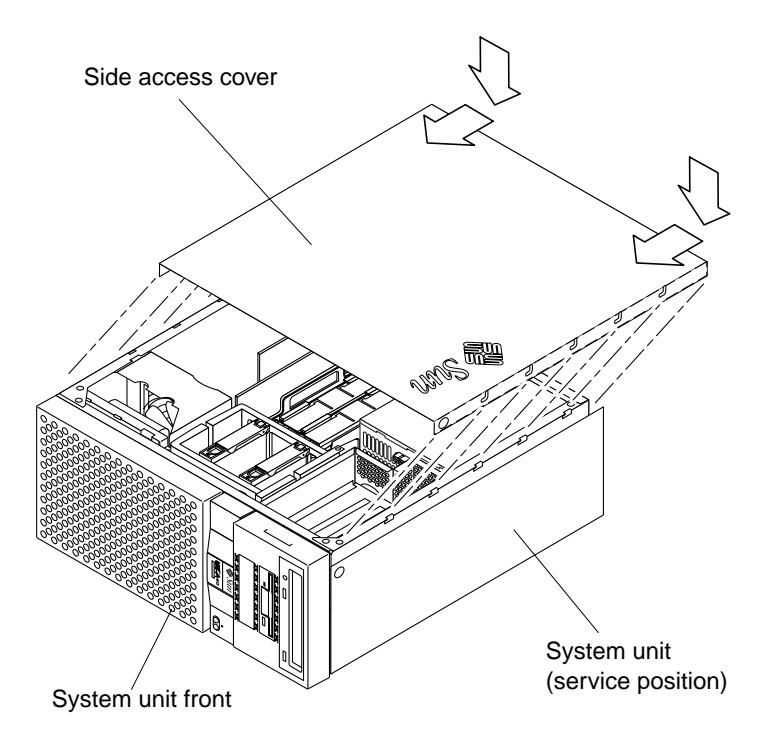

<span id="page-96-0"></span>**FIGURE 7-4** Replacing the Side Access Cover

## Major Subassemblies

This chapter describes how to remove and replace the major subassemblies.

This chapter contains the following topics:

- [Power Supply—page 8-2](#page-99-0)
- [PCI Fan Assembly—page 8-5](#page-102-0)
- [Hard Drive Bay With SCSI Assembly—page 8-7](#page-104-0)
- [Cable Assemblies—page 8-11](#page-108-0)
- [EMI Filler Panels—page 8-14](#page-111-0)
- [Chassis Foot—page 8-16](#page-113-0)
- [Speaker Assembly—page 8-17](#page-114-0)
- [DC Switch Assembly—page 8-19](#page-116-0)
- [CPU Fan Assembly—page 8-36](#page-133-0)
- [Shroud Assembly—page 8-38](#page-135-0)

**Note –** The actions required to remove and replace the major subassemblies are also illustrated with photographs and audio/visual instructions on the *Sun Ultra 60 ShowMe How Multimedia Documentation*, part number 704-5886.

# <span id="page-99-0"></span>8.1 Power Supply

To remove and replace the power supply, proceed as follows.

### 8.1.1 Removing the Power Supply

#### **1. Power off the system unit.**

See [Section 6.2, "Powering Off the System Unit" on page 6-3.](#page-90-2)

#### **2. Remove the side access cover.**

See [Section 7.1, "Removing the Side Access Cover" on page 7-2.](#page-93-2)

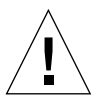

**Caution –** When removing the power supply, attach the copper end of the wrist strap to the system unit chassis, not the power supply.

#### **3. Attach the wrist strap.**

See [Section 7.2, "Attaching the Wrist Strap" on page 7-3.](#page-94-2)

- **4. Remove the power supply as follows (**[FIGURE 8-1](#page-100-0) **and** [FIGURE 8-2](#page-101-0)**):**
	- **a. Using a number 2 Phillips-head screwdriver, loosen the four captive screws securing the power supply to the chassis.**
	- **b. Slide the power supply from the chassis rear until the power supply is stopped by the power supply cables.**
	- **c. Disconnect the peripheral cable connector from the power supply (not illustrated).**
	- **d. Disconnect the power supply cables from the motherboard (not illustrated).**
	- **e. Remove the power supply from the chassis.**

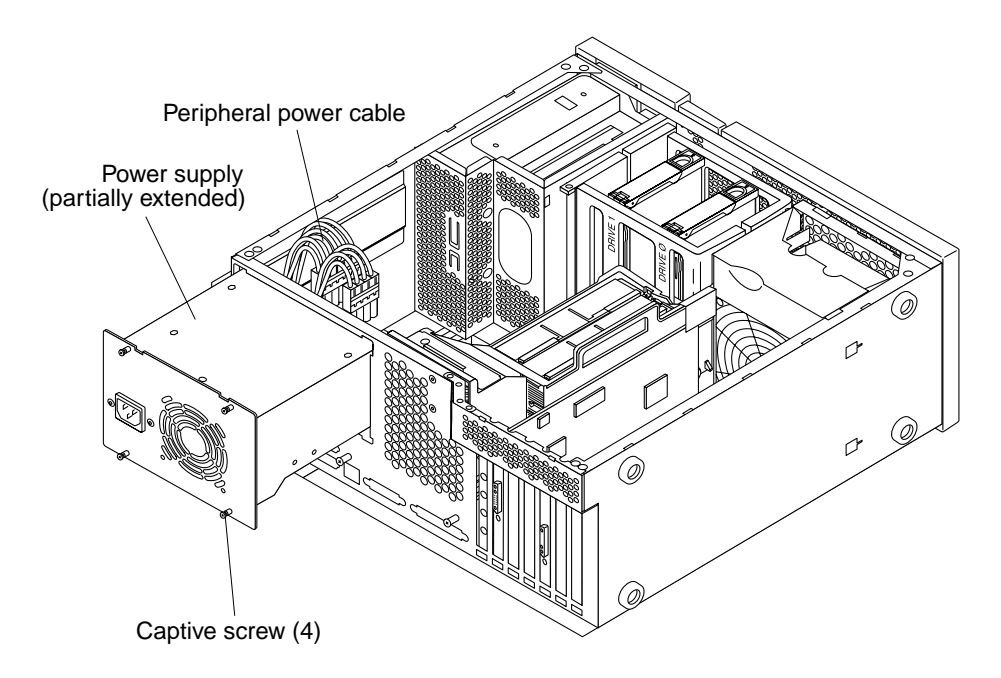

**FIGURE 8-1** Removing and Replacing the Power Supply (Part 1 of 2)

### <span id="page-100-0"></span>8.1.2 Replacing the Power Supply

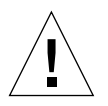

**Caution –** Use proper ESD grounding techniques when handling components. Wear an antistatic wrist strap and use an ESD-protected mat. Store ESD-sensitive components in antistatic bags before placing them on any surface.

- **1. Replace the power supply as follows (**[FIGURE 8-1](#page-100-0) **and** [FIGURE 8-2](#page-101-0)**):**
	- **a. Feed the power supply cables through the chassis opening; support the power supply cables while engaging the power supply into the chassis rails.**
	- **b. Position the power supply into the chassis.**
	- **c. Slide the power supply toward the chassis front.**
	- **d. Connect the power cables to the motherboard.**
	- **e. Connect the peripheral cable connector to the power supply.**
	- **f. Replace the peripheral power cable through the cable routing clips.**

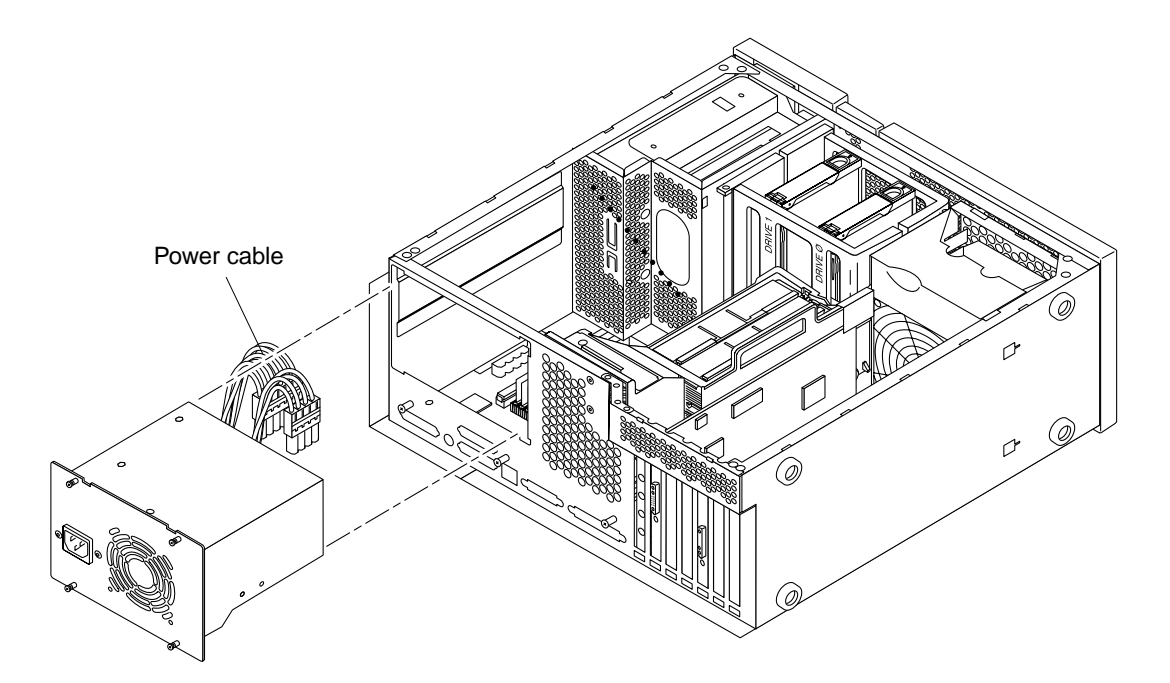

**FIGURE 8-2** Removing and Replacing the Power Supply (Part 2 of 2)

- <span id="page-101-0"></span>**g. Slide the power supply toward the chassis front until the power supply rear panel is flush with the chassis.**
- **h. Using a number 2 Phillips-head screwdriver, tighten the captive screws securing the power supply to the chassis.**

**Note –** Tighten the captive screws in a clockwise order beginning with the upper right captive screw.

- **2. Connect the AC power cord.**
- **3. Detach the wrist strap.**
- **4. Replace the side access cover.**

See [Section 7.3, "Replacing the Side Access Cover" on page 7-4.](#page-95-2)

**5. Power on the system unit.**

See [Section 6.1, "Powering On the System Unit" on page 6-2.](#page-89-2)

## <span id="page-102-0"></span>8.2 PCI Fan Assembly

To remove and replace the PCI fan assembly, proceed as follows.

### 8.2.1 Removing the PCI Fan Assembly

#### **1. Power off the system unit.**

See [Section 6.2, "Powering Off the System Unit" on page 6-3.](#page-90-2)

#### **2. Remove the side access cover.**

See [Section 7.1, "Removing the Side Access Cover" on page 7-2.](#page-93-2)

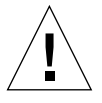

**Caution –** Use proper ESD grounding techniques when handling components. Wear an antistatic wrist strap and use an ESD-protected mat. Store ESD-sensitive components in antistatic bags before placing them on any surface.

#### **3. Attach the wrist strap.**

See [Section 7.2, "Attaching the Wrist Strap" on page 7-3.](#page-94-2)

- **4. Disconnect the PCI fan assembly as follows (**[FIGURE 8-3](#page-103-0)**):**
	- **a. Remove any long PCI cards.**

See [Section 10.3.1, "Removing a PCI Card" on page 10-7.](#page-154-0)

- **b. Disconnect the PCI fan power harness from the motherboard.**
- **c. Press the locking snap and disengage.**
- **d. Disengage the studs from the chassis slot.**
- **5. Remove the PCI fan assembly by moving it back, over, and up.**

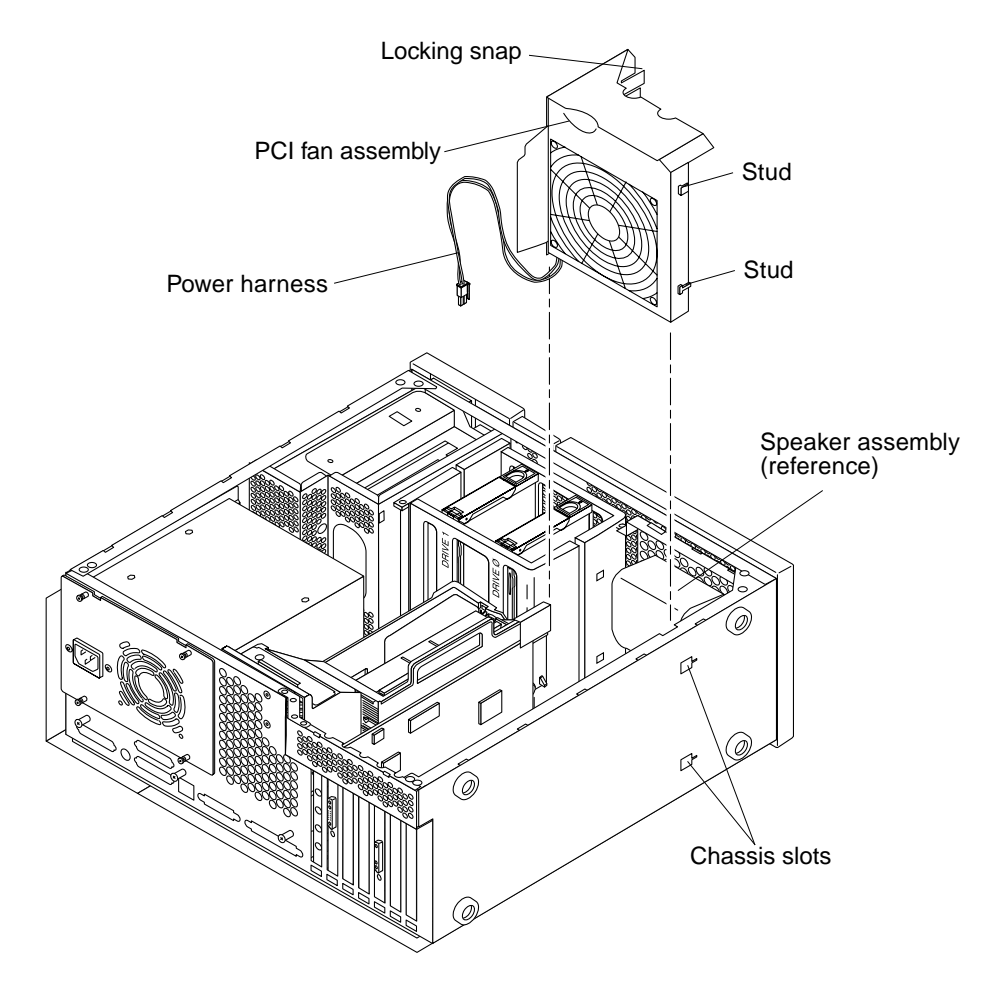

**FIGURE 8-3** Removing and Replacing the PCI Fan Assembly

## <span id="page-103-0"></span>8.2.2 Replacing the PCI Fan Assembly

**Caution –** Use proper ESD grounding techniques when handling components. Wear an antistatic wrist strap and use an ESD-protected mat. Store ESD-sensitive components in antistatic bags before placing them on any surface.

- **1. Position the PCI fan over the speaker assembly (**[FIGURE 8-3](#page-103-0)**).**
- **2. Connect the PCI fan as follows:**
- **a. Position the studs into the chassis slots and engage.**
- **b. Press the locking snap and engage.**
- **c. Connect the power harness to the motherboard.**
- **d. Replace any long PCI cards.** See [Section 10.3.2, "Replacing a PCI Card" on page 10-9.](#page-156-0)
- **3. Connect the AC power cord.**
- **4. Detach the wrist strap.**
- **5. Replace the side access cover.** See [Section 7.3, "Replacing the Side Access Cover" on page 7-4.](#page-95-2)
- **6. Power on the system unit.** See [Section 6.1, "Powering On the System Unit" on page 6-2.](#page-89-2)

## <span id="page-104-0"></span>8.3 Hard Drive Bay With SCSI Assembly

To remove and replace the hard drive bay with SCSI assembly (SCSI drive bay), proceed as follows.

### 8.3.1 Removing the SCSI Drive Bay

#### **1. Power off the system unit.**

See [Section 6.2, "Powering Off the System Unit" on page 6-3.](#page-90-2)

#### **2. Remove the side access cover.**

See [Section 7.1, "Removing the Side Access Cover" on page 7-2.](#page-93-2)

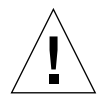

**Caution –** Use proper ESD grounding techniques when handling components. Wear an antistatic wrist strap and use an ESD-protected mat. Store ESD-sensitive components in antistatic bags before placing them on any surface.

#### **3. Attach the wrist strap.**

See [Section 7.2, "Attaching the Wrist Strap" on page 7-3.](#page-94-2)

- **4. Remove the SCSI drive bay as follows (**[FIGURE 8-4](#page-106-0)**):**
	- **a. Remove the hard drive(s).**

See [Section 9.1.1, "Removing a Hard Drive" on page 9-2.](#page-139-0)

- **b. Disconnect the SCSI cables from the motherboard connectors.**
- **c. Disconnect the peripheral power cable.**
- **d. Remove the peripheral power cable from the cable routing clips.**
- **e. Remove the diskette drive cable from the plastic spring clips installed adjacent to the drive bay.**
- **f. Unfeed the peripheral power cable through the chassis opening.**
- **g. Using a number 2 Phillips-head screwdriver, remove the screws securing the SCSI drive bay to the chassis.**
- **h. Feed the SCSI cable under the PCI fan bracket while pulling up in Step g.**
- **i. Slide the SCSI drive bay out of the chassis.**

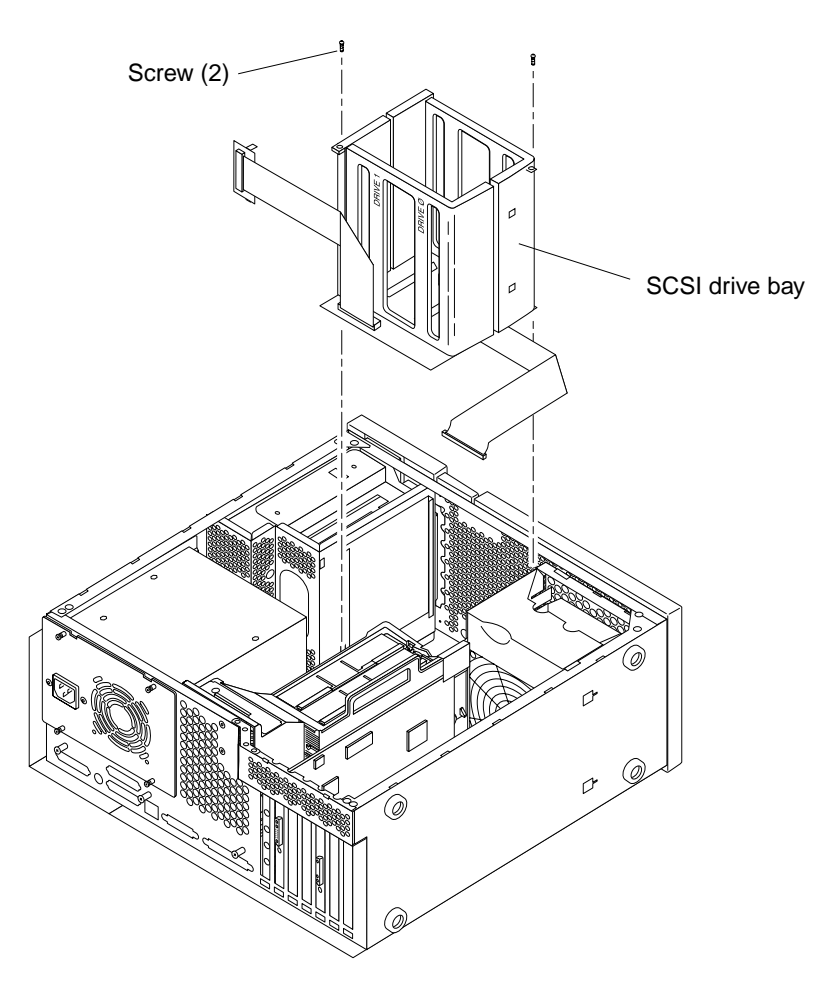

**FIGURE 8-4** Removing and Replacing the SCSI Drive Bay

## <span id="page-106-0"></span>8.3.2 Replacing the SCSI Drive Bay

**Caution –** Use proper ESD grounding techniques when handling components. Wear an antistatic wrist strap and use an ESD-protected mat. Store ESD-sensitive components in antistatic bags before placing them on any surface.

- **1. Replace the SCSI drive bay as follows (**[FIGURE 8-4](#page-106-0)**):**
	- **a. Position the SCSI drive bay on the channel slides and slide it in.**
- **b. Using a number 2 Phillips-head screwdriver, replace the screws securing the SCSI drive bay to the chassis.**
- **c. Connect the SCSI cables to the motherboard connectors.**
- **d. Press the SCSI cables into the cage hole and beneath the PCI fan assembly.**
- **e. Replace the peripheral power cable into the cable routing clips.**
- **f. Replace the diskette drive cable into the plastic spring clips installed adjacent to the drive bay.**
- **g. Replace the hard drive(s).**

See [Section 9.1.2, "Replacing a Hard Drive" on page 9-3.](#page-140-0)

**Note –** Hooks at the chassis base must lock into the bottom holes of the drive bracket.

- **2. Connect the AC power cord.**
- **3. Detach the wrist strap.**
- **4. Replace the side access cover.**

See [Section 7.3, "Replacing the Side Access Cover" on page 7-4.](#page-95-2)

**5. Power on the system unit.**

See [Section 6.1, "Powering On the System Unit" on page 6-2.](#page-89-2)
## 8.4 Cable Assemblies

To remove and replace the peripheral power cable assembly and the diskette drive cable assembly, proceed as follows.

**Note –** Unconnected peripheral power cables should remain clipped inside the main chassis.

### 8.4.1 Removing the Peripheral Power Cable Assembly

#### **1. Power off the system unit.**

See [Section 6.2, "Powering Off the System Unit" on page 6-3.](#page-90-0)

**2. Remove the side access cover.**

See [Section 7.1, "Removing the Side Access Cover" on page 7-2.](#page-93-0)

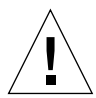

**Caution –** Use proper ESD grounding techniques when handling components. Wear an antistatic wrist strap and use an ESD-protected mat. Store ESD-sensitive components in antistatic bags before placing them on any surface.

#### **3. Attach the wrist strap.**

See [Section 7.2, "Attaching the Wrist Strap" on page 7-3.](#page-94-0)

- **4. Disconnect the peripheral power cable assembly as follows:**
	- **a. Remove the peripheral power cable connector from the power supply.**
	- **b. Partially remove the drive tray.**

See [Section 9.2.1, "Removing the RMA" on page 9-4.](#page-141-0)

- **c. Remove the peripheral power cable connector from the CD-ROM drive (or tape drive) and the diskette drive.**
- **d. Remove the peripheral power cable connector from the hard drive SCSI subassembly.**
- **5. Remove the peripheral power cable from the cable routing clips.**
- **6. Remove the peripheral power cable assembly.**

### 8.4.2 Replacing the Peripheral Power Cable Assembly

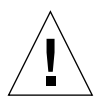

**Caution –** Use proper ESD grounding techniques when handling components. Wear an antistatic wrist strap and use an ESD-protected mat. Store ESD-sensitive components in antistatic bags before placing them on any surface.

- **1. Position the peripheral power cable assembly into the chassis.**
- **2. Replace the peripheral power cable through the cable routing clips.**
- **3. Connect the following:**
	- **a. Replace the peripheral power cable connector to the hard drive SCSI subassembly.**
	- **b. Replace the peripheral power cable connector to the CD-ROM drive (or tape drive) and the diskette drive.**
	- **c. Replace the drive tray.**

See [Section 9.2.6, "Replacing the RMA" on page 9-9](#page-146-0).

- **d. Replace the peripheral power cable connector to the power supply.**
- **4. Connect the AC power cord.**
- **5. Detach the wrist strap.**
- **6. Replace the side access cover.**

See [Section 7.3, "Replacing the Side Access Cover" on page 7-4.](#page-95-0)

**7. Power on the system unit.**

See [Section 6.1, "Powering On the System Unit" on page 6-2.](#page-89-0)

### 8.4.3 Removing the Diskette Drive Cable Assembly

#### **1. Power off the system unit.**

See [Section 6.2, "Powering Off the System Unit" on page 6-3.](#page-90-0)

#### **2. Remove the side access cover.**

See [Section 7.1, "Removing the Side Access Cover" on page 7-2.](#page-93-0)

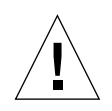

**Caution –** Use proper ESD grounding techniques when handling components. Wear an antistatic wrist strap and use an ESD-protected mat. Store ESD-sensitive components in antistatic bags before placing them on any surface.

#### **3. Attach the wrist strap.**

See [Section 7.2, "Attaching the Wrist Strap" on page 7-3.](#page-94-0)

- **4. Disconnect the diskette drive cable assembly as follows:**
	- **a. Partially remove the drive tray.**

See [Section 9.2.1, "Removing the RMA" on page 9-4.](#page-141-0)

- **b. Disconnect the SCSI cable from the CD-ROM drive (or tape drive) and unfeed the cable through the chassis opening to expose the diskette drive cable (underneath).**
- **c. Remove the diskette drive cable connector from the diskette drive.**
- **d. Remove the diskette drive cable from the plastic spring clips installed adjacent to the drive bay.**
- **e. Remove the diskette drive cable connector from the motherboard.**
- **5. Remove the diskette drive cable assembly.**

### 8.4.4 Replacing the Diskette Drive Cable Assembly

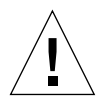

- **1. Position the diskette drive cable assembly into the chassis.**
- **2. Connect the following:**
	- **a. Replace the diskette drive cable connector to the motherboard.**
	- **b. Replace the diskette drive cable into the plastic spring clips installed adjacent to the drive bay.**
	- **c. Replace the diskette drive cable connector to the diskette drive.**
	- **d. Connect the SCSI cable to the CD-ROM drive (or tape drive).**

#### **e. Replace the drive tray.**

See [Section 9.2.6, "Replacing the RMA" on page 9-9](#page-146-0).

- **3. Connect the AC power cord.**
- **4. Detach the wrist strap.**
- **5. Replace the side access cover.**

See [Section 7.3, "Replacing the Side Access Cover" on page 7-4.](#page-95-0)

**6. Power on the system unit.** See [Section 6.1, "Powering On the System Unit" on page 6-2.](#page-89-0)

## 8.5 EMI Filler Panels

To remove and replace the EMI filler panels from the front bezel or the drive tray, proceed as follows.

### 8.5.1 Removing an EMI Filler Panel

- **1. Identify the EMI filler panel to be removed.**
- **2. Remove an EMI filler panel as follows (**[FIGURE 8-5](#page-112-0)**):**
	- **a. Remove the front bezel.**
	- **b. Use your finger to pop the EMI filler panel from the bezel.**
- **3. Remove the drive tray drive.**

See [Section 9.2.1, "Removing the RMA" on page 9-4.](#page-141-0)

**4. Use your fingers to pop the drive tray EMI filler panel from the drive tray (**[FIGURE 8-6](#page-112-1)**).**

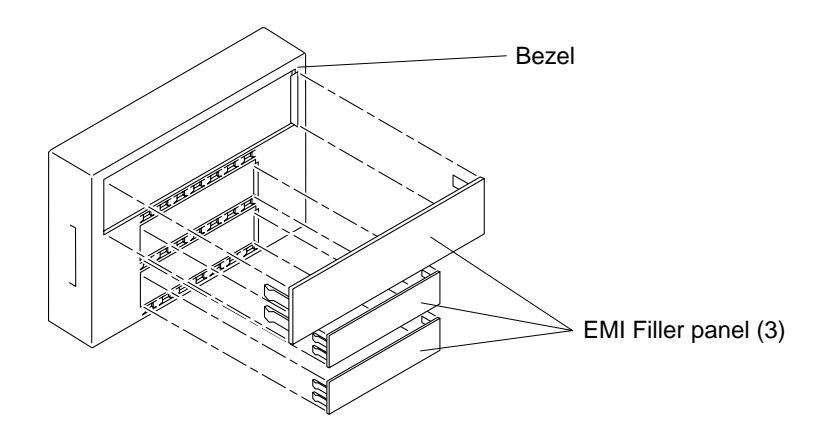

**FIGURE 8-5** Removing and Replacing the Bezel EMI Filler Panel

<span id="page-112-0"></span>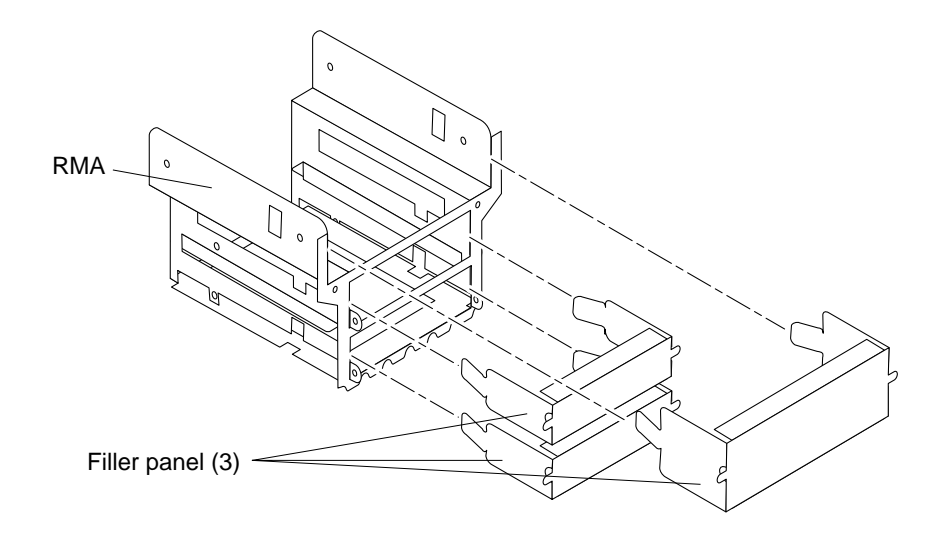

**FIGURE 8-6** Removing and Replacing the RMA EMI Filler Panel

### <span id="page-112-1"></span>8.5.2 Replacing an EMI Filler Panel

- **1. Position and snap the EMI filler panel into the RMA (**[FIGURE 8-6](#page-112-1)**).**
- **2. Replace the RMA.**

See [Section 9.2.6, "Replacing the RMA" on page 9-9](#page-146-0).

**3. Position and snap the EMI filler panel into the bezel (**[FIGURE 8-5](#page-112-0)**).**

# 8.6 Chassis Foot

To remove and replace a chassis foot, proceed as follows.

### 8.6.1 Removing the Foot

#### **1. Power off the system unit.**

See [Section 6.2, "Powering Off the System Unit" on page 6-3.](#page-90-0)

- **2. Lay the system unit in the service position.**
- **3. Using a number 2 Phillips-head screwdriver, loosen the screw securing the foot to the chassis (**[FIGURE 8-7](#page-113-0)**).**
- **4. Remove the foot.**

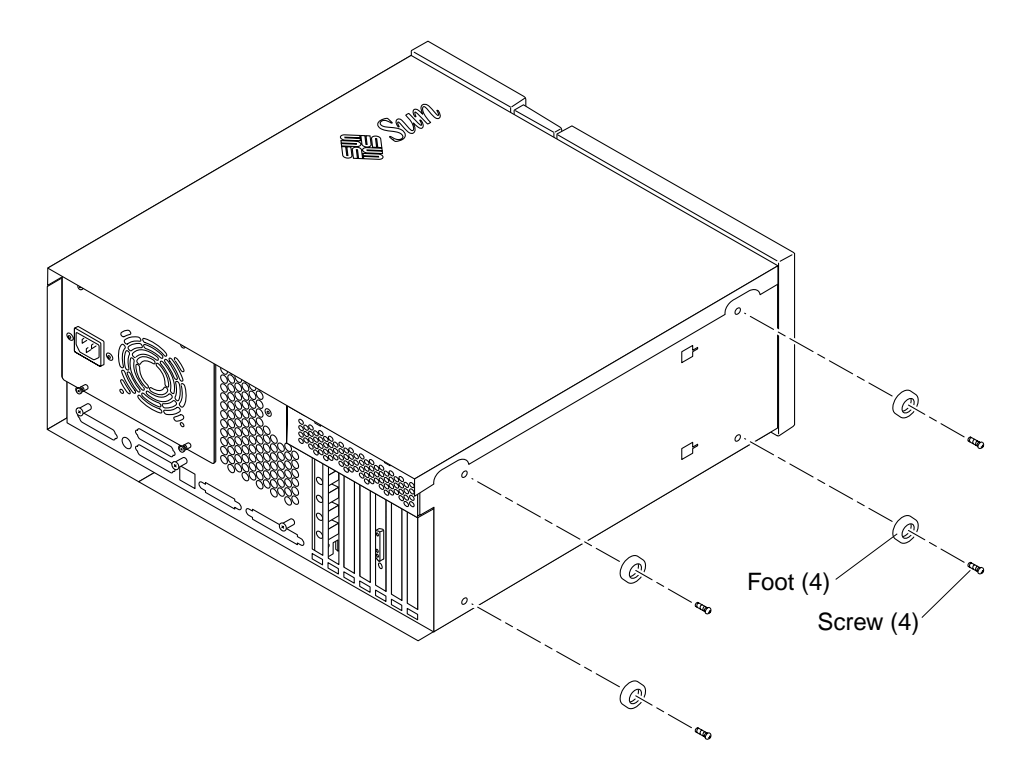

<span id="page-113-0"></span>**FIGURE 8-7** Removing and Replacing the Chassis Foot

### 8.6.2 Replacing the Foot

- **1. Position the foot (**[FIGURE 8-7](#page-113-0)**).**
- **2. Using a number 2 Phillips-head screwdriver, tighten the screw securing the foot to the chassis.**
- **3. Position the system unit in the operating position.**
- **4. Power on the system unit.** See [Section 6.1, "Powering On the System Unit" on page 6-2.](#page-89-0)

# 8.7 Speaker Assembly

To remove and replace the speaker assembly, proceed as follows.

### 8.7.1 Removing the Speaker Assembly

#### **1. Power off the system unit.**

See [Section 6.2, "Powering Off the System Unit" on page 6-3.](#page-90-0)

#### **2. Remove the side access cover.**

See [Section 7.1, "Removing the Side Access Cover" on page 7-2.](#page-93-0)

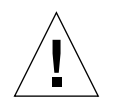

**Caution –** Use proper ESD grounding techniques when handling components. Wear an antistatic wrist strap and use an ESD-protected mat. Store ESD-sensitive components in antistatic bags before placing them on any surface.

#### **3. Attach the wrist strap.**

See [Section 7.2, "Attaching the Wrist Strap" on page 7-3.](#page-94-0)

**4. Remove the PCI fan assembly.**

See [Section 8.2.1, "Removing the PCI Fan Assembly" on page 8-5.](#page-102-0)

- **5. Disconnect the speaker cable from the motherboard (**[FIGURE 8-8](#page-115-0)**).**
- **6. Using a number 2 Phillips-head screwdriver, remove the screw securing the speaker assembly to the chassis.**
- **7. Remove the speaker assembly.**

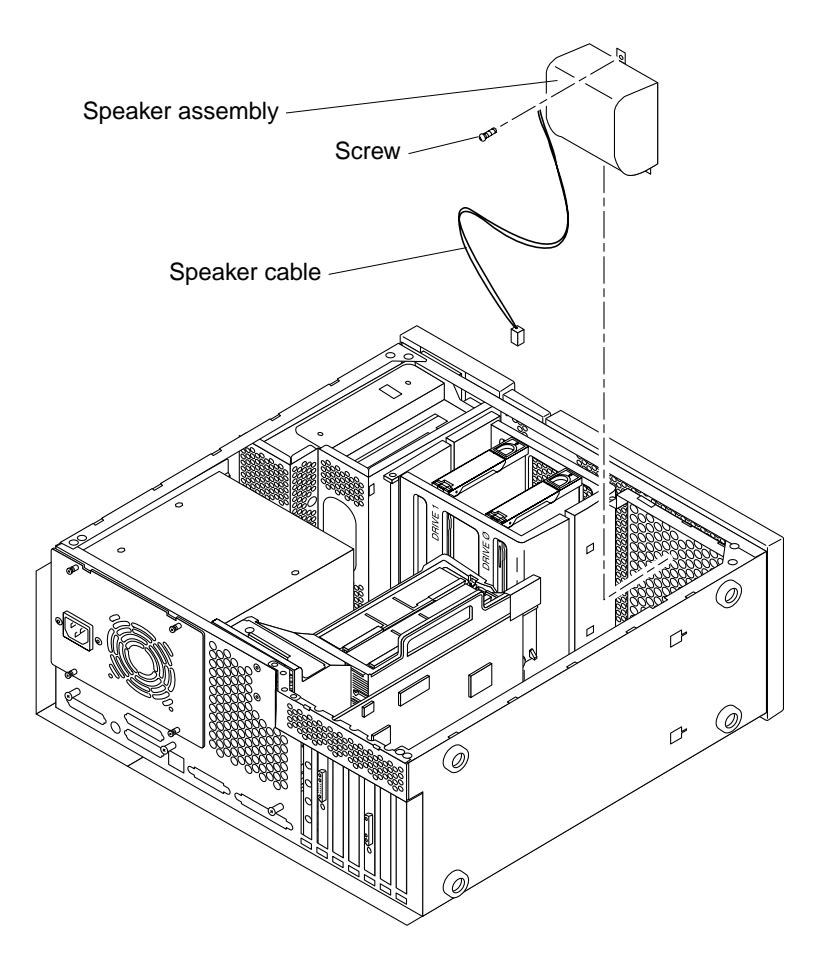

**FIGURE 8-8** Removing and Replacing the Speaker Assembly

## <span id="page-115-0"></span>8.7.2 Replacing the Speaker Assembly

- **1. Position the speaker assembly in the chassis (**[FIGURE 8-8](#page-115-0)**).**
- **2. Connect the speaker cable to the motherboard.**
- **3. Using a number 2 Phillips-head screwdriver, replace the screw securing the speaker assembly to the chassis.**

**4. Replace the PCI fan assembly.**

See [Section 8.2.2, "Replacing the PCI Fan Assembly" on page 8-6.](#page-103-0)

- **5. Connect the AC power cord.**
- **6. Detach the wrist strap.**
- **7. Replace the side access cover.**

See [Section 7.3, "Replacing the Side Access Cover" on page 7-4.](#page-95-0)

**8. Power on the system unit.**

See [Section 6.1, "Powering On the System Unit" on page 6-2.](#page-89-0)

# 8.8 DC Switch Assembly

To remove and replace the DC switch assembly, proceed as follows.

## 8.8.1 Removing the DC Switch Assembly

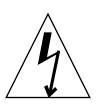

**Caution –** Use proper ESD grounding techniques when handling components. Wear an antistatic wrist strap and use an ESD-protected mat. Store ESD-sensitive components in antistatic bags before placing them on any surface.

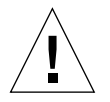

**Caution –** The DC switch assembly removal procedure is a complex procedure. It is recommended that a qualified field service representative perform this procedure.

#### **1. Power off the system unit.**

See [Section 6.2, "Powering Off the System Unit" on page 6-3.](#page-90-0)

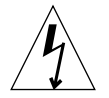

**Caution –** Pressing the front panel power switch does not remove all power from the system unit; a trickle voltage remains in the power supply. To remove all power from the system unit, disconnect the AC power cord.

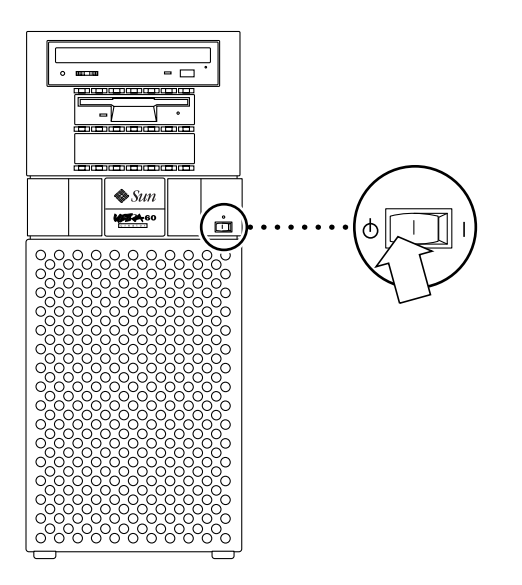

**FIGURE 8-9** System Unit Power-Off (Front Panel)

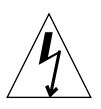

**Caution –** Disconnect the AC power cord prior to servicing system components.

**2. Disconnect the lock block (**[FIGURE 8-2](#page-101-0)**).**

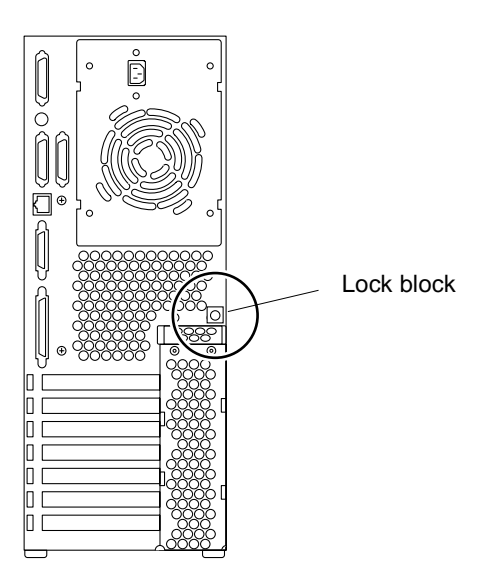

<span id="page-117-0"></span>**FIGURE 8-10** Lock Block Location

#### **3. Remove the side access cover.**

See [Section 7.1, "Removing the Side Access Cover" on page 7-2.](#page-93-0)

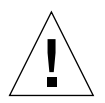

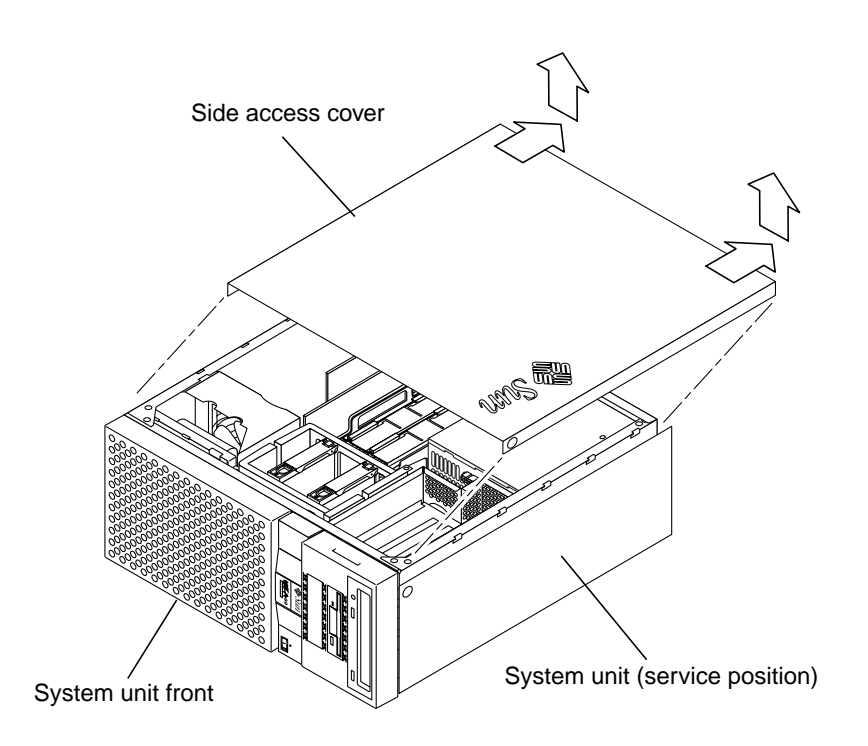

**FIGURE 8-11** Removing the Side Access Cover

#### **4. Attach the wrist strap.**

See [Section 7.2, "Attaching the Wrist Strap" on page 7-3.](#page-94-0)

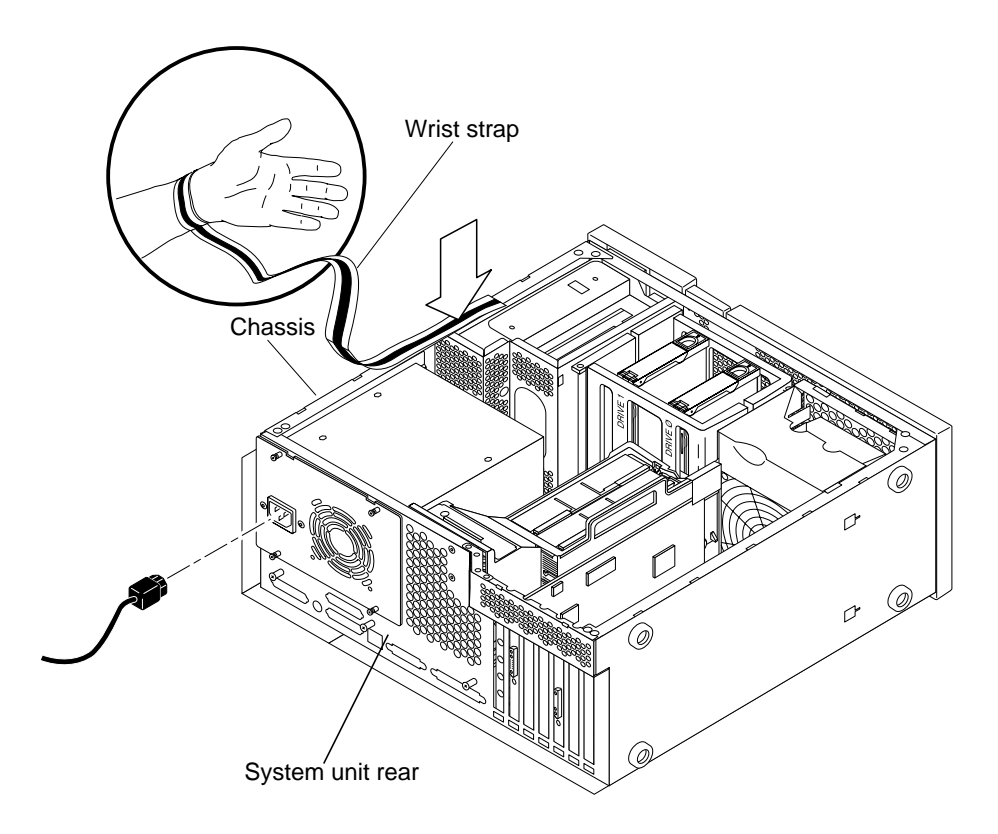

**FIGURE 8-12** Attaching the Wrist Strap to the Chassis

#### **5. Remove any long PCI cards and UPA graphics cards (**[FIGURE 8-5](#page-112-0) **and** [FIGURE 8-6](#page-112-1)**):**

Bracket tabC  $\overline{O}$ إحرم PCI card Þ (O  $\sigma$ 

See [Section 10.3.1, "Removing a PCI Card" on page 10-7.](#page-154-0)

<span id="page-120-0"></span>**FIGURE 8-13** Removing and Replacing a PCI Card

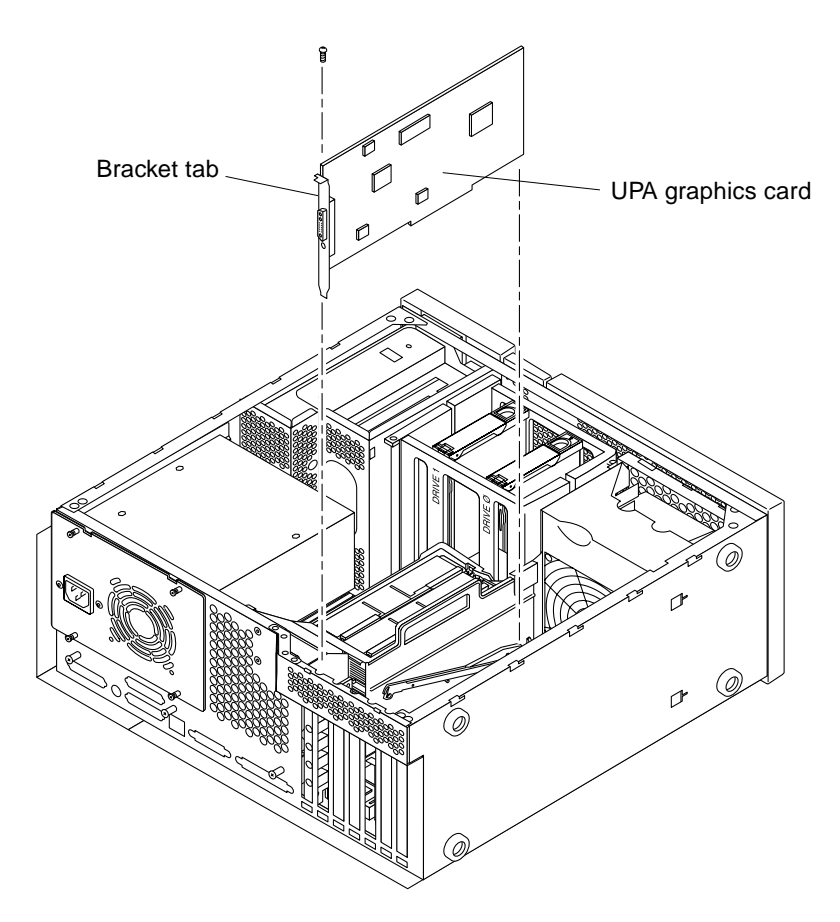

<span id="page-121-0"></span>**FIGURE 8-14** Removing and Replacing a UPA Graphics Card

#### **6. Remove the PCI fan assembly (**[FIGURE 8-7](#page-113-0)**):**

See [Section 8.2.1, "Removing the PCI Fan Assembly" on page 8-5.](#page-102-0)

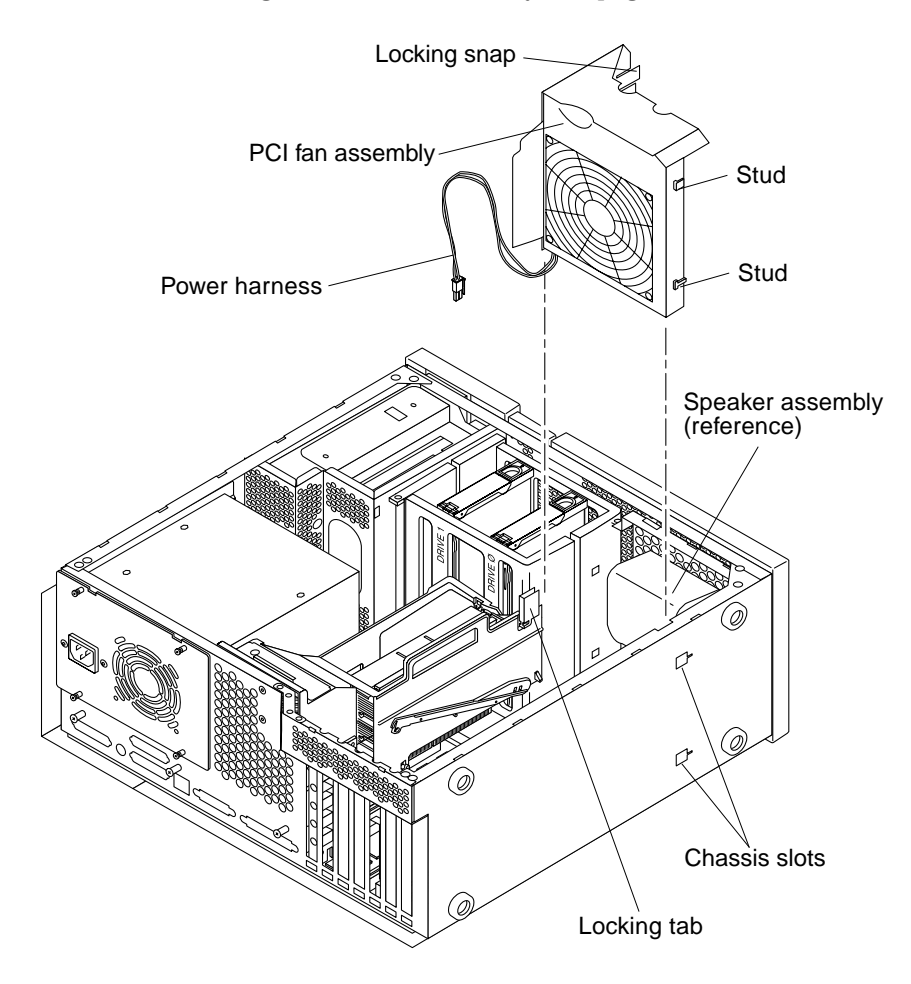

<span id="page-122-0"></span>**FIGURE 8-15** Removing and Replacing the PCI Fan Assembly

#### **7. Remove the hard drive(s) (**[FIGURE 8-8](#page-115-0)**):**

See [Section 9.1.1, "Removing a Hard Drive" on page 9-2](#page-139-0).

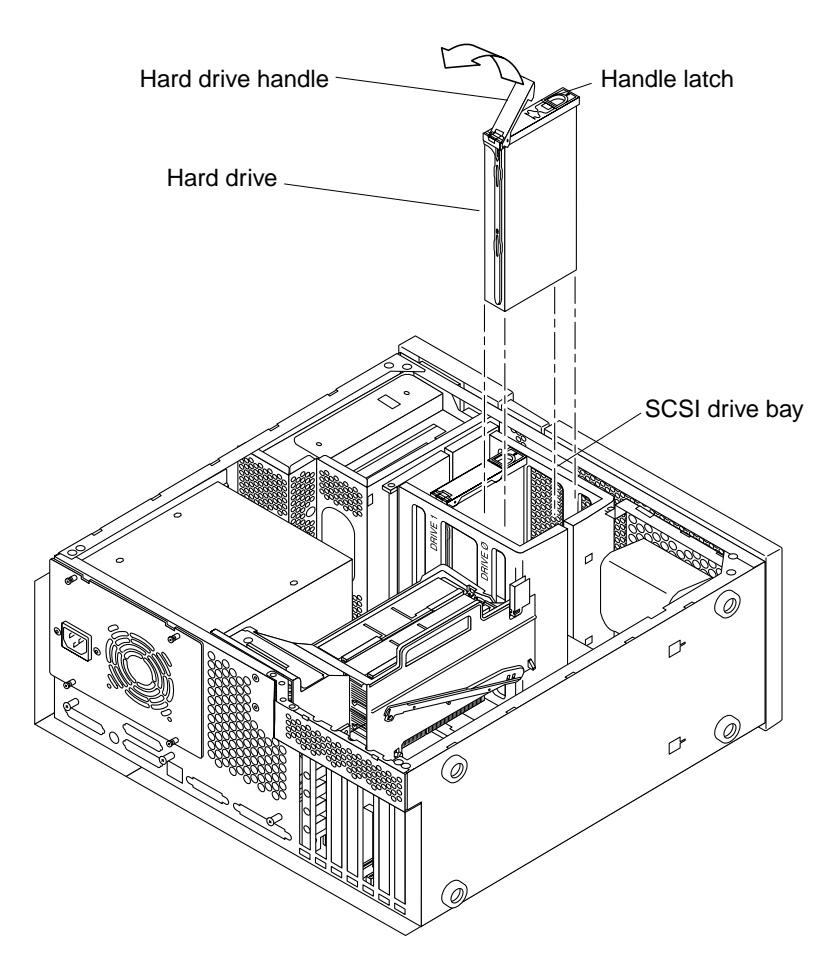

**FIGURE 8-16** Removing and Replacing a Hard Drive

<span id="page-123-0"></span>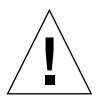

**Caution –** Prior to removing the SCSI drive bay, ensure that all necessary cables have been removed and that all cables are clear of the chassis area surrounding the drive bay area.

- **8. Remove the SCSI drive bay (**[FIGURE 8-17](#page-125-0)**):**
	- **a. Disconnect the SCSI cables.**

**Note –** For better access to the SCSI cable terminator board connector, partially remove the RMA (removal media assembly). To partially remove the RMA, refer to *Section 9.2* in the *Sun Ultra 60 Service Manual*.

- **b. Disconnect the peripheral power cable.**
- **c. Remove the peripheral power cable from the cable routing clips.**
- **d. Remove the diskette drive cable from the plastic spring clips installed adjacent to the drive bay.**
- **e. Feed the peripheral power cable through the chassis opening.**
- **f. Using a number 2 Phillips-head screwdriver, remove the screws securing the SCSI drive bay to the chassis.**
- **g. Lift the SCSI drive bay out of the chassis.**

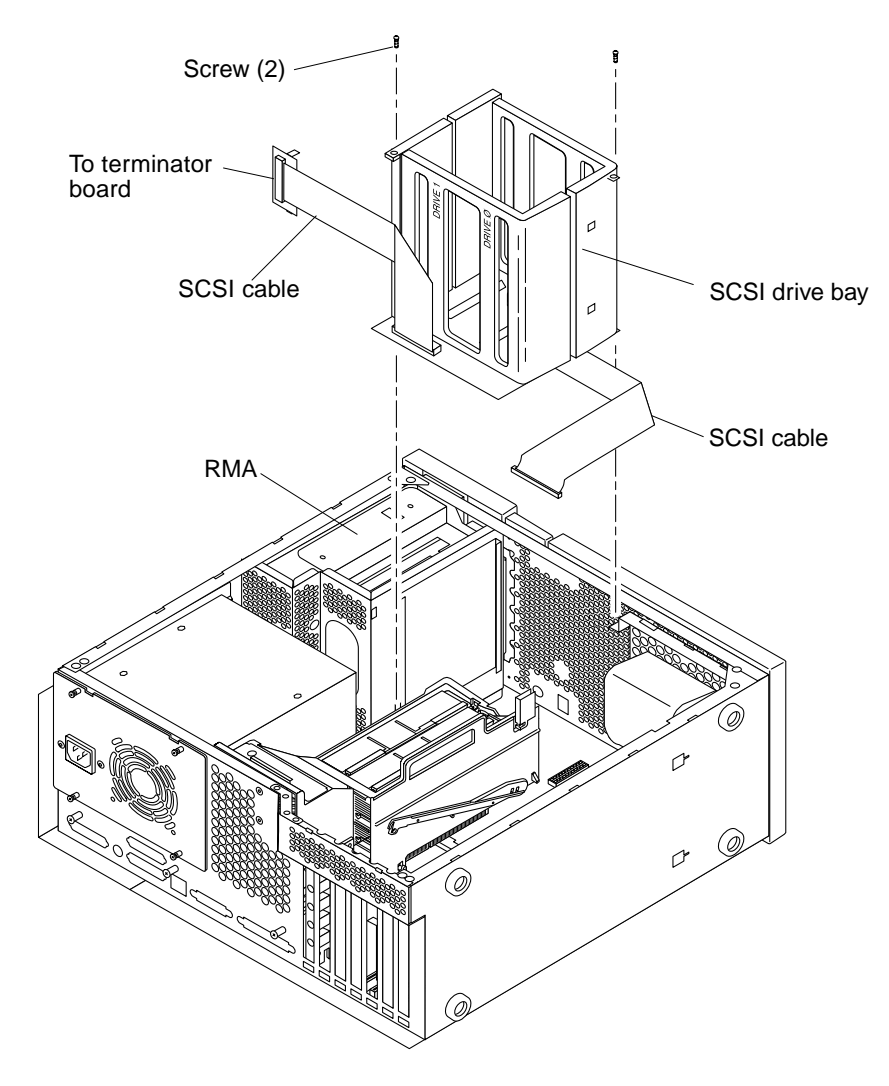

<span id="page-125-0"></span>**FIGURE 8-17** Removing and Replacing the SCSI Drive Bay

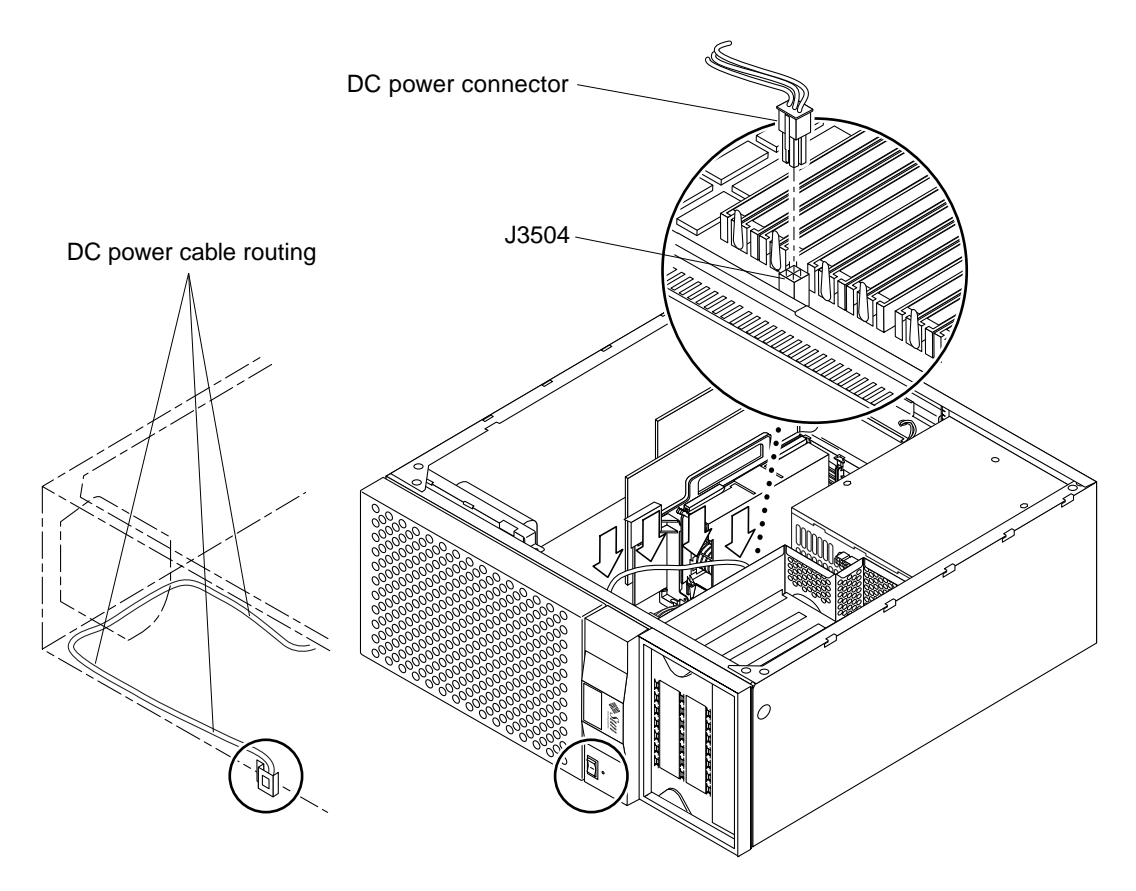

**9. Disconnect the DC switch assembly power connector from motherboard connector J3504 (**[FIGURE 8-18](#page-126-0)**).**

**FIGURE 8-18** DC Switch Assembly Cable Routing

- <span id="page-126-0"></span>**10. Remove the DC switch assembly power cable from the cable routing clips.**
- **11. Remove the front panel (**[FIGURE 8-19](#page-127-0)**):**
	- **a. Remove the front panel bezel.**
	- **b. Remove the front panel nameplate and light pipe.**
	- **c. Using a number 2 Phillips-head screwdriver, remove the four screws securing the front panel to the chassis.**
	- **d. Remove the front panel from the chassis.**

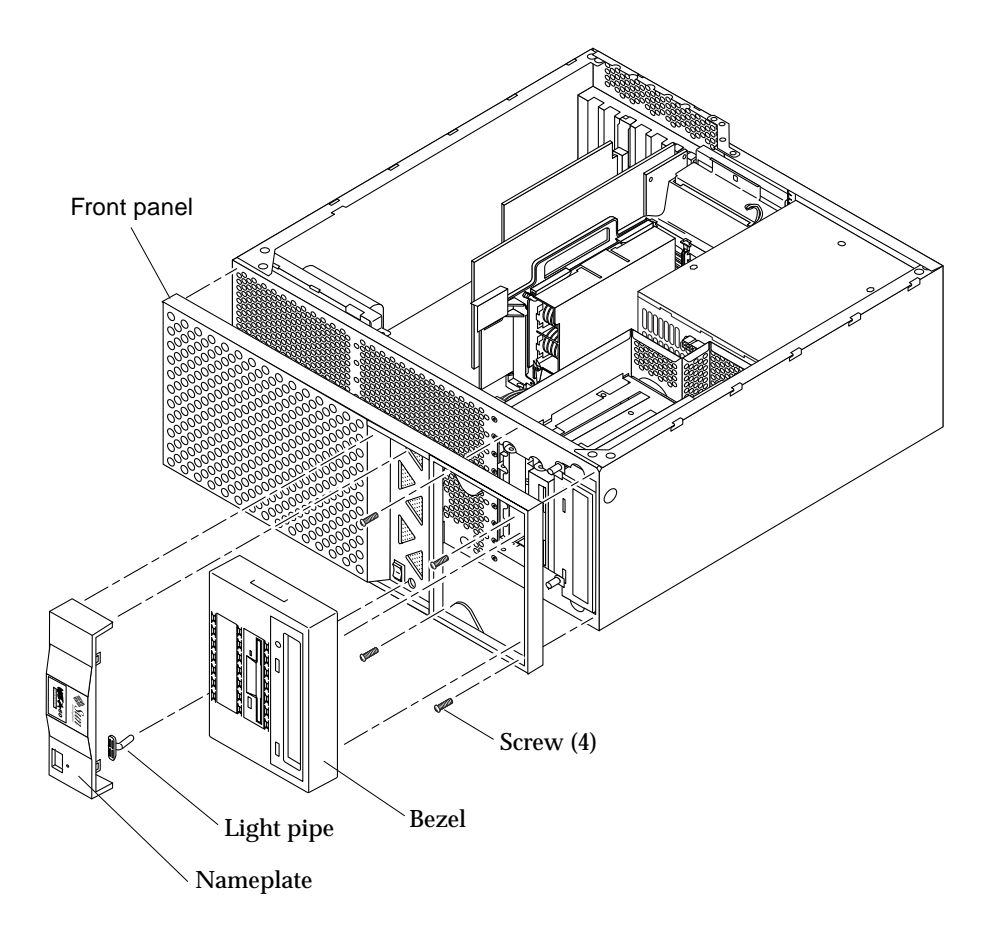

**FIGURE 8-19** Removing and Replacing the Front Panel

- <span id="page-127-0"></span>**12. Remove the DC switch assembly from the front panel (**[FIGURE 8-20](#page-128-0)**):**
	- **a. Accessing the rear of the front panel and using a small flat-blade screwdriver, press the detent tab on one side of the DC switch assembly while pushing the switch toward the front of the front panel.**
	- **b. Repeat Step a for the other side of the DC switch assembly.**
	- **c. Continue pressing the detent tab on alternate sides and pushing the DC switch assembly toward the front until the DC switch assembly can be removed from the housing.**
	- **d. Remove the DC switch assembly from the front panel.**

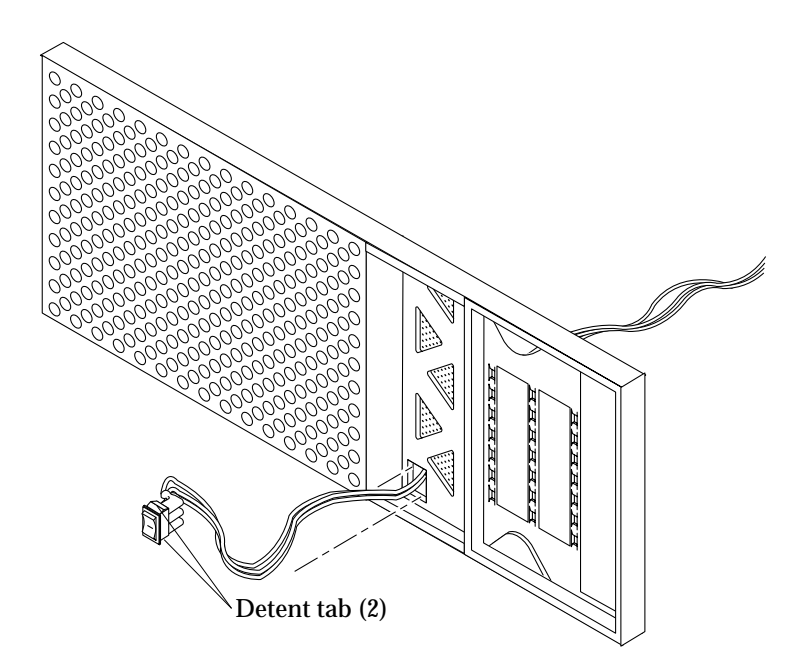

**FIGURE 8-20** Removing and Replacing the Front Panel DC Switch Assembly

### <span id="page-128-0"></span>8.8.2 Replacing the DC Switch Assembly

This procedure revises the DC switch assembly replacement procedure found in the *Sun Ultra 60 Service Manual*, part number 805-1709.

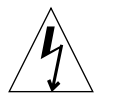

**Caution –** Use proper ESD grounding techniques when handling components. Wear an antistatic wrist strap and use an ESD-protected mat. Store ESD-sensitive components in antistatic bags before placing them on any surface.

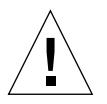

**Caution –** The DC switch assembly replacement procedure is a complex procedure. It is recommended that a qualified field service representative perform this procedure.

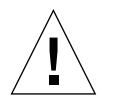

**Caution –** When replacing the DC switch assembly, ensure that the DC switch spade connectors are pointed towards the bottom of the case.

- **1. Replace the DC switch assembly through the front of the front panel (**[FIGURE 8-20](#page-128-0)**):**
	- **a. Feed the DC switch assembly power cable through the front of the front panel.**
	- **b. Using a small flat-blade screwdriver, press the detent tab on one side of the DC switch assembly while pushing the switch into the front panel from the front.**
	- **c. Repeat Step b for the other side of the DC switch assembly.**
	- **d. Continue pressing the detent tab on alternate sides and pushing the DC switch assembly into the front panel until the DC switch assembly locks into the front panel housing.**
- **2. Replace the front panel (**[FIGURE 8-19](#page-127-0)**):**
	- **a. Replace the nameplate onto the front panel, ensuring that the light pipe tabs are oriented with the nameplate cutouts.**
	- **b. Feed the DC switch assembly power cable through the chassis front (**[FIGURE 8-18](#page-126-0)**).**
	- **c. Position the front panel onto the chassis. Using a number 2 Phillips-head screwdriver, replace the four screws securing the front panel to the chassis.**
	- **d. Replace the front panel bezel (not illustrated).**
- **3. Route the DC power cable along the chassis front and side. Secure the power cable in place using the cable routing clips (**[FIGURE 8-18](#page-126-0)**).**
- **4. Connect the DC switch assembly power connector to motherboard connector J3504 (**[FIGURE 8-18](#page-126-0)**).**
- **5. Replace the SCSI drive bay (**[FIGURE 8-17](#page-125-0)**):**

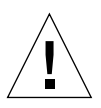

**Caution –** Prior to replacing the SCSI drive bay, ensure that all cables are clear of the drive bay area in the chassis.

**Note –** Hooks at the drive bay base must lock into the bottom slots of the chassis.

**a. Slide the SCSI drive bay into the chassis.**

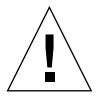

**Caution –** When replacing the screws that secure the SCSI drive bay to the chassis, pay particular attention not to allow a screw to fall into the chassis.

**b. Using a number 2 Phillips-head screwdriver, replace the screws securing the SCSI drive bay to the chassis.**

- **c. Connect the SCSI cables.**
- **d. If necessary, replace the RMA (refer to** *Section 9.2* **in the** *Sun Ultra 60 Service Manual***.**
- **e. Feed the peripheral power cable through the chassis opening.**
- **f. Route the diskette drive cable through the plastic spring clips installed adjacent to the drive bay.**
- **g. Route the peripheral power cable through the cable routing clips.**
- **h. Connect the peripheral power cable.**
- **6. Replace the hard drive(s) (**[FIGURE 8-16](#page-123-0)**):**

See [Section 9.1.2, "Replacing a Hard Drive" on page 9-3.](#page-140-0)

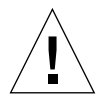

**Caution –** Ensure that the hard drive is firmly seated into the system unit SCSI connector.

- **7. Replace the PCI fan assembly (**[FIGURE 8-15](#page-122-0)**):**
	- **a. Lower the PCI fan assembly into the chassis and move it over and toward the chassis front.**
	- **b. Align the PCI fan assembly studs with the chassis slots and engage.**
	- **c. Press the locking snap and engage to lock the fan assembly in place.**
	- **d. Connect the PCI fan power harness connector to the motherboard.**
- **8. Replace any long PCI cards or UPA graphics cards (**[FIGURE 8-13](#page-120-0) **and** [FIGURE 8-14](#page-121-0)**).** See [Section 10.3.2, "Replacing a PCI Card" on page 10-9.](#page-156-0)
- **9. Connect the AC power cord.**
- **10. Detach the wrist strap.**
- **11. Replace the side access cover (**[FIGURE 8-21](#page-131-0)**).**

See [Section 7.3, "Replacing the Side Access Cover" on page 7-4.](#page-95-0)

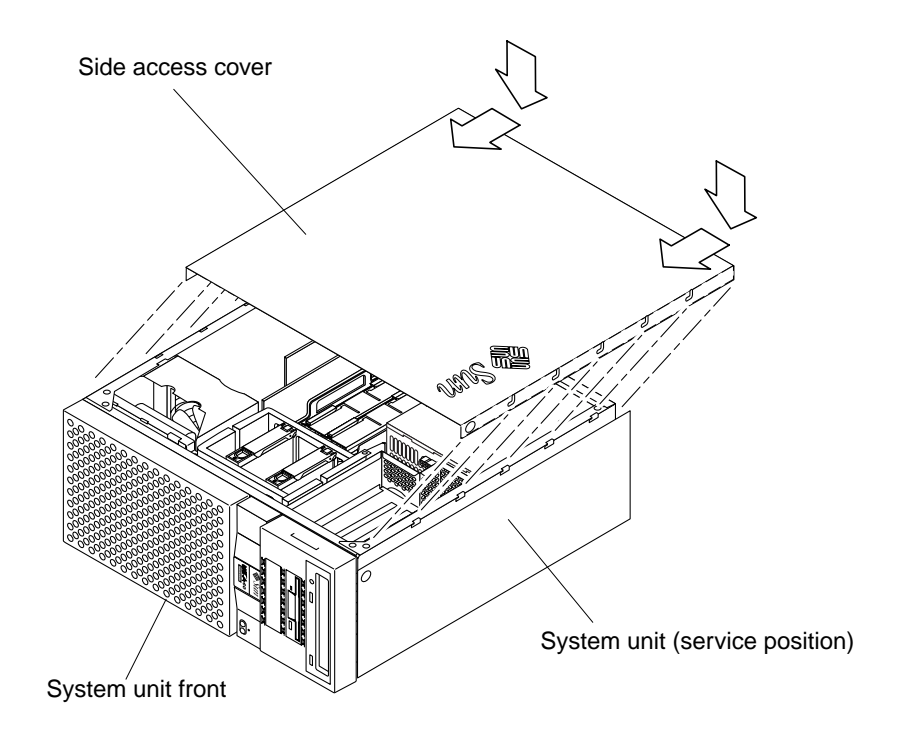

**FIGURE 8-21** Replacing the Side Access Cover

- <span id="page-131-0"></span>**12. Connect the lock block (**[FIGURE 8-10](#page-117-0)**).**
- **13. Position the system unit in the operating position.**
- **14. Reconnect cables to any peripheral equipment.**
- **15. Turn on the power to the monitor.**
- **16. Power on the system unit.**

See [Section 6.1, "Powering On the System Unit" on page 6-2.](#page-89-0)

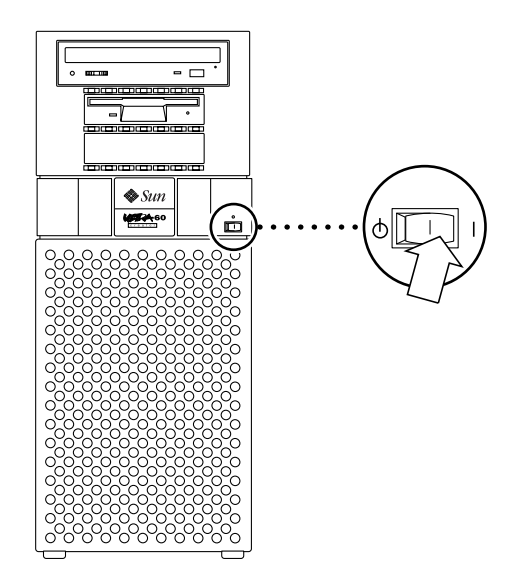

**FIGURE 8-22** System Unit Power-On (Front Panel)

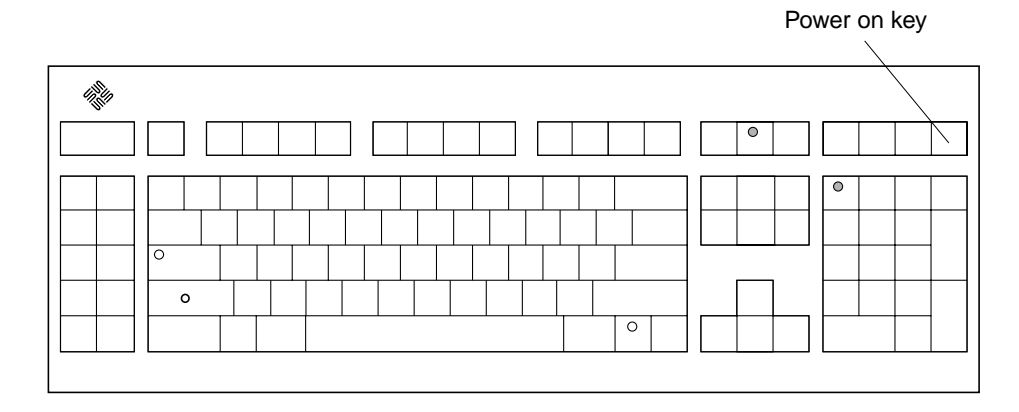

**FIGURE 8-23** Sun Type-5 Keyboard

# 8.9 CPU Fan Assembly

To remove and replace the CPU fan assembly, proceed as follows.

### 8.9.1 Removing the CPU Fan Assembly

#### **1. Power off the system unit.**

See [Section 6.2, "Powering Off the System Unit" on page 6-3.](#page-90-0)

#### **2. Remove the side access cover.**

See [Section 7.1, "Removing the Side Access Cover" on page 7-2.](#page-93-0)

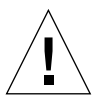

**Caution –** Use proper ESD grounding techniques when handling components. Wear an antistatic wrist strap and use an ESD-protected mat. Store ESD-sensitive components in antistatic bags before placing them on any surface.

#### **3. Attach the wrist strap.**

See [Section 7.2, "Attaching the Wrist Strap" on page 7-3.](#page-94-0)

- **4. Disconnect the CPU fan as follows (**[FIGURE 8-24](#page-134-0)**):**
	- **a. Disconnect the CPU fan assembly power cable from the motherboard connector J2601. Unroute the CPU fan assembly power cable from the five cable clips.**
	- **b. Using a number 2 Phillips-head screwdriver, press the snap catch to release the fan assembly from the shroud assembly.**
	- **c. Using the metal handle, lift the fan assembly from the shroud assembly.**

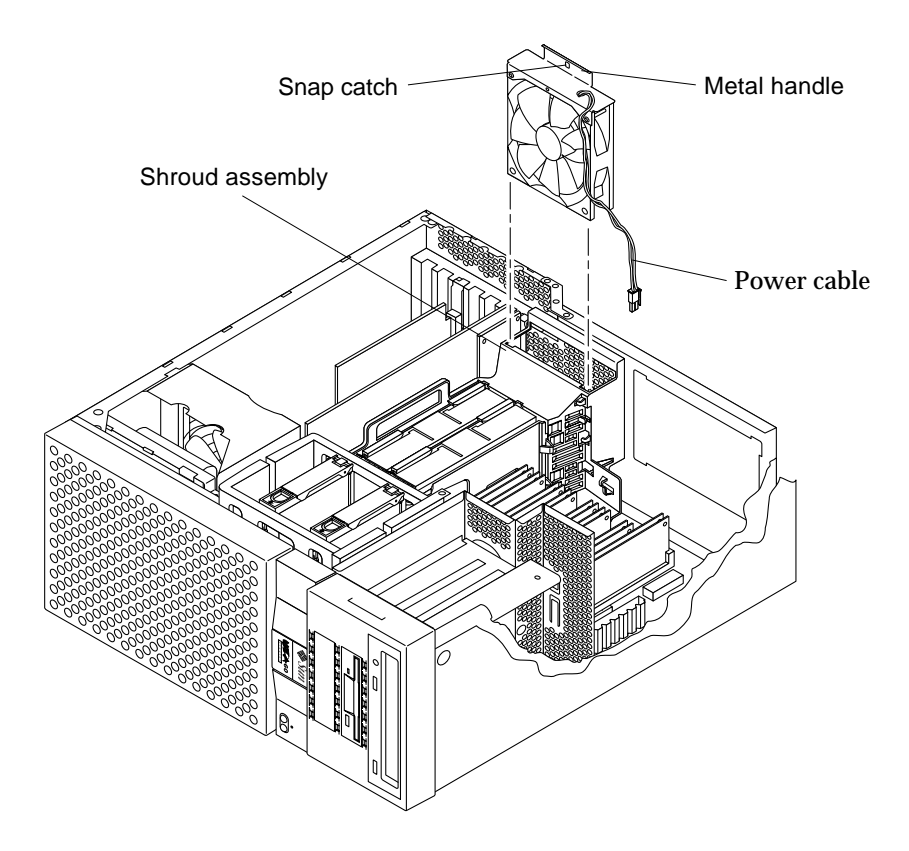

**FIGURE 8-24** Removing and Replacing the CPU Fan Assembly

### <span id="page-134-0"></span>8.9.2 Replacing the CPU Fan Assembly

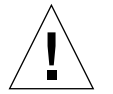

- **1. Connect the CPU fan assembly as follows (**[FIGURE 8-24](#page-134-0)**):**
	- **a. Using the metal handle, insert the fan assembly into the shroud assembly, firmly compressing the foam until the catch snap activates into the square opening.**
	- **b. Route the CPU fan assembly power cable through the five cable clips. Connect the CPU fan assembly power cable to the motherboard connector J2601.**
- **2. Connect the AC power cord.**
- **3. Detach the wrist strap.**
- **4. Replace the side access cover.** See [Section 7.3, "Replacing the Side Access Cover" on page 7-4.](#page-95-0)
- **5. Power on the system unit.**

See [Section 6.1, "Powering On the System Unit" on page 6-2.](#page-89-0)

# 8.10 Shroud Assembly

To remove and replace the shroud assembly, proceed as follows.

### 8.10.1 Removing the Shroud Assembly

#### **1. Power off the system unit.**

See [Section 6.2, "Powering Off the System Unit" on page 6-3.](#page-90-0)

#### **2. Remove the side access cover.**

See [Section 7.1, "Removing the Side Access Cover" on page 7-2.](#page-93-0)

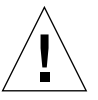

**Caution –** Use proper ESD grounding techniques when handling components. Wear an antistatic wrist strap and use an ESD-protected mat. Store ESD-sensitive components in antistatic bags before placing them on any surface.

#### **3. Attach the wrist strap.**

See [Section 7.2, "Attaching the Wrist Strap" on page 7-3.](#page-94-0)

#### **4. Remove the CPU modules.**

See [Section 10.1.2, "Removing the CPU Module" on page 10-2](#page-149-0).

- **5. Disconnect the shroud assembly as follows (**[FIGURE 8-25](#page-136-0)**):**
	- **a. Disconnect the CPU fan assembly power cable from the motherboard connector J2601.**
	- **b. Using a number 2 Phillips-head screwdriver, loosen the captive screws securing the shroud assembly to the motherboard until the screws pop up.**
	- **c. Lift the locking lever to unlock the shroud assembly from the motherboard.**

**6. Remove the shroud assembly from the motherboard.**

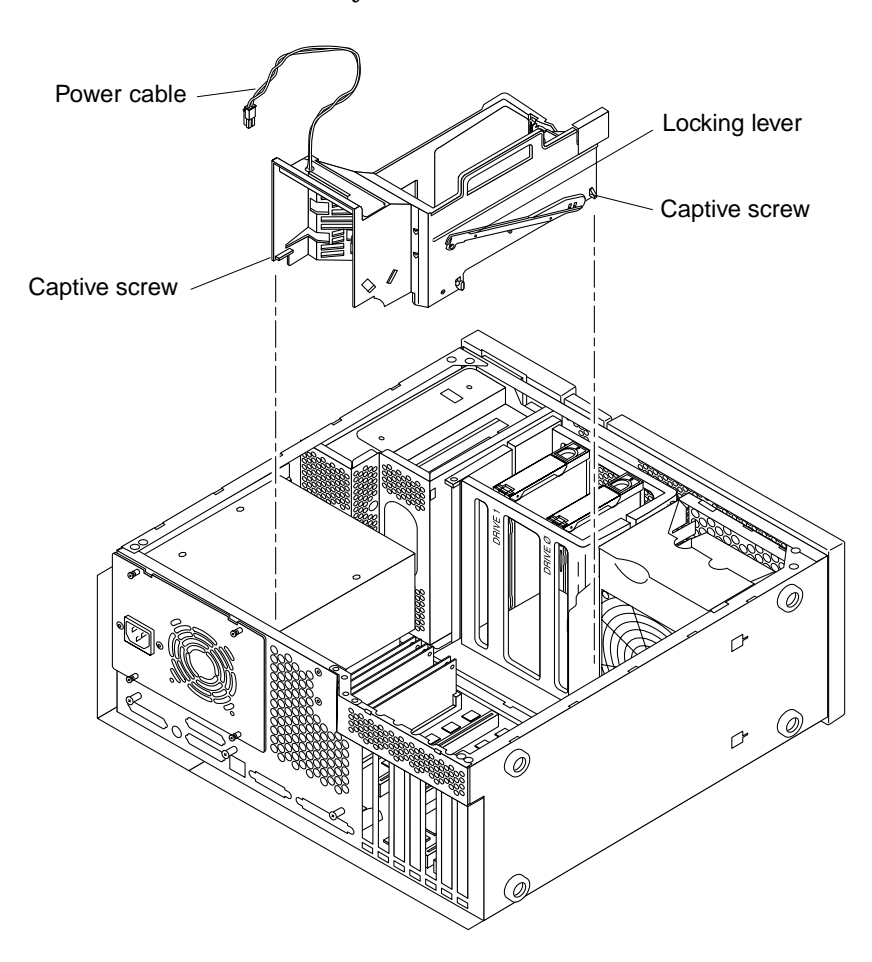

**FIGURE 8-25** Removing and Replacing the Shroud Assembly

### <span id="page-136-0"></span>8.10.2 Replacing the Shroud Assembly

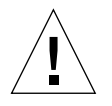

- **1. Position the shroud assembly onto the motherboard.**
- **2. Connect the shroud assembly as follows (**[FIGURE 8-25](#page-136-0)**):**
- **a. Lower the locking lever to lock the shroud assembly to the motherboard.**
- **b. Using a number 2 Phillips-head screwdriver, tighten the captive screws securing the shroud assembly to the motherboard.**
- **c. Connect the power cable to the motherboard connector J2601.**
- **3. Replace the CPU modules.**

See [Section 10.1.3, "Replacing the CPU Module" on page 10-4.](#page-151-0)

- **4. Connect the AC power cord.**
- **5. Detach the wrist strap.**
- **6. Replace the side access cover.**

See [Section 7.3, "Replacing the Side Access Cover" on page 7-4.](#page-95-0)

**7. Power on the system unit.**

See [Section 6.1, "Powering On the System Unit" on page 6-2.](#page-89-0)

## Storage Devices

This chapter describes how to remove and replace the Ultra 60 storage devices.

This chapter contains the following topics:

- [Hard Drive—page 9-2](#page-139-1)
- [Removable Media Assembly Drive—page 9-4](#page-141-1)

**Note –** The actions required to remove and replace the major subassemblies are also illustrated with photographs and audio/visual instructions on the *Sun Ultra 60 ShowMe How Multimedia Documentation*, part number 704-5886.

# <span id="page-139-1"></span><span id="page-139-0"></span>9.1 Hard Drive

To remove and replace a hard drive, proceed as follows.

### 9.1.1 Removing a Hard Drive

#### **1. Power off the system unit.**

See [Section 6.2, "Powering Off the System Unit" on page 6-3.](#page-90-0)

#### **2. Remove the side access cover.**

See [Section 7.1, "Removing the Side Access Cover" on page 7-2.](#page-93-0)

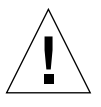

**Caution –** Use proper ESD grounding techniques when handling components. Wear an antistatic wrist strap and use an ESD-protected mat. Store ESD-sensitive components in antistatic bags before placing them on any surface.

#### **3. Attach the wrist strap.**

See [Section 7.2, "Attaching the Wrist Strap" on page 7-3.](#page-94-0)

- **4. Remove the hard drive as follows (**[FIGURE 9-1](#page-140-1)**):**
	- **a. Push the handle latch to open the hard drive handle.**
	- **b. Extend the hard drive handle to disconnect the hard drive from the system unit.**
	- **c. Holding the drive handle, remove the hard drive from the drive bay.**
- **5. Place the hard drive on an antistatic mat.**

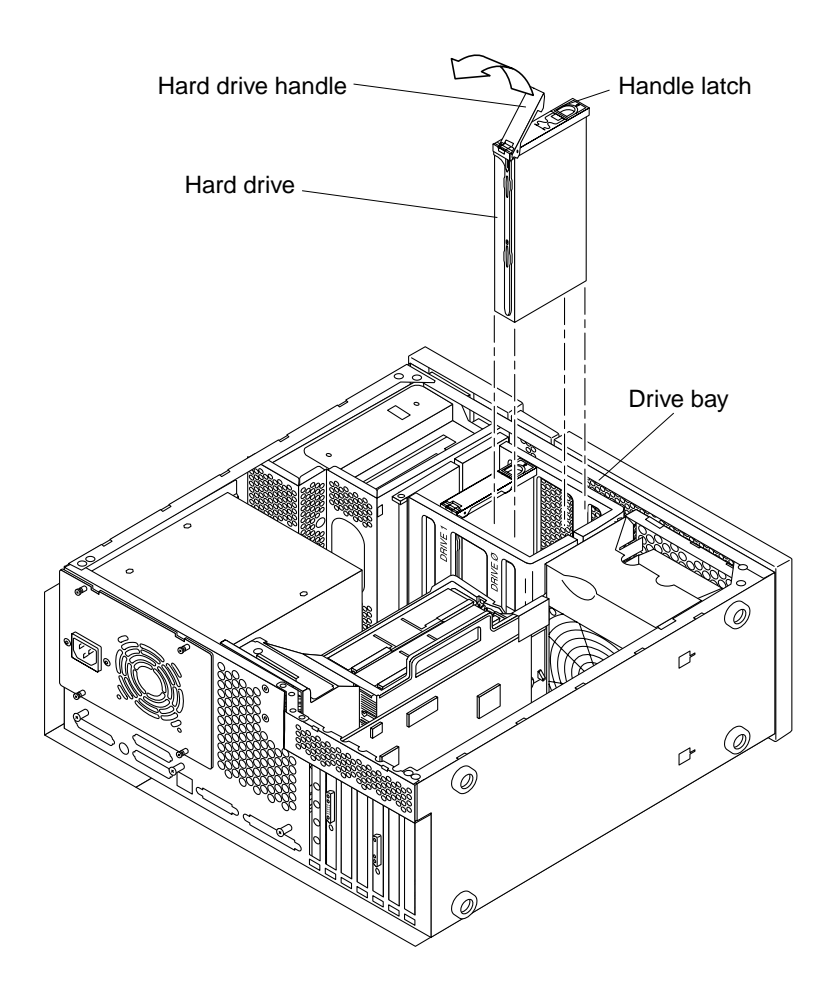

<span id="page-140-0"></span>**FIGURE 9-1** Removing and Replacing a Hard Drive

### <span id="page-140-1"></span>9.1.2 Replacing a Hard Drive

- **1. Replace the hard drive as follows (**[FIGURE 9-1](#page-140-1)**):**
	- **a. Holding the drive handle, insert the hard drive into the drive bay.**
	- **b. Push the front of the hard drive to connect it to the SCSI bus.**
- **c. Close the hard drive handle to lock the hard drive into the system unit.**
- **2. Connect the AC power cord.**
- **3. Detach the wrist strap.**
- **4. Replace the side access cover.**

See [Section 7.3, "Replacing the Side Access Cover" on page 7-4.](#page-95-0)

**5. Power-on the system unit.**

See [Section 6.1, "Powering On the System Unit" on page 6-2.](#page-89-0)

## <span id="page-141-1"></span>9.2 Removable Media Assembly Drive

To remove and replace a removable media assembly (RMA) drive, it is necessary to remove and replace the RMA. To remove and replace the RMA and an RMA drive, refer to [FIGURE 9-2](#page-143-0) and [FIGURE 9-3](#page-144-0) and proceed as follows.

<span id="page-141-0"></span>**Note –** An RMA drive can include a CD-ROM drive, a 4-mm or 8-mm tape drive, or any offered X-Option, such as a second diskette drive or a PCI-connected device.

**Note –** If there are no drives installed into the RMA, only the SCSI cable should be routed into the upper drive bay. Attach the SCSI cable into the clip affixed on the rear wall of the RMA.

### 9.2.1 Removing the RMA

#### **1. Power off the system unit.**

See [Section 6.2, "Powering Off the System Unit" on page 6-3.](#page-90-0)

**2. Remove the side access cover.**

See [Section 7.1, "Removing the Side Access Cover" on page 7-2.](#page-93-0)

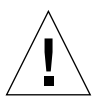

**3. Attach the wrist strap.**

See [Section 7.2, "Attaching the Wrist Strap" on page 7-3.](#page-94-0)

- **4. Remove the RMA as follows (**[FIGURE 9-2](#page-143-0)**):**
	- **a. Remove the front bezel.**
	- **b. Using a number 2 Phillips-head screwdriver, loosen the captive screws securing the RMA to the chassis.**
	- **c. Partially remove the RMA from the chassis.**
	- **d. Disconnect the peripheral cables and the power cables from the drives (not illustrated).**
	- **e. Remove the RMA from the chassis.**
- **5. Place the RMA on an antistatic mat.**

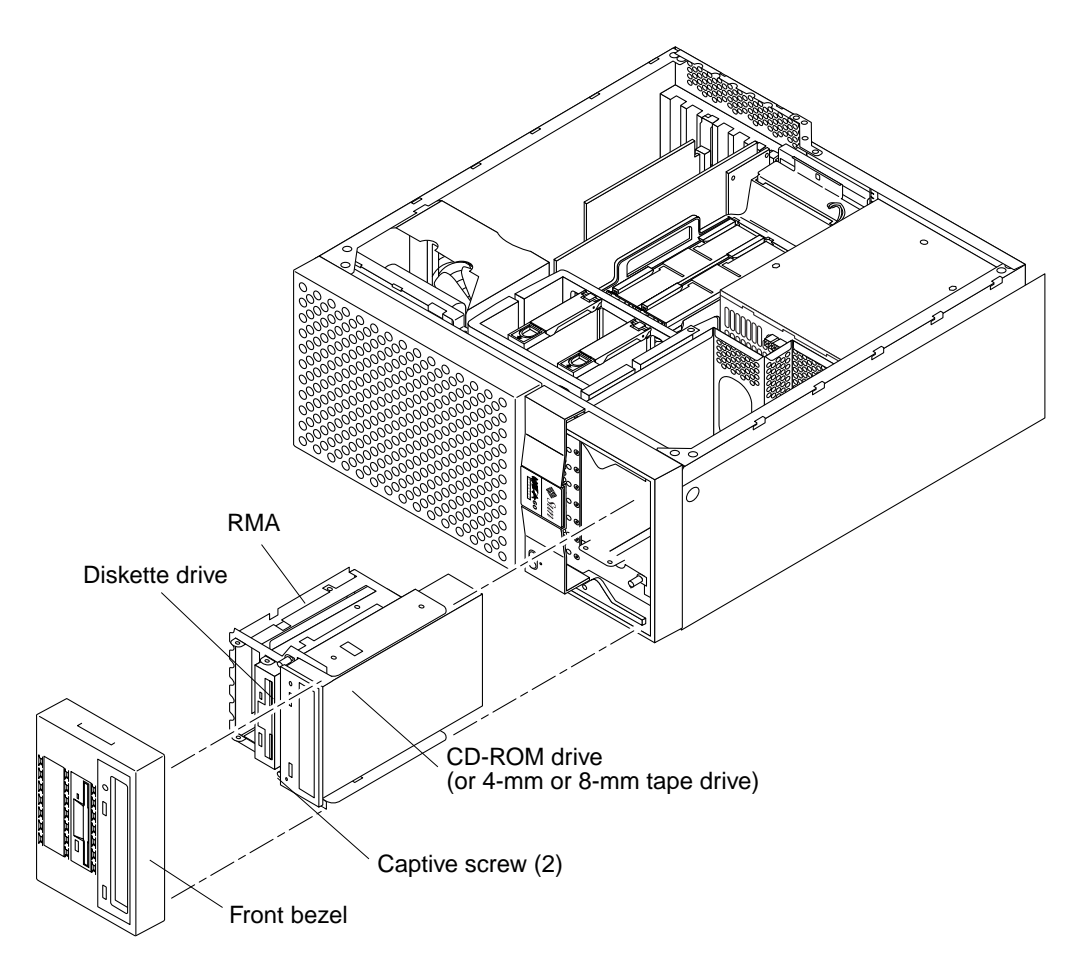

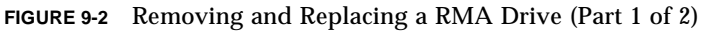

### <span id="page-143-0"></span>9.2.2 Removing the CD-ROM Drive or Any X-Option Tape Drive

**Caution –** Use proper ESD grounding techniques when handling components. Wear an antistatic wrist strap and use an ESD-protected mat. Store ESD-sensitive components in antistatic bags before placing them on any surface.

**1. Position the RMA on a flat surface so that the CD-ROM drive or tape drive is flat (**[FIGURE 9-3](#page-144-0)**).**
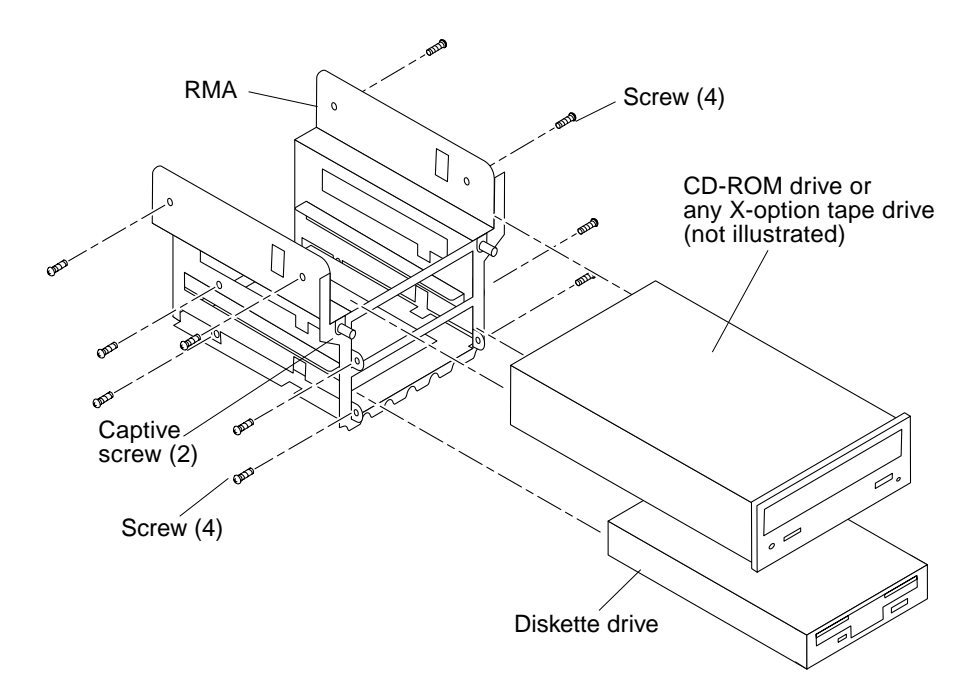

**FIGURE 9-3** Removing and Replacing a RMA Drive (Part 2 of 2)

- <span id="page-144-0"></span>**2. Using a number 2 Phillips-head screwdriver, remove the four screws securing the CD-ROM drive or tape drive to the RMA.**
- **3. Remove the CD-ROM drive or tape drive and place it on an antistatic mat.**

# 9.2.3 Replacing the CD-ROM Drive or Any X-Option Tape Drive

**Note –** If *installing* a CD-ROM drive or any X-option tape drive (verses *replacing*), ensure that the peripheral power cable and all data cables are properly routed through the clips adjacent to the drive bay. Route the SCSI data cable through both plastic spring clips installed adjacent to the hard disk drive bay.

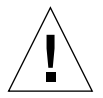

**Caution –** Use proper ESD grounding techniques when handling components. Wear an antistatic wrist strap and use an ESD-protected mat. Store ESD-sensitive components in antistatic bags before placing them on any surface.

- **1. Position the CD-ROM drive or tape drive into the RMA (**[FIGURE 9-3](#page-144-0)**).**
- **2. Using a number 2 Phillips-head screwdriver, replace the four screws securing the CD-ROM drive or tape drive to the RMA.**
- **3. Replace the RMA.**

See [Section 9.2.6, "Replacing the RMA" on page 9-9](#page-146-0).

## 9.2.4 Removing the Diskette Drive

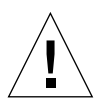

- **1. Position the diskette drive.**
- **2. Using a number 2 Phillips-head screwdriver, remove the four screws securing the diskette drive to the RMA (**[FIGURE 9-3](#page-144-0)**).**
- **3. Remove the diskette drive and place it on an antistatic mat.**

## 9.2.5 Replacing the Diskette Drive

**Note –** If *installing* a diskette drive (verses *replacing*), ensure that the peripheral power cable and all data cables are properly routed through the clips adjacent to the drive bay. Route the diskette drive cable through both plastic spring clips installed adjacent to the hard disk drive bay.

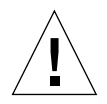

**Caution –** Use proper ESD grounding techniques when handling components. Wear an antistatic wrist strap and use an ESD-protected mat. Store ESD-sensitive components in antistatic bags before placing them on any surface.

- **1. Position the diskette drive into the RMA (**[FIGURE 9-3](#page-144-0)**).**
- **2. Using a number 2 Phillips-head screwdriver, replace the four screws securing the diskette drive to the RMA.**
- **3. Replace the RMA.**

See [Section 9.2.6, "Replacing the RMA" on page 9-9](#page-146-0).

## <span id="page-146-0"></span>9.2.6 Replacing the RMA

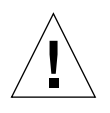

- **1. Replace the RMA as follows (**[FIGURE 9-2](#page-143-0)**):**
	- **a. Position the RMA into the chassis, connect the rear cable connectors as required.**
	- **b. Using a number 2 Phillips-head screwdriver, tighten the captive screws securing the RMA to the chassis.**
- **2. Replace the front bezel.**
- **3. Connect the AC power cord.**
- **4. Detach the wrist strap.**

### **5. Replace the side access cover.**

See [Section 7.3, "Replacing the Side Access Cover" on page 7-4.](#page-95-0)

## **6. Power on the system unit.**

See [Section 6.1, "Powering On the System Unit" on page 6-2.](#page-89-0)

CHAPTER **10**

# Motherboard and Component Replacement

This chapter describes how to remove and replace the Ultra 60 motherboard and motherboard components.

This chapter contains the following topics:

- [CPU Module—page 10-2](#page-149-0)
- [NVRAM/TOD—page 10-5](#page-152-0)
- [PCI Card—page 10-7](#page-154-0)
- [UPA Graphics Card—page 10-10](#page-157-0)
- [DIMM—page 10-12](#page-159-0)
- [Audio Card—page 10-16](#page-163-0)
- [Motherboard—page 10-19](#page-166-0)

**Note –** The actions required to remove and replace the major subassemblies are also illustrated with photographs and audio/visual instructions on the *Sun Ultra 60 ShowMe How Multimedia Documentation*, part number 704-5886.

# <span id="page-149-0"></span>10.1 CPU Module

To remove and replace the CPU module, proceed as follows.

## 10.1.1 Special Considerations for Systems With 450 MHz CPU Modules

If you plan on installing either the Solaris™ 2.5.1 or Solaris 2.6 operating environment, you must install it using the *Operating Environment Installation* CD included with your new system. During the installation process, this CD installs certain software upgrade patches that support these Solaris releases running at the 450 MHz CPU speed.

These patches are not required if you are using Solaris 7 or later software.

The system's OpenBoot PROM revision level must be 3.17 Version 0, or later, to run a 450 MHz CPU module. The OpenBoot PROM revision level is displayed in the banner at the top of the screen when you boot the system, or from the OpenBoot prompt you can display the banner by typing.

ok **banner**

For installation instructions, refer to the CD insert included with the CD.

## <span id="page-149-1"></span>10.1.2 Removing the CPU Module

### **1. Power off the system unit.**

See [Section 6.2, "Powering Off the System Unit" on page 6-3.](#page-90-0)

#### **2. Remove the side access cover.**

See [Section 7.1, "Removing the Side Access Cover" on page 7-2.](#page-93-0)

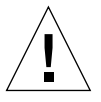

**3. Attach a wrist strap.**

See [Section 7.2, "Attaching the Wrist Strap" on page 7-3.](#page-94-0)

- **4. Remove the CPU module as follows (**[FIGURE 10-1](#page-150-0)**):**
	- **a. Using the thumbs of both hands, simultaneously lift the two levers on the CPU module upward and to the side to approximately 135 degrees.**
	- **b. Lift the CPU module upward until it clears the system unit chassis.**
- **5. Place the CPU module on an antistatic mat.**

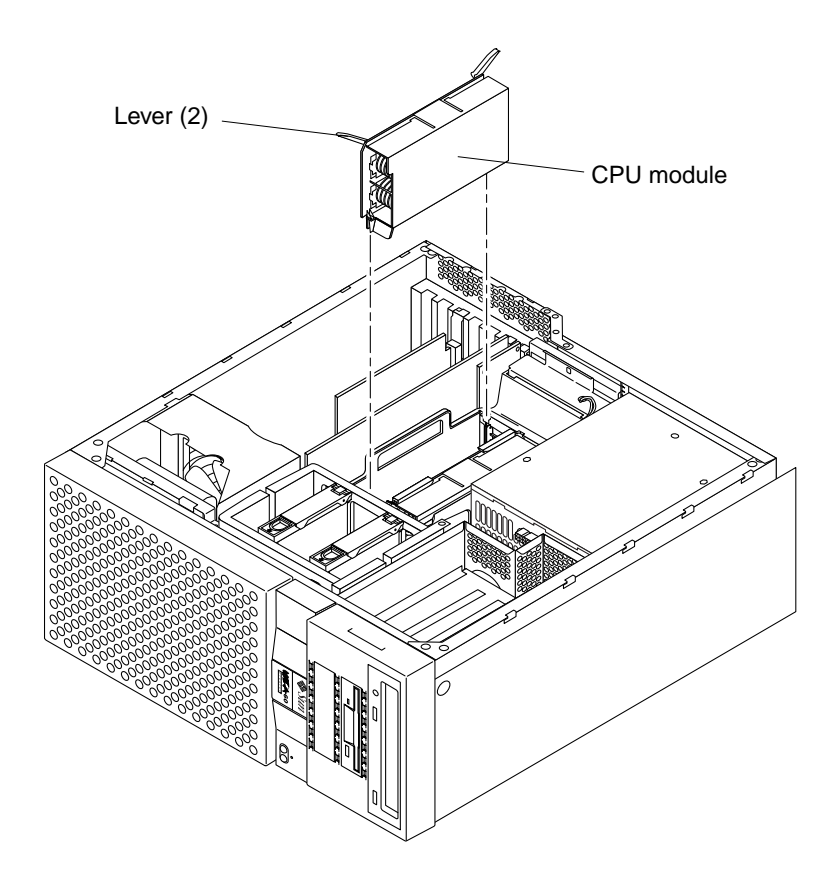

<span id="page-150-0"></span>**FIGURE 10-1** Removing and Replacing the CPU Module

# <span id="page-151-0"></span>10.1.3 Replacing the CPU Module

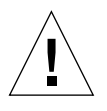

- **1. Replace the CPU module as follows (**[FIGURE 10-1](#page-150-0)**):**
	- **a. On the antistatic mat, hold the CPU module in an upright position with the plastic surface facing you.**
	- **b. Move the levers on the CPU module to the 135-degree position.**
- **c. Lower the CPU module along the vertical plastic guides until the module touches the motherboard slot socket. Lock the CPU module in place as follows:**
	- **i. With both hands, simultaneously turn and press the levers down to the fully horizontal position.**
	- **ii. Firmly press the module down into the socket until it is fully seated and the levers are fully locked.**
- **2. Connect the AC power cord.**
- **3. Detach the wrist strap.**
- **4. Replace the side access cover.** See [Section 7.3, "Replacing the Side Access Cover" on page 7-4.](#page-95-0)
- **5. Power on the system unit.** See [Section 6.1, "Powering On the System Unit" on page 6-2.](#page-89-0)

# <span id="page-152-0"></span>10.2 NVRAM/TOD

To remove and replace the NVRAM/TOD, proceed as follows.

## <span id="page-152-1"></span>10.2.1 Removing the NVRAM/TOD

### **1. Power off the system unit.**

See [Section 6.2, "Powering Off the System Unit" on page 6-3.](#page-90-0)

### **2. Remove the side access cover.**

See [Section 7.1, "Removing the Side Access Cover" on page 7-2.](#page-93-0)

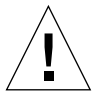

**Caution –** Use proper ESD grounding techniques when handling components. Wear an antistatic wrist strap and use an ESD-protected mat. Store ESD-sensitive components in antistatic bags before placing them on any surface.

### **3. Attach a wrist strap.**

See [Section 7.2, "Attaching the Wrist Strap" on page 7-3.](#page-94-0)

#### **4. Remove the power supply.**

See [Section 8.1.1, "Removing the Power Supply" on page 8-2](#page-99-0).

- **5. Remove the NVRAM/TOD as follows (**[FIGURE 10-2](#page-153-0)**):**
	- **a. Locate the NVRAM/TOD and carrier on the motherboard.**
	- **b. Grasp the NVRAM/TOD carrier at each end and pull straight up.**

**Note –** Gently wiggle the NVRAM/TOD as necessary.

**6. Place the NVRAM/TOD and carrier on an antistatic mat.**

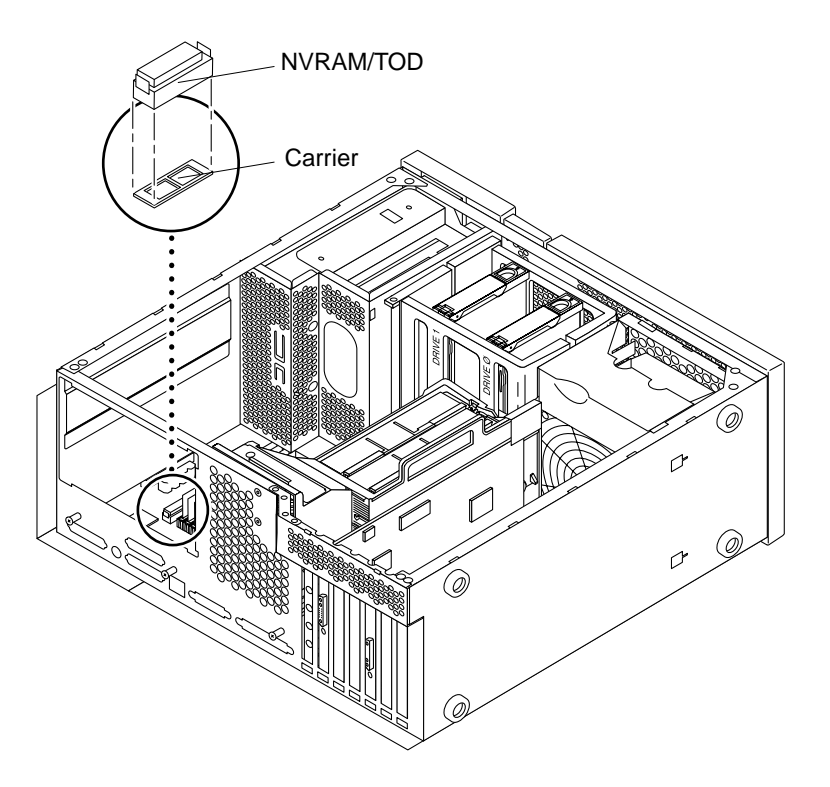

**FIGURE 10-2** Removing and Replacing the NVRAM/TOD

## <span id="page-153-1"></span><span id="page-153-0"></span>10.2.2 Replacing the NVRAM/TOD

- **1. Replace the NVRAM/TOD as follows (**[FIGURE 10-2](#page-153-0)**):**
	- **a. Position the NVRAM/TOD and carrier on the motherboard.**
	- **b. Carefully insert the NVRAM/TOD and carrier into the socket.**

**Note –** The carrier is keyed so the NVRAM/TOD can be installed only one way.

- **c. Push the NVRAM/TOD into the carrier until properly seated.**
- **2. Replace the power supply.**

See [Section 8.1.2, "Replacing the Power Supply" on page 8-3.](#page-100-0)

- **3. Connect the AC power cord.**
- **4. Detach the wrist strap.**
- **5. Replace the side access cover.** See [Section 7.3, "Replacing the Side Access Cover" on page 7-4.](#page-95-0)
- **6. Power on the system unit.**

See [Section 6.1, "Powering On the System Unit" on page 6-2.](#page-89-0)

# <span id="page-154-0"></span>10.3 PCI Card

To remove and replace a PCI card, proceed as follows.

## <span id="page-154-1"></span>10.3.1 Removing a PCI Card

### **1. Power off the system unit.**

See [Section 6.2, "Powering Off the System Unit" on page 6-3.](#page-90-0)

- **2. Disconnect cables from PCI card being removed.**
- **3. Remove the side access cover.**

See [Section 7.1, "Removing the Side Access Cover" on page 7-2.](#page-93-0)

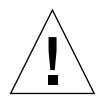

#### **4. Attach the wrist strap.**

See [Section 7.2, "Attaching the Wrist Strap" on page 7-3.](#page-94-0)

- **5. Remove the PCI card as follows (**[FIGURE 10-3](#page-155-0)**):**
	- **a. Using a Phillips-head screwdriver, remove the screw securing the PCI card bracket tab to the system unit chassis (not illustrated).**

<span id="page-155-1"></span>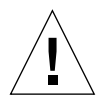

**Caution –** Avoid damaging the connector by not applying force to one end or one side of the board.

- **b. At the two upper corners of the PCI card, pull the card straight up from the slot.**
- **c. Remove the PCI card.**
- **6. Place the PCI card on an antistatic mat.**

<span id="page-155-0"></span>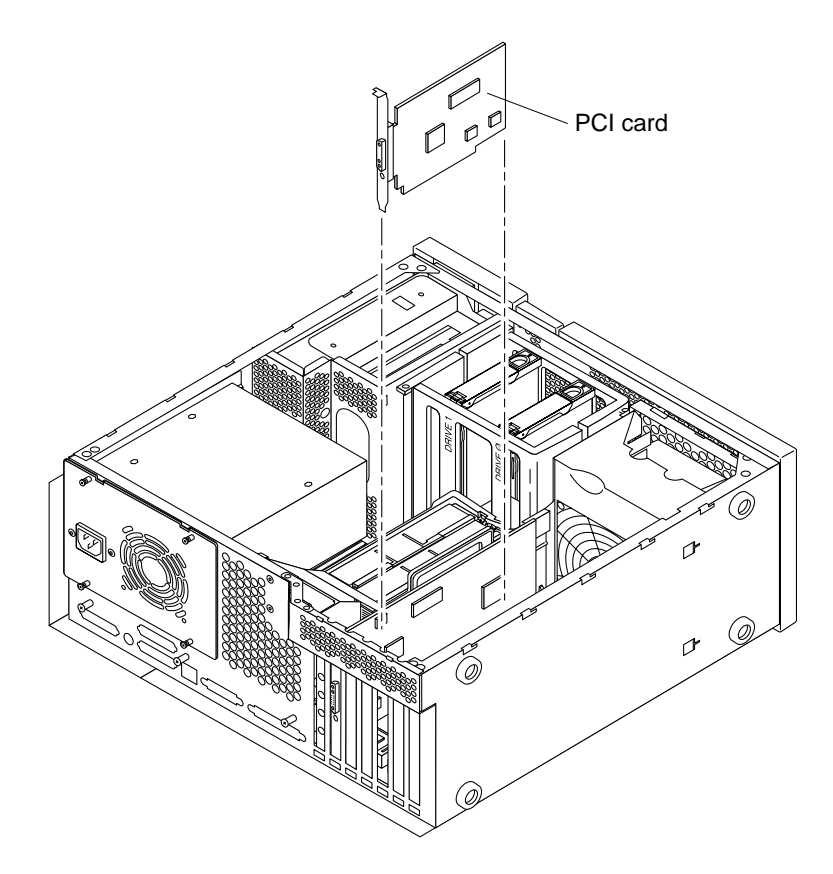

**FIGURE 10-3** Removing and Replacing a PCI Card

# <span id="page-156-0"></span>10.3.2 Replacing a PCI Card

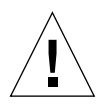

**Caution –** Use proper ESD grounding techniques when handling components. Wear an antistatic wrist strap and use an ESD-protected mat. Store ESD-sensitive components in antistatic bags before placing them on any surface.

**Note –** Read the PCI card product guide for information about jumper or switch settings, slot requirements, and required tools.

- **1. Replace the PCI card as follows (**[FIGURE 10-3](#page-155-0)**):**
	- **a. Position the PCI card into the chassis.**
	- **b. Lower the PCI card connector so that it touches its associated PCI card slot on the motherboard.**
	- **c. Guide the PCI card back panel into the chassis backpanel.**
	- **d. At the two upper corners of the card, push the card straight down into the slot until the card is fully seated.**
	- **e. Using a Phillips-head screwdriver, replace the screw securing the card bracket tab to the system unit chassis (not illustrated).**
- **2. Replace the side access cover.**

See [Section 7.3, "Replacing the Side Access Cover" on page 7-4.](#page-95-0)

- **3. Connect the AC power cord.**
- **4. Detach the wrist strap.**
- **5. Connect all cables to the PCI slots.**
- **6. Power on the system unit.**

See [Section 6.1, "Powering On the System Unit" on page 6-2.](#page-89-0)

# <span id="page-157-0"></span>10.4 UPA Graphics Card

To remove and replace a UPA graphics card, proceed as follows.

# <span id="page-157-1"></span>10.4.1 Removing the UPA Graphics Card

## **1. Power off the system unit.**

See [Section 6.2, "Powering Off the System Unit" on page 6-3.](#page-90-0)

## **2. Disconnect the video cable from the graphics card video connector.**

## **3. Remove the side access cover.**

See [Section 7.1, "Removing the Side Access Cover" on page 7-2.](#page-93-0)

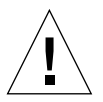

**Caution –** Use proper ESD grounding techniques when handling components. Wear an antistatic wrist strap and use an ESD-protected mat. Store ESD-sensitive components in antistatic bags before placing them on any surface.

## **4. Attach the wrist strap.**

See [Section 7.2, "Attaching the Wrist Strap" on page 7-3.](#page-94-0)

- **5. Remove the UPA graphics card as follows (**[FIGURE 10-4](#page-158-0)**):**
	- **a. Using a Phillips-head screwdriver, remove the screw securing the graphics card bracket tab to the system unit chassis.**

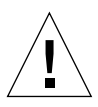

**Caution –** Avoid applying force to one end or one side of the board or connector damage may occur.

- **b. At the two upper corners of the graphics card, pull the card straight up from the slot.**
- **c. Remove the UPA graphics card.**
- **6. Place the UPA graphics card on an antistatic mat.**

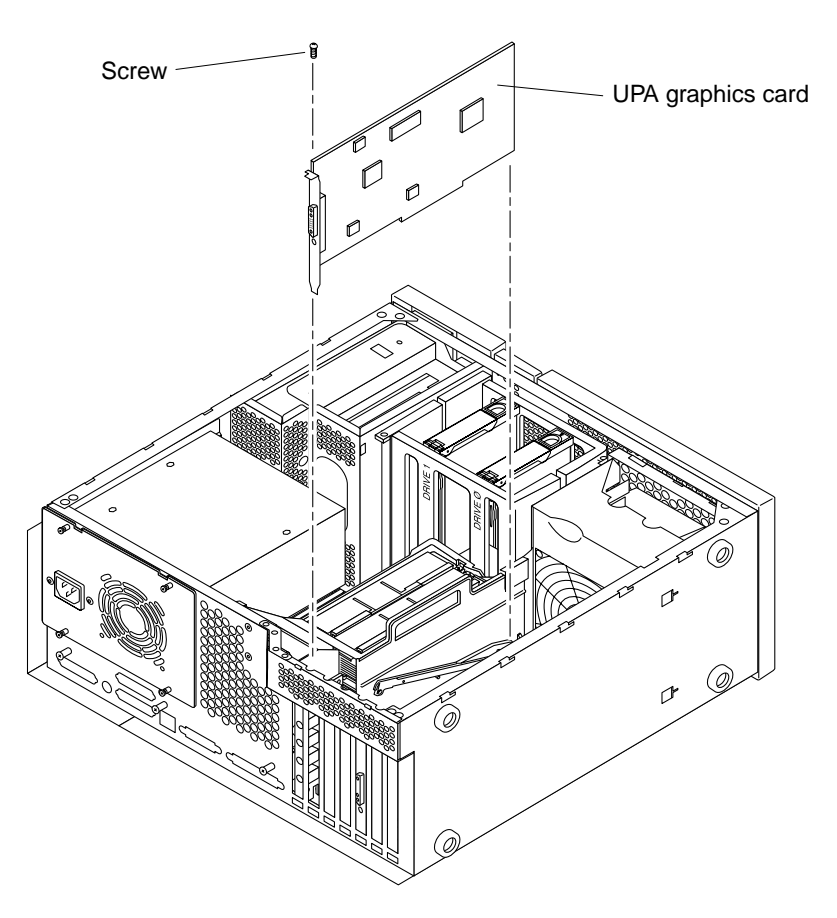

**FIGURE 10-4** Removing and Replacing a UPA Graphics Card

# <span id="page-158-1"></span><span id="page-158-0"></span>10.4.2 Replacing the UPA Graphics Card

- **1. Replace the UPA graphics card as follows (**[FIGURE 10-4](#page-158-0)**):**
	- **a. Position the UPA graphics card into the chassis.**
	- **b. Guide the UPA graphics card back panel into the chassis backpanel.**

## **c. Lower the UPA graphics card connector so that it touches its associated UPA card slot on the motherboard.**

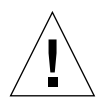

**Caution –** Avoid damaging the connector by not applying force to one end or one side of the board.

**Note –** The UPA graphics card connector is a double-row connector that requires two levels of insertion. When installing the graphics card, ensure that the connector is fully seated into the slot.

- **d. At the two upper corners of the card, push the card straight down into the slot until the card is fully seated.**
- **e. Using a Phillips-head screwdriver, replace the screw securing the card bracket tab to the system unit chassis.**
- **2. Connect the AC power cord.**
- **3. Detach the wrist strap.**
- **4. Replace the side access cover.**

See [Section 7.3, "Replacing the Side Access Cover" on page 7-4.](#page-95-0)

- **5. Connect the video cable to the graphics card video connector.**
- **6. Power on the system unit.**

See [Section 6.1, "Powering On the System Unit" on page 6-2.](#page-89-0)

# <span id="page-159-0"></span>10.5 DIMM

To remove and replace a DIMM, proceed as follows.

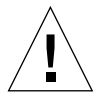

**Caution –** DIMMs consist of electronic components that are extremely sensitive to static electricity. Ordinary amounts of static electricity from clothing or work environment can destroy the DIMM.

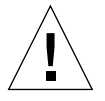

**Caution –** When removing a DIMM, an identical replacement is required. The replacement DIMM must be inserted into the same socket as the removed DIMM.

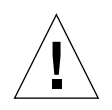

**Caution –** Each DIMM bank must contain at least four DIMMs of equal density (for example: four 32-Mbyte DIMMs) to function properly. Do not mix DIMM densities in any bank.

**Note –** The system unit *must* have at least four identical DIMMs installed in any DIMM bank. [TABLE 10-1](#page-160-0) identifies DIMM installation locations.

**TABLE 10-1** DIMM Bank and Bank Quad

<span id="page-160-0"></span>

| Bank | <b>Bank Quad</b>               |
|------|--------------------------------|
|      | U0701, U0702, U0703, and U0704 |
|      | U0801, U0802, U0803, and U0804 |
| 2    | U0901, U0902, U0903, and U0904 |
| 3    | U1001, U1002, U1003, and U1004 |

## <span id="page-160-1"></span>10.5.1 Removing a DIMM

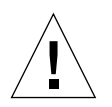

**Caution –** Handle DIMMs only by the edges. Do not touch the DIMM components or metal parts. Always wear a grounding strap when handling a DIMM.

## **1. Power off the system unit.**

See [Section 6.2, "Powering Off the System Unit" on page 6-3.](#page-90-0)

## **2. Remove the side access cover.**

See [Section 7.1, "Removing the Side Access Cover" on page 7-2.](#page-93-0)

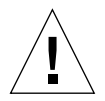

**Caution –** Use proper ESD grounding techniques when handling components. Wear an antistatic wrist strap and use an ESD-protected mat. Store ESD-sensitive components in antistatic bags before placing them on any surface.

## **3. Attach the wrist strap.**

See [Section 7.2, "Attaching the Wrist Strap" on page 7-3.](#page-94-0)

### **4. Remove the power supply.**

See [Section 8.1.1, "Removing the Power Supply" on page 8-2](#page-99-0).

- **5. Locate the DIMM to be removed.**
- **6. Push the lever away from the DIMM.**
- **7. Remove the DIMM from the socket (**[FIGURE 10-5](#page-161-0)**).**
- **8. Place the DIMM on an antistatic mat.**

<span id="page-161-0"></span>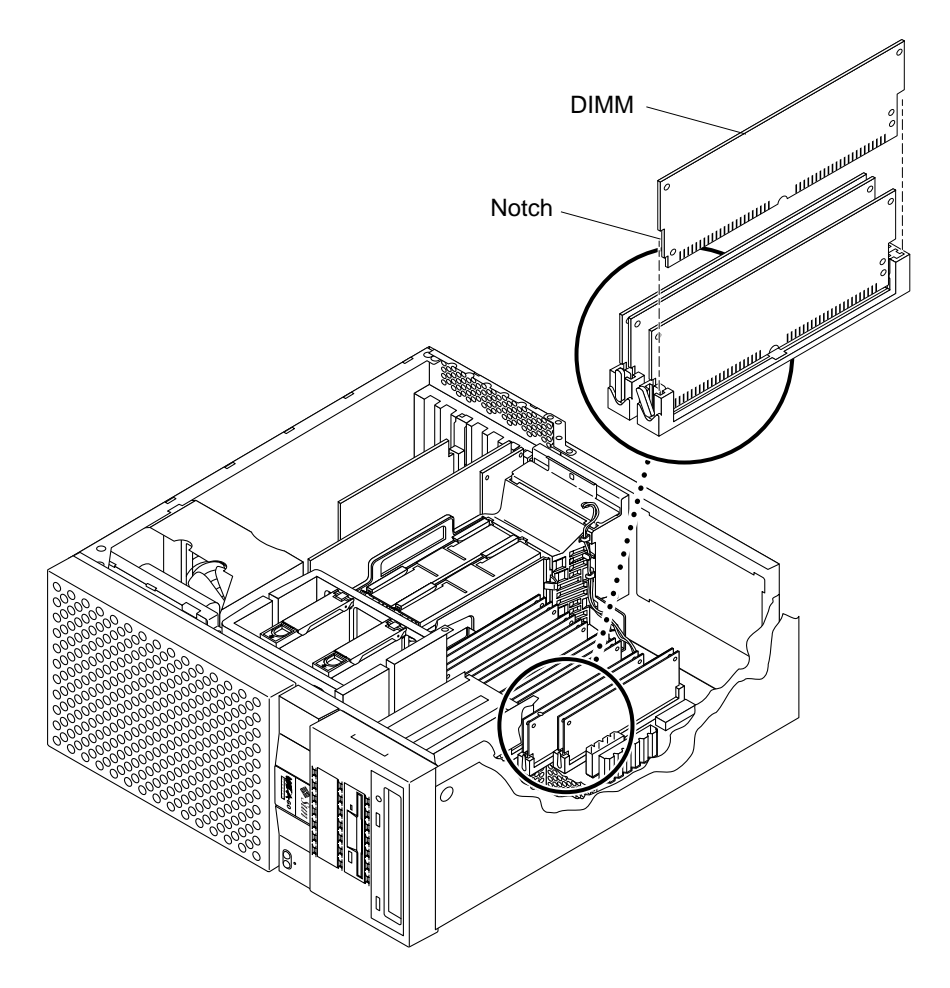

**FIGURE 10-5** Removing and Replacing a DIMM

# <span id="page-162-0"></span>10.5.2 Replacing a DIMM

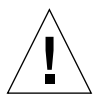

**Caution –** DIMMs are made of electronic components that are extremely sensitive to static electricity. Ordinary amounts of static electricity from clothing or work environment can destroy the DIMM.

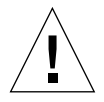

**Caution** – Do not remove any DIMM from the antistatic container until ready to install it on the motherboard. Handle DIMMs only by their edges. Do not touch DIMM components or metal parts. Always wear a grounding strap when handling DIMMs.

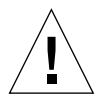

**Caution –** Each DIMM bank must contain four DIMMs of equal density (for example four 32-Mbyte DIMMs) to function properly. Do not mix DIMM density in any bank.

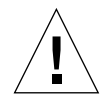

**Caution –** Use proper ESD grounding techniques when handling components. Wear an antistatic wrist strap and use an ESD-protected mat. Store ESD-sensitive components in antistatic bags before placing them on any surface.

**1. Locate the DIMM slot(s) on the motherboard where DIMMs where removed.**

**Note –** The system unit *must* have four identical DIMMs installed in any DIMM bank. [TABLE 10-1](#page-160-0) identifies DIMM installation locations.

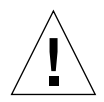

**Caution –** Hold DIMMs only by the edges.

- **2. Remove the DIMM from the antistatic container.**
- **3. Install the DIMM as follows (**[FIGURE 10-5](#page-161-0)**):**
	- **a. Position the DIMM in the socket, ensure that the notch is on the same side as the lever.**
	- **b. Using the thumbs, press firmly on the DIMM top until the DIMM is properly seated.**

**Note –** Proper DIMM seating is verified by a clicking sound. Ensure proper seating occurs.

**4. Replace the power supply.**

See [Section 8.1.2, "Replacing the Power Supply" on page 8-3.](#page-100-0)

- **5. Connect the AC power cord.**
- **6. Detach the wrist strap.**
- **7. Replace the side access cover.** See [Section 7.3, "Replacing the Side Access Cover" on page 7-4.](#page-95-0)
- **8. Power on the system unit.**

See [Section 6.1, "Powering On the System Unit" on page 6-2.](#page-89-0)

# <span id="page-163-0"></span>10.6 Audio Card

To remove and replace the audio card, proceed as follows.

## <span id="page-163-1"></span>10.6.1 Removing the Audio Card

#### **1. Power off the system unit.**

See [Section 6.2, "Powering Off the System Unit" on page 6-3.](#page-90-0)

#### **2. Disconnect any audio cables from the audio card.**

#### **3. Remove the side access cover.**

See [Section 7.1, "Removing the Side Access Cover" on page 7-2.](#page-93-0)

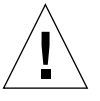

**Caution –** Use proper ESD grounding techniques when handling components. Wear an antistatic wrist strap and use an ESD-protected mat. Store ESD-sensitive components in antistatic bags before placing them on any surface.

#### **4. Attach the wrist strap.**

See [Section 7.2, "Attaching the Wrist Strap" on page 7-3.](#page-94-0)

- **5. Remove the audio card as follows (**[FIGURE 10-6](#page-165-0)**):**
	- **a. Using a Phillips-head screwdriver, remove the screw securing the audio card bracket tab to the system unit chassis.**

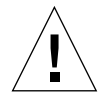

**Caution –** Avoid damaging the connector by not applying force to one end or one side of the board.

**b. Remove the UPA graphics card(s).**

See [Section 10.4.1, "Removing the UPA Graphics Card" on page 10-10](#page-157-1).

- **c. At the two upper corners of the audio card, pull the card straight up from the slot.**
- **d. Remove the audio card.**
- **6. Place the audio card on an antistatic mat.**

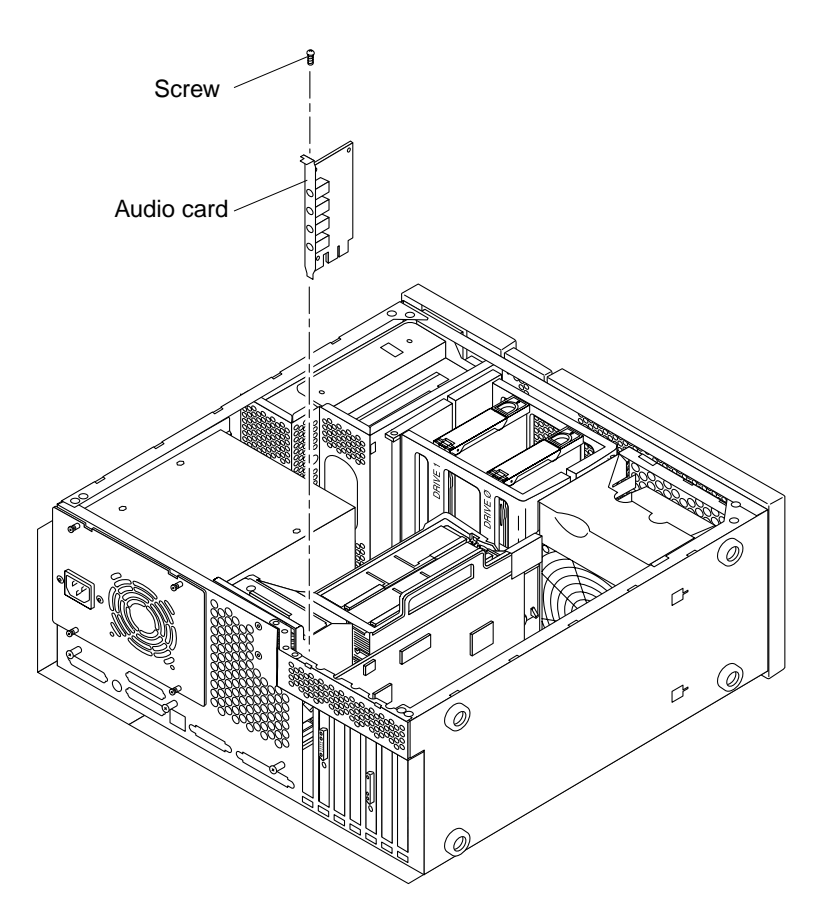

**FIGURE 10-6** Removing and Replacing the Audio Card

# <span id="page-165-0"></span>10.6.2 Replacing the Audio Card

- **1. Replace the audio module as follows (**[FIGURE 10-6](#page-165-0)**):**
	- **a. Position the audio module into the chassis.**
	- **b. Lower the audio module connector so that it touches its associated card slot on the motherboard.**
- **c. At the two upper corners of the card, push the card straight down into the slot until the card is fully seated.**
- **d. Using a Phillips-head screwdriver, replace the screw securing the audio module to the system unit chassis.**
- **e. Replace the UPA graphics card(s).**

See [Section 10.4.2, "Replacing the UPA Graphics Card" on page 10-11](#page-158-1).

- **2. Connect the AC power cord.**
- **3. Detach the wrist strap.**
- **4. Replace the side access cover.** See [Section 7.3, "Replacing the Side Access Cover" on page 7-4.](#page-95-0)
- **5. Connect any audio cables to the audio module.**
- **6. Power on the system unit.**

See [Section 6.1, "Powering On the System Unit" on page 6-2.](#page-89-0)

# <span id="page-166-0"></span>10.7 Motherboard

To remove and replace the motherboard, proceed as follows.

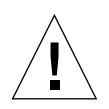

**Caution –** Use an antistatic mat when working with the motherboard. An antistatic mat contains the cushioning needed to protect the underside components, to prevent motherboard flexing, and to provide antistatic protection.

**Note –** If the motherboard is being replaced, remove all DIMMs, UPA graphics cards, PCI card(s), audio card, and CPU module prior to removing the motherboard. Note the chassis slot location for each DIMM, UPA graphics card, and PCI card prior to removal.

**Note –** The NVRAM/TOD contains the system host identification (ID) and Ethernet address. If the same ID and Ethernet address are to be used on the replacement motherboard, remove the NVRAM/TOD from the motherboard and install the removed NVRAM/TOD on the replacement motherboard after motherboard installation.

## 10.7.1 Removing a Motherboard

### **1. Power off the system unit.**

See [Section 6.2, "Powering Off the System Unit" on page 6-3.](#page-90-0)

### **2. Remove the side access cover.**

See [Section 7.1, "Removing the Side Access Cover" on page 7-2.](#page-93-0)

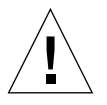

**Caution –** Use proper ESD grounding techniques when handling components. Wear an antistatic wrist strap and use an ESD-protected mat. Store ESD-sensitive components in antistatic bags before placing them on any surface.

### **3. Attach a wrist strap.**

See [Section 7.2, "Attaching the Wrist Strap" on page 7-3.](#page-94-0)

### **4. Remove the power supply.**

See [Section 8.1.1, "Removing the Power Supply" on page 8-2](#page-99-0).

### **5. Remove the motherboard as follows:**

### **a. Remove the following from the motherboard:**

- PCI card(s). See [Section 10.3.1, "Removing a PCI Card" on page 10-7.](#page-154-1)
- UPA graphics card(s). See [Section 10.4.1, "Removing the UPA Graphics Card"](#page-157-1) [on page 10-10.](#page-157-1)
- Audio card. See [Section 10.6.1, "Removing the Audio Card" on page 10-16](#page-163-1).

## **b. Unlatch the shroud from the PCI fan bracket hinge clip.**

### **c. Disconnect the following:**

■ Peripheral cable. See [Section 8.4.1, "Removing the Peripheral Power Cable](#page-108-0) [Assembly" on page 8-11.](#page-108-0)

**Note –** Unconnected peripheral power cables should remain clipped inside the main chassis.

- External cables.
- DC power cable.
- Internal SCSI cable assembly.
- PCI fan assembly power connector.
- **d. Using a number 2 Phillips-head screwdriver, proceed as follows:**
	- Remove the three screws securing the motherboard to the chassis ([FIGURE 10-7](#page-168-0)).
- Loosen the two captive screws (until they pop up) securing the shroud assembly and the motherboard to the chassis ([FIGURE 10-8\)](#page-169-0).
- **e. Grasping the shroud assembly handle, lift the motherboard from the chassis.**

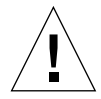

**Caution –** Handle the motherboard by the handle, back panel, or the edges only.

- **6. Place the motherboard on an antistatic mat.**
- **7. Remove the following from the motherboard:**
	- CPU modules. See [Section 10.1.2, "Removing the CPU Module" on page 10-2.](#page-149-1)
	- NVRAM/TOD with carrier. See [Section 10.2.1, "Removing the NVRAM/TOD" on](#page-152-1) [page 10-5.](#page-152-1)
	- DIMMs. See [Section 10.5.1, "Removing a DIMM" on page 10-13.](#page-160-1)
	- Shroud assembly. See [Section 8.10.1, "Removing the Shroud Assembly" on](#page-135-0) [page 8-38.](#page-135-0)

<span id="page-168-0"></span>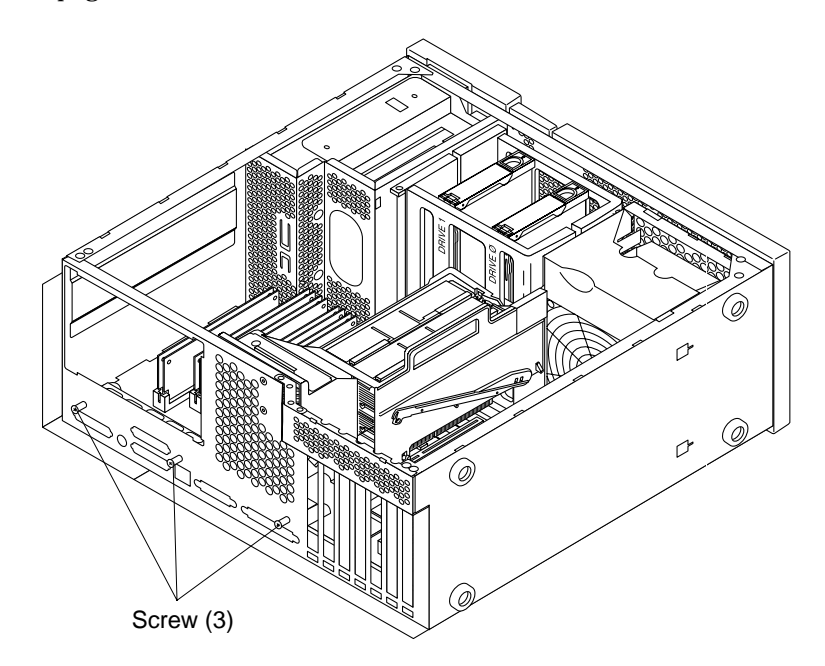

**FIGURE 10-7** Removing and Replacing the Motherboard (Part 1 of 2)

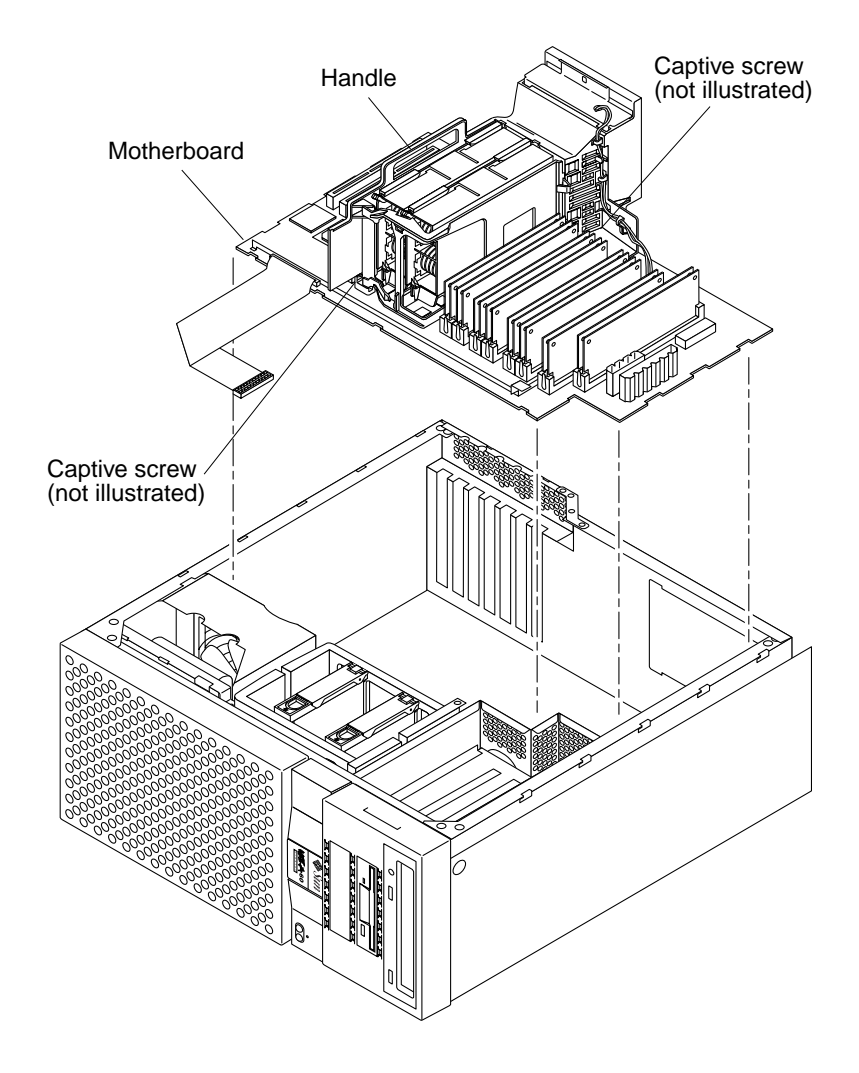

<span id="page-169-0"></span>**FIGURE 10-8** Removing and Replacing the Motherboard (Part 2 of 2)

# 10.7.2 Replacing a Motherboard

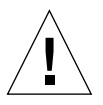

**Caution –** Use proper ESD grounding techniques when handling components. Wear an antistatic wrist strap and use an ESD-protected mat. Store ESD-sensitive components in antistatic bags before placing them on any surface.

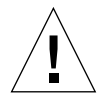

**Caution –** Handle the motherboard by the handle, back panel, or the edges only.

**Note –** Jumpers J2604 and J2605 can be set to either RS-423 or RS-232 serial interface. The jumpers are preset for RS-423. RS-232 is required for digital telecommunication within the European Community.

**1. Using long-nose pliers, set the motherboard serial port jumpers J2604 and J2605 (**[TABLE 10-2](#page-170-0) **and** [FIGURE 10-9](#page-171-0)**).**

**TABLE 10-2** Serial Port Jumper Settings

<span id="page-170-0"></span>

| Jumper | Pins $1 + 2$ Select | Pins $2 + 3$ Select | <b>Default Shunt</b><br>on Pins |
|--------|---------------------|---------------------|---------------------------------|
| J2604  | RS-232              | RS-423              | $2 + 3$                         |
| J2605  | RS-232              | RS-423              | $2 + 3$                         |

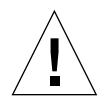

**Caution –** Handle the motherboard by the handle, back panel, or the edges only.

**2. Place the motherboard on an antistatic mat.**

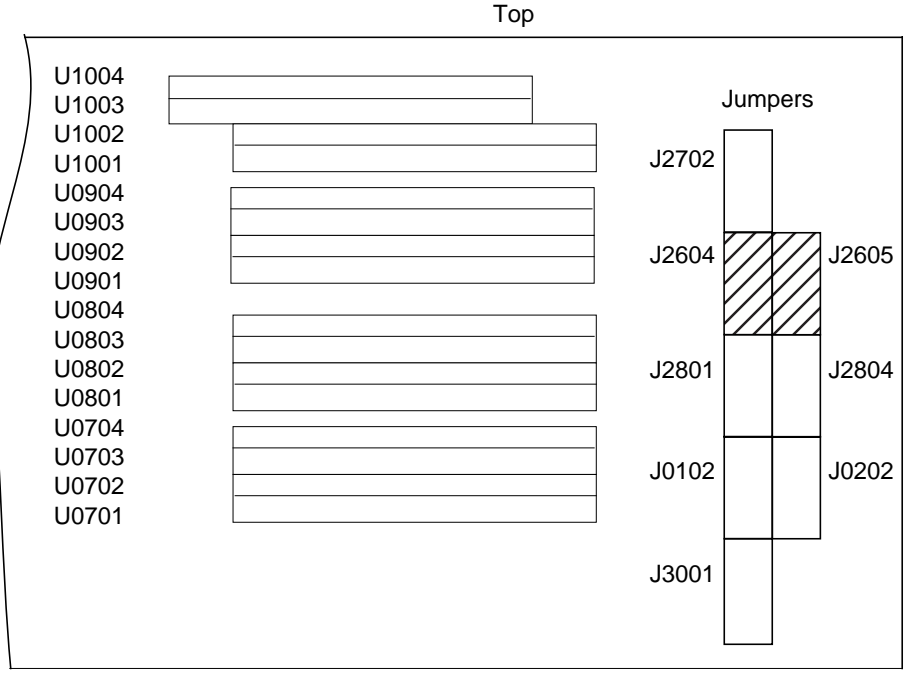

Bottom

<span id="page-171-0"></span>**FIGURE 10-9** Location of the Motherboard Serial Port Jumpers

**Note –** Motherboard jumpers are identified with part numbers. Jumper pins are located immediately adjacent to the part number. Pin 1 is marked with an asterisk in any of the positions shown ([FIGURE 10-10\)](#page-171-1). Ensure that the serial port jumpers are set correctly.

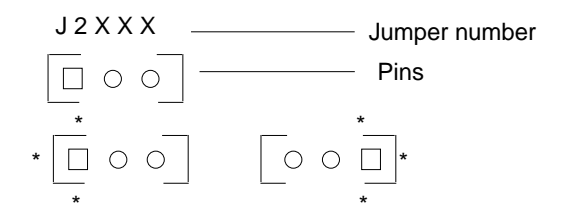

<span id="page-171-1"></span>**FIGURE 10-10** Identifying Jumper Pins

**3. Replace the motherboard as follows:**

## **a. Replace the following to the motherboard:**

- NVRAM/TOD with carrier. See [Section 10.2.2, "Replacing the NVRAM/TOD"](#page-153-1) [on page 10-6.](#page-153-1)
- DIMMs. See [Section 10.5.2, "Replacing a DIMM" on page 10-15.](#page-162-0)
- Shroud assembly. See [Section 8.10.2, "Replacing the Shroud Assembly" on](#page-136-0) [page 8-39.](#page-136-0)
- CPU modules. See [Section 10.1.3, "Replacing the CPU Module" on page 10-4.](#page-151-0)
- **b. Grasping the shroud assembly handle, position the motherboard into the chassis.**
- **c. Using a number 2 Phillips-head screwdriver, proceed as follows:**
	- Tighten the two captive screws securing the shroud assembly and the motherboard to the chassis ([FIGURE 10-8](#page-169-0)).
	- Replace the three screws securing the motherboard to the chassis ([FIGURE 10-7\)](#page-168-0).

## **d. Connect the following:**

■ Peripheral cable. See [Section 8.4.2, "Replacing the Peripheral Power Cable](#page-109-0) [Assembly" on page 8-12.](#page-109-0)

**Note –** Ensure that the peripheral power cable is routed through the cable routing clips.

- External cables.
- DC power cable.
- Internal SCSI cable assembly.

**Note –** Ensure that the SCSI cable is routed through both plastic spring clips installed adjacent to the drive bay.

■ PCI fan assembly power connector.

## **e. Latch the shroud to the PCI fan bracket hinge clip.**

## **f. Replace the following to the motherboard:**

- PCI card(s). See [Section 10.3.2, "Replacing a PCI Card" on page 10-9](#page-156-0).
- UPA graphics card(s). See [Section 10.4.2, "Replacing the UPA Graphics Card"](#page-158-1) [on page 10-11](#page-158-1).
- Audio card. See [Section 10.6.2, "Replacing the Audio Card" on page 10-18.](#page-155-1)

## **4. Replace the power supply.**

See [Section 8.1.2, "Replacing the Power Supply" on page 8-3.](#page-100-0)

- **5. Connect the AC power cord.**
- **6. Detach the wrist strap.**
- **7. Replace the side access cover.**

See [Section 7.3, "Replacing the Side Access Cover" on page 7-4.](#page-95-0)

- **8. Reset the** #power-cycles **NVRAM variable to zero as follows:**
	- **a. Power on the system unit.**

See [Section 6.1, "Powering On the System Unit" on page 6-2.](#page-89-0)

- **b. Press the keyboard Stop and A keys after the system banner appears on the monitor.**
- **c. At the ok prompt, type:**

ok **setenv #power-cycles 0**

**d. Verify the #power-cycles NVRAM variable increments each time the system unit is power cycled.**

**Note –** The Solaris operating environment *Power Management* software uses the #power-cycles NVRAM variable to control the frequency of automatic system shutdown if automatic shutdown is enabled.

# Illustrated Parts List

This chapter lists the authorized replaceable parts for the Ultra 60 computer (system unit). [FIGURE 11-1](#page-175-0) illustrates an exploded view of the system unit. [TABLE 11-1](#page-176-0) lists the system unit replaceable components. A brief description of each listed component is also provided.

**Note –** The actions required to remove and replace the major subassemblies are also illustrated with photographs and audio/visual instructions on the *Sun Ultra 60 ShowMe How Multimedia Documentation*, part number 704-5886.

Numerical references illustrated in Figure 11-1 correlate to the numerical references listed in Table 11-1. Consult your authorized Sun sales representative or service provider to order a replacement part.

<span id="page-175-0"></span>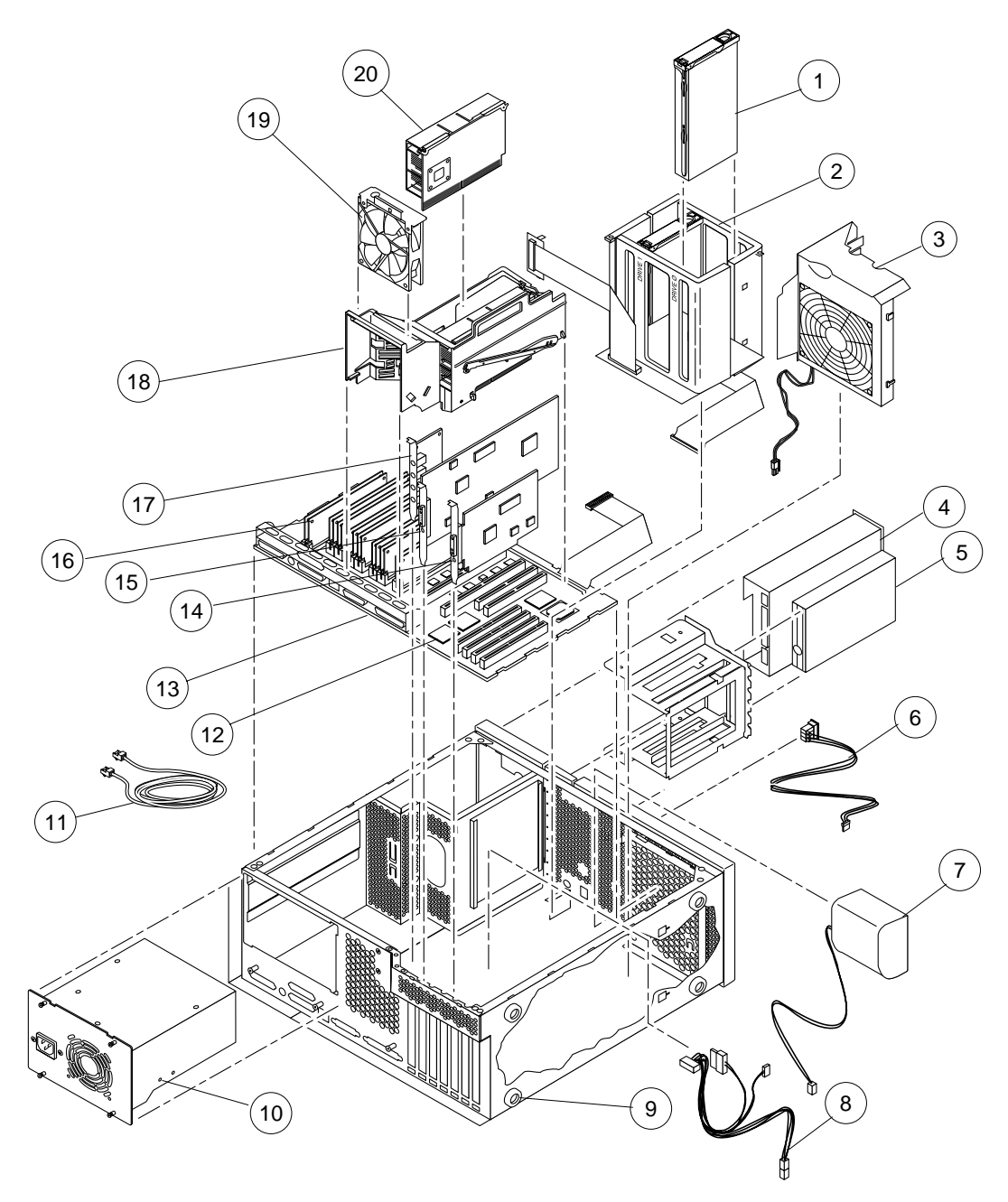

**FIGURE 11-1** System Unit Exploded View

<span id="page-176-0"></span>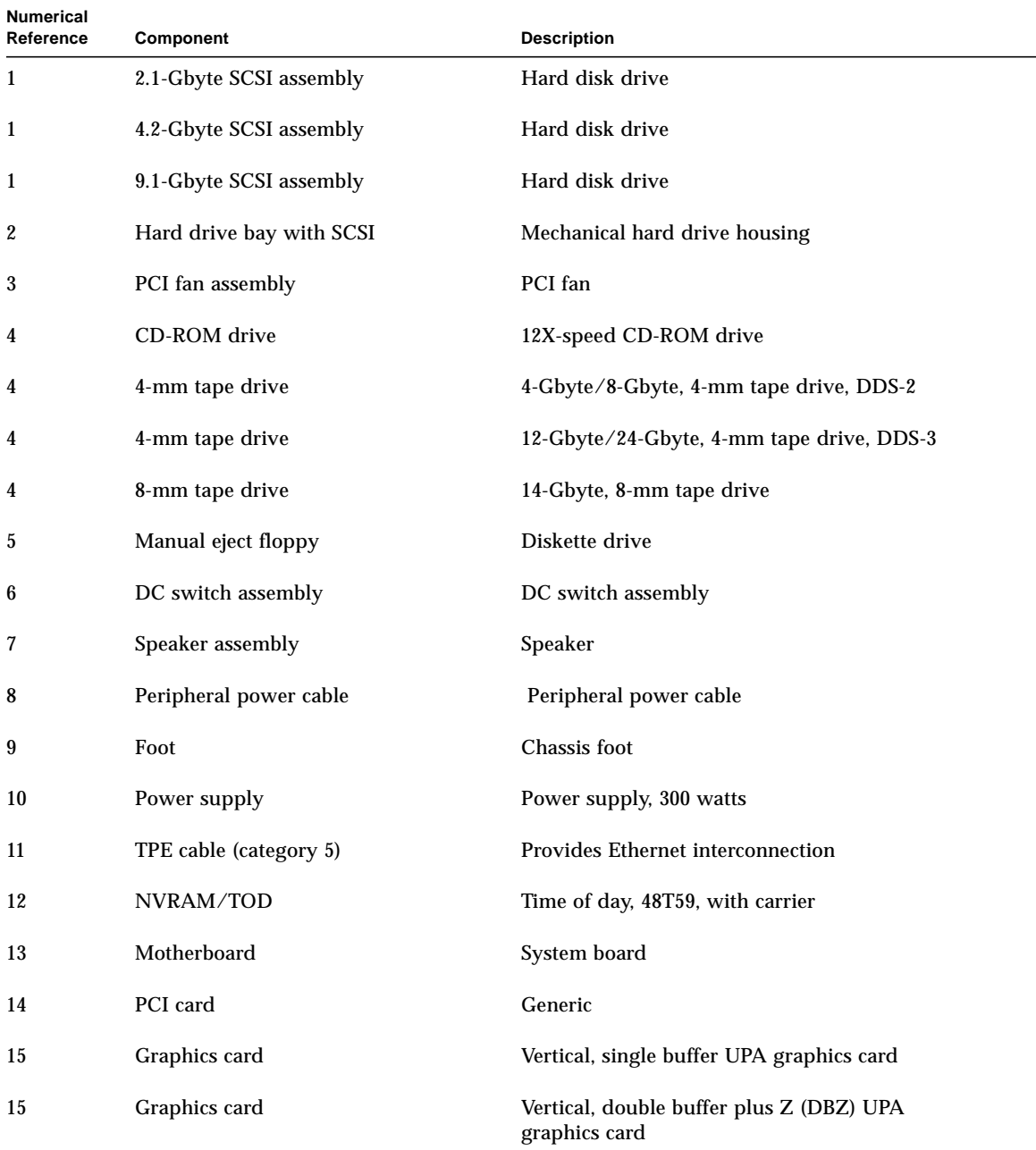

## **TABLE 11-1** System Unit Replaceable Components

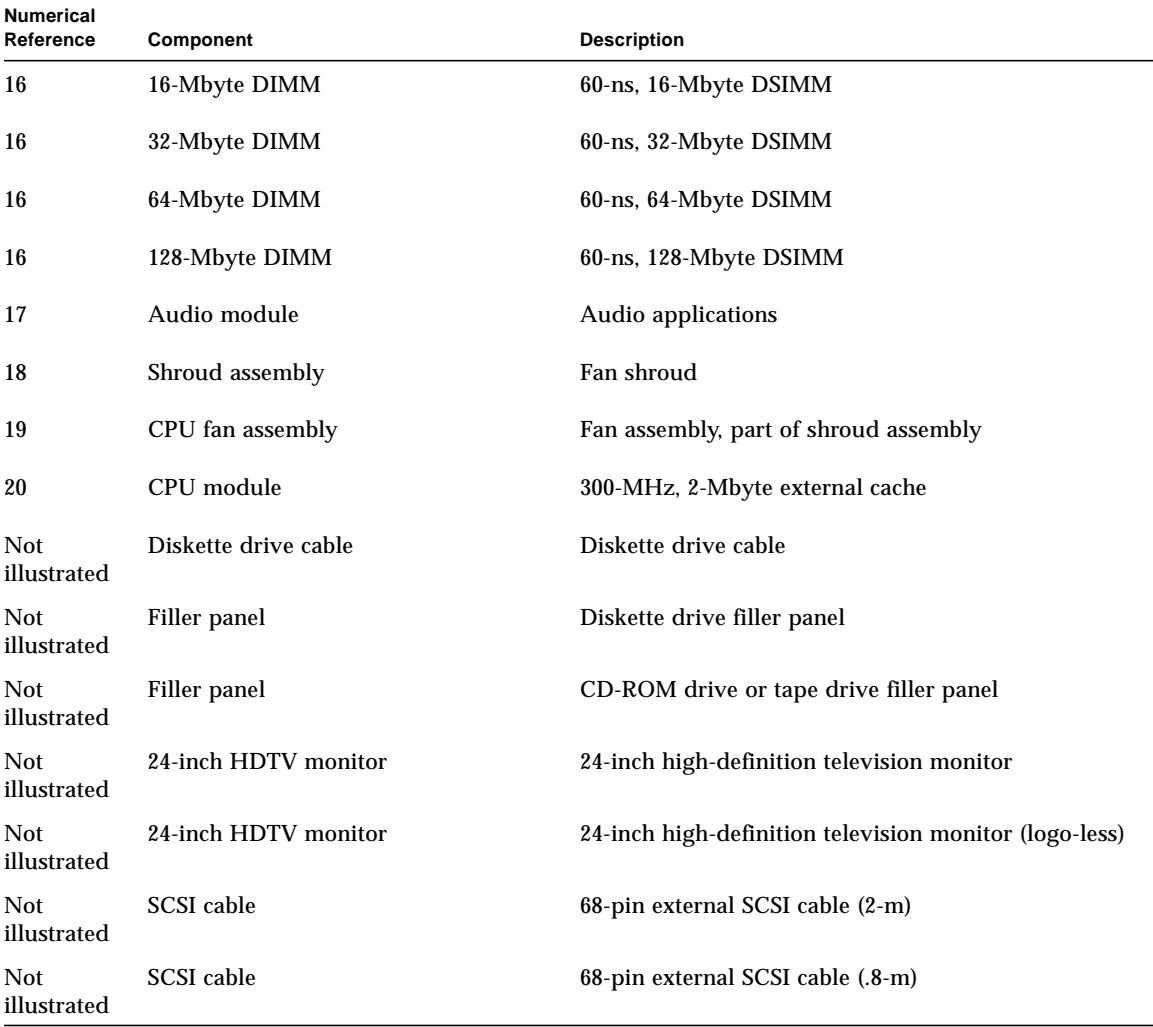

## **TABLE 11-1** System Unit Replaceable Components *(Continued)*

# Product Specifications

This appendix provides product specifications for the Ultra 60 computer.

- [Physical Specifications—page A-2](#page-179-0)
- [Electrical Specifications—page A-2](#page-179-1)
- [Environmental Requirements—page A-3](#page-180-0)

# <span id="page-179-2"></span><span id="page-179-0"></span>A.1 Physical Specifications

[TABLE A-1](#page-179-2) lists physical specifications for the system unit.

**TABLE A-1** System Unit Physical Specifications

| <b>Specification</b> | <b>U.S.A.</b> | Metric             |
|----------------------|---------------|--------------------|
| Height               | 17.70 in.     | $45.00 \text{ cm}$ |
| Width                | $7.50$ in.    | $19.00 \text{ cm}$ |
| Depth                | 17.60 in.     | $49.60 \text{ cm}$ |
| Weight (approximate) | 38.80 lb.     | $17.60$ kg         |
|                      |               |                    |

# <span id="page-179-3"></span><span id="page-179-1"></span>A.2 Electrical Specifications

[TABLE A-2](#page-179-3) lists electrical specifications for the system unit.

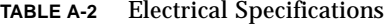

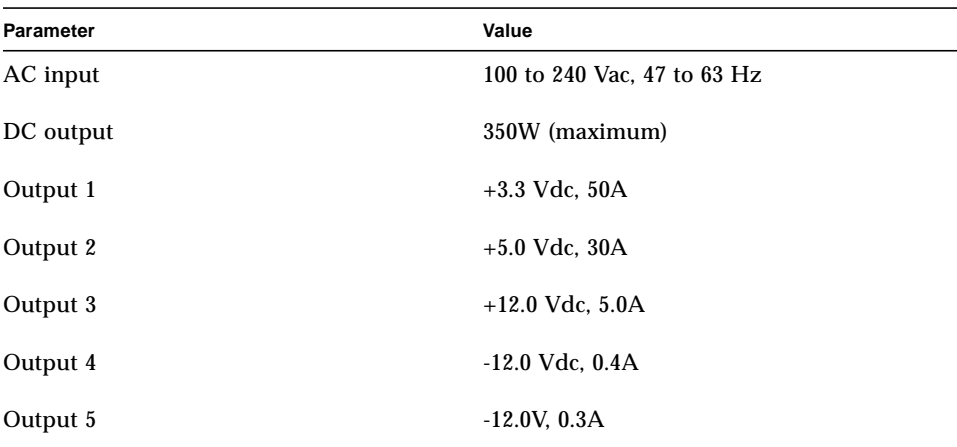
# A.3 Environmental Requirements

[TABLE A-3](#page-180-0) lists environmental requirements for the system unit.

<span id="page-180-0"></span>

| Environmental              | Operating                                                | Non-operating                                  |
|----------------------------|----------------------------------------------------------|------------------------------------------------|
| <b>Temperature</b>         | 4 to $95^{\circ}$ F (5 to $35^{\circ}$ C)                | -4 to $140^{\circ}$ F (-20 to 60 $^{\circ}$ C) |
| Humidity                   | 20 to 80% noncondensing<br>at $95^{\circ}F(35^{\circ}C)$ | 95% noncondensing<br>at $140^{\circ}$ F (60°C) |
| Altitude                   | 10,000 ft $(3 \text{ km})$                               | 40,000 ft $(12 \text{ km})$                    |
| Maximum dwells at extremes | 16 <sup>h</sup>                                          | 16 <sub>hr</sub>                               |

**TABLE A-3** Environmental Requirements

# Signal Descriptions

This appendix describes the Ultra 60 motherboard connector signals and pin assignments.

- [Keyboard/Mouse and Serial Ports A and B—page B-2](#page-183-0)
- [Twisted-Pair Ethernet Connector—page B-5](#page-186-0)
- [UltraSCSI Connector—page B-6](#page-187-0)
- [Audio Connectors—page B-10](#page-191-0)
- [Parallel Port Connector—page B-11](#page-192-0)
- Media Independent Interface Connector-page B-14
- [UPA Graphics Card Connector—page B-16](#page-197-0)

# <span id="page-183-0"></span>B.1 Keyboard/Mouse and Serial Ports A and B

## B.1.1 Keyboard/Mouse Connector

The keyboard/mouse connector is a DIN-8 type connector located on the motherboard back panel. [FIGURE B-1](#page-183-2) illustrates the keyboard/mouse connector configuration and [TABLE B-1](#page-183-1) lists the connector pin assignments.

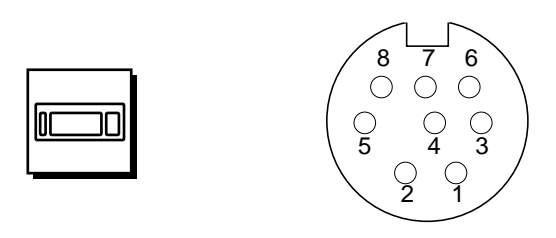

**FIGURE B-1** Keyboard/Mouse Connector Pin Configuration

<span id="page-183-2"></span><span id="page-183-1"></span>**TABLE B-1** Keyboard/Mouse Connector Pin Assignments

| Pin              | <b>Signal Name</b> | <b>Description</b> |
|------------------|--------------------|--------------------|
| $\mathbf{1}$     | Gnd                | Ground             |
| $\boldsymbol{2}$ | Gnd                | Ground             |
| 3                | $+5$ Vdc           | $+5$ Vdc           |
| $\overline{4}$   | Mse-rxd            | Mouse receive data |
| $\overline{5}$   | Kbd-txd            | Keyboard out       |
| 6                | Kbd-rxd            | Keyboard in        |
| 7                | Kbd-pwk            | Keyboard power on  |
| 8                | $+5$ Vdc           | $+5$ Vdc           |

## B.1.2 Serial Port A and B (RS-423/RS-232) Connectors

The serial port A and B connectors are DB-25 type connectors located on the motherboard back panel. [FIGURE B-2](#page-184-0) illustrates the serial port A and serial port B connector configuration and [TABLE B-2](#page-184-1) lists the connector pin assignments.

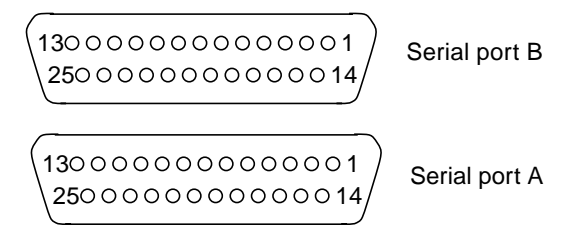

<span id="page-184-0"></span>**FIGURE B-2** Serial Port A and B Connector Pin Configuration

<span id="page-184-1"></span>

| Pin | <b>Mnemonic</b> | <b>Signal Name</b> | <b>Description</b>                                                                                                    |
|-----|-----------------|--------------------|----------------------------------------------------------------------------------------------------|
| 1   |                 | Not connected      | None                                                                                                    |
| 2   | TXD             | Transmit Data      | Used by the data terminal<br>equipment (DTE) to transmit data<br>to the data circuit equipment (DCE).<br>Except when control data is being<br>sent, RTS, CTS, and DCD must be<br>ON for this line to be active. |
| 3   | <b>RXD</b>      | Receive Data       | Used by the DCE in response to<br>received data from the DTE.                                                                                                    |
| 4   | <b>RTS</b>      | Ready To Send      | Used by the DTE to condition the<br>DCE for data transmission. The<br>transition to ON directs the DCE to<br>go into transmit mode. The<br>transition to OFF directs the DCE to<br>complete the transmission.   |

**TABLE B-2** Serial Port A and B Connector Pin Assignments

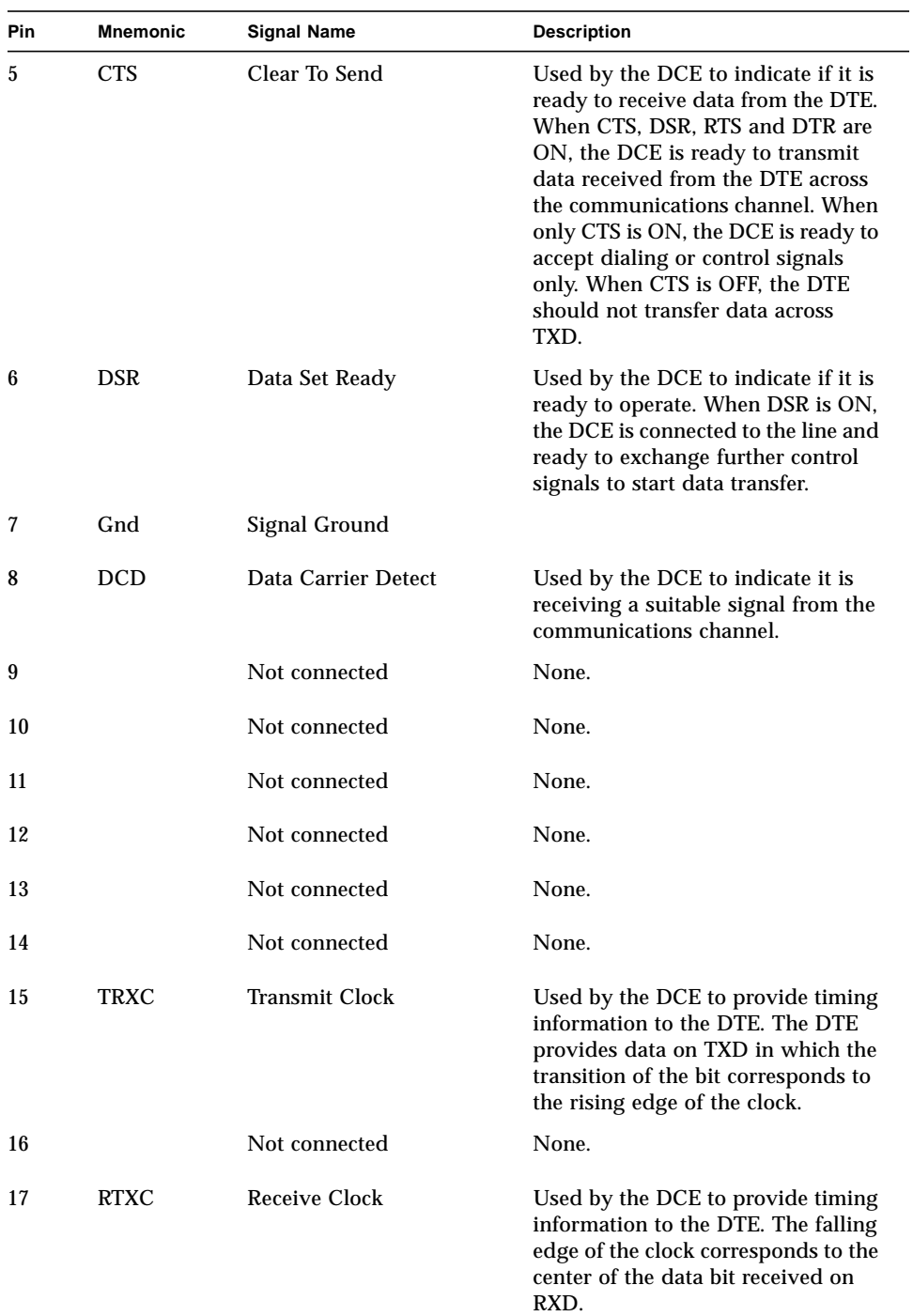

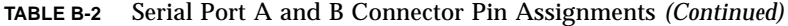

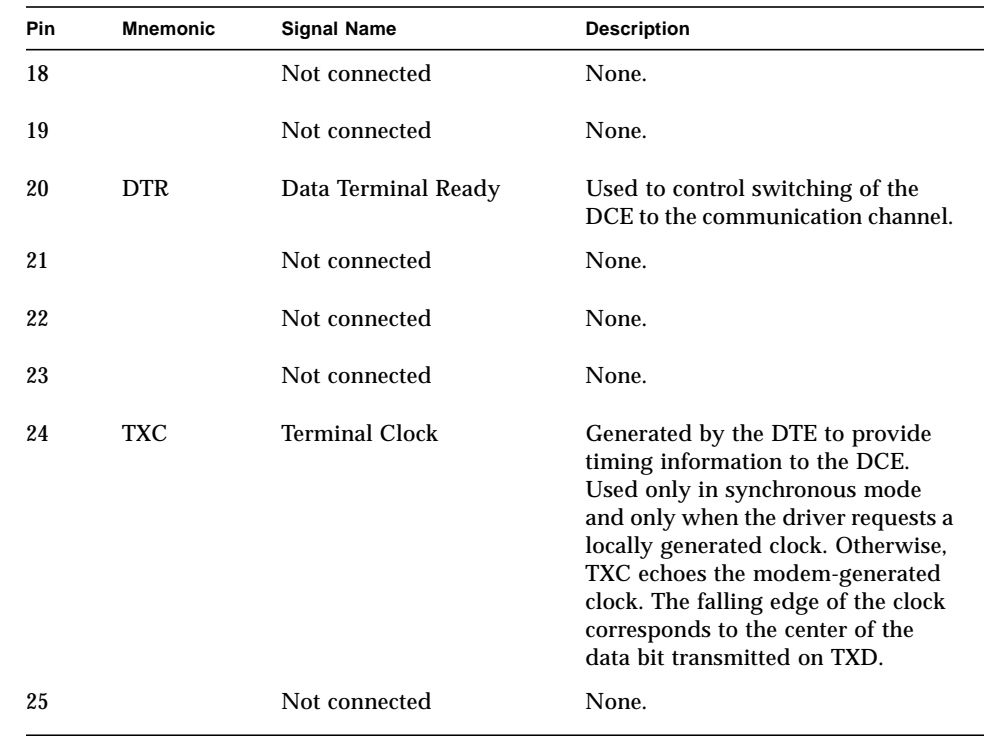

#### **TABLE B-2** Serial Port A and B Connector Pin Assignments *(Continued)*

# <span id="page-186-0"></span>B.2 Twisted-Pair Ethernet Connector

The twisted pair Ethernet (TPE) connector is a RJ-45 type connector located on the motherboard back panel. [FIGURE B-3](#page-187-2) illustrates the TPE connector configuration and [TABLE B-3](#page-187-1) lists the connector pin assignments.

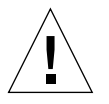

**Caution –** Connect only TPE cable into TPE connector.

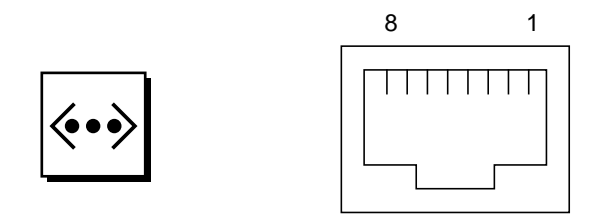

<span id="page-187-2"></span>**FIGURE B-3** TPE Connector Pin Configuration

<span id="page-187-1"></span>**TABLE B-3** TPE Connector Pin Assignments

| Pin | <b>Signal Name</b>      | <b>Description</b> |
|-----|-------------------------|--------------------|
| 1   | tpe <sub>0</sub>        | Transmit data +    |
| 2   | tpe1                    | Transmit data -    |
| 3   | tpe2                    | Receive data $+$   |
| 4   | Common mode termination | <b>Termination</b> |
| 5   | Common mode termination | <b>Termination</b> |
| 6   | tpe <sub>3</sub>        | Receive data -     |
| 7   | Common mode termination | <b>Termination</b> |
| 8   | Common mode termination | <b>Termination</b> |

# <span id="page-187-0"></span>B.3 UltraSCSI Connector

The Ultra small computer system interface (UltraSCSI) connector is located on the motherboard back panel. [FIGURE B-4](#page-188-0) illustrates the UltraSCSI connector configuration and [TABLE B-4](#page-188-1) lists the connector pin assignments.

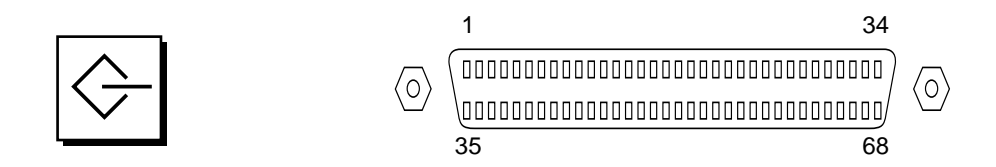

#### <span id="page-188-0"></span>**FIGURE B-4** UltraSCSI Connector Pin Configuration

| Pin              | <b>Signal Name</b>   | Description |
|------------------|----------------------|-------------|
| $\mathbf{1}$     | $\operatorname{Gnd}$ | Ground      |
| $\boldsymbol{2}$ | Gnd                  | Ground      |
| 3                | Gnd                  | Ground      |
| 4                | Gnd                  | Ground      |
| $\bf 5$          | $\operatorname{Gnd}$ | Ground      |
| $\boldsymbol{6}$ | Gnd                  | Ground      |
| 7                | Gnd                  | Ground      |
| 8                | $\operatorname{Gnd}$ | Ground      |
| $\boldsymbol{9}$ | Gnd                  | Ground      |
| 10               | Gnd                  | Ground      |
| 11               | Gnd                  | Ground      |
| 12               | Gnd                  | Ground      |
| 13               | Gnd                  | Ground      |
| 14               | Gnd                  | Ground      |
| 15               | Gnd                  | Ground      |
| 16               | Gnd                  | Ground      |

<span id="page-188-1"></span>**TABLE B-4** UltraSCSI Connector Pin Assignments

| Pin        | <b>Signal Name</b> | Description |
|------------|--------------------|-------------|
| $17\,$     | Termpower          | Termpower   |
| 18         | Termpower          | Termpower   |
| 19         | Not used           | Undefined   |
| 20         | Gnd                | Ground      |
| 21         | Gnd                | Ground      |
| 22         | Gnd                | Ground      |
| 23         | Gnd                | Ground      |
| 24         | Gnd                | Ground      |
| $25\,$     | Gnd                | Ground      |
| 26         | Gnd                | Ground      |
| 27         | Gnd                | Ground      |
| ${\bf 28}$ | Gnd                | Ground      |
| 29         | Gnd                | Ground      |
| 30         | Gnd                | Ground      |
| 31         | Gnd                | Ground      |
| 32         | Gnd                | Ground      |
| 33         | Gnd                | Ground      |
| 34         | Gnd                | Ground      |
| 35         | Dat<12 $>$ _       | Data 12     |
| ${\bf 36}$ | Dat<13>_           | Data 13     |
| 37         | Dat<14 $>$ _       | Data 14     |
| 38         | Dat<15 $>$ _       | Data 15     |
| 39         | Par1 l_            | Parity 1    |

**TABLE B-4** UltraSCSI Connector Pin Assignments *(Continued)*

| Pin    | <b>Signal Name</b> | Description  |
|--------|--------------------|--------------|
| $40\,$ | Dat<0 $>$ _        | Data 0       |
| 41     | Dat<1>_            | Data 1       |
| 42     | Dat<2 $>$ _        | Data 2       |
| 43     | Dat<3 $>$ _        | Data 3       |
| 44     | Dat<4 $>$ _        | Data 4       |
| 45     | Dat<5 $>$ _        | Data 5       |
| 46     | Dat<br><br>6>_     | Data 6       |
| 47     | Dat<7>_            | Data 7       |
| 48     | Par0 l_            | Parity 0     |
| 49     | Gnd                | Ground       |
| 50     | Term_dis_          | Term disable |
| 51     | Termpower          | Termpower    |
| $52\,$ | Termpower          | Termpower    |
| 53     | Not used           | Undefined    |
| 54     | Gnd                | Ground       |
| 55     | Atn_               | Attention    |
| 56     | Gnd                | Ground       |
| 57     | $\mathbf{Bsy}_{-}$ | <b>Busy</b>  |
| 58     | Ack                | Acknowledge  |
| 59     | Rst                | Reset        |
| 60     | Msg                | Message      |
| 61     | Sel_               | Select       |
| 62     | Cd                 | Command      |

**TABLE B-4** UltraSCSI Connector Pin Assignments *(Continued)*

| Pin | Signal Name          | Description |
|-----|----------------------|-------------|
| 63  | $\text{Req}_-$       | Request     |
| 64  | IO                   | In/Out      |
| 65  | Dat $<8$ -           | Data 8      |
| 66  | $_{\text{Det} < 9>}$ | Data 9      |
| 67  | Dat $<$ 10 $>$       | Data 10     |
| 68  | Dat <11 >            | Data 11     |

**TABLE B-4** UltraSCSI Connector Pin Assignments *(Continued)*

Note: \_ (underscore) signifies active low

## <span id="page-191-0"></span>B.4 Audio Connectors

The audio connectors are located on the audio card. These connectors use EIA standard 3.5-mm/0.125-inch jacks. [FIGURE B-5](#page-192-2) illustrates each audio connector configuration and [TABLE B-5](#page-192-1) lists each connector line assignment.

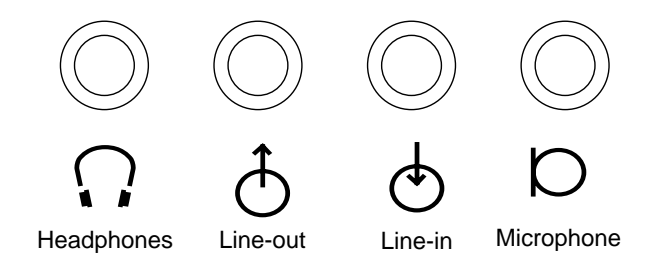

<span id="page-192-2"></span>**FIGURE B-5** Audio Connector Configuration

**TABLE B-5** Audio Connector Line Assignment

<span id="page-192-1"></span>

| Component     | <b>Headphones</b> | Line Out      | Line In       | <b>Microphone</b> |
|---------------|-------------------|---------------|---------------|-------------------|
| Tip           | Left channel      | Left channel  | Left channel  | Left channel      |
| Ring (center) | Right channel     | Right channel | Right channel | Right channel     |
| Shield        | Ground            | Ground        | Ground        | Ground            |

# <span id="page-192-0"></span>B.5 Parallel Port Connector

The parallel port connector is a DB-25 type connector located on the motherboard back panel. [FIGURE B-6](#page-193-0) illustrates the parallel port connector configuration and [TABLE B-6](#page-193-1) lists the connector pin assignments.

 $\begin{array}{c|c} \hline 13 & 1 \\ 00000000000000 \\ \hline \end{array}$ 25 14

#### <span id="page-193-0"></span>**FIGURE B-6** Parallel Port Connector Pin Configuration

 $\frac{1}{2}$ 

<span id="page-193-1"></span>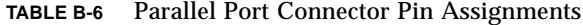

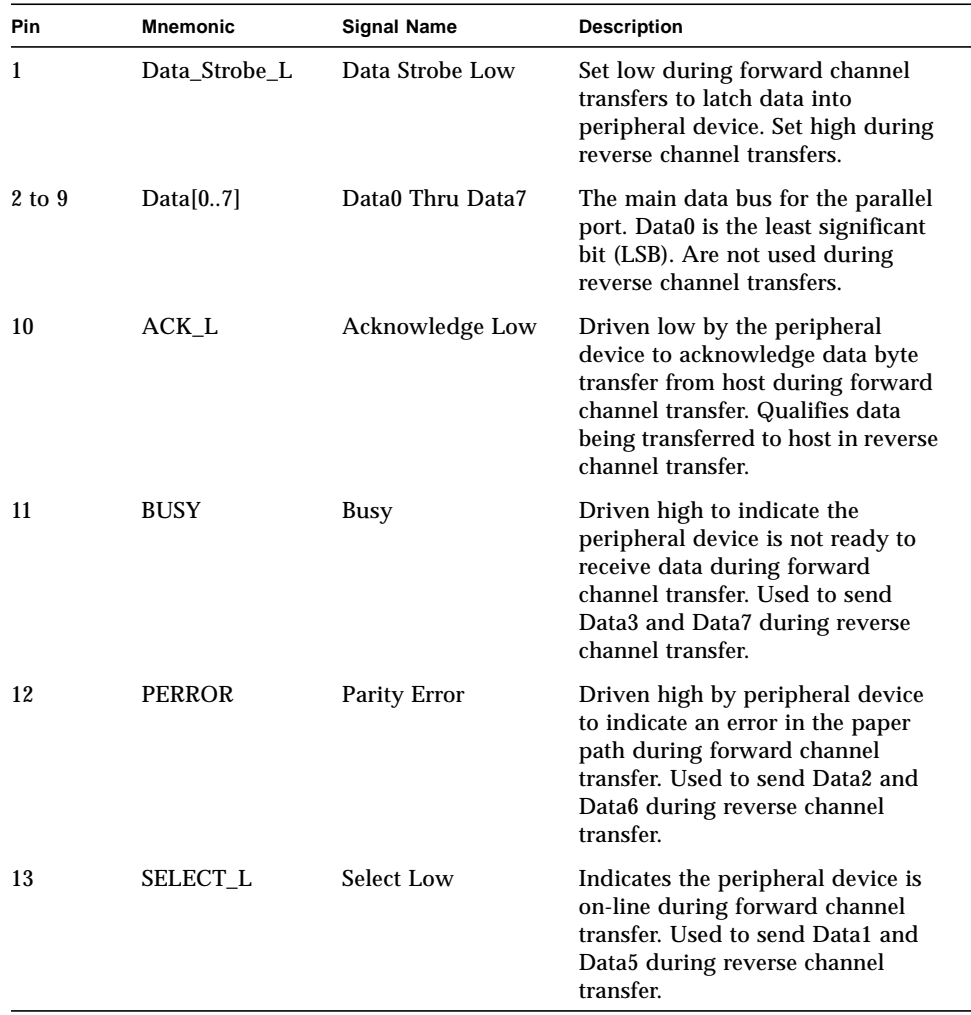

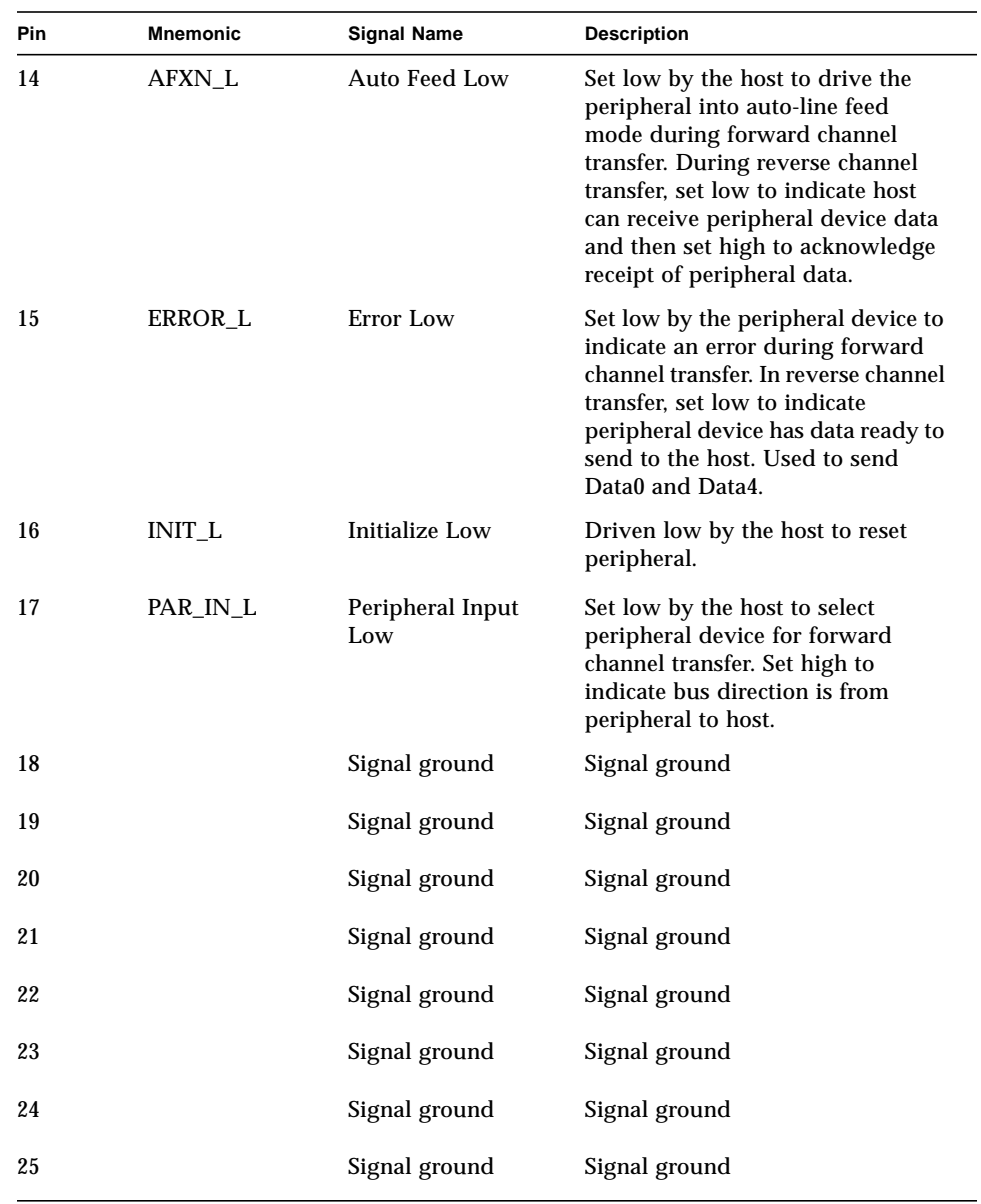

#### **TABLE B-6** Parallel Port Connector Pin Assignments *(Continued)*

# <span id="page-195-0"></span>B.6 Media Independent Interface Connector

The media independent interface (MII) connector is located on the mother board back panel. [FIGURE B-7](#page-195-1) illustrates the MII connector configuration and [TABLE B-7](#page-195-2) lists the connector pin assignments.

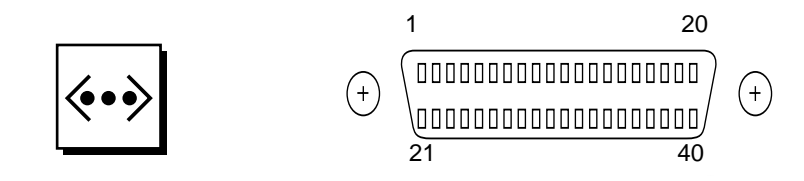

<span id="page-195-1"></span>**FIGURE B-7** MII Connector Pin Configuration

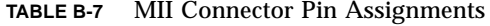

<span id="page-195-2"></span>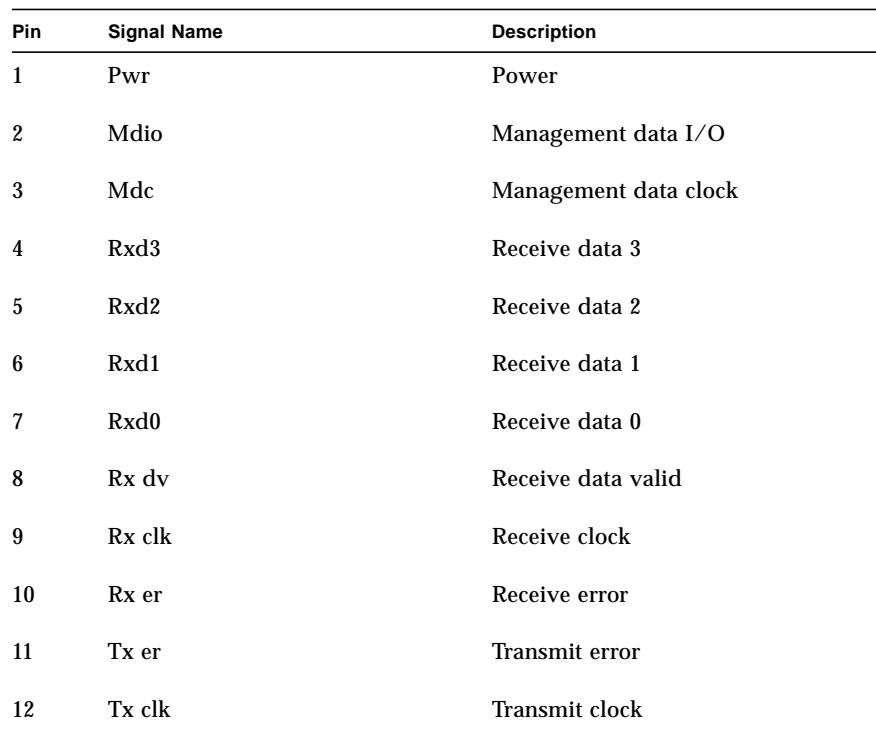

| Pin | <b>Signal Name</b>      | <b>Description</b>   |
|-----|-------------------------|----------------------|
| 13  | Tx en                   | Transmit data enable |
| 14  | Txd0                    | Transmit data 0      |
| 15  | Txd1                    | Transmit data 1      |
| 16  | Txd2                    | Transmit data 2      |
| 17  | Txd3                    | Transmit data 3      |
| 18  | Col                     | Collision detected   |
| 19  | Crs                     | Carrier sense        |
| 20  | Pwr                     | Power                |
| 21  | $\mathbf{P}\mathbf{wr}$ | Power                |
| 22  | Gnd                     | Ground               |
| 23  | Gnd                     | Ground               |
| 24  | Gnd                     | Ground               |
| 25  | Gnd                     | Ground               |
| 26  | Gnd                     | Ground               |
| 27  | Gnd                     | Ground               |
| 28  | Gnd                     | Ground               |
| 29  | Gnd                     | Ground               |
| 30  | Gnd                     | Ground               |
| 31  | Gnd                     | Ground               |
| 32  | Gnd                     | Ground               |
| 33  | Gnd                     | Ground               |
| 34  | Gnd                     | Ground               |
| 35  | Gnd                     | Ground               |

**TABLE B-7** MII Connector Pin Assignments *(Continued)*

| Pin | <b>Signal Name</b> | <b>Description</b> |  |
|-----|--------------------|--------------------|--|
| 36  | Gnd                | Ground             |  |
| 37  | Gnd                | Ground             |  |
| 38  | Gnd                | Ground             |  |
| 39  | Gnd                | Ground             |  |
| 40  | Pwr                | Power              |  |

**TABLE B-7** MII Connector Pin Assignments *(Continued)*

## <span id="page-197-0"></span>B.7 UPA Graphics Card Connector

The UPA graphics card connector is located on the UPA graphics card. [FIGURE B-8](#page-197-2) illustrates the UPA graphics card connector configuration and [TABLE B-8](#page-197-1) lists the connector pin assignments.

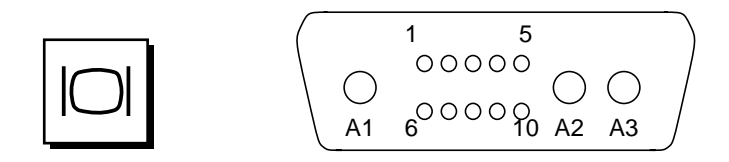

<span id="page-197-2"></span>**FIGURE B-8** UPA Graphics Card Connector Pin Configuration

<span id="page-197-1"></span>**TABLE B-8** UPA Graphics Card Connector Pin Assignments

| Pin            | <b>Signal Name</b> | <b>Description</b> |
|----------------|--------------------|--------------------|
| A <sub>1</sub> | R                  | Red                |
| A2             | G                  | Green              |
| A <sub>3</sub> | B                  | Blue               |
| $\mathbf{1}$   | <b>Serial Read</b> | <b>Serial Read</b> |

| Pin              | <b>Signal Name</b>  | <b>Description</b>   |
|------------------|---------------------|----------------------|
| $\boldsymbol{2}$ | Vert Sync           | <b>Vertical Sync</b> |
| 3                | Sense $<0>$         | Sense $<0>$          |
| 4                | Gnd                 | Ground               |
| 5                | Comp Sync           | Composite Sync       |
| 6                | Horiz Sync          | Horizontal Sync      |
| 7                | <b>Serial Write</b> | Serial Write         |
| 8                | Sense $<1>$         | Sense $<1>$          |
| 9                | Sense $<2>$         | Sense $<2>$          |
| 10               | Gnd                 | Ground               |

**TABLE B-8** UPA Graphics Card Connector Pin Assignments *(Continued)*

# Functional Description

This section provides a functional description for the Ultra 60 computer (system unit).

- [System Unit—page C-2](#page-201-0)
- [Power Supply—page C-36](#page-235-0)
- [Motherboard—page C-43](#page-242-0)
- [Jumper Descriptions—page C-45](#page-244-0)
- [Enclosure—page C-47](#page-246-0)
- [Environmental Compliance—page C-48](#page-247-0)
- [Agency Compliance—page C-48](#page-247-1)
- [Energy Star Software Support—page C-48](#page-247-2)

# <span id="page-201-0"></span>C.1 System Unit

The system unit is an UltraSPARC port architecture (UPA)-based multiprocessor machine that uses peripheral component interconnect (PCI) as the I/O bus.

The CPU modules, PSYCHO+ ASIC (UPA-to-PCI bridge), and UPA graphics cards communicate with each other using the UPA protocol. The CPU modules and the PSYCHO+ ASIC are UPA master-slave devices. The UPA graphics cards are UPA slave-only devices.

The Marvin ASIC routes UPA requests packets through the UPA address bus and controls the flow of data using the XB9+ ASIC. See [FIGURE C-1.](#page-202-0)

- [UPA Interconnect—page C-4](#page-203-0)
- [PCI Bus—page C-6](#page-205-0)
- [UltraSPARC II Processor—page C-8](#page-207-0)
- [Memory System—page C-9](#page-208-0)
- [Graphics and Imaging—page C-14](#page-213-0)
- [Peripherals—page C-15](#page-214-0)
- [Other RMA Storage Device X-Options—page C-19](#page-218-1)
- [Keyboard and Mouse, Diskette, and Parallel Port—page C-19](#page-218-0)
- [Serial Port—page C-22](#page-221-0)
- [Ethernet—page C-24](#page-223-0)
- [Audio Card and Connector—page C-28](#page-227-0)
- [SCSI—page C-30](#page-229-0)
- [ASICs—page C-33](#page-232-0)
- [SuperIO—page C-36](#page-235-1)

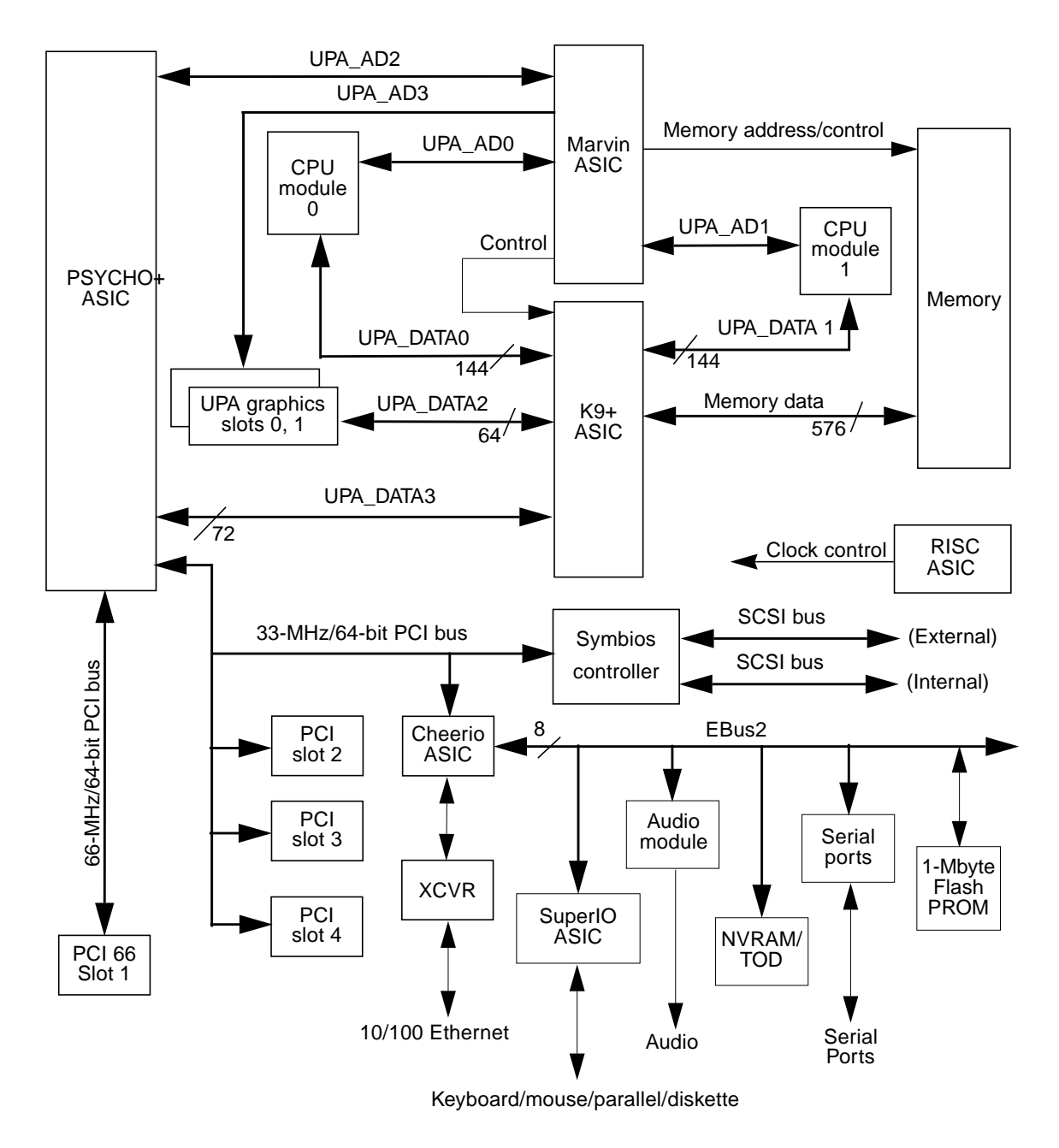

<span id="page-202-0"></span>**FIGURE C-1** Ultra 60 System Unit Functional Block Diagram

## <span id="page-203-0"></span>C.1.1 UPA Interconnect

The UltraSPARC port architecture (UPA) provides a packet-based interconnect between the UPA clients: CPU modules, PSYCHO+ ASIC, UPA graphics cards. Electrical interconnection is provided through four address buses and four data buses. See [FIGURE C-2.](#page-204-0)

The four address buses are:

- UPA address bus 0 (UPA\_AD0)
- UPA address bus 1 (UPA\_AD1)
- UPA address bus 2 (UPA\_AD2)
- UPA address bus 3 (UPA\_AD3)

The four data buses are:

- UPA data bus 0 (UPA\_DATA0)
- UPA data bus 1 (UPA\_DATA1)
- UPA data bus 2 (UPA\_DATA2)
- UPA data bus 3 (UPA\_DATA3)

UPA\_AD0 and UPA\_AD1 connect the Marvin ASIC to the CPU modules and the PSYCHO+ ASIC. UPA\_AD2 connects the Marvin ASIC to the PSYCHO+ ASIC. UPA\_AD3 connects the Marvin ASIC to the UPA graphics.

Two processor data buses (UPA\_DATA0 and UPA\_DATA1) are bidirectional 144-bit data buses (128 bits of data and 16 bits of ECC). UPA\_DATA0 and UPA\_DATA1 connect each CPU module to the K9+ ASIC. The I/O data buses (UPA\_DATA2 and UPA\_DATA3) are bidirectional data buses. UPA\_DATA2 is a 64-bit data bus that connects the PSYCHO+ ASIC and the UPA graphics. UPA\_DATA3 is a 72-bit data bus (64 bits of data and eight bits of ECC) that connects the K9+ ASIC to the PSYCHO+ ASIC.

[TABLE C-1](#page-203-1) lists UPA port identification assignments. [FIGURE C-2](#page-204-0) illustrates how the UPA address and data buses are connected between the UPA and the UPA clients.

<span id="page-203-1"></span>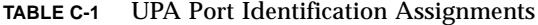

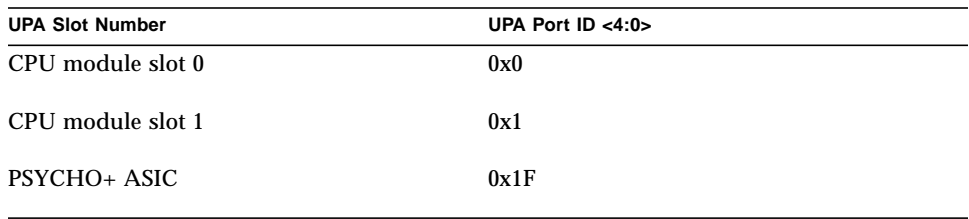

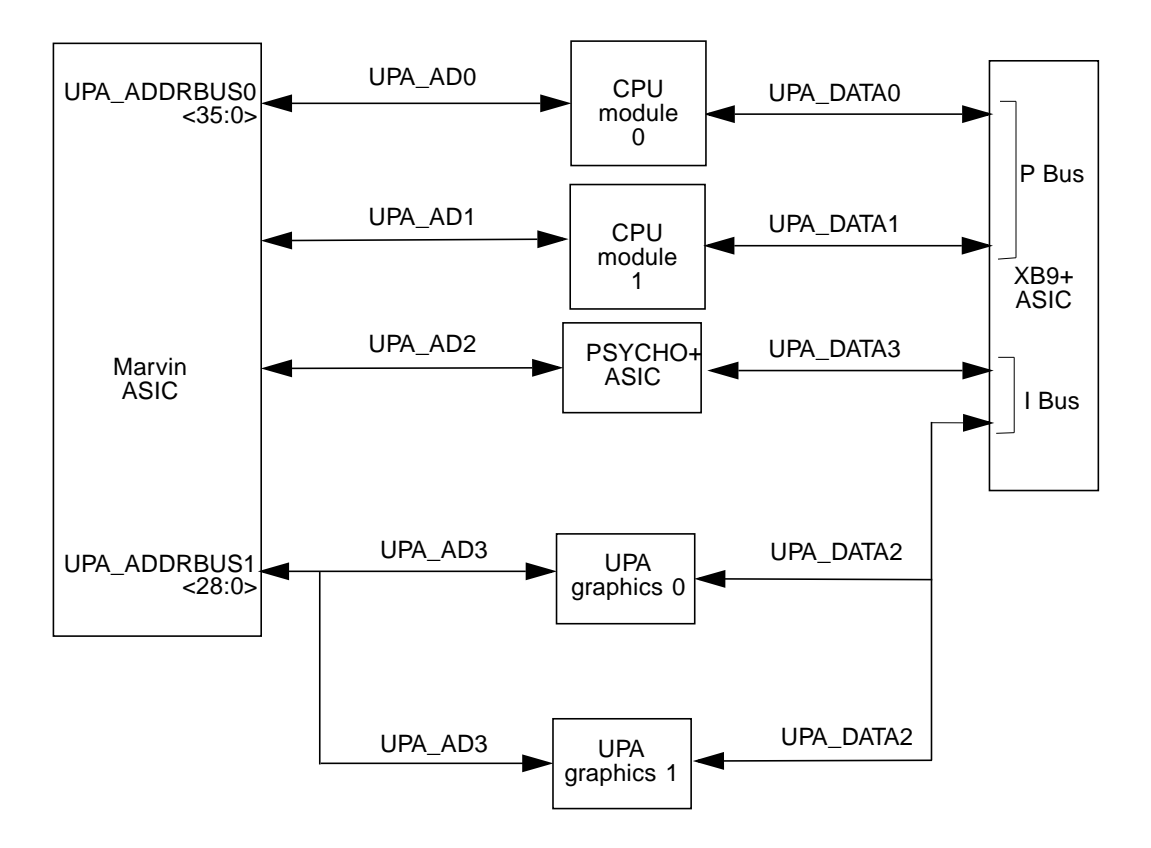

**FIGURE C-2** UPA Address and Data Buses Functional Block Diagram

## <span id="page-204-0"></span>C.1.2 System Controller

The system controller ASIC, also known as Marvin, implements the central resource for the UPA protocol. It performs the following functions:

- Accepts UPA request packets from the three masters; two processors and PSYCHO+, and routes them to the correct slave destination.
- Maintains cache coherence between the merger buffer in PSYCHO+ and the processor cache.
- Implements blocking rules that guarantee that all requests are properly ordered.
- Controls the K9+ ASIC, and so controls the flow of data through the system.
- Contains a memory controller that supplies address and control lines to memory.
- Receives and distributes resets to all of the UPA clients in the system.
- Contains logic for waking up the processor in EnergyStar mode.

## <span id="page-205-0"></span>C.1.3 PCI Bus

The peripheral component interconnect (PCI) bus is a high-performance 32-bit or 64-bit bus with multiplexed address and data lines. The PCI bus provides electrical interconnect between highly integrated peripheral controller components, peripheral add-on devices, and the processor/memory system.

There are two PCI buses [\(FIGURE C-1](#page-202-0)). All PCI slots can accommodate "long" PCI cards, and each slot supplies up to 15W of power.

Each bus is controlled by the UPA-to-PCI bridge (PSYCHO+) ASIC. There are also two on-board controllers, the Symbios 53C876 SCSI controller and the PCI-to-Ebus/Ethernet controller (Cheerio) ASIC, on the 33-MHz PCI bus.

The first ("A") bus is a one-slot, 3.3-Vdc, 64-bit or 32-bit, 66-MHz bus. If you plug a 33MHz PCI card in this slot, circuitry detects the card and switches the clock to 33MHz.

**Note –** 5V PCI cards will not work in this slot.

The second ("B") bus is a three-slot, 5.0-Vdc, 64-bit or 32-bit, 33-MHz bus. This bus also supplies 3.3V, and 3.3V PCI cards can also be used.

### C.1.3.1 PSYCHO+ ASIC

The UPT-to-PCI bridge (PSYCHO+) ASIC controls the PCI buses. It forms the bridge from the UPA bus to the PCI buses. For a brief description of the PSYCHO+ ASIC, see [Section C.1.15.4, "PSYCHO+" on page C-34.](#page-233-0)

### C.1.3.2 Symbios 53C876 SCSI Controller

The Symbios 53C876 SCSI controller provides electrical connection between the motherboard and the internal and external SCSI buses to the PCI bus. It supports both fast wide and UltraSCSI operation.

The Symbios controller is two SCSI controllers on the same PCI slot. Controller "A" is used to interface to internal devices. The second controller, controller "B", is used to interface to external devices.

### C.1.3.3 Cheerio ASIC

The PCI-to-EBus/Ethernet controller (Cheerio) ASIC bridges the PCI bus to the EBus, enabling communication between the PCI bus and all miscellaneous I/O functions, as well as the connection to slower on-board functions.

The Cheerio ASIC also contains the 10/100Mb Ethernet controller. For a brief description of the Cheerio ASIC, see [Section C.1.15.3, "Cheerio" on page C-34.](#page-233-1)

## C.1.4 EBus2 Devices

The EBus2 bus is controlled by the Cheerio ASIC, and supports several ports and devices.

### C.1.4.1 Flash PROM/EPROM

Cheerio supports a 4 MB PROM address space. The Ultra 60 uses a 1 MB flash PROM.

#### C.1.4.2 TOD/NVRAM

The Ultra 60 uses a standard M48T59 chip containing 2k of NVRAM and a time-ofday clock and alarm.

### C.1.4.3 SuperIO

The SuperIO chip implements several functions:

- Floppy drive interface.
- One IEEE 1284-compliant parallel port with ECP/EPP support.
- Two asynchronous serial ports for keyboard and mouse.

### C.1.4.4 Serial Controller

The Ultra 60 uses a Siemans SAB82532 serial controller chip to implement two external serial ports. The ports operate at up to 460.8 Kbaud in asynchronous mode, and up to 384 Kbaud in synchronous mode.

### C.1.4.5 Audio

Audio has been moved on to a plug-in module using a Crystal Semiconductor CS4231 codec chip.

## <span id="page-207-0"></span>C.1.5 UltraSPARC II Processor

The UltraSPARC II processor is a high-performance, highly-integrated superscalar processor implementing the SPARC-V9 64-bit RISC architecture. The UltraSPARC II processor is capable of sustaining the execution of up to four instructions per cycle even in the presence of conditional branches and cache misses. This sustained performance is supported by a decoupled prefetch and dispatch unit with instruction buffer. The UltraSPARC II processor supports both 2D and 3D graphics, as well as image processing, video compression and decompression, and video effects through the sophisticated visual instruction set (VIS). VIS provides high levels of multimedia performance, including real-time video compression/decompression and two streams of MPEG-2 decompression at full broadcast quality with no additional hardware support. The UltraSPARC II processor provides a 2-Mbyte ecache, with an 300-MHz operating frequency.

UltraSPARC II processor characteristics and associated features include:

- SPARC-V9 architecture compliant
- Binary compatible with all SPARC application code
- Multimedia capable visual instruction set (VIS)
	- Multiprocessing support
	- Glueless four-processor connection with minimum latency
- Snooping cache coherency
- Four-way superscalar design with nine execution units; four integer execution units
- Three floating-point execution units
- Two graphics execution units
- Selectable little- or big-endian byte ordering
- 64-bit address pointers
- 16-Kbyte non-blocking data cache
- 16-Kbyte instruction cache; single cycle branch following
- Power management
- Software prefetch instruction support
- Multiple outstanding requests

## <span id="page-208-0"></span>C.1.6 Memory System

The memory system ([FIGURE C-3](#page-209-0)) consists of three components: the system controller (Marvin ASIC), the buffered crossbar chip (K9+ ASIC), and the memory module. The Marvin ASIC generates memory addresses and control signals to the memory module. The Marvin ASIC also coordinates the data transfers among the DIMMs through two 144-bit-wide processor data buses (UPA\_DATA0 and UPA\_DATA1) and the two I/O data bus; UPA\_DATA2 and UPA\_DATA3.

DIMMs are organized in banks in groups of four (quads). DIMM capacities of 16-Mbyte, 32-Mbyte, 64-Mbyte, and 128-Mbyte are supported by the memory module. When all DIMM banks are populated with 128-Mbyte DIMMs, maximum memory capacity is 2 gigabytes.

Organizing the four DIMM banks with 128-Mbyte (plus ECC bit) DIMMs allows data streams to be transferred on a 512-bit-wide (plus ECC) memory data bus. UPA\_DATA0, UPA\_DATA1, UPA\_DATA2, and UPA\_DATA3 bus switching The XB9+ ASIC is controlled by the Marvin ASIC and performs all data bus switching.

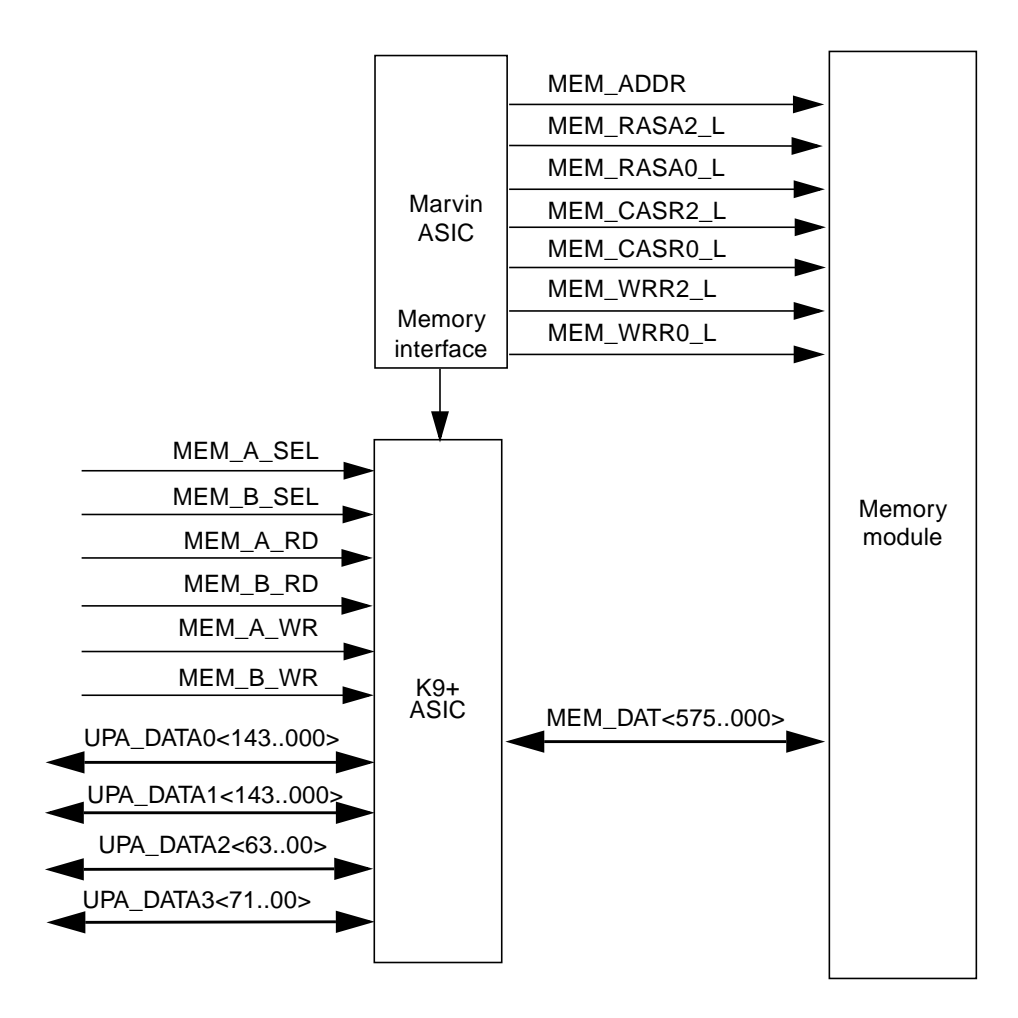

<span id="page-209-0"></span>**FIGURE C-3** Memory System Functional Block Diagram

As shown in [FIGURE C-4](#page-210-0), the memory module is arranged in four banks. DIMMs are always accessed four at a time. Consequently, the DIMMs must be installed in groups of four (quad) and individual DIMMs within a bank must be of equal capacity. [FIGURE C-5](#page-211-0) illustrates DIMM row mapping.

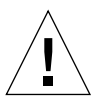

**Caution –** Failure to populate a DIMM bank with DIMMs of equal capacity will result in inefficient use of memory resource or system failure.

**Note –** For best system performance, install four identical DIMMs.

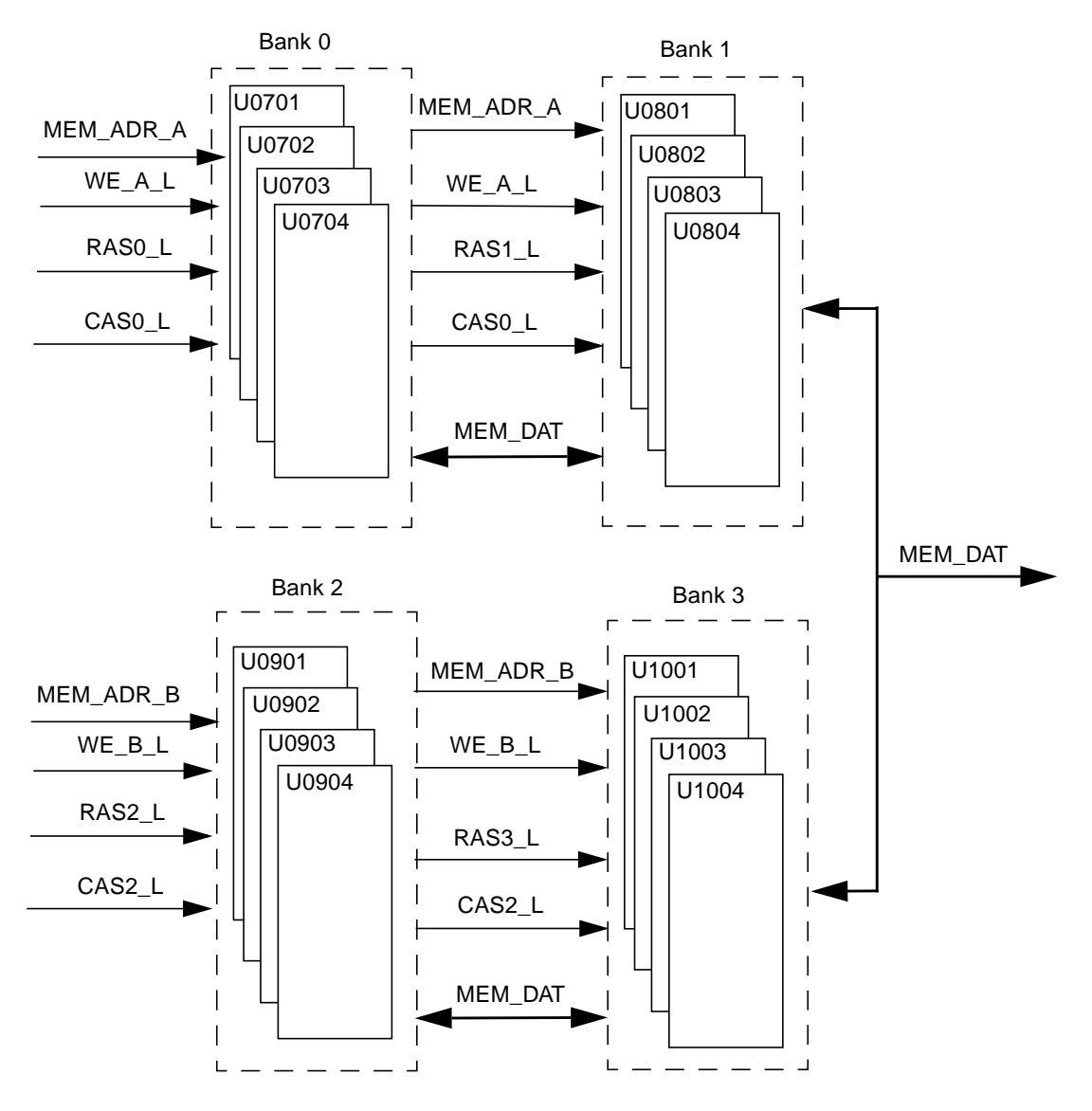

<span id="page-210-0"></span>**FIGURE C-4** Memory Module Functional Block Diagram

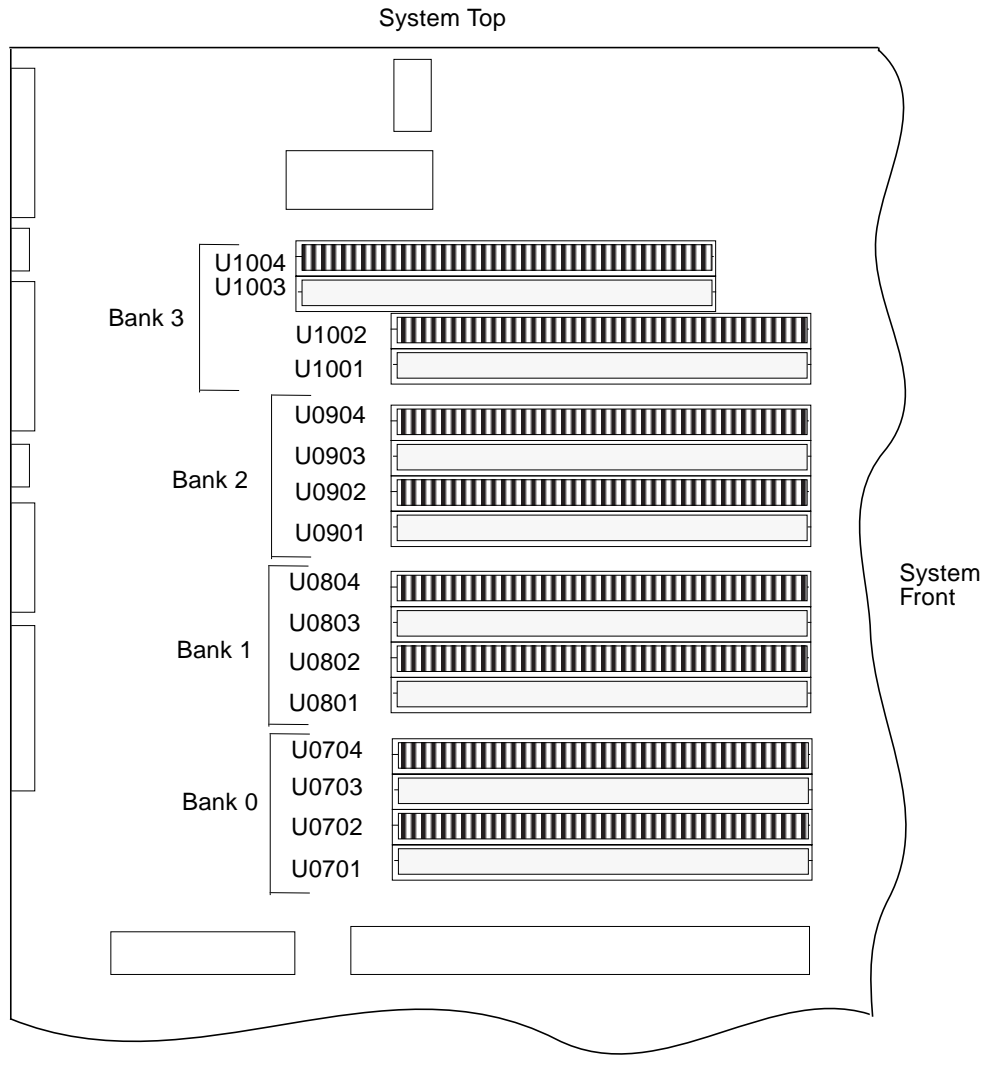

System Bottom

<span id="page-211-0"></span>**FIGURE C-5** DIMM Mapping

### C.1.6.1 DIMM

The DIMM is a 60-nanosecond, fast-page-mode-style DIMM. Four DIMM configurations are supported in the system unit: 16-Mbyte, 32-Mbyte, 64-Mbyte, and 128-Mbyte. The minimum memory capacity is 64 Mbytes (four 16-Mbyte DIMMs). The maximum memory capacity is 2 Gbytes (sixteen 128-Mbyte DIMMs).

A block of data (64 bytes) always comes from one bank of DIMMs. An error code containing the address of where a failure occurred, as well as the associated syndrome, is logged when an ECC error occurs.

There are a total of four DIMM banks in the system unit. [TABLE C-2](#page-212-0) matches DIMM banks to U numbers and [TABLE C-3](#page-213-1) list physical address maps to DIMM banks. The DIMM bank numbering scheme is illustrated in [FIGURE C-5.](#page-211-0)

<span id="page-212-0"></span>

| <b>DIMM Bank</b> | <b>U</b> Number         |  |
|------------------|-------------------------|--|
| $\mathbf{0}$     | U0701 thru U0704        |  |
|                  | <b>U0801 thru U0804</b> |  |
| 2                | U0901 thru U0904        |  |
| 3                | U1001 thru U1004        |  |

**TABLE C-2** DIMM Bank-to-U-Number Mapping

| <b>DIMM Bank</b> | PA[30:28]    |
|------------------|--------------|
|                  | ${\bf 0000}$ |
| $\bf{0}$         |              |
|                  | 0001         |
|                  | 0010         |
| $\mathbf{1}$     |              |
|                  | 0011         |
|                  | 1000         |
| $\boldsymbol{2}$ |              |
|                  | 1001         |
|                  | 1010         |
| $\boldsymbol{3}$ |              |
|                  | 1011         |
|                  |              |

<span id="page-213-1"></span>**TABLE C-3** IL = 0, DIMM Bank-to-Physical Address Mapping

### C.1.6.2 Memory System Timing

The Marvin ASIC generates the memory addresses and control signals to the memory system. The UPA clock is the clock source for the Marvin ASIC and operates as fast as 120-MHz.

## <span id="page-213-0"></span>C.1.7 Graphics and Imaging

The system unit takes advantage of UPA features to provide high-performance graphics. High-performance graphics can include a vertical, single buffer UPA graphics card or a vertical, double buffer plus Z (DBZ) UPA graphics card.

The UPA graphics card consists of the frame buffer controller (FBC) ASIC, the threedimensional RAM (3DRAM), the RAM digital-to-analog converter (RAMDAC), and associated circuitry. The graphics card connects to the system unit through the UPA64S expansion connector.

The 3DRAM is a standard dynamic random access memory (DRAM) that includes a multi-level cache and a separate graphics port. The FBC ASIC provides acceleration for 2D and 3D imaging primitives. This, combined with the 3DRAM cache and support for graphics operations, supports a high-performance frame buffer.

The single buffer UPA graphics card accelerates applications-like windowing, 2-D graphics, imaging, and video. The DBZ UPA graphics card adds double-buffering capabilities and a Z-buffer for accelerating 3-D graphics and animation. The single buffer graphics card uses a 75-MHz frame buffer clock and the DBZ graphics card uses an 83-MHz clock.

### C.1.7.1 Graphics Card Features

Features provided by the UPA graphics card include:

- YCC-to-RGB color space conversion for faster video decompression
- Contrast stretch support for imaging
- Line doubling for interlaced video writes
- Consecutive block prefetch for smart frame buffer reads
- DDC2B monitor serial communication with EDID default resolution support in the boot PROM
- 3DRAM3 OpenGL stencil function (four planes) support
- New RAMDAC support
- Single-buffered high-resolution (2.5 Mpixels) supports the following screen resolutions (DBZ graphics card only):
	- $\blacksquare$  1920 × 1360 landscape mode (HDTV)
	- 1280  $\times$  2048 portrait mode (medical)
- Buffer B addressing for stateless (dumb frame buffer) and video accesses (DBZ graphics card only)

### C.1.7.2 Graphics Card Performance

The single-buffer and DBZ graphics cards have identical window system performance characteristics, 2D graphics, and imaging and video applications. The DBZ graphics card also provides additional performance for 3D graphics and animation applications through double-buffer and Z-buffer support.

## <span id="page-214-0"></span>C.1.8 Peripherals

The following peripherals are supported by the system unit: CD-ROM drive, diskette drive, and hard drive as well as a listing other RMA storage devices that can be installed as X-option listed later.

### C.1.8.1 CD-ROM Drive

The CD-ROM drive is a standard SCSI interface device with multimedia features. This includes multi-session capability and fast access (12X-speed) for image and video data. The CD-ROM drive dimensions are 5.94 inch (149.5 mm) x 7.78 inch  $(196 \text{ mm}) \times 1.71 \text{ inch}$  (43 mm) and the drive slot is a standard 1.6-inch (40.64 mm) bay that uses industry standard bezels. Headphone access, eject, pin eject, and volume control are available on the front panel. Audio from the CD is available through either the front panel headphone connection, the line-out connector at the system unit rear (accessible by cabling from front to rear), or the internal speaker.

The CD-ROM drive supports an approximate data transfer rate of 600 Kbyte/s and an access time of 350 ms (maximum). The *SunCD 12X Installation and User's Guide*, part number 805-0940, provides cleaning, jumper setting, and operation instructions for the CD-ROM drive.

#### C.1.8.2 Diskette Drive

The system unit uses a standard 1.44-Mbyte diskette drive that is 1 inch (25.40 mm) high. The system-to-diskette drive interface is an 82077 style interface. Refer to the *Manual Eject Diskette Drive Specifications*, part number 805-1133, for cleaning, jumper setting, and instructions for the diskette drive.

#### *SuperIO Diskette Drive Interface*

The SuperIO component contains an onboard diskette drive controller. There is a 16-byte first-in-first-out (FIFO) device that buffers and supports burst and non-burst modes. The diskette drive controller handles data rates of 500 Kbps and 250 Kbps.

#### *Supported Features*

Two additional pins on the Cheerio ASIC combine with the SuperIO diskette drive interface to support all standard Sun diskette drives. This includes Density\_Select-type diskette drives, Density\_Sense-type diskette drives, and diskette drives that use a Disk\_Change signal.

#### *Diskette Drive Connectors*

Power is supplied to the diskette drive from a pigtailed connector at the power supply. The diskette drive operates from a 5-Vdc supply and uses a maximum power of 1.1 watts during operation. A maximum of 44 milliwatts is used during
standby mode. The diskette drive is connected to the SCSI backplane with a 34-pin ribbon cable. The maximum cable length is 1.5 meters. From the SCSI backplane, the diskette drive is cabled to the motherboard with the SCSI connections.

#### *Diskette Drive Signals*

[TABLE C-4](#page-216-0) lists diskette drive signals by mnemonic name and provides the function.

<span id="page-216-0"></span>

| <b>Signal Name</b>  | <b>Function</b>                                                                                                    |
|---------------------|----------------------------------------------------------------------------------------------------|
| MODE_SELECT         | When active low, MODE_SELECT sets the<br>drive for a 1.2-Mbyte formatted disk. When<br>active high, MODE_SELECT sets the drive<br>for a 1.44-Mbyte formatted disk.                                                 |
| HIGH_DENSITY_IN_L   | When active low, HIGH_DENSITY_IN_L<br>indicates that a high-density disk is<br>inserted into the drive.                                                                                                    |
| <b>NDEX</b>         | When active. INDEX indicates the<br>beginning of each track. An active pulse is<br>sent for each disk rotation.                                                                                                    |
| <b>DRIVE_SELECT</b> | When set true, DRIVE_SELECT enables the<br>drive to respond to other input signals.                                                                                                    |
| <b>MOTOR_ENABLE</b> | When set low, MOTOR_ENABLE initiates<br>the spindle motor rotation.                                                                                                    |
| <b>DIRECTION</b>    | When active high, DIRECTION indicates<br>movement of the magnetic head assembly<br>toward the outer cylinders. When active<br>low, indicates movement of the magnetic<br>head assembly toward the inner cylinders. |
| <b>STEP</b>         | On the trailing edge, STEP moves the<br>magnetic head in the direction specified by<br>DIRECTION at a rate of one cylinder per<br>pulse.                                                                           |
| <b>WRITE DATA</b>   | WRITE_DATA supplies the disk drive with<br>the data to be written to disk provided the<br>WRITE_GATE signal is active low.                                                                                         |
| <b>WRITE GATE</b>   | When active low, WRITE_GATE enables the<br>drive write circuits. When active high,<br>WRITE_GATE enables drive read circuits.                                                                                      |

**TABLE C-4** Diskette Drive Signals and Functions

| <b>Signal Name</b>   | <b>Function</b>                                                                                                    |
|----------------------|----------------------------------------------------------------------------------------------------|
| <b>TRACK0</b>        | When active low, TRACK0 indicates that<br>the track zero sensor has been activated and<br>that the heads are over the outermost<br>cylinder.                                        |
| <b>WRITE_PROTECT</b> | When active low, WRITE_PROTECT<br>indicates that the inserted diskette is write-<br>protected and that drive write operations<br>are disabled.                                      |
| READ_DATA            | When active, READ_DATA enables data<br>from the disk to be transferred to the host<br>through this signal line.                                                                     |
| <b>HEAD SELECT</b>   | When low, HEAD_SELECT selects head 1.<br>When high, HEAD_SELECT selects head 0.                                                                                                    |
| DISK CHANGE          | When low, DISK_CHANGE indicates that<br>the drive tape medium has been changed.<br>DISK_CHANGE is reset when a new disk is<br>inserted and an enable signal is sent by the<br>host. |

**TABLE C-4** Diskette Drive Signals and Functions *(Continued)*

#### C.1.8.3 Hard Drives

The system unit supports two SCSI hard drive capacities: 4.2-Gbyte and 9.1-Gbyte. The 4.2-Gbyte hard drive is of the 1-inch form factor. The 9.1-Gbyte hard drive is of the 1.6-inch form factor. All hard drives have a single connector configuration. A drive bracket is used to mount the drive. [TABLE C-5](#page-217-0) lists the supported hard drives. The *4.2-Gbyte Disk Drive Specifications*, part number 802-7744, provides installation instructions, power requirements, and performance data for the 4.2-Gbyte disk drive. The *9-Gbyte Disk Drive Specifications*, part number 802-7745, provides installation instructions, power requirements, and performance data for the 9.1-Gbyte disk drive.

| Form Factor<br><b>Dimension</b>     | <b>Disk Drive Capacity</b> | Wide | <b>RPM</b> | <b>Seek Time</b> |
|-------------------------------------|----------------------------|------|------------|------------------|
| $1.00$ -inch<br>$(2.54 \text{ cm})$ | 4.2 Gbyte                  | Yes  | 7200       | $9.5 \text{ ms}$ |
| $1.63$ -inch<br>$(41.3 \text{ cm})$ | 9.1 Gbyte                  | Yes  | 7200       | $9.5 \text{ ms}$ |

<span id="page-217-0"></span>**TABLE C-5** Supported Hard Drives

## C.1.9 Other RMA Storage Device X-Options

The system unit supports other RMA storage device X-options that can be installed in the system unit in lieu of the CD-ROM drive. These storage device X-options include the 4-GByte 4-mm DDS and DDS3 tape drives, the 12-GByte 4-mm DDS3 tape drive, the 8705XDX, 7-GByte tape drive, and the SLR5 QIC tape drive. For a listing of all X-options, refer to the product guide.

### C.1.10 Keyboard and Mouse, Diskette, and Parallel Port

The keyboard and mouse, diskette, and parallel port interfaces are managed by the SuperIO component. [FIGURE C-6](#page-219-0) shows keyboard, diskette, and parallel port interface functionality. For a brief description of the SuperIO, see [Section C.1.16, "SuperIO" on](#page-235-0) [page C-36.](#page-235-0)

#### C.1.10.1 Keyboard and Mouse Port

The keyboard and mouse are connected to an 8-pin DIN connector, located on the motherboard, and to two serial ports on the SuperIO component. Each serial port on the SuperIO ASIC provides 16-byte FIFO buffering. Data is asynchronously exchanged with the keyboard and mouse at 1200 baud. Keyboard current is limited to 700 milliamperes (mA) by a resettable fuse. Only the Sun Type-5 keyboard is supported.

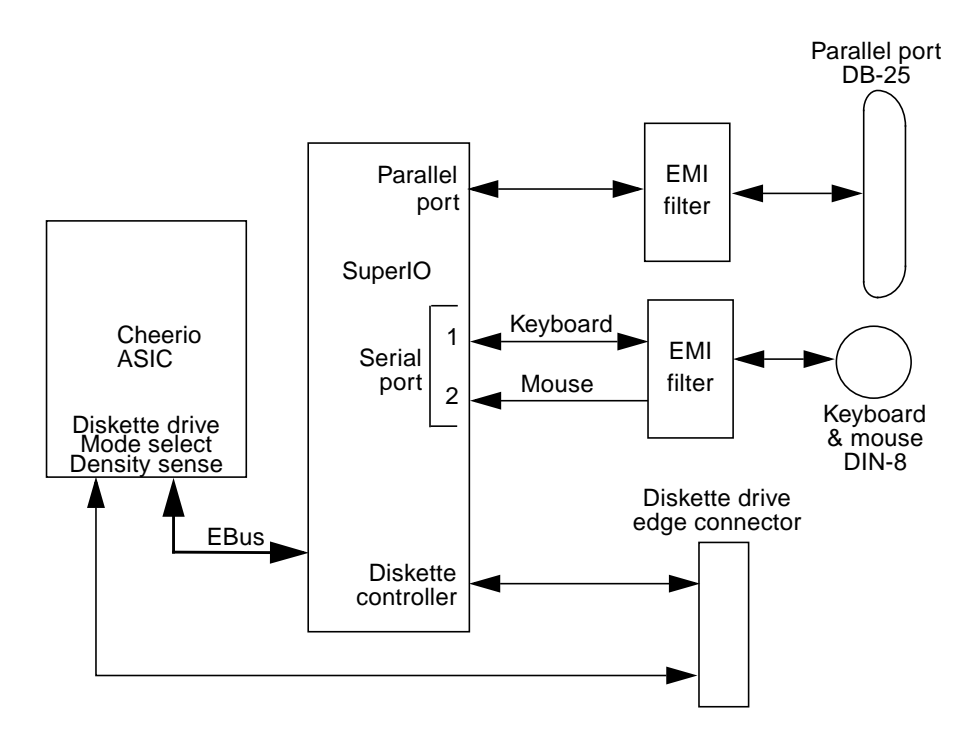

**FIGURE C-6** Keyboard and Mouse, Diskette, and Parallel Port Functional Block Diagram

#### <span id="page-219-0"></span>C.1.10.2 Diskette Port

The diskette port is supported by a diskette controller, located on the SuperIO ASIC, and the Cheerio ASIC. The diskette controller is software compatible with the DP8473, DP765A, and the N82077 diskette controller. The SuperIO ASIC is compatible with perpendicular recording drives (2.88-Mbyte formatted diskettes) as well as standard diskette drives. There is a 16-byte FIFO for buffering and support for burst and non-burst modes. The diskette controller handles data rates of 2 Mbps, 1 Mbps, 500 Kbps, and 250 Kbps.

**Note –** Sun utilizes the N82077 diskette controller.

There are two extra pins on the Cheerio ASIC that combine with the SuperIO component-to-diskette drive interface to support all Sun standard diskette drives. This includes diskette drives that use Density\_Select and Density\_Sense pins as well as diskette drives that use a Disk\_Change signal. It is DMA driven via a DMA channel in the EBus interface of the Cheerio ASIC. Auto eject and manual eject diskette drives (IDs of 0 or 1, respectively) are supported.

Power is supplied to the diskette drive from a separate connector pigtailed from the power supply. The diskette drive operates from the 5-Vdc supply and draws a maximum power of 1.1 watts operating and 44 milliwatts in standby mode. The diskette drive is connected to the SCSI backplane with a 34-pin ribbon cable. Maximum cable length is 1.5 meters. From the SCSI backplane, it is cabled to the motherboard with the SCSI connections.

#### C.1.10.3 Parallel Port

The parallel port is supported by an IEEE 1284-compatible parallel port controller that is located on the SuperIO component. The parallel port controller is a PC-industry-standard controller that achieves a 2-megabits per second (Mbps) data transfer rate. The parallel port controller interface supports the ECP protocol as well as the following:

- Centronics Provides a widely accepted parallel port interface.
- Compatibility Provides an asynchronous, byte-wide forward (host to peripheral) channel with data and status lines used according to their original definitions.
- Nibble mode Provides an asynchronous, reverse (peripheral-to-host) channel, under control of the host. Data bytes are transmitted as two sequential, four-bit nibbles using four peripheral-to-host status lines.

#### *Parallel Port Cables*

The parallel port cable is IEEE1284 compliant and consists of 18 pairs of signal wires that are double shielded with braid and foil. The maximum length of the parallel port cable is 2 meters.

#### *Electrical Characteristics*

Drivers operate at a nominal 5-Vdc transistor-transistor logic (TTL) levels. The maximum open circuit voltage is 5.5 Vdc and the minimum is -0.5 Vdc. A logic high-level signal is at least 2.4 Vdc at a source current of 0.32 mA and a logic low-level signal is no more than 0.4 Vdc at a sink current of 14 mA.

Receivers also operate at nominal 5-Vdc TTL levels and can withstand peak voltage transients between -2 Vdc and 7 Vdc without damage or improper operation. The high-level threshold is less than or equal to 2.0 Vdc and the low-level threshold is at least 0.8 Vdc. Sink current is less than or equal to 0.32 mA at 2.0 Vdc and source current is less than or equal to 12 mA at 0.8 Vdc.

# C.1.11 Serial Port

The system unit incorporates two serial ports. Each serial port is synchronous and asynchronous with full modem controls. All serial port functions are controlled by a serial port controller that is electrically connected to the system through the EBus. Line drivers and line receivers control the serial port signal levels and provide RS-232 and RS-423 compatibility. Each serial port interfaces through its own DB-25 connector.

The major features of each serial port include:

- Two fully functional synchronous and asynchronous serial ports
- DB-25 connectors
- Increased baud rate speed (to 384 Kbaud, synchronous, 460.8 Kbaud, asynchronous)
- Variable edge rate for greater performance
- EBus interface

[FIGURE C-7](#page-222-0) shows a functional block diagram of the serial port.

#### *Serial Port Components*

Serial port components include a serial port controller, line drivers, and the line receivers.

The serial port controller contains 64-byte buffers on both the input and output. This enables the serial port to require less CPU bandwidth. Interrupts are generated when the buffer reaches 32 bytes or half full. The serial port controller contains its own crystal oscillator that supports rates of up to 921.6 Kbaud.

The line drivers and line receivers are compatible with both RS-232 and RS-423. Two system board jumpers are used to set the line drivers and line receivers to either RS-232 or RS-423 protocols. The line driver slew rate is also programmable. For baud rates over 100K, the slew rate is set to 10 Vdc/µsec. For baud rates under 100K, the slew rate is set to 5 Vdc/usec.

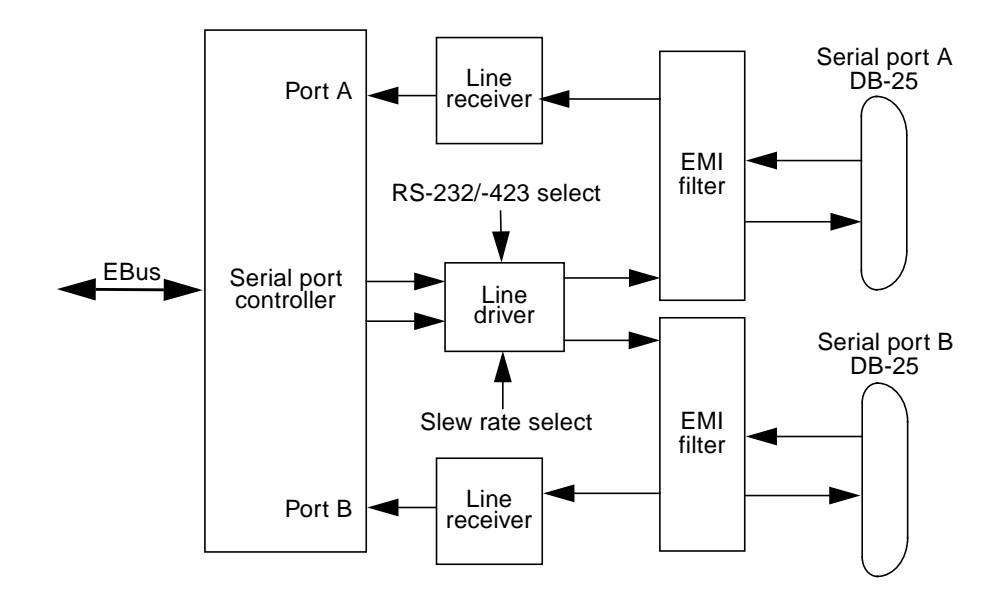

<span id="page-222-0"></span>**FIGURE C-7** Serial Port Functional Block Diagram

#### *Serial Port Functions*

The serial port provides a variety of functions. Modem connection to the serial port allows access to the internet. Synchronous X.25 modems are used for telecommunications in Europe. An ASCII text window is accessible through the serial port on non-graphic systems. Low speed printers, buttonboxes (for CAD/CAM applications) and exotic devices that function like a mouse are also accessible through the serial port. The additional speed of the serial port can be used to execute communications with a CSU/DSU for a partial T1 line to the internet at 384 Kbaud per second.

#### *EIA Levels*

Each serial port supports both RS-232 and RS-423 protocols. RS-232 signaling levels are between -3 Vdc and -15 Vdc and  $+3$  Vdc and  $+15$  Vdc. A binary 1 (001 $<sub>2</sub>$ ) is</sub> anything greater than  $+3$  Vdc and a binary 0 (000<sub>2</sub>) is anything less than  $-3$  Vdc. The signal is undefined in the transition area between -3 Vdc and +3 Vdc. The line driver switches at -10 Vdc and +10 Vdc with a maximum of -12 Vdc and +12 Vdc in RS-232 mode. RS-423 is similar except that signaling levels are between -4 Vdc to -6 Vdc and +4 Vdc and +6 Vdc. The line driver switches at -5.3 Vdc and +5.3 Vdc with a maximum of -6 V and +6 Vdc. Switching from RS-232 to RS-423 protocol is accomplished by changing jumpers J2604 and J2605. Jumper positions 1 and 2 are for RS-232 and jumper positions 2 and 3 are for RS-423.

The preferred signaling protocol is RS-423. The higher voltages of R-232 make it difficult to switch at the higher baud rates. The maximum rate for RS-232 is approximately 64 Kbaud while the maximum rate for RS-423 is 460.8 Kbaud. The system default is set to RS-232.

#### *Synchronous Rates*

The serial synchronous ports operate at any rate from 50 Kbaud to 256 Kbaud when the clock is generated from the serial port controller. When the clock is generated from an external source, the synchronous ports operate at up to 384 Kbaud. Clock generation is accurate within 1 percent for any rate that is generated between 50 Kbaud and 256 Kbaud.

#### *Asynchronous Rates*

The serial asynchronous ports support twenty baud rates that are all exact divisors of the crystal frequency (with exception for 110, which is off by less than 1 percent). Baud rates include 50, 75, 110, 200, 300, 600, 1200, 1800, 2400, 4800, 9600, 19200, 38400, 57600, 76800, 115200, 153600, 230400, 307200, and 460800.

#### *Slew Rate and Cable Length*

The maximum RS-423 cable length is 118 feet (30 meters) and the maximum RS-232 cable length is 50 feet (15.24 meters). The slew rate changes depending on the speed. For speeds less than 100 Kbaud, the slew rate is set at 5 Vdc per microsecond. For rates greater than 100 Kbaud, the slew rate is increased to 10 Vdc per microsecond. This allows maximum performance for the greater baud rates and better signal quality at the lesser baud rates.

## C.1.12 Ethernet

The system unit supports 10-Mbps, 10BASE-T, twisted-pair Ethernet and 100-Mbps, 100BASE-X, media independent interface (MII) Ethernet with the use of a single magnetics module. Twisted-pair Ethernet is provided through an 8-pin RJ45 connector. MII Ethernet is provided through a 40-pin MII connector. The MII port allows connection to any cable medium, including unshielded twisted-pair (UTP), shielded twisted-pair (STP), and fiber optic accompanied by the appropriate external transceiver. The system automatically senses an external transceiver, thus disabling an on-board transceiver.The Ethernet circuitry design is based on a Quality Semiconductor PHY.

The PHY chip integrates a 100BASE-T physical coding sub-layer (PCS) and a complete 10BASE-T module in a single chip. It provides a standard MII to communicate between the physical signaling and the medium access control layers for both 100BASE-X and 10BASE-T operations. The PHY IC interfaces to the 100- Mbps physical-medium-dependent transceiver Twister IC.

The 100BASE-X portion of the PHY IC consists of the following functional blocks:

- Transmitter
- Receiver
- Clock generation module
- Clock recovery module

The 10BASE-T section of the PHY IC consists of the 10-Mbps transceiver module with filters.

The 100BASE-T transceiver is included in a separate Twister IC and features adaptive equalization, baseline wander correction, and transition time control on the output signals.

The 100BASE-X and 10BASE-T sections share the following functional characteristics:

- PCS control
- MII registers
- IEEE 1149.1 controller (JTAG compliance)
- IEEE 802.3u auto negotiation

The following sections provide brief descriptions of the following:

- Automatic negotiation
- External transceivers
- External cables
- Connectors
- MII power
- MII port timing

#### C.1.12.1 Automatic Negotiation

Automatic negotiation controls the cable when a connection is established to a network device. It detects the various modes that exist in the linked partner and advertises its own abilities to automatically configure the highest performance mode of inter-operation, namely, 10BASE-T, 100BASE-TX, or 100BASE-T4 in half- and fullduplex modes.

The Ethernet port supports automatic negotiation. At power up, an on-board transceiver advertises 100BASE-TX in half-duplex mode, which is configured by the automatic negotiation to the highest common denominator based on the linked partner.

#### C.1.12.2 External Transceivers

The following external transceivers are connected through the MII port:

- 6211 Micro 100BASE-FX FastEthernet transceiver
- CT4-1030 100BASE-T4 transceiver
- CFX-107X 100BASE-FX transceiver
- XF467A MII-to-AUI transceiver

#### C.1.12.3 External Cables

The MII port supports a 0.5-meter long, 40-conductor, 20 signal-ground, STP cable. The single-ended impedance of the cable is  $68$  ohms  $(+/-10%)$ . The propagation delay for each twisted-pair, measured from the MII connector to the PHY, does not exceed 2.5 nanoseconds.

The RJ45 Ethernet port supports a Category 5, UTP cable for the 100BASE-T, and a Category 3, 4, or 5 UTP cable for the 10BASE-T operation.

**Note –** The maximum cable segment lengths for the 100BASE-TX and 10BASE-TX are 100 meters and 1000 meters, respectively.

#### C.1.12.4 Connectors

A 40-pin connector is used for the MII connector. A standard 8-pin RJ45 connector with a shield is used for the AUI connector.

#### C.1.12.5 MII Power

A regulated 5-Vdc  $(+/- 5%)$  voltage is supplied to the PHY IC over the load range of from 0 to 750 mA. A 2-amp overcurrent protection circuit is provided by a polymerbased resettable fuse to the MII supply voltage.

MII-to-AUI connection to a 10-Mbps medium attachment unit requires a supplemental power source to meet the AUI power supply requirements. The MII-AUI converter provides the necessary supplemental power.

#### C.1.12.6 MII Port Timing

MII port timing encompasses two configurations involving the use of either an onboard transceiver or external transceivers. For either transceiver configuration, the MII port timing is the same because MII operates with a 40-nanosecond cycle time.

[FIGURE C-8](#page-226-0) illustrates MII being used to interconnect both integrated circuits and circuit assemblies. This enables separate signal transmission paths to exist between the reconciliation sublayer, embedded in the Cheerio ASIC, and a local PHY IC, and between the reconciliation sublayer and a remote PHY IC. The unidirectional paths between the reconciliation sublayer and the local PHY IC are composed of sections A1, B1, C1 and D1. The unidirectional paths between the reconciliation sublayer and the remote PHY IC are composed of sections A2, B2, C2, and D2.

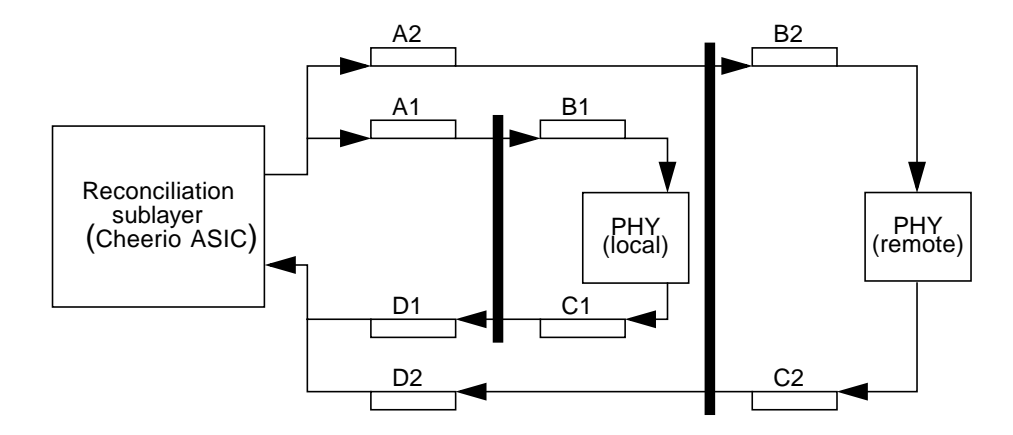

<span id="page-226-0"></span>**FIGURE C-8** MII Port Timing Model

## C.1.13 Audio Card and Connector

The audio card provides various audio applications from telephone-quality speech to CD-quality music. The audio card supports four jacks of identical type: line in, line out, headphone out, and microphone in. [TABLE C-6](#page-227-0) lists the major features of the audio card and [FIGURE C-9](#page-228-0) illustrates a functional block diagram.

| <b>Figure</b><br>Reference | Feature                                      | <b>Description</b>                                                                                                    |
|----------------------------|----------------------------------------------|----------------------------------------------------------------------------------------------------|
| A                          | Stereo line level                            | Attenuated by a resistor divider network and<br>then fed into the Line Inputs of the Codec.                                                                                                    |
| B                          | Stereo microphone input                      | Buffered by a non-inverting operational<br>amplifier (one operational amplifier for the<br>left channel and one operational amplifier for<br>the right channel). The left and right outputs<br>are then fed into the left and right Mic Inputs<br>of the Codec. A filtered +5 Vdc is fed to the<br>signal inputs. |
| $\mathcal{C}$              | Internal CD-ROM<br>peripheral analog outputs | Cabled to the motherboard and AC-coupled<br>to the left and right Aux1 inputs of the Codec.                                                                                                    |
| D                          | Codex mono-output                            | Fed into an active graphic equalizer to add<br>bass boost and mid-range attenuation.<br>Equalizer output is amplified and routed to<br>the front mounted 16-ohm, 68-mm speaker.                                                                                                    |
| Е                          | Line output                                  | A direct output, except E1, which enables<br>muting of this signal. The mute function is<br>driven from the Codec PIO lines.                                                                                                    |
| F                          | Headphone output                             | Buffered by an operational amplifier to give<br>headphone drive with low impedances of 16<br>ohms or more. Is independently mutable,<br>driven from Codec PIO lines.                                                                                                    |
| G                          | MultiMedia Codec<br>(MMCodec)                | Heart of the audio module. A single-chip,<br>stereo, A/D and D/A converter based on<br>delta-sigma conversion.                                                                                                    |

<span id="page-227-0"></span>**TABLE C-6** Audio Card Features

The audio card connector is a dual-position, standard-edge connector whose features include:

- 23 dual positions (46 total)
- 50-millimeter centerline
- 1.49 inches (total length)

The audio connector supports the following:

- Nine Codec address lines
- Eight Codec data lines
- Control lines: Write, read, Codec chip select, PROM chip select, reset
- Codec DMA support signals: playback request, playback acknowledge, capture request, and capture acknowledge
- Codec power down line
- Audio analog lines: DC volume control line
- Audio present
- Power/ground: Two +12 Vdc lines, one -12 Vdc line, one Vcc line, five digital grounds, and four analog grounds
- Two spare pins

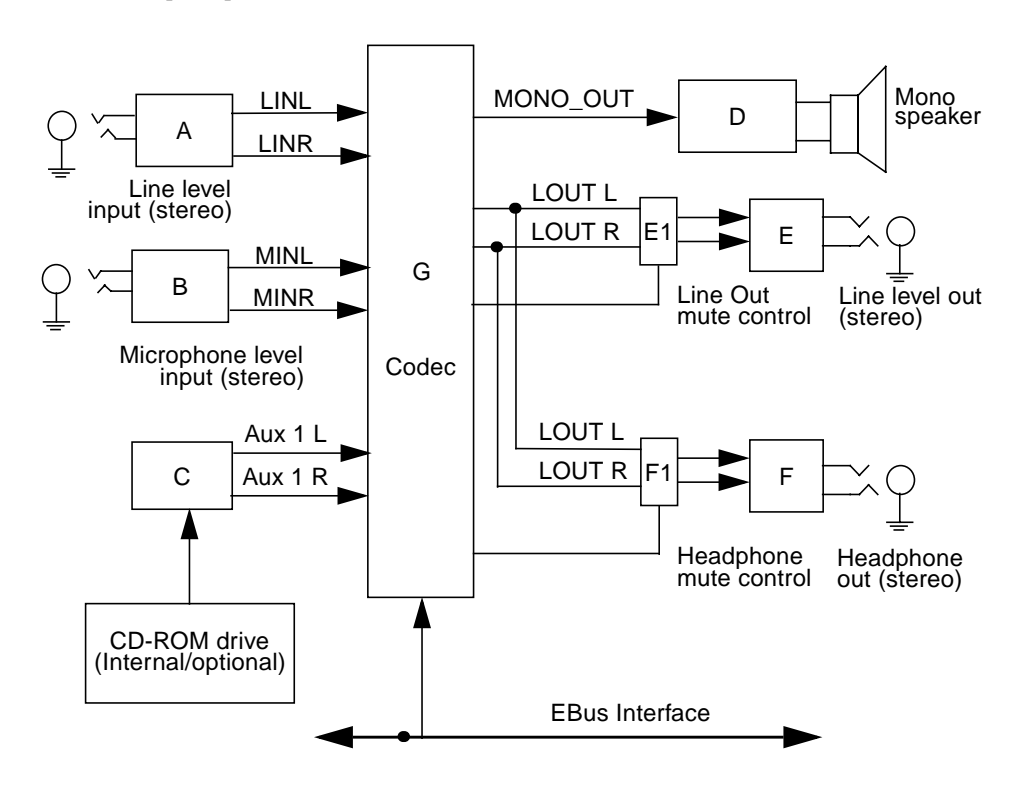

<span id="page-228-0"></span>**FIGURE C-9** Audio Card Functional Block Diagram

# C.1.14 SCSI

The system unit implements a small computer system interface (SCSI) Fast-20 (UltraSCSI) parallel interface bus. The UltraSCSI provides the following:

- Efficient peer-to-peer I/O bus devices.
- Mechanical, electrical, and timing specification definition that support transfer rates of 20 or 40 Mbytes per second (corresponding to the data path width of an 8-bit, or 16-bit bus, respectively).
- Peak bandwidth of 40 Mbytes per second (with implemented 16-bit bus width).

The internal SCSI bus is terminated at each end. One set of terminators is located close to the CD-ROM drive connector on the CD-ROM SCSI card. A second set of terminators is located close to the 68-pin external SCSI connector. [FIGURE C-10](#page-229-0) shows the SCSI bus configuration.

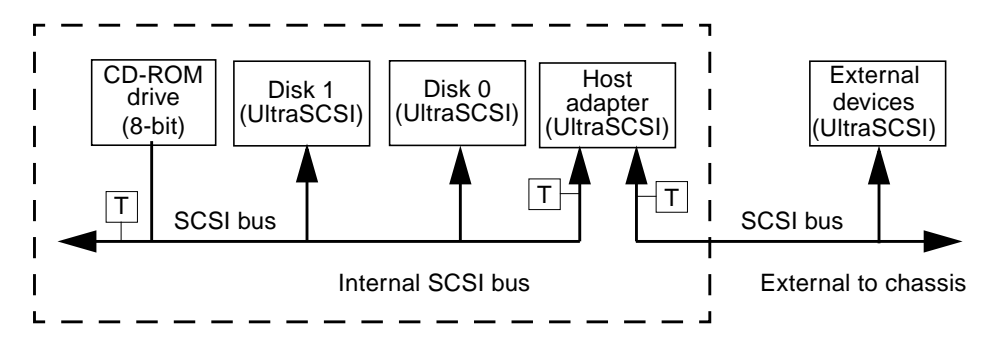

**FIGURE C-10** Configuration for the SCSI Bus

#### <span id="page-229-0"></span>C.1.14.1 Host Adapter

The host adapter is a Symbios Logic PCI-SCSI I/O processor IC. The host adapter and all target devices comply with the Fast-20 single-ended drivers and receivers characteristics. The electrical characteristics of the output buffers include:

- $\bullet$  V<sub>ol</sub> (output low) equals 0 to 0.5 Vdc with Iol at 48 mA (signal asserted)
- V<sub>oh</sub> (out high) equals 2.5 to 3.7 Vdc (signal negated)
- $_{\text{rise}}$  (rising slew rate) equals 520 mV per nanosecond maximum (0.7 to 2.3 Vdc)
- $t_{fall}$  (falling slew rate) equals 520 mV per nanosecond maximum (2.3 to 0.7 Vdc)

The Fast-20 electrical characteristics for the host adapter and target device include:

- $\bullet$  V<sub>il</sub> (input low) equals 1.0 Vdc maximum (signal true)
- $\blacksquare$  V<sub>ih</sub> (input high) equals 1.9 Vdc minimum (signal false)
- $I_{il}$  (input low current) equals +/- 20  $\mu$ A at Vi equals 0.5 Vdc
- $I_{\text{ih}}$  (input high current) equals +/- 20  $\mu$ A at Vi equals 2.7 Vdc
- Minimum input hysteresis equals 0.3 Vdc

#### C.1.14.2 Supported Target Devices

The SCSI subsystem supports a maximum of four internal devices, including the host adapter. The CD-ROM drive is a narrow device. A unipack with one drive or a six-pack, accommodating six drives, can be used as external devices. [TABLE C-7](#page-230-0) lists the target devices supported by the SCSI subsystem.

| <b>Target Device</b>          | Comment                                                                                                    |  |  |  |  |  |
|-------------------------------|----------------------------------------------------------------------------------------------------|--|--|--|--|--|
| Internal disks                | Up to two 3.5-inch x 1.6-inch disks $(4.2$ -, or<br>9.1-Gbyte). All internal disks are<br>UltraSCSI-compliant.                              |  |  |  |  |  |
| Internal CD-ROM drive         | Optional 644-Mbyte SunCD 12X speed;<br>photo CD compatible. Headphone jack with<br>volume control. CD-ROM drive is a narrow<br>SCSI device. |  |  |  |  |  |
| Internal tape drive(s)        | Refer to product guide.                                                                                                    |  |  |  |  |  |
| External SPARCstorage UniPack | Refer to product guide.                                                                                                    |  |  |  |  |  |
| External SPARCstorage SixPack | Refer to product guide.                                                                                                    |  |  |  |  |  |

<span id="page-230-0"></span>**TABLE C-7** Supported Target Devices

#### C.1.14.3 External Cables

External UltraSCSI-compliant SCSI cables have an impedance of 90 ohm (+/- 6 ohm) and are required for UltraSCSI interface. Sun's implementation of UltraSCSI requires that the total SCSI bus length be limited to no more than approximately 20 feet (6 meters) with up to 12 Sun compensated devices. Due to the considerably short bus length, an approximate 32-inch (0.8-meter) UltraSCSI-compliant external cable is supported in addition to an approximate 6.5-foot (2-meter) UltraSCSI-compliant external cable.

**Note –** Consult your authorized Sun sales representative or service provider to order a 0.8-meter or a 2-meter UltraSCSI-compliant external cable.

### C.1.14.4 Internal SCSI Subassembly

The internal SCSI subassembly consists of two cable assemblies and two SCSI cards. The SCSI subassembly is attached to the motherboard using an insulation displacement connector (IDC) receptacle attached to a 80-conductor cable. In addition to the SCSI signals, the 80-conductor cable carries diskette drive and system LED signals to the SCSI backplane card. The IDC receptacle mates with a right-angle plug that is mounted on the motherboard.

The 80-conductor cable attaches on the other end to the SCSI backplane card with another IDC connector. The SCSI backplane card incorporates two SCA-2 connectors for mounting the hard drives, a four-circuit power connector to supply 5 Vdc and 12 Vdc power to the hard drives, a 34-pin diskette drive signal connector, and a green, right-angle LED.

A 68-conductor cable exits the SCSI backplane card, carrying 27 SCSI signals and the Termpower to the internal CD-ROM drive (or tape drive). The SCSI backplane card houses the CD-ROM drive connector and three SCSI bus terminators. The Termpower is routed through the SCSI subassembly to connect to the terminators on the SCSI backplane card in support of the multi-host configuration. [FIGURE C-11](#page-231-0) shows the functionality of the internal SCSI subassembly.

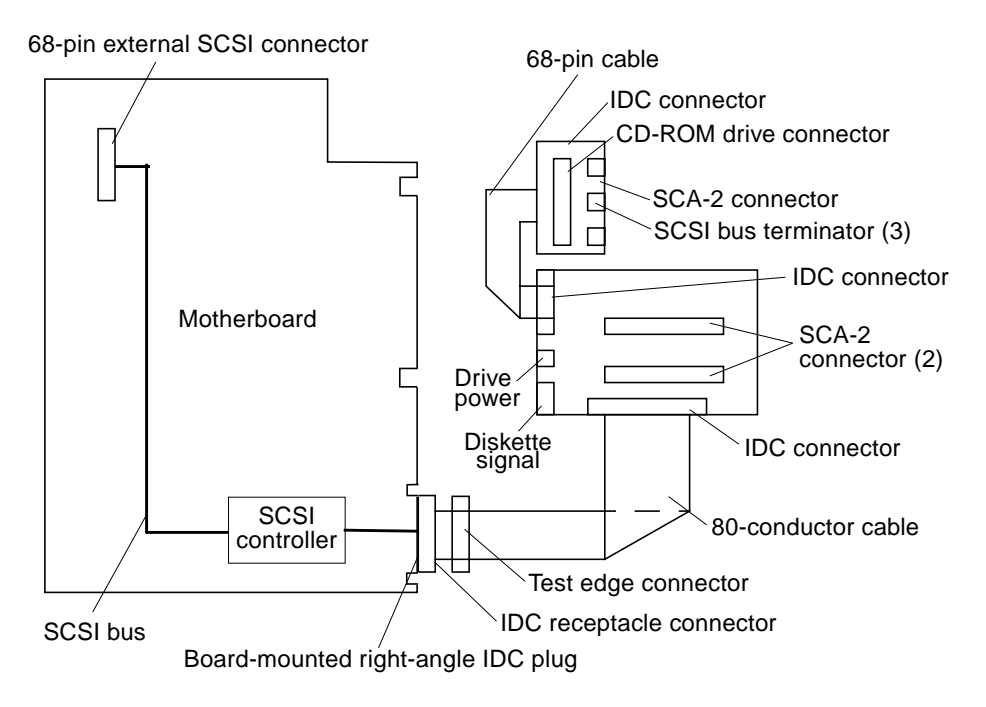

<span id="page-231-0"></span>**FIGURE C-11** SCSI Subassembly Functional Block Diagram

### C.1.14.5 SCSI ID Selection

The motherboard host adapter is assigned the SCSI identification of 7 for both ports. The two internal drives attached to the SCA-2 connectors have a SCSI identification of 0 and 1, while the CD-ROM has an identification of 6.

### C.1.15 ASICs

The system unit achieves a high level of integration through application-specific intergrated circuits (ASICs). All ASICs are 1149.1 (JTAG) compliant. The following ASICs are highlighted and are described in the following subsections:

- $\blacksquare$  K9+
- Marvin
- PCI-to-EBus/Ethernet controller (Cheerio)
- UPA-to-PCI bridge (PSYCHO+)
- Frame buffer controller (FBC)
- Reset, interrupt, scan, and clock (RISC)

Also included in this section are brief discussions of the SuperIO component.

#### $C.1.15.1$  K9+

The K9+ ASIC is a buffered memory crossbar device that acts as the bridge between the six system unit buses. The six system unit buses include two processor buses (144 bits wide), a memory data bus (two busses, each 288 bits wide), a graphics bus, and two I/O buses. The chip is bit-sliced such that 9 parts are required to implement a full connection to the system.

The K9+ ASIC provides the following:

**Note –** Referred data formats are as follows: a byte is 8 bits, a halfword is 16 bits, a word is 32 bits, and a doubleword is 64 bits.

- Six-port crossbar
- Decoupled memory port; loading and unloading of memory data can take place in parallel with other operations
- Burst transfers operate on a doubleword of data per slice
- A total of eight two-entry first-in-first-out (FIFO) devices for read data storage
- Power-up safe buses (tristated)

#### C.1.15.2 Marvin

The Marvin ASIC provides system control. It controls the UPA interconnect between the major system unit components and main memory. The Marvin ASIC provides the following:

- Interconnect packet receive
- Memory arbiter
- Non-cached arbiter
- Memory controller
- Snoop interface
- Coherence controller
- S\_register dispatcher
- Internet packet send
- Datapatch scheduler
- EBus interface

#### C.1.15.3 Cheerio

The PCI-to-EBus/Ethernet controller (Cheerio) ASIC performs dual roles: PCI busto-Ebus bridging and Ethernet control. The Cheerio ASIC provides the electrical connection between the PCI bus and all other I/O functions.

Cheerio also contains an embedded 10/100Mb Ethernet media-access controller to manage Ethernet transactions and provides the electrical connection to slower onboard functions, such as the Flash PROM, TOD/NVRAM, SuperIO, serial ports, SC/RISC, and the audio module.

Cheerio also contains four dedicated DMA channels; parallel port, audio capture, audio playback, and floppy.

#### $C.1.15.4$  PSYCHO+

The UPA-to-PCI bridge (PSYCHO+) ASIC provides an I/O connection between the UPA bus and the two PCI buses. The PSYCHO+ ASIC features include:

- Full master and slave port connection to the high-speed UPA interconnect. The UPA is a split address/data packet-switched bus that has a potential data throughput rate of greater than 1 Gbyte per second. UPA data is ECC protected.
- Two physically separate PCI bus segments with full master and slave support:
	- 66-MHz PCI bus segment (PCI bus A): 3.3-Vdc I/O signaling, 64-bit data bus, compatible with the PCI 66-MHz extensions, support for up to four master devices (at 33 MHz only)
	- 33-MHz PCI bus segment (PCI bus B): 5.0-Vdc I/O signaling, 64-bit data bus, support for up to six master devices
- One 64-bit merge buffer used to perform partial DVMA write in consistent mode. The merge buffer participates in the UPA coherence protocol.
- Two separate 16-entry streaming caches, one for each bus segment, for accelerating some kinds of PCI DVMA activity. Single IOMMU with 16-entry TLB for mapping DVMA addresses for both buses (IOMMU used to translate 32-bit or 64-bit PCI addresses into 41-bit UPA addresses).
- An IOMMU used to translate 32- or 64-bit PCI addresses into 41-bit UPA addresses. The IOMMU is shared between both PCI busses.
- A mondo-vector dispatch unit for delivering interrupt requests to CPU modules, including support for PCI interrupts from up to six slots, as well as interrupts from on-board I/O devices.
- Two 32-bit counters.

#### C.1.15.5 FBC

The frame buffer controller (FBC) ASIC is the graphics draw ASIC that provides interface between the UPA and the 3DRAM. The FBC ASIC provides 2D and 3D graphics draw acceleration. The FBC resides on the UPA graphics card, not on the Ultra 60 motherboard.

Highlights of the FBC ASIC features include:

- UPA slave device with write-mostly philosophy
- Supports single buffered and DBZ configurations
- Interfaces with 3DRAM to achieve accelerated graphics performance
- Supports frame buffer-to-frame buffer copy
- Supports viewport clipping, picking, and pixel processing
- Supports byte, plane masks, raster operations, blend operations, and conditional writes in 3DRAM
- 83.3-MHz UPA operation and 75-MHz 3DRAM operation
- 3.3-Vdc and 5-Vdc (for RAMDAC ASIC) supply voltage

#### C.1.15.6 RISC

The reset, interrupt, scan, and clock (RISC) ASIC implements four functions: reset, interrupt, scan, and clock. Generation and stretching of the reset pulse is performed in this ASIC. Interrupt logic concentrates 42 different interrupt sources into a 6-bit code, which communicates with the PSYCHO+ ASIC. It also integrates a JTAG controller.

Highlights of the RISC ASIC features include:

- Determines system clock frequency
- Controls reset generation
- Performs PCI bus and miscellaneous interrupt concentration for PSYCHO+
- Controls flash PROM programming, frequency margining, and lab console operation
- 33-MHz operation
- 3.3-Vdc and 5-Vdc supply voltage

## <span id="page-235-0"></span>C.1.16 SuperIO

The SuperIO is a commercial, off-the-shelf component that controls the keyboard, diskette, and parallel port interfaces. It contains a DMA-driven diskette controller, two serial port controllers, an IEEE 1284 parallel port interface, and an IDE disk interface (not currently used). The SuperIO drives the various ports directly with some EMI filtering on the keyboard and parallel port signals. Support for mixed voltage modes and power management features for low power operation are also included. Features of the SuperIO include:

- Two independent serial ports used for keyboard and mouse
- N82077 diskette drive interface
- IEEE 1284 parallel port interface

# C.2 Power Supply

The system unit uses a 350-watt power supply that operates under the voltage range of 90 to 264 volts root-mean-square (Vrms) and a frequency range of 47 to 63 Hz. The maximum input current is 7 amps and the inrush current is limited to 80 peak amps.

The power supply output voltages are listed in [TABLE C-8.](#page-235-1) The power supply continues to regulate all outputs for 20 milliseconds after AC power is removed.

<span id="page-235-1"></span>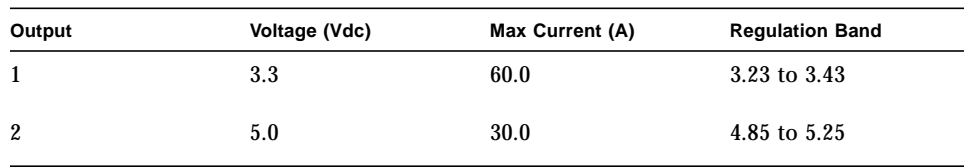

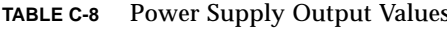

| Output         | Voltage (Vdc) | Max Current (A) | <b>Regulation Band</b> |
|----------------|---------------|-----------------|------------------------|
| 3              | 12.0          | 6.0             | 11.65 to 12.60         |
| $\overline{4}$ | $-12.0$       | 0.4             | $-12.60$ to $-11.40$   |
| 5              | 2.5 to 3.5    | 25.0            | $+/- 2\%$              |

**TABLE C-8** Power Supply Output Values *(Continued)*

**Note –** The combined power of output 1 and output 3 must be less than 300 watts.

## <span id="page-236-0"></span>C.2.1 Control Signals

With the exception of the PowerOn signal, all power supply control signals are at TTL signal levels. [TABLE C-9](#page-236-0) lists these control signal values.

**TABLE C-9** Power Supply Control Signal

| <b>Parameter</b>                     | Min       | Max       |
|--------------------------------------|-----------|-----------|
| $V_{OH}$ (high-level output voltage) | 2.4 Vdc   |           |
| $V_{OL}$ (low-level output voltage)  |           | $0.4$ Vdc |
| $VIH$ (high-level input voltage)     | $2.0$ Vdc |           |
| $V_{II}$ (low-level input voltage)   |           | $0.8$ Vdc |

#### C.2.1.1 Remote Enable PowerOn and PowerOff

A remote interface can disable the DC outputs with a momentary low signal to the PowerOff input and enable the DC outputs with a momentary low signal to the PowerOn input. Both signals are interfaced to the power supply through the motherboard.

#### C.2.1.2 On/Off Functionality

The system unit uses a latching relay to remember the state of the power supply. This system uses a momentary On/Off switch and enables other parts of the system (such as software or the keyboard switch) to control the state of power supply.

#### *Turning the System Unit On*

The system unit can be turned on in the following ways:

- Keyboard switch
- Set the TOD timer to wake-up at a given time
- Power switch on front of system

#### *Turning the System Unit Off*

The system unit can be turned off in the following ways:

- Type power-off from shell window (this does a graceful shutdown)
- Halt system and type power-off from the OBP
- Activate Energy Star
- Press the keyboard Shift and Power key simultaneously from the OBP
- Press power switch on front of system unit

**Note –** Energy Star powers off the system only after a period of inactivity and will turn the system back on if set by the user. Energy Star can only be set to be on during a certain time frame, such as from 6 p.m. to 7 a.m. and only comes back on through: TOD, keyboard, or power switch. Energy Star is not a part of the operating system and must be loaded by the user.

### C.2.1.3 System Unit Power Budget

The following subsections present the system unit power budgets.

#### *CPU Modules*

[TABLE C-10](#page-239-0) lists the power estimate for the single and dual 300-MHz (3.3-ns) CPU modules.

<span id="page-239-0"></span>

| <b>Description</b>                                | Qty | 2.5-Vdc Core<br>(amps) |       | 3.3-Vdc System<br>(amps) |            | Watt<br>(max) | <b>Watt</b><br>(max) |
|---------------------------------------------------|-----|------------------------|-------|--------------------------|------------|---------------|----------------------|
|                                                   |     | lea.                   | sub   | lea.                     | <b>sub</b> | lea.          | lsub                 |
| <b>SRAM</b><br>$(8 \text{ data } +1 \text{ tag})$ |     |                        |       | 0.909                    | 8.18       | 3.00          | 27.00                |
| CPU module core $+ I/O$                           |     | 13.33                  | 13.33 |                          |            | 33.33         | 33.33                |
| $CPU$ module $I/O$                                |     |                        |       | 0.27                     | 0.27       | 0.90          | 0.90                 |
| <b>BDB</b><br>( $@ 2.5$ Vdc, EPIC 4)              |     | 1.04                   | 2.08  |                          |            | 2.6           | 5.20                 |
| CPU module                                        |     |                        | 15.41 |                          | 8.45       |               | 66.43                |
| CPU module                                        |     |                        | 15.41 |                          | 8.45       |               | 66.43                |

**TABLE C-10** 300-MHz (3.3-ns) CPU Module(s) Power Estimate

#### *PCI Cards*

The PCI card power budget supports a total of 60 watts, which is distributed among four PCI cards in an arbitrary way as long as the total PCI power does not exceed 60 watts. [TABLE C-11](#page-239-1) lists the power estimate for the 5-Vdc PCI card and [TABLE C-12](#page-240-0) lists the power estimate for the 3.3-Vdc PCI card.

<span id="page-239-1"></span>**TABLE C-11** PCI Card (5 Vdc) Power Estimate

| Voltage Rail (Vdc) | <b>PCI Cards</b><br>(Max No.) | <b>Current each</b><br>(amps) | <b>Current total</b><br>(amps) | <b>Total Power</b><br>(W) |  |  |
|--------------------|-------------------------------|-------------------------------|--------------------------------|---------------------------|--|--|
| 5                  | 3                             | 3.0                           | 12.0                           |                           |  |  |
| 3.3                |                               | $\bf{0}$                      | $\bf{0}$                       | $\leq 60$                 |  |  |
| $+12$              | 4                             | 0.5                           | 2.0                            |                           |  |  |
| $-12$              | 4                             | 0.1                           | 0.4                            |                           |  |  |

<span id="page-240-0"></span>

| Voltage Rail (Vdc) | <b>PCI Cards</b><br>(Max No.) | Current each<br>(amps) | <b>Current total</b><br>(amps) | <b>Total Power</b><br>(W) |
|--------------------|-------------------------------|------------------------|--------------------------------|---------------------------|
| 5                  | 3                             | $\bf{0}$               | $\bf{0}$                       |                           |
| 3.3                |                               | 4.55                   | 18.18                          | $\leq 60$                 |
| $+12$              | 4                             | 0.5                    | 2.0                            |                           |
| $-12$              | 4                             | 0.1                    | 0.4                            |                           |

**TABLE C-12** PCI Card (3.3 Vdc) Power Estimate

#### *Memory System*

[TABLE C-13](#page-240-1) lists the power estimates for the memory subsystem.

<span id="page-240-1"></span>**TABLE C-13** Memory Subsystem Power Estimate

| <b>Number of DIMMs</b> | WC current total [amps] | <b>Total Power</b><br>@5 Vdc [W] |
|------------------------|-------------------------|----------------------------------|
| 16                     | 9.33                    | 46.66                            |

#### *Mass Storage Devices*

[TABLE C-14](#page-240-2) lists power estimates for the storage devices

**TABLE C-14** Mass Storage Device Power Estimates

<span id="page-240-2"></span>

| <b>Description</b>                      | Qty | 5-Vdc<br><b>System</b><br>(amps) |     | 2.5-Vdc Core<br>(amps) |      | $3.3-Vdc$<br><b>System</b><br>(amps) |      | 12-Vdc<br><b>System</b><br>(amps) |      | ⊦12Vdc<br>System<br>[amps] |     | <b>Watt</b><br><b>Kmax</b> | <b>Watt</b><br>Kmax |
|-----------------------------------------|-----|----------------------------------|-----|------------------------|------|--------------------------------------|------|-----------------------------------|------|----------------------------|-----|----------------------------|---------------------|
|                                         |     | ea.                              | sub | lea.                   | sub  | ea.                                  | sub  | lea.                              | sub  | lea.                       | sub | ea.                        | sub.                |
| Motherboard<br>16-DIMM<br>no CPU module |     | 9.9                              | 9.9 |                        |      | 4.25                                 | 4.25 | 0.23                              | 0.23 |                            |     | 66.2                       | 66.2                |
| CPU module                              |     |                                  |     | 15.4                   | 15.4 | 9.5                                  | 9.5  |                                   |      |                            |     | 66.4                       | 66.4                |
| Diskette drive                          |     | 0.3                              | 0.3 |                        |      |                                      |      |                                   |      |                            |     | 1.20                       | $1.2\,$             |
| Hard drive,<br>1-inch<br>7200 rpm       | 10  | 1.2                              | 0.0 |                        |      |                                      |      | $1.2\,$                           |      |                            |     | 15.0                       | 0.0                 |

| <b>Description</b>                     | Qty | $5-Vdc$<br>System<br>(amps) |      | 2.5-Vdc Core<br>(amps) |      | $3.3-Vdc$<br>System<br>(amps) |      | 12-Vdc<br>System<br>(amps) |     | $-12Vdc$<br>System<br>[amps] |     | <b>Watt</b><br>(max | <b>Watt</b><br>(max |
|----------------------------------------|-----|-----------------------------|------|------------------------|------|-------------------------------|------|----------------------------|-----|------------------------------|-----|---------------------|---------------------|
| Hard drive,<br>$1.6$ -inch<br>7200 rpm | 2   | 1.5                         | 3.0  |                        |      |                               |      | 1.65                       | 3.3 |                              |     | 20.0                | 40.0                |
| Mammoth<br>tape                        |     | 2.4                         | 2.4  |                        |      |                               |      | 0.7                        | 0.7 |                              |     | 17.0                | 17.0                |
| DBZ graphics                           |     | 0.4                         |      |                        |      | 5                             |      | 0.1                        |     |                              |     | 20                  | 0.0                 |
| PCI (5 Vdc)                            |     |                             | 12   |                        |      |                               |      | $0.5\,$                    | 2.0 | 0.1                          | 0.4 | 15                  | 60.0                |
| PCI (3.3 Vdc)                          |     |                             |      |                        |      | 4.6                           | 18.2 |                            |     |                              |     |                     |                     |
| MII                                    |     | 0.8                         | 0.8  |                        |      |                               |      |                            |     |                              |     | 4                   | 4.0                 |
| Fan                                    | 2   |                             |      |                        |      |                               |      | 0.4                        | 0.8 |                              |     | 4.8                 | 9.6                 |
| Total                                  |     | 20.0                        | 28.4 | 15.4                   | 15.4 | 26.7                          | 32.0 | 4.9                        | 7.0 | $\mathbf{0.1}$               | 0.4 | 185                 | 264                 |

**TABLE C-14** Mass Storage Device Power Estimates *(Continued)*

## C.2.2 Built-In Speaker

The system unit contains a cost-effective speaker. The speaker provides audio functionality in the absence of external speakers. Audio from all sources is available. [TABLE C-15](#page-241-0) lists the built-in speaker specifications.

<span id="page-241-0"></span>**TABLE C-15** Built-In Speaker Specifications

| <b>Speaker</b>     | <b>Specifications</b>         |
|--------------------|-------------------------------|
| Power output       | 1.5W average, 3W peak         |
| <b>Distortion</b>  | $0.02\%$ , typical at 1 kHz   |
| Impedance          | $16\Omega + -20\%$            |
| Frequency response | 150 Hz to 17 kHz $+/-$ 0.5 dB |

# C.2.3 Standard System Facilities

In addition to the previously listed features, the system unit provides the following:

- TOD/NVRAM for clock and identification functions
- Flash PROM for operating system initialization. The flash PROM is re-programmable through UNIX and OBP utilities.
- Single LED for status. If LED is lighted, the system unit has power and some functional intelligence through OBP.

# C.3 Motherboard

[FIGURE C-12](#page-243-0) illustrates a block diagram of the system unit motherboard.

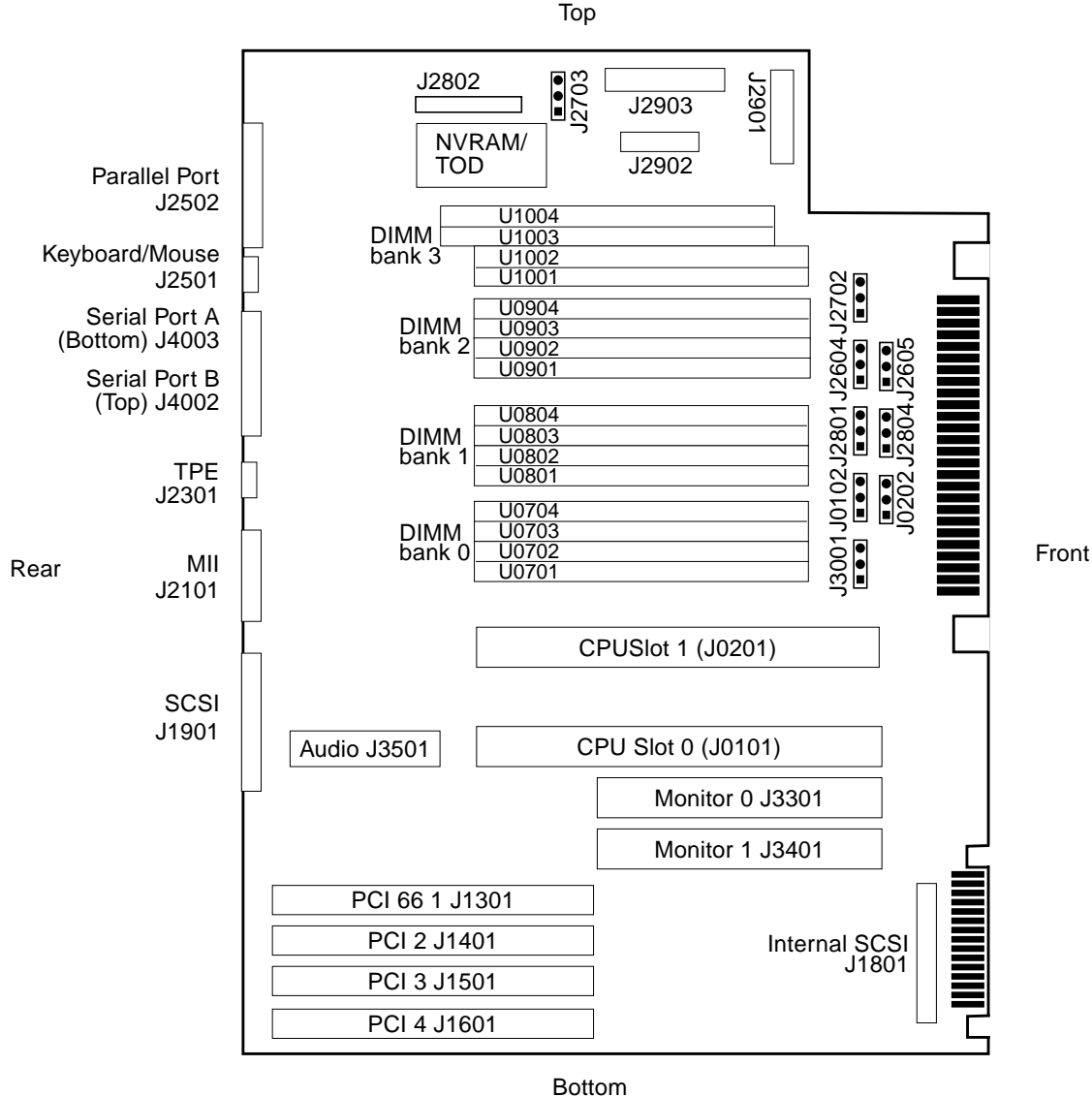

<span id="page-243-0"></span>J2703=FPROM R/W, J2605 + J2604=RS423/232, J3001=UPA Clk /2 /3, J2804=FPROM Boot Hi-Lo.

**FIGURE C-12** System Unit Motherboard Functional Block Diagram

# C.4 Jumper Descriptions

Jumper configurations can be changed by setting jumper switches on the motherboard. The motherboard's jumpers are preset at the factory.

A jumper switch is *closed* (sometimes referred to as shorted) with the plastic cap inserted over two pins of the jumper. A jumper is *open* with the plastic cap inserted over one or no pin(s) of the jumper. [FIGURE C-13](#page-244-0) shows the different jumper settings that are used on the motherboard.

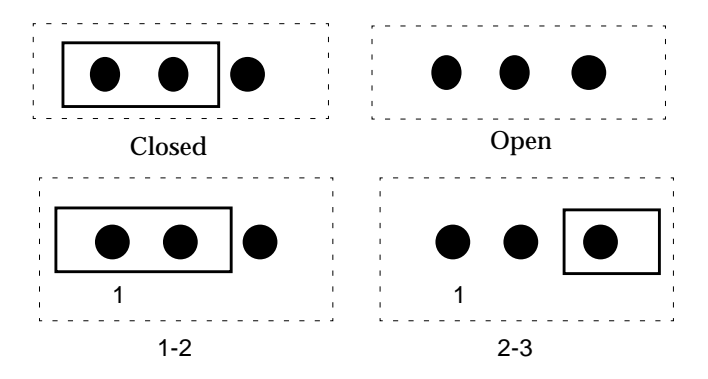

<span id="page-244-0"></span>**FIGURE C-13** Selected Jumper Settings

Jumper descriptions include brief overviews of serial port jumpers, flash PROM jumpers, and additional system board jumper and connector blocks.

Jumpers are identified on the system board by J designations. Jumper pins are located immediately adjacent to the J designator. Pin 1 is marked with an asterisk in any of the positions shown ([FIGURE C-14](#page-244-1)). Ensure that the serial port jumpers are set correctly.

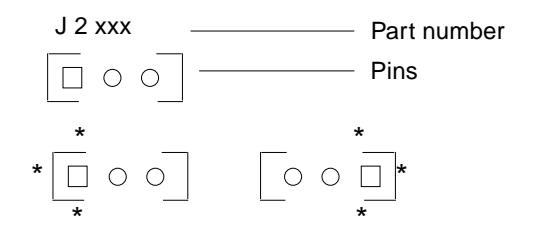

<span id="page-244-1"></span>**FIGURE C-14** Identifying Jumper Pins

## C.4.1 Serial Port Jumpers

Serial port jumpers J2604 and J2605 can be set to either RS-423 or RS-232 serial interface. The jumpers are preset for RS-423. RS-232 is required for digital telecommunication within the European Community. [TABLE C-16](#page-245-0) identifies serial port jumper settings. If the system is being connected to a public X.25 network, the serial port mode jumper setting may need to change from RS-423 to RS-232 mode.

To change the serial port mode jumper setting:

#### **1. Power off the system unit.**

See [Section 6.2, "Powering Off the System Unit" on page 6-3.](#page-90-0)

#### **2. Remove the side access cover.**

See [Section 7.1, "Removing the Side Access Cover" on page 7-2.](#page-93-0)

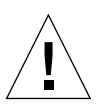

**Caution –** Use proper ESD grounding techniques when handling components. Wear an antistatic wriststrap and use an ESD-protected mat. Store ESD-sensitive components in antistatic bags before placing them on any surface.

#### **3. Attach the wrist strap.**

See [Section 7.2, "Attaching the Wrist Strap" on page 7-3.](#page-94-0)

**4. Locate the jumpers on the system board. Change the J2604 and J2605 jumper selection.**

See [TABLE C-16.](#page-245-0)

**5. Detach the wrist strap.**

#### **6. Replace the side access cover.**

See [Section 7.3, "Replacing the Side Access Cover" on page 7-4.](#page-95-0)

#### **7. Power on the system unit.**

See [Section 6.1, "Powering On the System Unit" on page 6-2.](#page-89-0)

<span id="page-245-0"></span>**TABLE C-16** Serial Port Jumper Settings

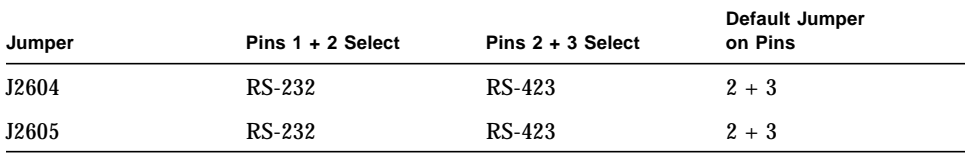

## C.4.2 Flash PROM Jumpers

Flash PROM jumpers J2703 and J2704 are for reprogramming specific code blocks and remote programming of the flash PROM. [TABLE C-17](#page-246-0) identifies the flash PROM jumper settings. The default shunt setting of J2703 is on pins 1 and 2. Placing the shunt on pins 2 and 3 enables reprogramming of the flash PROM.

<span id="page-246-0"></span>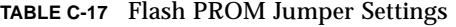

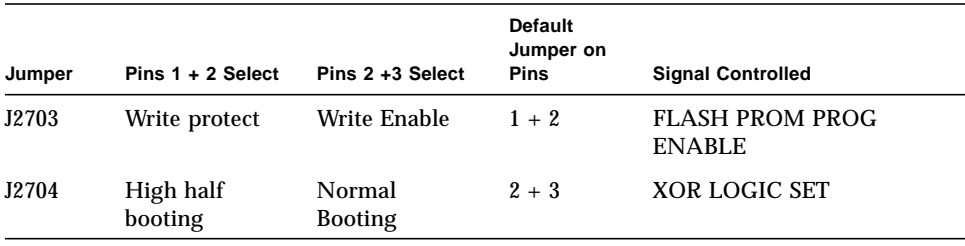

# C.5 Enclosure

The system unit uses an enclosure that reflects style, ergonomics, serviceability, functionality, versatility, and quality. Physical orientation allows for a rack-mount, desktop, or under desk installation. The enclosure design complies with all necessary environmental and regulatory specifications.

### C.5.1 Enclosure Basics

Overall dimensions of the enclosure are 17.70 inches (45.00 cm) x 7.50 inches (19.00 cm) x 17.60 inches (49.60 cm). The enclosure houses:

- One 3.5-inch diskette drive
- One 1.6-inch CD-ROM drive
- One spare 3.5-inch device slot

**Note –** The CD-ROM drive slot is used for either the CD-ROM drive or an X-option-selected tape drive.

- Two 1-inch single-connector 3.5-inch disk drives
- Two plug-in UltraSPARC modules
- Sixteen DIMMs (grouped in banks of four)
- Four PCI slots
- One UPA64S module

### C.5.2 Enclosure Features

Enclosure features include:

- Good access for internal upgrades and service
- Optimized system board layout
- Graphics expansion module (UPA64S connector)
- Processor placed on plug-in module. Allows for upgrades
- All standard connectors and no splitter cables on rear panel

# C.6 Environmental Compliance

The system unit meets or exceeds the specifications defined by the "Controlled Office" classification of the 990-1146-03, Rev A document.

# C.7 Agency Compliance

The system unit complies with international and domestic regulatory requirements for safety, ergonomics, EMI, immunity, electrical, and telecommunication.

# C.8 Energy Star Software Support

Energy Star® power management software is supported on the Ultra 60 system when used with version 2.6 and later of the Solaris operating environment.

# Glossary

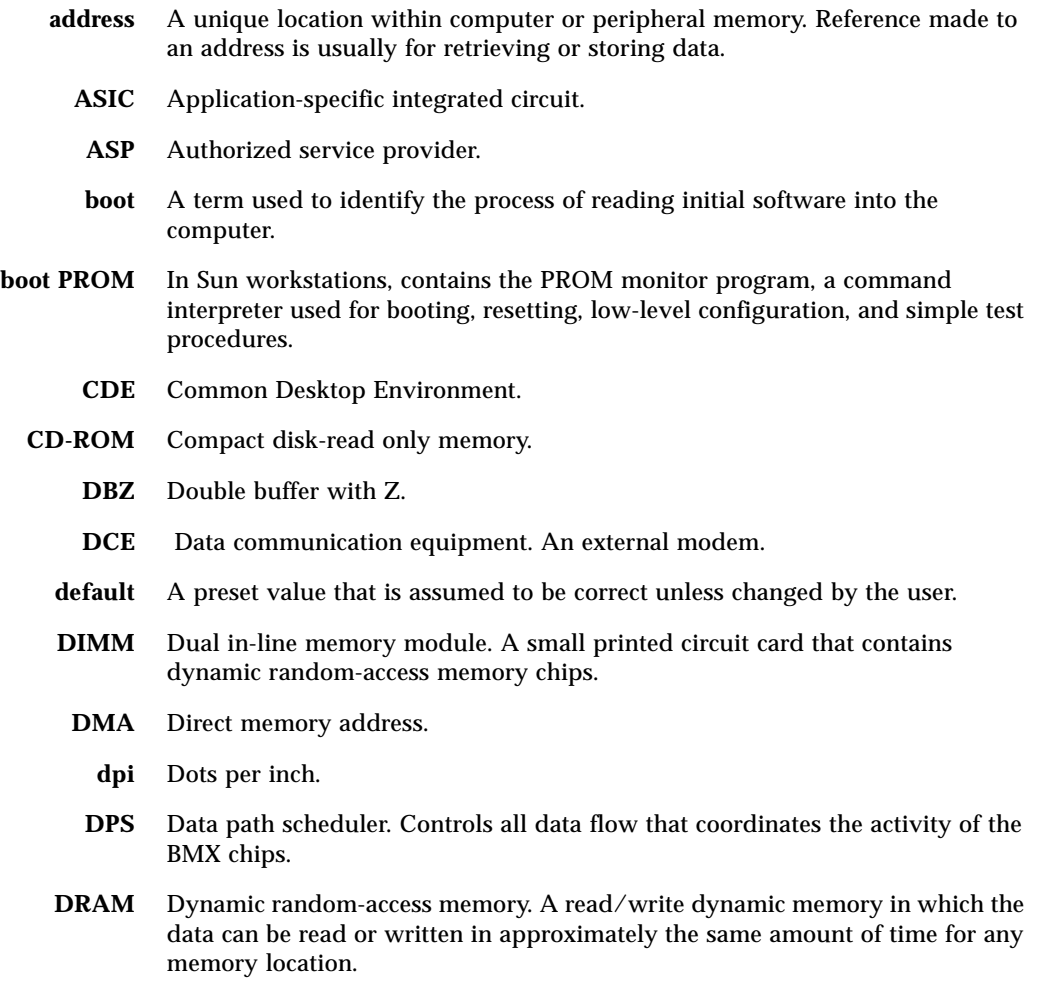

- **DTAG** Dual tag or data tag.
	- **DTE** Data terminal equipment.
	- **ECP** Extended capability port. An IEEE.1284 standard.
	- **EMI** Electro-magnetic interference. Electrical characteristic that directly or indirectly contributes to a degradation in performance of an electronic system.
- **Ethernet** A type of network hardware that provides communication between systems connected directly together by transceiver taps, transceiver cables, and various cable types such as coaxial, twisted-pair, and fiber-optic.
	- **FBC** Frame buffer controller. An ASIC responsible for the interface between the UPA and the 3DRAM. Also controls graphic draw acceleration.
	- **FIFO** First-in first-out.
- **flash PROM** Flash programmable read-only memory.
	- **Gbyte** Gigabyte.
		- **GUI** Graphical user interface.
		- **IDC** Insulation displacement connector.
		- **I/O** Input/output.
	- **Kbyte** Kilobyte.
		- **LED** Light-emitting diode.
	- **Mbyte** Megabyte.
	- **MBps** Megabyte per second.
	- **Mbps** Megabit per second.
	- **MHz** Megahertz.
		- **MII** Media independent interface.
			- **ns** Nanosecond.
	- **NVRAM** Non-volatile random-access memory. Stores system variables used by the boot PROM. Contains the system hostID number and Ethernet address.
		- **OBP** OpenBoot PROM. A routine that tests the network controller, diskette drive system, memory, cache, system clock, network monitoring, and control registers.
- **PCI** Peripheral component interconnect. A high-performance 32- or 64-bit-wide bus with multiplexed address and data lines.
- **PCIO** PCI-to-EBus/Ethernet controller. An ASIC that bridges the PCI bus to the EBus, enabling communication between the PCI bus and all miscellaneous I/O functions, as well as the connection to slower on-board functions.
- **PCMCIA** Personal computer memory card international association.
	- **PID** Process ID.
	- **POR** Power-on reset.
	- **POST** Power-on self-test. A series of tests that verify system board components are operating properly. Initialized at system power-on or when the system is rebooted.
- **RAMDAC** RAM digital-to-analog converter. An ASIC responsible for direct interface to 3DRAM. Also provides on-board phase-lock loop (PLL) and clock generator circuitry for the pixel clock.
	- **RC** Resistive-capacitive.
	- **RISC** Reset, interrupt, scan, and clock. An ASIC responsible for reset, interrupt, scan, and clock.
	- **RMA** Removable media assembly. Can include a CD-ROM drive or 4-mm, 8-mm, a diskette drive, and any other 3.5-inch device, such as a second diskette drive or a peripheral component interconnect (PCI) device.
		- **SB** Single buffer.
	- **SCSI** Small computer system interface.
	- **SC\_UP+** System controller uniprocessor plus. An ASIC that regulates the flow of requests and data throughout the system unit.
		- **STP** Shielded twisted-pair.
	- **SunVTS** A diagnostic application designed to test hardware.
		- **TPE** Twisted-pair Ethernet.
		- **TOD** Time of day. A timekeeping intergrated circuit.
		- **TTL** Transistor-transistor logic.
		- **U2P** UPA-to-PCI. An ASIC that controls the PCI buses. It forms the bridge from the UPA bus to the PCI buses.
- **UPA** UltraSPARC port architecture. Provides processor-to-memory interconnection.
- **UPA AD 0** UPA address bus 0. Provides data interface between CPU module 0 and the QSC ASIC.
- **UPA AD 1** UPA address bus 1. Provides data interface between CPU module 1 and the QSC ASIC.Supports slave UPA connection to the expansion slot for graphics capability.
- **UPA AD 2** UPA address bus 2. Provides data interface between QSC ASIC and the U2P ASIC.
- **UPA AD 3** UPA address bus 3. Provides data interface between QSC ASIC and the UPA graphics.
- **UPA DATA 0** UPA data bus 0. Provides 144-bit-wide data bus between the XB9+ ASIC and CPU module 0.
- **UPA DATA 1** UPA data bus 1. Provides 144-bit-wide data bus between the XB9+ ASIC and the UPA graphics.
- **UPA DATA 2** UPA data bus 2. Provides 64-bit-wide data bus between the XB9+ ASIC and CPU module 0.
- **UPA DATA 3** UPA data bus 3. Provides 72-bit-wide data bus between the XB9+ ASIC and the U2P ASIC.
	- **UTP** Unshielded twisted-pair.
	- **VIS** Visual instruction set.
	- **Vrms** Volts root-mean-square.

# Index

# **A**

agency compliance, [C-48](#page-247-0) all above output message, [4-23](#page-80-0) ASIC FBC, [C-35](#page-234-0) PCIO, [C-7](#page-206-0), [C-34](#page-233-0) QSC, [C-34](#page-233-1) RISC, [C-35](#page-234-1) XB9+, [C-33](#page-232-0) ASICs, [C-33](#page-232-1) attaching wrist strap to chassis, [7-4](#page-95-0), [8-22](#page-119-0), [8-23](#page-120-0), [8-24](#page-121-0) audio card connector, [C-28](#page-227-0) features, [C-28](#page-227-1) functional block diagram, [C-29](#page-228-0) connector, [B-10](#page-191-0) line assignments, [B-11](#page-192-0) pin configuration, [B-11](#page-192-1) module removing, [10-16](#page-163-0) replacing, [10-18](#page-165-0) output message, [4-22](#page-79-0) automatic negotiation, [C-25](#page-224-0)

### **B**

baud rate, verifying, [3-4](#page-37-0) built-in speaker, [C-42](#page-241-0) bypassing POST, [3-21](#page-54-0)

### **C**

CD-ROM drive, [C-16](#page-215-0) removing, [9-6](#page-143-0) replacing, [9-8](#page-145-0) CD-ROM drive failure, [4-3](#page-60-0) chassis foot removing, [8-16](#page-113-0), [8-17](#page-114-0) replacing, [8-17](#page-114-1), [8-18](#page-115-0) commands, keyboard control, [3-22](#page-55-0) compliance agency, [C-48](#page-247-0) environmental, [C-48](#page-247-1) components, system unit, [1-5](#page-28-0) connector audio, [B-10](#page-191-0) keyboard/mouse, [B-2](#page-183-0) MII, [B-14](#page-195-0) parallel port, [B-11](#page-192-2) pin assignments keyboard/mouse, [B-2](#page-183-1) MII, [B-14](#page-195-1) parallel port, [B-12](#page-193-0)

serial port A, [B-3](#page-184-0) serial port B, [B-3](#page-184-0) TPE, [B-6](#page-187-0) UltraSCSI, [B-7](#page-188-0) UPA graphics card, [B-16](#page-197-0) pin configuration audio, [B-11](#page-192-1) keyboard/mouse, [B-2](#page-183-2) MII, [B-14](#page-195-2) parallel port, [B-12](#page-193-1) TPE, [B-6](#page-187-1) UltraSCSI, [B-7](#page-188-1) UPA graphics card, [B-16](#page-197-1) serial port A, [B-3](#page-184-1) serial port B, [B-3](#page-184-1) TPE, [B-5](#page-186-0) UltraSCSI, [B-6](#page-187-2) UPA graphics card, [B-16](#page-197-2) cover, side access removing, [7-2](#page-93-0) replacing, [7-4](#page-95-1) CPU fan assembly removing, [8-36](#page-133-0) replacing, [8-37](#page-134-0) module removing, [10-2](#page-149-0) replacing, [10-4](#page-151-0)

# **D**

description functional, [C-1](#page-200-0) product, [1-1](#page-24-0) signal, [B-1](#page-182-0) SunVTS, [2-1](#page-32-0) desktop workstation, Ultra 60 series, [1-2](#page-25-0) diag-level switch settings, [3-2](#page-35-0) variable set to max, [3-7](#page-40-0) set to min, [3-14](#page-47-0) diagnostics, OBP on-board, [4-8](#page-65-0) DIMM

bank location, [10-13](#page-160-0) bank-to-U-number mapping, [C-13](#page-212-0) failure, [4-7](#page-64-0) physical address mapping  $IL = 0$ ,  $C-14$ physical memory address, [4-8](#page-65-1) removing, [10-13](#page-160-1) replacing, [10-15](#page-162-0) row location, [10-13](#page-160-0) socket pair location, [10-13](#page-160-0) disk drive failure, [4-3](#page-60-0) diskette drive, [C-16](#page-215-1) cable assembly removing, [8-12](#page-109-0) replacing, [8-13](#page-110-0) connectors, [C-16](#page-215-2) functions, [C-17](#page-216-0) removing, [9-8](#page-145-1) replacing, [9-9](#page-146-0) signals, [C-17](#page-216-0) SuperIO interface, [C-16](#page-215-3) supported features, [C-16](#page-215-4) diskette port, [C-19](#page-218-0), [C-20](#page-219-0) functional block diagram, [C-20](#page-219-1) document organization, [xvii](#page-16-0)

#### **E**

EBus DMA/TCR registers output message, [4-16](#page-73-0) EBus2, [C-7](#page-206-1) electrical specifications, [A-2](#page-179-0) EMI filler panel removing, [8-14](#page-111-0) replacing, [8-15](#page-112-0) enclosure basics, [C-47](#page-246-0) features, [C-48](#page-247-2) environmental compliance, [C-48](#page-247-1) requirements, [A-3](#page-180-0)

error reporting, POST, [3-18](#page-51-0) Ethernet, [C-24](#page-223-0) automatic negotiation, [C-25](#page-224-0) connectors, [C-26](#page-225-0) external cables, [C-26](#page-225-1) MII port timing, [C-26](#page-225-2) MII power, [C-26](#page-225-3) output message, [4-17](#page-74-0) transceivers, external, [C-26](#page-225-4) external cables, [C-26](#page-225-1) cables, SCSI, [C-31](#page-230-0)

# **F**

failure CD-ROM drive, [4-3](#page-60-0) DIMM, [4-7](#page-64-0) disk drive, [4-3](#page-60-0) power-on, [4-2](#page-59-0) video output, [4-3](#page-60-1) FBC ASIC, [C-35](#page-234-0) flash PROM jumper settings, [C-47](#page-246-1) jumpers, [C-47](#page-246-2) floppy output message, [4-18](#page-75-0) foot, chassis, [8-16](#page-113-1) front view, system unit, [1-4](#page-27-0) functional block diagram audio card, [C-29](#page-228-0) diskette port, [C-20](#page-219-1) keyboard/mouse port, [C-20](#page-219-1) memory module, [C-11](#page-210-0) memory system, [C-10](#page-209-0) parallel port, [C-20](#page-219-1) SCSI subassembly, [C-32](#page-231-0) system unit, [C-3](#page-202-0) system unit motherboard, [C-44](#page-243-0) UPA address bus , [C-5](#page-204-0)

data bus , [C-5](#page-204-0) description, [C-1](#page-200-0)

### **G**

graphics, [C-14](#page-213-1) card features, [C-15](#page-214-0) performance, [C-15](#page-214-1)

### **H**

hard drive removing, [9-2](#page-139-0) replacing, [9-3](#page-140-0) supported, [C-18](#page-217-0) host adapter, [C-30](#page-229-0) how this book is organized, [xvii](#page-16-1)

# **I**

I/O devices, [1-3](#page-26-0) supported, [1-3](#page-26-1) identification, internal drives, [4-4](#page-61-0) identifying jumper pins, [10-24](#page-171-0) , [C-45](#page-244-0) illustrated parts list, [11-1](#page-174-0) imaging, [C-14](#page-213-1) initializing POST, [3-5](#page-38-0) internal drives identification, [4-4](#page-61-0) SCSI sub-assembly, [C-32](#page-231-1)

### **J**

jumper settings flash PROM. [C-47](#page-246-1) serial port, [10-23](#page-170-0), [C-46](#page-245-0) settings, selected, [C-45](#page-244-1) jumper pins

identifying, [C-45](#page-244-0) jumpers flash PROM, [C-47](#page-246-2) serial port, [C-46](#page-245-1)

# **K**

keyboard LED patterns, [3-21](#page-54-1) output message, [4-17](#page-74-1) Sun type-5, [6-3](#page-90-0), [8-35](#page-132-0) keyboard/mouse connector, [B-2](#page-183-0) pin assignments, [B-2](#page-183-1) pin configuration, [B-2](#page-183-2) port, [C-19](#page-218-0) functional block diagram, [C-20](#page-219-1)

# **L**

LEDs, [3-5](#page-38-1) keyboard, [3-22](#page-55-1) patterns, keyboard, [3-21](#page-54-1) system, [3-22](#page-55-1) line assignments, audio connector, [B-11](#page-192-0) lock block location, [7-2](#page-93-1)

#### **M**

major subassemblies, [8-1](#page-98-0) maximum level of POST, [3-6](#page-39-0) memory module functional block diagram, [C-11](#page-210-0) system, [C-9](#page-208-0) functional block diagram, [C-10](#page-209-0) timing, [C-14](#page-213-2) MII connector, [B-14](#page-195-0) pin assignments, [B-14](#page-195-1) pin configuration, [B-14](#page-195-2) port timing, [C-26](#page-225-2)

port timing model, [C-27](#page-226-0) power, [C-26](#page-225-3) minimum level of POST, [3-6](#page-39-0) motherboard component replacement, [10-1](#page-148-0) initializing POST, [3-23](#page-56-0) removing, [10-20](#page-167-0) replacement, [10-1](#page-148-0) replacing, [10-23](#page-170-1) mouse output message, [4-18](#page-75-1)

### **N**

NVRAM output message, [4-22](#page-79-1) NVRAM/TOD removing, [10-5](#page-152-0) replacing, [10-6](#page-153-0)

### **O**

OBDiag menu, [4-14](#page-71-0) OBDiags, [4-13](#page-70-0) OBP on-board diagnostics, [4-8](#page-65-0) probe-SCSI, [4-10](#page-67-0) probe-SCSI-all, [4-10](#page-67-0) selected tests, [4-12](#page-69-0) watch-clock, [4-9](#page-66-0) watch-net, [4-9](#page-66-1) watch-net-all, [4-9](#page-66-1) on/off functionality, [C-37](#page-236-0) OpenBoot diagnostics, [4-13](#page-70-0) operation SunVTS, [2-2](#page-33-0) other RMA storage device X-options, [C-19](#page-218-1) output message all above, [4-23](#page-80-0) audio, [4-22](#page-79-0) EBus DMA/TCR registers, [4-16](#page-73-0)

Ethernet, [4-17](#page-74-0) floppy,  $4-18$ keyboard, [4-17](#page-74-1) mouse, [4-18](#page-75-1) NVRAM, [4-22](#page-79-1) parallel port, [4-19](#page-76-0) PCI/PCIO, [4-15](#page-72-0) probe-scsi, [4-10](#page-67-1) probe-scsi all, [4-10](#page-67-2) SCSI, [4-23](#page-80-1) serial port A, [4-19](#page-76-1) serial port A with TIP line, [4-20](#page-77-0) serial port B, [4-21](#page-78-0) test, [4-11](#page-68-0) watch-clock, [4-9](#page-66-2) watch-net, [4-9](#page-66-3) watch-net all, [4-10](#page-67-3) overview POST, [3-2](#page-35-1) SunVTS, [2-1](#page-32-1)

# **P**

parallel port, [C-19](#page-218-0) , [C-21](#page-220-0) cables, [C-21](#page-220-1) connector, [B-11](#page-192-2) pin assignments, [B-12](#page-193-0) pin configuration, [B-12](#page-193-1) electrical characteristics, [C-21](#page-220-2) functional block diagram, [C-20](#page-219-1) output message, [4-19](#page-76-0) parts list, illustrated, [11-1](#page-174-0) PCI card removing, [10-7](#page-154-0) replacing, [10-9](#page-156-0) fan assembly removing, [8-5](#page-102-0) , [8-6](#page-103-0) , [8-25](#page-122-0) replacing, [8-6](#page-103-1) PCIO ASIC, [C-7](#page-206-0) , [C-34](#page-233-0) peripheral

component interconnect bus, [C-6](#page-205-0) power cable assembly removing, [8-11](#page-108-0) replacing, [8-12](#page-109-1) peripherals, [C-15](#page-214-2) CD-ROM drive, [C-16](#page-215-0) diskette drive, [C-16](#page-215-1) physical specifications, [A-2](#page-179-1) system unit, [A-2](#page-179-2) ported, [C-16](#page-215-4) **POST** bypassing, [3-21](#page-54-0) error reporting, [3-18](#page-51-0) initializing, [3-5](#page-38-0) maximum level, [3-6](#page-39-0) minimum level, [3-6](#page-39-0) motherboard, initializing, [3-23](#page-56-0) overview, [3-2](#page-35-1) progress reporting, [3-18](#page-51-0) power supply connector J2901, [4-6](#page-63-0) pin description, [4-6](#page-63-1) connector J2902, [4-6](#page-63-2) pin description, [4-6](#page-63-3) connector J2903, [4-7](#page-64-1) pin description, [4-7](#page-64-2) control signals, [C-37](#page-236-1) on/off functionality, [C-37](#page-236-0) output values, [C-36](#page-235-0) remote enable PowerOff, [C-37](#page-236-2) PowerOn, [C-37](#page-236-2) removing, [8-2](#page-99-0) replacing, [8-3](#page-100-0) test, [4-5](#page-62-0) powering off the system unit, [6-3](#page-90-1) on the system unit, [6-2](#page-89-0) power-on failure, [4-2](#page-59-0) self-test, [3-1](#page-34-0)

pre-POST preparation, [3-2](#page-35-2) setting up tip connection, [3-3](#page-36-0) verifying baud rate, [3-4](#page-37-0) probe SCSI, [4-10](#page-67-0) SCSI-all, [4-10](#page-67-0) probe scsi all output message, [4-10](#page-67-2) probe scsi output message, [4-10](#page-67-1) procedures troubleshooting, [4-1](#page-58-0) processor, UltraSPARC II, [C-8](#page-207-0) product description, [1-1](#page-24-0) specifications, [A-1](#page-178-0) progress reporting, POST, [3-18](#page-51-0)

# **Q**

QSC ASIC, [C-34](#page-233-1)

# **R**

rear view system unit, [1-5](#page-28-1) removing audio module, [10-16](#page-163-0) cable assembly diskette drive, [8-12](#page-109-0) peripheral power, [8-11](#page-108-0) chassis foot, [8-16](#page-113-0) , [8-17](#page-114-0) CPU fan assembly, [8-36](#page-133-0) CPU module, [10-2](#page-149-0) DIMM, [10-13](#page-160-1) diskette drive, [9-8](#page-145-1) EMI filler panel, [8-14](#page-111-0) hard drive, [8-26](#page-123-0) , [9-2](#page-139-0) , [9-3](#page-140-1) motherboard, [10-20](#page-167-0) NVRAM/TOD, [10-5](#page-152-0) PCI card, [10-7](#page-154-0) PCI fan assembly, [8-5](#page-102-0) , [8-6](#page-103-0) , [8-25](#page-122-0)

power supply, [8-2](#page-99-0) RMA, [9-4](#page-141-0) SCSI drive bay, [8-7](#page-104-0) shroud assembly, [8-38](#page-135-0) side access cover, [7-2](#page-93-0) UPA graphics card, [10-10](#page-157-0) x-option tape drive, [9-6](#page-143-0) replaceable components system unit, [1-6](#page-29-0) replacing audio module, [10-18](#page-165-0) cable assembly diskette drive, [8-13](#page-110-0) peripheral power, [8-12](#page-109-1) CD-ROM drive, [9-8](#page-145-0) chassis foot, [8-17](#page-114-1) , [8-18](#page-115-0) CPU fan assembly, [8-37](#page-134-0) CPU module, [10-4](#page-151-0) DIMM, [10-15](#page-162-0) diskette drive, [9-9](#page-146-0) EMI filler panel, [8-15](#page-112-0) hard drive, [8-26](#page-123-0) , [9-3](#page-140-1) motherboard, [10-23](#page-170-1) NVRAM/TOD, [10-6](#page-153-0) PCI card, [10-9](#page-156-0) PCI fan assembly, [8-6](#page-103-1) power supply, [8-3](#page-100-0) RMA, [9-9](#page-146-1) SCSI drive bay, [8-9](#page-106-0) shroud assembly, [8-39](#page-136-0) side access cover, [7-4](#page-95-1) UPA graphics card, [10-11](#page-158-0) x-option tape drive, [9-8](#page-145-0) requirements, environmental, [A-3](#page-180-0) RISC ASIC, [C-35](#page-234-1) RMA removing, [9-4](#page-141-0) replacing, [9-9](#page-146-1)

# **S**

safety requirements, [5-2](#page-85-0) SCSI, [C-30](#page-229-1) drive bay removing, [8-7](#page-104-0) replacing, [8-9](#page-106-0) external cables, [C-31](#page-230-0) host adapter. [C-30](#page-229-0) internal SCSI sub-assembly, [C-32](#page-231-1) output message, [4-23](#page-80-1) subassembly functional block diagram, [C-32](#page-231-0) supported target devices, [C-31](#page-230-1) selected jumper settings, [C-45](#page-244-1) serial port, [C-22](#page-221-0) asynchronous rates, [C-24](#page-223-1) cable length, [C-24](#page-223-2) components, [C-22](#page-221-1) EIA levels, [C-23](#page-222-0) functions, [C-23](#page-222-1) jumper settings, [10-23](#page-170-0), [C-46](#page-245-0) jumpers, [C-46](#page-245-1) slew rate, [C-24](#page-223-2) synchronous rates, [C-24](#page-223-3) port A connector, [B-3](#page-184-1) pin assignments, [B-3](#page-184-0) output message, [4-19](#page-76-1) output message with TIP line, [4-20](#page-77-0) port B connector, [B-3](#page-184-1) pin assignments, [B-3](#page-184-0) output message, [4-21](#page-78-0) setting up tip connection, [3-3](#page-36-0) shell prompts, [xix](#page-18-0) shroud assembly removing, [8-38](#page-135-0) replacing, [8-39](#page-136-0) side access cover removing, [7-2](#page-93-0) replacing, [7-4](#page-95-1) signal descriptions, [B-1](#page-182-0) speaker, built-in, [C-42](#page-241-0)

specifications electrical, [A-2](#page-179-0) physical, [A-2](#page-179-1) product, [A-1](#page-178-0) standard system facilities, [C-43](#page-242-0) storage devices, [9-1](#page-138-0) Sun Type-5 keyboard, [3-5](#page-38-1) type-5 keyboard, [6-3](#page-90-0), [8-35](#page-132-0) Type-5 keyboard LEDs, [3-5](#page-38-1) SunVTS description, [2-1](#page-32-0) documentation, [2-2](#page-33-1) operation, [2-2](#page-33-0) overview, [2-1](#page-32-1) SuperIO, [C-36](#page-235-1) diskette drive interface, [C-16](#page-215-3) supported hard drives, [C-18](#page-217-0) I/O devices, [1-3](#page-26-1) target devices, [C-31](#page-230-1) switch settings, diag-level, [3-2](#page-35-0) symbols, [5-2](#page-85-1) System, [C-5](#page-204-1) system facilities, standard, [C-43](#page-242-0) power-on (front panel), [6-2](#page-89-1), [8-35](#page-132-1) system controller, [C-5](#page-204-1) system unit, [C-2](#page-201-0) components, [1-5](#page-28-0) exploded view, [11-2](#page-175-0) front view, [1-4](#page-27-0) functional block diagram, [C-3](#page-202-0) motherboard functional block diagram, [C-44](#page-243-0) physical specifications, [A-2](#page-179-2) power budget, [C-39](#page-238-0) 300-M[Hz CPU module,](#page-146-1) [C-39](#page-238-1) mass storage devices, [C-41](#page-240-0) memory system, [C-41](#page-240-1)

PCI cards, [C-40](#page-239-0) power-off (front panel), [6-4](#page-91-0), [8-20](#page-117-0) rear view, [1-5](#page-28-1) replaceable components, [1-6](#page-29-0), [11-3](#page-176-0)

# **T**

test power supply, [4-5](#page-62-0) tip connection, setting up, [3-3](#page-36-0) tools required, [5-4](#page-87-0) TPE connector pin assignments, [B-6](#page-187-0) pin configuration, [B-6](#page-187-1) TPE connector, [B-5](#page-186-0) troubleshooting procedures, [4-1](#page-58-0) typical error code failure message, [3-19](#page-52-0) typographic conventions, [xix](#page-18-1)

### **U**

Ultra 60 series desktop workstation, [1-2](#page-25-0) **UltraSCSI** connector, [B-6](#page-187-2) pin assignments, [B-7](#page-188-0) pin configuration, [B-7](#page-188-1) UltraSPARC II processor, [C-8](#page-207-0) UNIX commands, [xviii](#page-17-0) UPA, [C-4](#page-203-0) address bus functional block diagram, [C-5](#page-204-0) data bus functional block diagram, [C-5](#page-204-0) port identification assignments, [C-4](#page-203-1) UPA graphics card, [4-12](#page-69-1) connector, [B-16](#page-197-2) pin assignments, [B-16](#page-197-0) pin configuration, [B-16](#page-197-1) removing, [10-10](#page-157-0) replacing, [10-11](#page-158-0)

### **V**

verifying baud rate, [3-4](#page-37-0) video output failure, [4-3](#page-60-1)

#### **W**

watch -clock, [4-9](#page-66-0) -clock output message, [4-9](#page-66-2) -net all output message, [4-10](#page-67-3) -net output message, [4-9](#page-66-3) wrist strap, attaching to chassis, [7-4](#page-95-0), [8-22](#page-119-0), [8-23](#page-120-0), [8-24](#page-121-0)

### **X**

XB9+ ASIC, [C-33](#page-232-0) x-option tape drive removing CD-ROM drive, [9-6](#page-143-0) replacing, [9-8](#page-145-0)